# **ThinkPad**

# ハードウェア保守マニュアル

ThinkPad T410 および T410i

注:本書および本書で紹介する製品をご使用になる前に、[167](#page-172-0) ページの 付録 [A『特記事項』](#page-172-0)に記載 されている情報をお読みください。

第 **<sup>7</sup>** 版 **(2012** 年 **<sup>10</sup>** 月**)**

**© Copyright Lenovo 2010, 2012.**

制限付き権利に関する通知: データまたはソフトウェアが米国一般調達局 (GSA: General Services Administration) 契約に準じて 提供される場合、使用、複製、または開示は契約番号 GS-35F-05925 に規定された制限に従うものとします。

# 目次

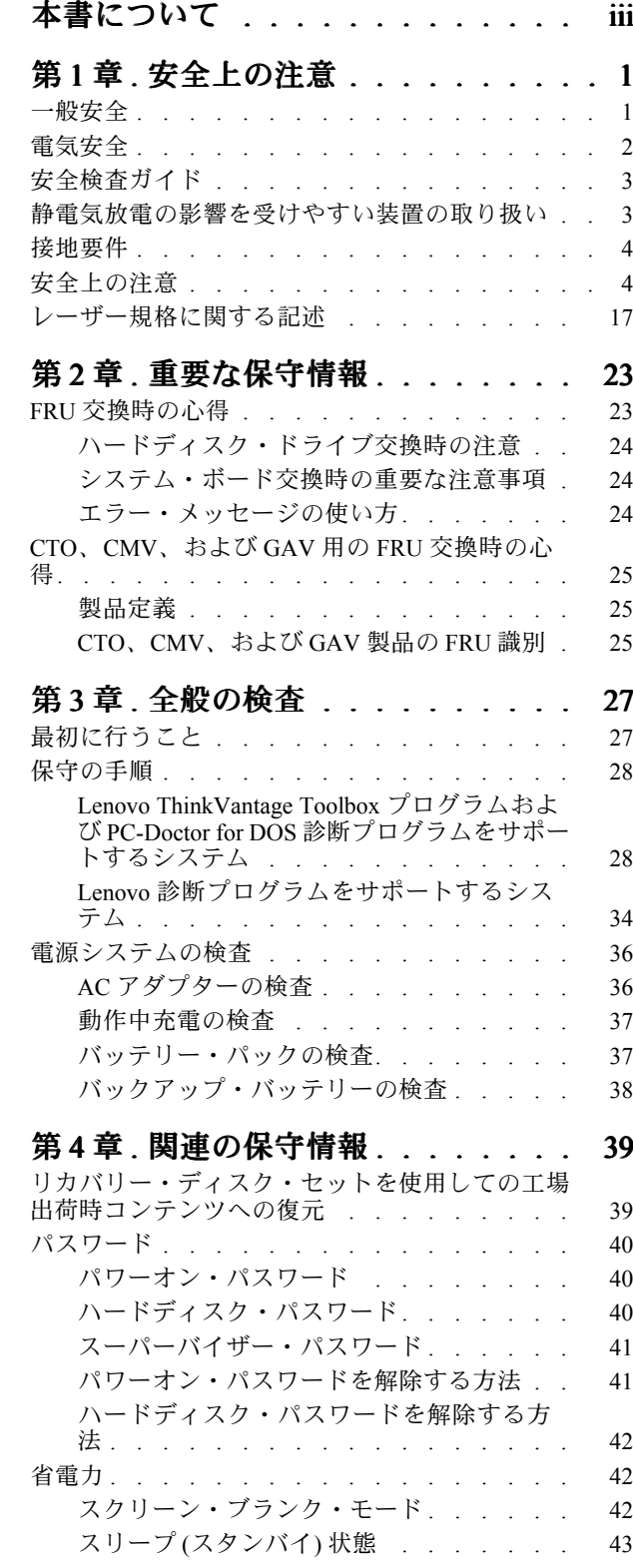

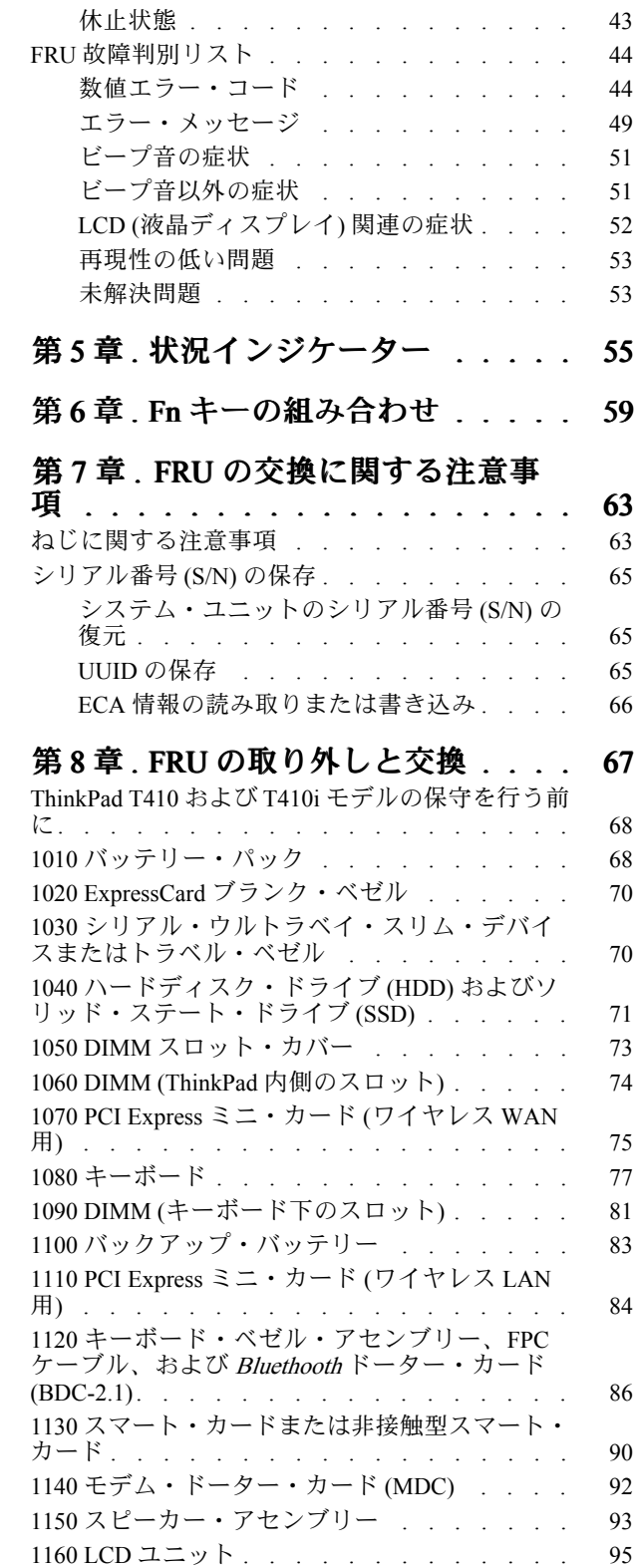

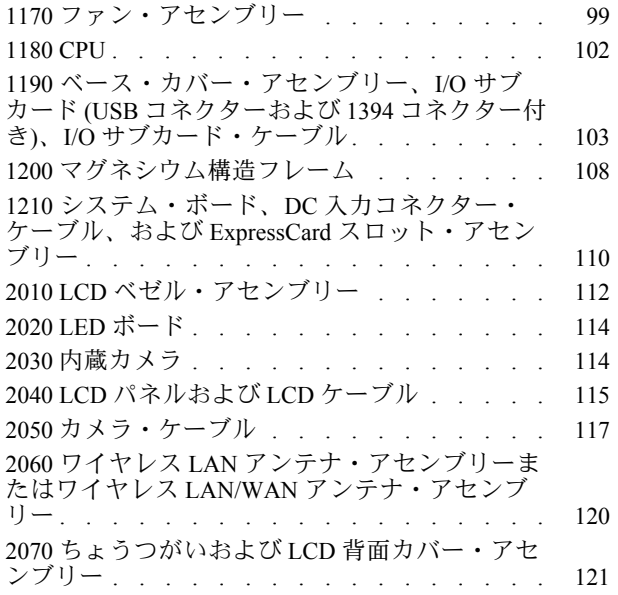

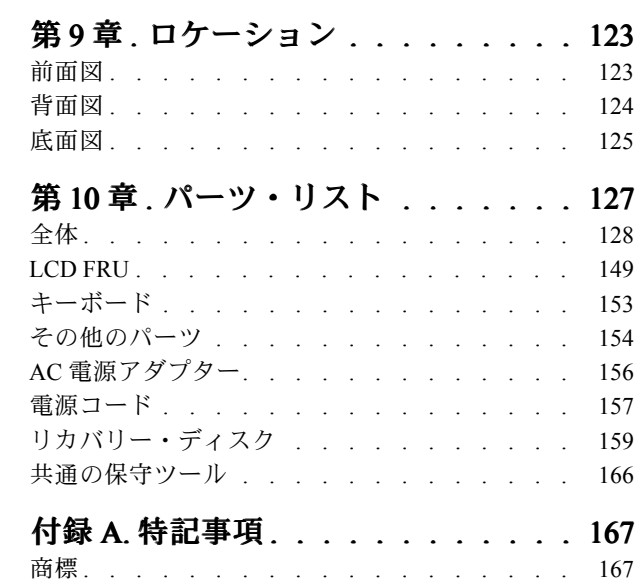

# <span id="page-4-0"></span>本書について

本書には、以下の ThinkPad® 製品に関する保守情報および参照情報が記載されています。

#### ThinkPad T410 および T410i

MT 2516、2518、2519、2522、2537、2538、および 2539

本書を拡張診断テストと一緒に使用して、問題のトラブルシューティングを行ってください。

### 重要:

本書は、ThinkPad 製品に精通した専門の保守技術担当者を対象としています。本書を拡張診断テスト と併用して、効率的に問題のトラブルシューティングを行ってください。 ThinkPad 製品の保守を行う前に、必ず、[1](#page-6-0) ページの 第 1 [章『安全上の注意』](#page-6-0)および [23](#page-28-0) [ページの](#page-28-0) 第 2 [章『重要な保守情報』](#page-28-0)をお読みください。

# <span id="page-6-0"></span>第 1 章 安全上の注意

この章では、ThinkPad ノートブックの保守を行う前によく理解しておく必要のある、以下の安全上 の注意を記載します。

- 1ページの 『一般安全』
- [2](#page-7-0) ページの [『電気安全』](#page-7-0)
- [3](#page-8-0) ページの [『安全検査ガイド』](#page-8-0)
- [3](#page-8-0)ページの [『静電気放電の影響を受けやすい装置の取り扱い』](#page-8-0)
- [4](#page-9-0) ページの [『接地要件』](#page-9-0)
- [4](#page-9-0) ページの [『安全上の注意』](#page-9-0)
- [17](#page-22-0) ページの [『レーザー規格に関する記述』](#page-22-0)

### 一般安全

次の規則に従って、一般的な安全確保に努めてください。

- 保守の最中および保守の後、マシンのある領域の整理整とんをしてください。
- 重い物を持ち上げるときは、次のようにします。
	- 1. 滑らないように、しっかりと立っていられるようにします。
	- 2. 足の間でオブジェクトの重量が同量になるよう分散します。
	- 3. ゆっくりとした持ち上げる力を使用します。持ち上げる時に、急な移動あるいはねじったりは 絶対にしないでください。
	- 4. 立ち上がることによって、または足の筋肉で押し上げることによって持ち上げます。この動作 は、背中の筋肉の負担を除去します。重量が <sup>16</sup> kg を超える物、または自分 <sup>1</sup> 人で持ち上げるに は 重過ぎると感じる物を持ち上げようとしないでください。
- お客様の危険につながる作業や、装置の安全を損なうような作業は行わないでください。
- マシンを起動する前に、必ず、他の保守技術担当者や お客様側のスタッフが危険な場所にいない か確かめます。
- マシンの保守を行う間、取り外したカバーを安全な場所で、すべての関係者から離れた場所に置き ます。
- ツール・ケースを歩行領域から遠ざけて、他の人がつまずかないようにします。
- 緩い服を着用しないでください。マシンの動いている部分に引っかかる可能性があります。そでは、き ちんと留めておくか、ひじの上までまくり上げて おきます。髪が長い場合は、縛ってください。
- ネクタイやスカーフの端は衣服の中に入れておくか、不伝導性の クリップを使って、端から約 8 cm の ところで留めておきます。
- 宝石、チェーン、金属フレームの眼鏡、または金属のファスナーが付いている服は着用しないで ください。

注意:金属のオブジェクトは電気の伝導体に適しています。

- ハンマーやドリルを使った作業、はんだ付け、ワイヤーの切断、スプリング の接続、溶剤の使用、そ してその他目に危険が及ぶ可能性のある作業を 行うときは、安全眼鏡をかけてください。
- 保守の後は、すべての安全シールド、ガード、ラベル、および接地ワイヤーを再取り付けします。古く なっていたり障害のある安全装置は交換してください。
- マシンをお客様に返却する前に、すべてのカバーを正しく取り付けます。
- ファン放熱孔はマシンの内部部品に空気を循環させ、高熱になることを防ぎます。ファン放熱孔をふさ がないように気を付けてください。

### <span id="page-7-0"></span>電気安全

電気機器を取り扱うときは、次の規則を守ってください。

重要:

承認済みのツールおよびテスト装置を使用してください。工具の中には、握りや柄の部分のソフト・ カバーが感電防止のための絶縁性を持たないものがあります。 お客様の多くは、装置のそばに、静電気の放電を減らす小さな導電ファイバーを含むゴム製のフロ ア・マットをお持ちになっておられるでしょう。このタイプのマットを感電の保護として使用 しないでください。

- 部屋の緊急電源オフ(EPO)スイッチを見つけて、スイッチまたは電気コンセントを切り離してくだ さい。電気事故が発生した場合は、スイッチを操作するか、または電源コードのプラグを素早く 抜きます。
- 危険な状態、または危険な電圧を持つ装置のそばで、1 人で作業しないでください。
- 次の作業を行う前には、すべての電源をすべて切り離してください。
	- 機械的検査の実行
	- 電源装置のそばでの作業
	- 主な装置の取り外しまたは取り付け
- マシンで作業を開始する前に、電源コードのプラグを抜きます。プラグを抜けない場合は、お客様 に依頼して、マシンに電源を供給している電源ボックスの電源を切り、電源ボックスをオフ位置に ロックします。
- 露出した 電気回路を持つマシンで作業する 必要があるときは、次の注意事項を守ってください。 – 電源オフ制御に慣れている別の人がそばにいることを確認してください。

注意:別の人は、必要な場合に、電源のスイッチを切るためにその場にいる必要があります。

– 電源オンした電気機器を扱うときは、1 つの手のみを使用します。もう一方の手はポケットに入れ ておくか、後ろにしておきます。

注意:感電は、完全な回路ができた場合にだけ起こります。上記の規則を遵守することにより、電 流が体を通過するのを防ぐことができます。

- テスターを使用する時は、制御を正しく設定し、テスター用の承認済みプローブ・リードお よび付属品を使用します。
- 適切なゴム製のマットの上に立ち (必要であれば、ローカルに取得)、金属フロア・ストリップおよ びマシン・フレームといった接地からユーザーを絶縁します。

非常に高電圧の場所での作業のときは、特殊な安全上の注意を守ってください。これらの指示は保守情 報の安全に関する節に記載されています。高電圧の測定時には、細心の注意を払ってください。

- 安全な操作状態のために電気ハンド・ツールを規則的に検査および保守してください。
- 使い古されたり、壊れているツールおよびテスターを使用しないでください。
- **回路から電源が切断されていること をあらかじめ想定することは、***絶対にしないでください***。まず最** 初に、回路の電源がオフになっているか必ず チェック します。
- 作業域で起こりうる危険を常に注意してください。これらの危険の例は、湿ったフロア、接地されてい ない延長ケーブル、電源の過電流および安全接地の欠落などです。
- 電流の通じている回路にプラスチック・デンタル・ミラーの反射面で触らないでください。面は導電性 があるので、触ると身体障害およびマシン損傷を引き起こす可能性があります。
- 次のパーツは、マシン内でそれらの通常の操作場所 から取り外すとき、*電源をオンにしたまま*保守作 業を 行わないでください。
	- 電源機構 (パワー・サプライ) 装置
	- ポンプ
	- 送風器およびファン
	- モーター・ジェネレーター

<span id="page-8-0"></span>– 上記に掲載されたものと同様の装置 この実践は装置の接地を確実にします。

- 電気事故が起こった場合:
	- 用心して、ユーザー自身が被害にあわないようにしましょう。
	- 電源をオフに切り替えます。
	- 別の人を医療補助を呼びに行かせます。

# 安全検査ガイド

この検査ガイドの目的は、危険性が潜む状態を識別できるように することです。マシンの設計お よび製作段階において、ユーザーと保守技術担当者を傷害か ら守るために必要な安全品目が取り付け られています。このガイドはそれらのアイテムのみを対象としています。この検査ガイドで紹介して いない ThinkPad 以外の機構またはオプションを接続したことによる危険性の識別については、各自が 適切な判断を行う必要があります。

危険な状態がある場合は、まずその危険の重大性を判別し、問題点を訂正せずに続行してよいかどう か判断してください。

次の状態と、その状態が示す危険性について考慮してください。

- 電気の危険性、特に1次電源(フレーム上の1次電圧 は重大または致命的な感電事故を起こすお それがあります)
- 爆発の危険性 (損傷した CRT 表面やコンデンサーの膨張など)
- 機械的な危険性 (ハードウェアの緩み、欠落など)

危険が潜む状態があるかどうかを判別するには、どの保守作業を始めると きにも次のチェックリストを使 用してください。検査は、電源オフ、および電源コードの切断から始めてください。

チェックリスト

- 1. 外側のカバーに損傷 (緩み、破損、またはエッジのとがり) がないか検査します。
- 2. ThinkPad の電源をオフにする。電源コードを外します。
- 3. 次の点について、電源コードを検査します。
	- a. 第 3 配線のアース・コネクターの状態が良好であるか。メーターを使って、外部アース・ピンと フレーム・アースの間のアース線の導通 が 0.1 オーム以下であるか測定します。
	- b. 電源コードはパーツ・リストに指定されたタイプでなければなりません。
	- c. 絶縁体が摩耗していてはいけません。
- 4. バッテリーのひび割れまたは膨張があるか検査します。
- 5. カバーを取り外します。
- 6. 明らかに ThinkPad 以外のパーツが使われている部分を検査します。ThinkPad 以外のパーツの使用 の安全性について、的確な判断を下します。
- 7. 装置内部に明らかに危険な状態がないか (例えば、金属の 切りくず、汚染、水などの液体、火また は煙による損傷の兆候など) を検査します。
- 8. ケーブルが摩耗していたり、はさまれていないか検査します。
- 9. 電源機構カバーのファスナー (ねじまたはリベット) が、外れていたり、損傷していないか検査します。

### 静電気放電の影響を受けやすい装置の取り扱い

トランジスターまたは集積回路 (IC) を含むコンピューターの部分は、静電気の放電 (ESD) の影響を受 けやすいことを知っておく必要があります。ESD による損傷は、物体間に帯電の差があるときに起こ

<span id="page-9-0"></span>ります。帯電を平均化して、マシン、部品、作業マット、およびその部品を取り扱う人の帯電がすべ て同じになるようにして、ESD による損傷を防止してください。

注:

- 1. ESD が下記に示す要件を超えたときは、その製品特定の ESD 手順を実行してください。
- 2. 使用する ESD 保護装置が、完全に有効であると 承認 (ISO 9000) されたものであることを確認して ください。

ESD の影響を受けやすいパーツを取り扱う際は、次の点に注意してください。

- パーツは、製品に挿入するまでに静電防止袋に入れたままに しておきます。
- 他の人に触れないようにします。
- 身体の静電気を除去するために、自分の肌に対して接地されたリスト・ストラッ プを着用します。
- 部品が、自分の衣服に触れないようにします。ほとんどの衣服は絶縁性になっており、リスト・スト ラップを付けていても帯電したままになっています。
- 接地された作業マットを使って、静電気のない作業面を作ります。このマットは、ESD の影響を受け やすい装置を取り扱う際には特に便利です。
- 下記にリストしたような接地システムを選択し、特定の保守要件に合った保護を可能にします。

注:ESD による損傷を防止するには、できれば接地システムを使用することが望ましいのです が、必須ではありません。

- ESD アース・クリップをフレーム・アース、アース・ブレード、または緑色の配線のアース に接続します。
- 二重絶縁のシステムまたはバッテリー駆動システムで作業するときは、ESD 共通アースまたは参照 点を使います。これらのシステムでは、同軸またはコネクター外部シェルが使えます。
- 交流電源で動作するコンピューターでは、AC プラグの丸いアース端子を使います。

### 接地要件

オペレーターの安全確保とシステム機能の正常実行のために は、ThinkPad の接地が必要です。電源コンセ ントが適切に接地してあるかどうかの確認は、資格のある 電気技師が行います。

### 安全上の注意

このセクションの安全上の注意は、以下の言語で記載されています。

- 英語
- [アラビア語](#page-11-0)
- [ブラジル・ポルトガル語](#page-12-0)
- [フランス語](#page-14-0)
- [ドイツ語](#page-15-0)
- [ヘブライ語](#page-17-0)
- [日本語](#page-18-0)
- [韓国語](#page-19-0)
- [スペイン語](#page-20-0)
- 中国語 [\(繁体字\)](#page-21-0)

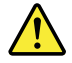

DANGER

Before the computer is powered on after FRU replacement, make sure that all screws, springs, and other small parts are in place and are not left loose inside the computer. Verify this by shaking the computer and listening for rattling sounds. Metallic parts or metal flakes can cause electrical short circuits.

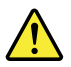

### DANGER

Some standby batteries contain a small amount of nickel and cadmium. Do not disassemble a standby battery, recharge it, throw it into fire or water, or short-circuit it. Dispose of the battery as required by local ordinances or regulations. Use only the battery in the appropriate parts listing. Use of an incorrect battery can result in ignition or explosion of the battery.

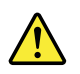

### DANGER

The battery pack contains small amounts of nickel. Do not disassemble it, throw it into fire or water, or short-circuit it. Dispose of the battery pack as required by local ordinances or regulations. Use only the battery in the appropriate parts listing when replacing the battery pack. Use of an incorrect battery can result in ignition or explosion of the battery.

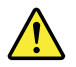

### DANGER

The lithium battery can cause a fire, an explosion, or a severe burn. Do not recharge it, remove its polarized connector, disassemble it, heat it above 100°C (212°F), incinerate it, or expose its cell contents to water. Dispose of the battery as required by local ordinances or regulations. Use only the battery in the appropriate parts listing. Use of an incorrect battery can result in ignition or explosion of the battery.

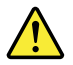

### DANGER

If the LCD breaks and the fluid from inside the LCD gets into your eyes or on your hands, immediately wash the affected areas with water for at least 15 minutes. Seek medical care if any symptoms from the fluid are present after washing.

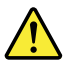

### DANGER

To avoid shock, do not remove the plastic cover that protects the lower part of the inverter card.

<span id="page-11-0"></span>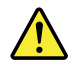

### DANGER

Though the main batteries have low voltage, a short-circuited or grounded battery can produce enough current to burn personnel or combustible materials.

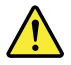

### DANGER

Unless hot swap is allowed for the FRU being replaced, do as follows before removing it: power off the computer, unplug all power cords from electrical outlets, remove the battery pack, and disconnect any interconnecting cables.

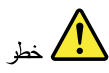

قبل اعادة تشغيل الحاسب بعد الانتهاء من استبدال FRU، تأكد من أنه قد تم اعادة كل من المسامير و السوست وكل الأجزاء الصغيرة الأخرى في أماكنهم ولم يتم فقدهم داخل الحاسب. ويمكن التحقق من ذلك عن طريق هز الحاسب والاستماع لأي صوت صاخب يصدر منه. قد تؤدي الأجزاء أو الرقائق المعننية الى حدوث دائرة قصر.

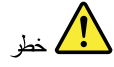

تحتو ي يعض البطاريات الاحتياطية على كمية صغيرة من مادتى النيكل والكادميوم. لا تقم بفك أو اعادة شحن البطارية الاحتياطية ولا تقم أيضا بالقاءها في النار أو الماء ولا تتسبب في احداث دائرة قصر. بها. قم بالتخلص من البطارية كما هو موضح في القوانين المحلية. استخدم نوع البطارية المحدد والذي يوصى باستخدامه. حيث أنه قد يؤدي استخدام نوع بطارية غير صحيح الى اشتعالها أو انفجارها.

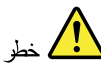

تحتوي حزمة البطارية على كمية صغيرة من مادة النيكل. لا تقم بفكها أو القاءها في النار أو الماء ولا تتسبب في احداث دائرة قصر بها. تخلص من حزمة البطارية وفقا لما هو موضح في القوانين المحلية. قم، عند استبدال حزمة البطارية، باستخدام الأنواع المحددة فقط والتي يوصى باستخدامها. حيث أنه قد يؤدي استخدام نوع بطارية غير صحيح الى اشتعالها أو الفجارها.

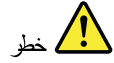

<span id="page-12-0"></span>قد تتسبب بطارية اللبِثيوم في حدوث حريق أو انفجار أو حدوث حروق شديدة. لا تقم باعادة شحن البطارية أو ازالَّة موصل الاستقطاب الخاص بها ولا تحاول أيضا فكها أو تسخينها لأكثر من ١٠٠ درجة منوية (٢١٢١ فهرنهايت) أو حرقها أو تعريض محتويات الخانة الخاصة بها للماء. قم بالتخلص من البطارية وفقا لما هو موضح في القوانين المحلية. استخدم نوع البطارية المحدد والذي يوصى باستخدامه. حيث أنه قد يؤدي استخدام نوع بطارية غير صحيح الى اشتعالها أو انفجارها.

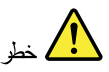

اذا ما انكسرت شاشة LCD ولامس السائل الداخلي عينيك أو يديك، قم في الحال بغسلهما بالماء لمدة لا تقل عن ١٥ دقيقة. اذا ما وجدت أي أعراض بعد الغسل اطلب عندئذ المساعدة الطبية.

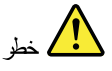

لتجنب التعرض لأي صدمات، لا تقم بازالة الغطاء البلاستيكي الذي يحمى الجزء الأسفل من بطاقة العاكس.

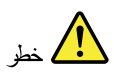

على الرغم من أن البطاريات الرئيسية يكون لها جهد منخفض، الا أنه قد تقوم البطاريات التي حدث قصور بها أو التي تم توصيلها أرضيا باصدار تيار يكفي لحدوث حروق للأفراد أو تعرض المواد القابلة للاشتعال للحريق.

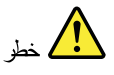

ما لم يتم السماح بالتبديل الفوري لأي FRU الجاري استبداله بدون ضرورة اغلاق النظام، قم بتنفيذ ما يلي قبل ازالته. قم بايقاف تشغيل الحاسب ونزع كل أسلاك الطاقة من المخارج الكهربائية وقم أيضا بازالة حزمة البطارية ثم قم بفصل أي كابلات متصلة.

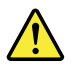

**PERIGO** 

Antes de ligar o computador após a substituição da FRU, certifique-se de que todos os parafusos, molas e outras peças pequenas estejam no lugar e não estejam soltos dentro do computador. Verifique isso sacudindo o computador e procurando ouvir sons de peças soltas. Peças metálicas ou lascas de metal podem causar curto-circuito.

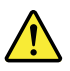

**PERIGO** 

Algumas baterias reserva contêm uma pequena quantidade de níquel e cádmio. Não desmonte uma bateria reserva, recarregue-a, jogue-a no fogo ou na água, ou deixe-a entrar em curto-circuito. Descarte a bateria conforme requerido pelas leis ou regulamentos locais. Use somente a bateria nas partes listadas apropriadas. O uso de uma bateria incorreta pode resultar em combustão ou explosão da bateria.

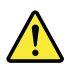

### **PERIGO**

O pacote da bateria contém uma pequena quantidade de níquel. Não o desmonte, jogue-o no fogo ou na água, ou deixe-o entrar em curto-circuito. Descarte o pacote da bateria conforme requerido pelas leis ou regulamentos locais. Use somente a bateria nas partes listadas apropriadas ao substituir o pacote da bateria. O uso de uma bateria incorreta pode resultar em combustão ou explosão da bateria.

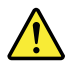

### **PERIGO**

A bateria de lítio pode causar incêndio, explosão ou graves queimaduras. Não a recarreque, remova seu conector polarizado, desmonte-a, aqueça-a acima de 100°C (212°F), incinere-a, ou exponha o conteúdo de sua célula à água. Descarte a bateria conforme requerido pelas leis ou regulamentos locais. Use somente a bateria nas partes listadas apropriadas. O uso de uma bateria incorreta pode resultar em combustão ou explosão da bateria.

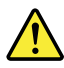

### **PERIGO**

Se o LCD quebrar e o fluido de dentro dele entrar em contato com seus olhos ou com suas mãos, lave as áreas afetadas imediatamente com água durante pelo menos 15 minutos. Procure cuidados médicos se algum sintoma causado pelo fluido surgir após a lavagem.

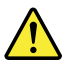

### **PERIGO**

Para evitar choque elétrico, não remova a capa plástica que protege a parte inferior da placa inversora.

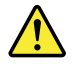

### **PERIGO**

Embora as principais baterias possuam baixa voltagem, uma bateria em curto-circuito ou aterrada pode produzir corrente o bastante para queimar materiais de pessoal ou inflamáveis.

<span id="page-14-0"></span>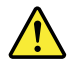

### **PERIGO**

A menos que uma hot swap seja permitida para a FRU que está sendo substituída, faça o seguinte antes de removê-la: desligue o computador, desconecte todos os cabos de energia das tomadas, remova o pacote de baterias e desconecte quaisquer cabos de interconexão.

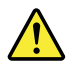

### DANGER

Avant de remettre l'ordinateur sous tension après remplacement d'une unité en clientèle, vérifiez que tous les ressorts, vis et autres pièces sont bien en place et bien fixées. Pour ce faire, secouez l'unité et assurez-vous qu'aucun bruit suspect ne se produit. Des pièces métalliques ou des copeaux de métal pourraient causer un court-circuit.

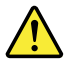

### **DANGER**

Certaines batteries de secours contiennent du nickel et du cadmium. Ne les démontez pas, ne les rechargez pas, ne les exposez ni au feu ni à l'eau. Ne les mettez pas en court-circuit. Pour les mettre au rebut, conformez-vous à la réglementation en vigueur. Lorsque vous remplacez la pile de sauvegarde ou celle de l'horloge temps réel, veillez à n'utiliser que les modèles cités dans la liste de pièces détachées adéquate. Une batterie ou une pile inappropriée risque de prendre feu ou d'exploser.

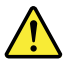

### DANGER

La batterie contient du nickel. Ne la démontez pas, ne l'exposez ni au feu ni à l'eau. Ne la mettez pas en court-circuit. Pour la mettre au rebut, conformez-vous à la réglementation en vigueur. Lorsque vous remplacez la batterie, veillez à n'utiliser que les modèles cités dans la liste de pièces détachées adéquate. En effet, une batterie inappropriée risque de prendre feu ou d'exploser.

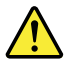

### DANGER

La pile de sauvegarde contient du lithium. Elle présente des risques d'incendie, d'explosion ou de brûlures graves. Ne la rechargez pas, ne retirez pas son connecteur polarisé et ne la démontez pas. Ne l'exposez pas à une temperature supérieure à 100°C, ne la faites pas brûler et n'en exposez pas le contenu à l'eau. Mettez la pile au rebut conformément à la réglementation en vigueur. Une pile inappropriée risque de prendre feu ou d'exploser.

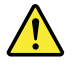

### <span id="page-15-0"></span>DANGER

Si le panneau d'affichage à cristaux liquides se brise et que vous recevez dans les yeux ou sur les mains une partie du fluide, rincez-les abondamment pendant au moins quinze minutes. Consultez un médecin si des symptômes persistent après le lavage.

### DANGER

Afin d'éviter tout risque de choc électrique, ne retirez pas le cache en plastique protégeant la partie inférieure de la carte d'alimentation.

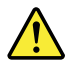

### DANGER

Bien que le voltage des batteries principales soit peu élevé, le court-circuit ou la mise à la masse d'une batterie peut produire suffisamment de courant pour brûler des matériaux combustibles ou causer des brûlures corporelles graves.

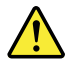

### DANGER

Si le remplacement à chaud n'est pas autorisé pour l'unité remplaçable sur site que vous remplacez, procédez comme suit avant de retirer l'unité : mettez l'ordinateur hors tension, débranchez tous les cordons d'alimentation des prises de courant, retirez le bloc de batterie et déconnectez tous les câbles d'interconnexion.

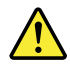

### **VORSICHT**

Bevor nach einem FRU-Austausch der Computer wieder angeschlossen wird, muß sichergestellt werden, daß keine Schrauben, Federn oder andere Kleinteile fehlen oder im Gehäuse vergessen wurden. Der Computer muß geschüttelt und auf Klappergeräusche geprüft werden. Metallteile oder-splitter können Kurzschlüsse erzeugen.

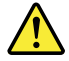

### **VORSICHT**

Die Bereitschaftsbatterie, die sich unter dem Diskettenlaufwerk befindet, kann geringe Mengen Nickel und Cadmium enthalten. Sie darf nur durch die Verkaufsstelle oder den IBM Kundendienst ausgetauscht werden. Sie darf nicht zerlegt, wiederaufgeladen, kurzgeschlossen, oder Feuer oder Wasser ausgesetzt werden. Die Batterie kann schwere Verbrennungen oder Verätzungen verursachen. Bei der Entsorgung die örtlichen Bestimmungen für Sondermüll beachten. Beim Ersetzen der Bereitschafts-oder Systembatterie nur Batterien des Typs verwenden, der in der Ersatzteilliste aufgeführt ist. Der Einsatz falscher Batterien kann zu Entzündung oder Explosion führen.

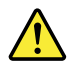

### **VORSICHT**

Akkus enthalten geringe Mengen von Nickel. Sie dürfen nicht zerlegt, wiederaufgeladen, kurzgeschlossen, oder Feuer oder Wasser ausgesetzt werden. Bei der Entsorgung die örtlichen Bestimmungen für Sondermüll beachten. Beim Ersetzen der Batterie nur Batterien des Typs verwenden, der in der Ersatzteilliste aufgeführt ist. Der Einsatz falscher Batterien kann zu Entzündung oder Explosion führen.

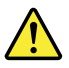

### **VORSICHT**

Die Systembatterie ist eine Lithiumbatterie. Sie kann sich entzünden, explodieren oder schwere Verbrennungen hervorrufen. Batterien dieses Typs dürfen nicht aufgeladen, zerlegt, über 100°C erhitzt oder verbrannt werden. Auch darf ihr Inhalt nicht mit Wasser in Verbindung gebracht oder der zur richtigen Polung angebrachte Verbindungsstecker entfernt werden. Bei der Entsorgung die örtlichen Bestimmungen für Sondermüll beachten. Beim Ersetzen der Batterie nur Batterien des Typs verwenden, der in der Ersatzteilliste aufgeführt ist. Der Einsatz falscher Batterien kann zu Entzündung oder Explosion führen.

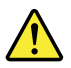

### **VORSICHT**

Die Leuchtstoffröhre im LCD-Bildschirm enthält Quecksilber. Bei der Entsorgung die örtlichen Bestimmungen für Sondermüll beachten. Der LCD-Bildschirm besteht aus Glas und kann zerbrechen, wenn er unsachgemäß behandelt wird oder der Computer auf den Boden fällt. Wenn der Bildschirm beschädigt ist und die darin befindliche Flüssigkeit in Kontakt mit Haut und Augen gerät, sollten die betroffenen Stellen mindestens 15 Minuten mit Wasser abgespült und bei Beschwerden anschließend ein Arzt aufgesucht werden.

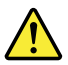

### **VORSICHT**

Aus Sicherheitsgründen die Kunststoffabdeckung, die den unteren Teil der Spannungswandlerplatine umgibt, nicht entfernen.

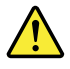

### <span id="page-17-0"></span>**VORSICHT**

Obwohl Hauptbatterien eine niedrige Spannung haben, können sie doch bei Kurzschluß oder Erdung genug Strom abgeben, um brennbare Materialien zu entzünden oder Verletzungen bei Personen hervorzurufen.

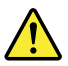

### **VORSICHT**

Wenn ein Austausch der FRU bei laufendem Betrieb nicht erlaubt ist, gehen Sie beim Austausch der FRU wie folgt vor: Schalten Sie den Computer aus, ziehen Sie alle Netzkabel von den Netzsteckdosen ab, entfernen Sie den Akku und ziehen Sie alle miteinander verbundenen Kabel ab.

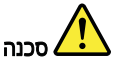

לפני הפעלת המחשב לאחר החלפת FRU יש לוודא שכל הברגים, הקפיצים, וחלקים קטנים אחרים - מ- והשכום ומותר שה והו הוא מה בי שהוא בית הוא היא היה בי הוא היה בית המותר של המותר.<br>נמצאים במקומם ואינם חופשיים לווז בתוך חמחשב. כדי לוודא זאת, יש לטלטל את המחשב<br>ולחקשיב לגילוי קולות שקשוק. חלקי או שבבי מתכת עלולים לגר

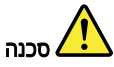

סוללות המתנה מסוימות מכילות כמות קטנה של ניקל וקדמיום. אין לפרק סוללת המתנה,<br>לטעון אותה מחדש, להשליך אותה לאש או למים או לקצר אותה. יש לסלק את הסוללה כנדרש על ידי התקנות והחוקים המקומיים. יש להשתמש רק בסוללה המופיעה ברשימת החלקים המתאימה. שימוש בסוללה לא מתאימה עלול לגרום להצתה או התפוצצות של הסוללה.

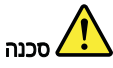

מארז הסוללה מכיל כמות קטנה של ניקל וקדמיום. אין לפרק את מארז הסוללה, להשליך אותו .<br>לאש או למים או לקצר אותו. יש לסלק את מארז הסוללה הסוללה כנדרש על ידי התקנות<br>והחוקים המקומיים. יש להשתמש רק בסוללה המופיעה ברשימת החלקים המתאימה בזמ<br>החלפת מארז הסוללה. שימוש בסוללה לא מתאימה עלול לגרום להצתה או התפוצצות חסוללה.

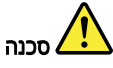

סוללת הליתיום עלולה לגרום לשריפה, להתפוצצות או לכוויות קשות. אין לטעון אותה מחדש, לסלק את המחבר המקוטב שלה, לפרק אותה או להמם אותה לטמפרטורה העולה על 100 מעלות צלזיוס. אין לשרוף את הסוללה ואין לחשוף את תוכן התא למים. יש לסלק את הסוללה כנדרש בתקנות ובחוקים המקומיים. יש להשתמש רק בסוללה המופיעה ברשימת החלקים המתאימים.<br>שימוש בסוללה אחרת עלול לגרום לסכנת שריפה או התפוצצות.

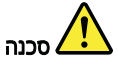

אם מסך חגביש חנוזלי (LCD) נשבר וחנוזל מתוך חמסך בא במגע עם עיניכם או ידיכם, שטפו את האזורים הנגועים מיד במים במשך 15 דקות לפחות. פנו לקבלת עזרה רפואית אם תסמינים הנובעים מחמגע עם הנוזל נמשכים לאחר השטיפה.

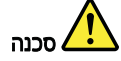

כדי למנוע התחשמלות, אין לחסיר את מכסה הפלסטיק המגן על חלקו התחתון של הכרטיס חתפוד.

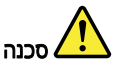

אף שהסוללות הראשיות הן בעלות מתח נמוך, סוללה מקוצרת או מוארקת עלולה להפיק זרם<br>מספיק לגרימת כוויות או להצתת חומרים דליקים.

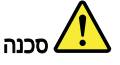

אלא אם כן מותרת יהחלפה חמהי של ה-FRU המוחלף, פעלו כדלהלן לפני הסרתו: כבו את המחשב, נתקו את כל כבלי החשמל מהשקעים, הוציאו את מארז הסוללות ונתקו את כל הכבלים המחוברים.

<span id="page-18-0"></span>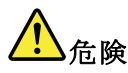

FRUの交換後、 ThinkPad の電源を入れる前に、ねじ、バネ、その他の小さな部 品がすべて正しい位置にあり、また ThinkPad の内部で緩んでいないことを確認し ThinkPadを振って、カチャカチャと音がしないか確かめま

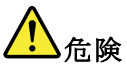

予備バッテリーの中には少量のニッケルとカドミウムが含まれているものがあります。したがって、予備バッテリーの分解、再充電、火または水の中への投棄、またはショートさせることは決して行わないでください。バッテリーを廃棄する場合は地方自治体の条例に従ってください。適切なパーツ・リストにあるバッテリーが発見したりすることがあります。

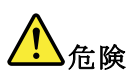

バッテリー・パックには少量のニッケルが含まれています。バッテリー・パックを分解したり、火または水の中に投げ込んだり、ショートさせないでください。<br>バッテリー・パックの廃棄にあたっては、地方自治体の条例または規則に従って<br>ください。バッテリー・パックを交換するときは、適切なパーツ・リストにある<br>バッテリーだけを使用してください。誤ったバッテリーを使用すると、バッテ

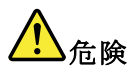

リチウム・バッテリーは、火災、爆発、または重症のやけどを引き起こすことがあります。バックアップ・バッテリーの充電、その極性コネクターの取り外し、バッテリー本体の分解、<br>バッテリー本体の分解、<br>バッテリー本体の分解、焼却、電池の中身を水に浸すことはしないでください。バッテリーを廃棄する場合は地方自治体の条例に従ってください。適切ない。バッテリーを廃棄する場合は地方自治体の条例に従ってください。適切な<br>パーツ・リストにあるバッテリーだけを

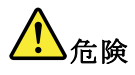

<span id="page-19-0"></span>LCD が破損し、 LCD の中の液体が目に入ったり、手に触れたりした場合は、液<br>体が触れた部分を少なくとも 15 分間洗い流してください。洗い流した後に、液体<br>によって何らかの症状が現れた場合は、医師の治療を受けてください。

# $\Delta$ 危険

感電を防ぐため、インバーター・カードの下部を保護しているプラスチック・カ<br>バーを外さないでください。

# 

メイン・バッテリーの電圧は低くても、ショートしたり、接地したバッテ<br>リーが、作業者にやけどを負わせたり、可燃物を燃やすだけの電流を発生さ<br>せる場合があります。

# ∫危険

交換しようとしている FRU がホット・スワップに対応していない場合、それを (式)の外す前に、コンピューターの電源をオフレし、オペての電源コードを<br>コンセントから抜き、バッテリー・パックを取り外して、相互接続している<br>ケーブルをすべて切り離してください。

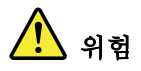

FRU를 교체하고 나서 컴퓨터 전원을 켜기 전에 모든 나사, 스프링 및 기타<br>작은 부품들이 올바른 위치에 있는지, 컴퓨터 내부에 단단하게 연결되어 있<br>는지 확인하십시오. 컴퓨터를 흔들어 달깍거리는 소리가 나지 않는지 확인하<br>십시오. 금속 부품 또는 금속 조각은 누전을 일으킬 수 있습니다.

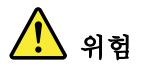

일부 보조 배터리에는 소량의 니켈 및 카트뮴이 포함되어 있습니다. 보조 배<br>터리를 분해하거나, 다시 충전하거나, 불 또는 물에 던지거나, 단락시키지 마<br>십시오. 배터리 팩을 폐기할 때에는 해당 지역의 법률 규정을 따르십시오. 배<br>터리 팩을 교체할 때에는 올바른 배터리만 사용하십시오. 올바르지 않은 배터<br>리를 사용하면 배터리가 발화되거나 폭발할 수 있습니다.

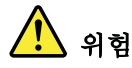

배터리 팩에는 소량의 니켈이 포함되어 있습니다. 배터리 팩을 분해하거나, "과 그 그 "그 "그 - "그 그 그 그 그 " 시 지 - "기. "미 그 팩을 폐기할 때"이는,<br>당 지역의 법률 규정을 따르십시오. 배터리 팩을 교체할 때에는 올바른 배터<br>리만 사용하십시오. 올바르지 않은 배터리를 사용하면 배터리가 발화되거나 폭발할 수 있습니다.

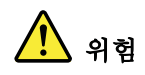

<span id="page-20-0"></span>리튬 배터리는 화재, 폭발 또는 심각한 화상을 일으킬 수 있습니다. 리튬 배터<br>리를 다시 충전하거나, 극성 커넥터를 제거하거나, 분해하거나, 100C(212F)<br>이상으로 가열하거나, 소각하거나, 전지 내용물을 물에 노출시키지 마십시오.<br>배터리를 폐기할 때에는 해당 지역을 법률 규정을 따르십시오. 올바른 배터리<br>만 하승하십스...... 발할 수 있습니다.

# 위험

LCD가 파손되어 LCD 내부의 액체가 눈에 들어가거나 손에 묻으면 즉시 깨끗한<br>물로 15분 이상 닦아 내십시오. 씻은 후에 조금이라도 이상을 느끼면 즉시 병원에<br>가서 의사의 진찰을 받아야 합니다.

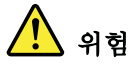

전기적 위험을 방지하려면 인버터 카드의 아래 부분을 보호하는 플라스틱 덮개를 제거하지 마십시오.

# 위험

기본 배터리의 전압은 낮지만, 단락되거나 접지된 배터리는 화상을 입히기에<br>충분한 전류와 가연성 물질을 발생시킬 수 있습니다.

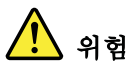

FRU 교체 시 Hot Swap이 지원되지 않는 경우, FRU를 제거하기 전에 컴퓨터의 .<br>전원을 끄고, 전기 콘센트에서 전원 코드를 분리하고, 배터리를 제거한 후, 연결된 모든 케이블을 분리하십시오.

# PELIGRO

Antes de encender el sistema despues de sustituir una FRU, compruebe que todos los tornillos, muelles y demás piezas pequeñas se encuentran en su sitio y no se encuentran sueltas dentro del sistema. Compruébelo agitando el sistema y escuchando los posibles ruidos que provocarían. Las piezas metálicas pueden causar cortocircuitos eléctricos.

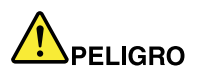

Algunas baterías de reserva contienen una pequeña cantidad de níquel y cadmio. No las desmonte, ni recargue, ni las eche al fuego o al agua ni las cortocircuite. Deséchelas tal como dispone la normativa local. Utilice sólo baterías que se encuentren en la lista de piezas. La utilización de una batería no apropiada puede provocar la ignición o explosión de la misma.

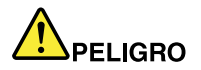

<span id="page-21-0"></span>Las baterías contienen pequeñas cantidades de níquel. No las desmonte, ni recargue, ni las eche al fuego o al agua ni las cortocircuite. Deséchelas tal como dispone la normativa local. Utilice sólo baterías que se encuentren en la lista de piezas al sustituir la batería. La utilización de una batería no apropiada puede provocar la ignición o explosión de la misma.

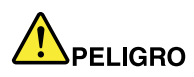

La batería de repuesto es una batería de litio y puede provocar incendios, explosiones o quemaduras graves. No la recargue, ni quite el conector polarizado, ni la desmonte, ni caliente por encima de los 100°C (212°F), ni la incinere ni exponga el contenido de sus celdas al agua. Deséchela tal como dispone la normativa local.

PELIGRO

Si la LCD se rompe y el fluido de su interior entra en contacto con sus ojos o sus manos, lave inmediatamente las áreas afectadas con agua durante 15 minutos como mínimo. Obtenga atención medica si se presenta algún síntoma del fluido despues de lavarse.

PELIGRO

Para evitar descargas, no quite la cubierta de plástico que rodea la parte baja de la tarjeta invertida.

# PELIGRO

Aunque las baterías principales tienen un voltaje bajo, una batería cortocircuitada o con contacto a tierra puede producir la corriente suficiente como para quemar material combustible o provocar quemaduras en el personal.

# PELIGRO

Salvo que se permita el intercambio en caliente para la unidad sustituible localmente, realice lo siguiente antes de extraerla: apague el sistema, desconecte todos los cables de alimentación de las tomas de alimentación eléctrica, extraiga la batería y desconecte los cables de interconexión.

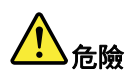

**完成 FRU 更换之後,在開啟電腦的電源之前,請確定所有螺絲、彈簧及其** ,他小零件都已歸位, 沒有遺留在電腦內部。<br>若要確認這一點, 請搖晃電腦, 聽聽看是否有卡嗒的聲響。 |零件或儀錶的火花會造成電線短路。

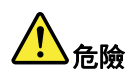

<span id="page-22-0"></span>部分備用電池含有微量的鎳和鎘。請勿拆開備用電池、再充電、丟入火或水中,<br>或使其形成短路。請按照當地法令或規定來棄置電池。 僅限使用零件清單中的電池。使用不適當的電池會導致電池起火或爆炸。

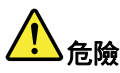

電池套件含有微量的鎳。請勿拆開電池套件、丟入火或水中,或使其形成短路。<br>請按照當地法令或規定來棄置電池套件。

更换電池套件時,僅限使用零件清單中的電池。使用不適當的電池會導致電池<br>起火或爆炸。

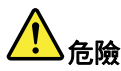

鋰電池會導致起火、爆炸或嚴重燒傷。請勿再充電、拔除其電極接頭、拆開、 加熱超過 100℃ (212°F) 、焚燒,或讓電池組成物浸到水。請按照當地法 今或規定來棄置電池。 僅限使用零件清單中的電池。使用不適當的電池會導致電池起火或爆炸。

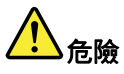

如果 LCD 破裂導致 LCD 流出的液體沾到您的眼睛或手,請立即以清水沖洗沾 染部位至少 15 分鐘。如果在清洗後出現該液體所造成的任何症狀,請就醫治 摩。

危險

為避免電擊,請勿拆下轉換卡下面的塑膠護蓋。

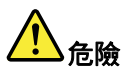

雖然主電池的電壓很低,但短路或接地電池所產生的電流,仍足以使人燒傷或<br>使可燃物質起火。

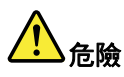

除非 FRU 允許以熱抽換來替換,否則請依下列方式將其移除:將電腦關機,拔除插 座上所有電源線,移除電池包,並拔開任何交互連接的線材。

# レーザー規格に関する記述

このセクションのレーザー規格に関する記述は、以下の言語で記載されています。

- [英語](#page-23-0)
- [アラビア語](#page-23-0)
- •[ブラジル・ポルトガル語](#page-24-0)
- [フランス語](#page-24-0)
- [ドイツ語](#page-25-0)
- [ヘブライ語](#page-25-0)
- <span id="page-23-0"></span>•[日本語](#page-26-0)
- •[韓国語](#page-26-0)
- •[スペイン語](#page-27-0)
- •中国語 [\(繁体字\)](#page-27-0)

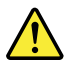

### **CAUTION:**

When laser products (such as CD-ROMs, DVD drives, fiber optic devices, or transmitters) are installed, note the following:

- Do not remove the covers. Removing the covers of the laser product could result in exposure to hazardous laser radiation. There are no serviceable parts inside the device.
- Use of controls or adjustments or performance of procedures other than  $\bullet$ those specified herein might result in hazardous radiation exposure.

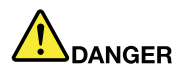

Some laser products contain an embedded Class 3A or Class 3B laser diode. Note the following.

Laser radiation when open. Do not stare into the beam, do not view directly with optical instruments, and avoid direct exposure to the beam.

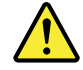

### تحذير :

عند تثبيت منتجات الليزر (مثل أقراص CD-ROM أو محركات تشغيل أقراص DVD أو أجهزة الألياف البصرية أو النواقل)، لاحظ ما يلي:

- لا تقم بنزع الغطاء. قد ينتج عن نزع غطاء منتج ليزر التعرض لأشعة ليزر في منتهى الخطورة. لا توجد أجزاء يمكن صيانتها داخل الجهاز.
- قد ينتج عن استخدام مفاتيح أو تنفيذ عمليات ضبط أو اجراءات بطريقة مختلفة عما هو محدد هنا التعرض لأشعة ليزر في منتهى الخطورة.

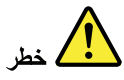

تحتوي بعض منتجات الليزر على صمام ثنائي ليزري مضمن من Class 3A أو Class 3B. لاحظ ما يلي. توجد أشعة ليزر عند الفتح. لا تنظّر للشعاع ولا تنظر بطريقة مباشرة باستخدام أدوات ضوئية وتجنب التعرّض المباشر للشعاع.

<span id="page-24-0"></span>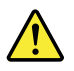

#### **CUIDADO:**

Quando produtos a laser (como CD-ROMs, unidades de DVD, dispositivos de fibra ótica ou transmissores) estão instalados, observe o seguinte:

- Não remova as tampas. A remoção das tampas do produto a laser pode  $\bullet$ resultar em exposição prejudicial à radiação de laser. Não há peças que permitam manutenção no interior do dispositivo.
- A utilização de controles ou ajustes ou a execução de procedimentos  $\bullet$ diferentes daqueles especificados aqui pode resultar em exposição perigosa à radiação.

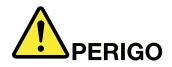

Algumas produtos a laser contêm um diodo de laser Classe 3A ou Classe 3B integrado. Observe o seguinte:

Radiação a laser quando aberta. Não olhe diretamente para o feixe a olho nu ou com instrumentos óticos e evite exposição direta ao feixe.

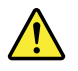

#### **ATTENTION:**

Si des produits laser (tels que des unités de CD, DVD, à fibre optique ou des émetteurs) sont installés, lisez les informations suivantes :

- Ne retirez pas les carters. En ouvrant le produit laser, vous vous exposez  $\bullet$ au rayonnement dangereux du laser. Aucune pièce de l'unité n'est réparable.
- Pour éviter tout risque d'exposition au rayon laser, respectez les consignes de réglage et d'utilisation des commandes, ainsi que les procédures décrites dans le présent manuel.

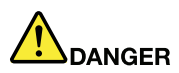

Certains produits à laser contiennent une diode à laser intégrée de classe 3A ou 3B. Prenez connaissance des informations suivantes.

Rayonnement laser lorsque le carter est ouvert. Evitez toute exposition directe au rayon laser. Evitez de regarder fixement le faisceau ou de l'observer à l'aide d'instruments optiques.

<span id="page-25-0"></span>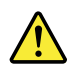

Vorsicht: Bei der Installation von Lasergeräten (wie CD-ROM-Laufwerken, DVD-Laufwerken, Einheiten mit Lichtwellenleitertechnik oder Sendern) **Folgendes beachten:** 

- Die Abdeckungen nicht entfernen. Durch Entfernen der Abdeckungen des  $\bullet$ Lasergeräts können gefährliche Laserstrahlungen freigesetzt werden. Das Gerät enthält keine zu wartenden Teile.
- Werden Steuerelemente, Einstellungen oder Durchführungen von Prozeduren anders als hier angegeben verwendet, kann gefährliche Laserstrahlung auftreten.

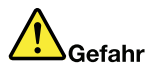

Einige Lasergeräte enthalten eine Laserdiode der Klasse 3A oder 3B. **Beachten Sie Folgendes:** 

Laserstrahlung bei geöffneter Verkleidung. Nicht in den Strahl blicken. Keine Lupen oder Spiegel verwenden. Strahlungsbereich meiden.

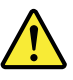

#### זהירות:

כאשר מוצקנים, שימו לב להנחיות (DVD, התקני סיבים אופטיים או משדרים) מותקנים, שימו לב להנחיות הבאות:

- אל תסירו את הכיסויים. הסרת הכיסויים של מוצר הלייזר עלולה לגרום לחשיפה מסוכנת לקרינת לייזר. ההתקן אינם כוללים רכיבים להחלפה עצמית.
- שימוש בבקרות ובהתאמות שלא צוינו או ביצוע תהליכים שלא צוינו, יכולים לגרום לחשיפה מסוכנת לקרינה.

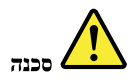

כמה ממוצרי הלייזר מכילים דיודת לייזר מובנית Class 3A או Class 3B. שימו לב לדברים שלהלן. קיימת פליטת קרני לייזר כאשר המוצר פתוח. אל תביטו ישירות אל הקרן, אל תביטו אל הקרן ישירות דרך אמצעים .<br>אופטיים, והימנעו מחשיפה ישירה לקרן

<span id="page-26-0"></span>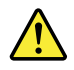

警告:

レーザー製品(CD-ROM、DVDドライブ、光ファイバー装置、または送信機など)を取り付ける場合に は、以下のことに注意してください。

- カバーを外さないこと。カバーを取り外すと有害なレーザー光を浴びることがあります。この装置 の内部には保守が可能な部品はありません。
- 本書で指定された内容以外の、お客様による整備、調整、または手順を行った場合、レーザー放射 の危険があります。

危険

一部のレーザー製品には、クラス 3A またはクラス 3B のレーザ ー・ダイオードが組み込まれてい ます。次の点に注意してください。

開けるとレーザー光が放射されます。光線を見つめたり、光学機械を使って直接見たり、光線を 直接浴びることは避けてください。

경고:

레이저 제품(CD-ROM, DVD 드라이브, 광섬유 장치 또는 송신기)이 설치되어 있는 경우, 다음과 같은 취급 주의사항을 참고하십시오.

- 덮개를 제거하지 마십시오. 레이저 제품의 덮개를 제거하면 유해한 레이저 복사에 노출될 위험이 있습니다. 장치 내부에는 사용자가 수리할 수 있는 부 분이 없습니다.
- 본 내용에서 설명한 이외의 방법으로 드라이브를 조정하거나 제어 또는 작동하 는 경우, 해로운 레이저 복사에 노출될 수 있습니다.

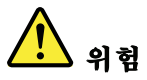

일부 레이저 제품은 임베디드 클래스 3A 또는 클래스 3B 레이저 다이오드가 포함되어 있 습니다. 다음 주의사항을 유의하십시오.

드라이브의 덮개를 열면 전자파가 발생합니다. 광선 또는 광 장치를 직접 보거나 광선에 노출되지 않도록 주의하십시오.

<span id="page-27-0"></span>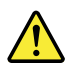

### **PRECAUCIÓN:**

Cuando haya instalados productos láser (por ejemplo, unidades de CD-ROM, unidades de DVD, dispositivos de fibra óptica o transmisores), tenga en cuenta lo siguiente:

- No extraiga las cubiertas. La extracción de las cubiertas del producto láser podría producir una exposición a radiación láser peligrosa. No hay ninguna pieza dentro del dispositivo que pueda reparar.
- La utilización de controles, ajustes o la realización de procedimientos diferentes a los especificados puede dar como resultado una exposición peligrosa a radiaciones.

PELIGRO

Algunos productos láser contienen un diodo láser de Clase 3A o Clase 3B incorporado. Tenga en cuenta lo siguiente.

Emite radiación láser cuando está abierto. No fije la vista en el rayo, no lo mire directamente con instrumentos ópticos y evite la exposición directa al rayo.

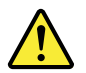

警告:

安裝雷射產品(如 CD-ROM、DVD 光碟機、光纖裝置或轉送器)時,請注 意下列事項:

- 請勿卸下外蓋。卸下雷射產品的外蓋可能導致曝露於危險的雷射輻射。裝置內 沒有可維修的零件。
- 若不遵守本文規定的控制、調整或操作程序,可能會導致危險的輻射外洩。

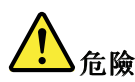

某些雷射產品包含內嵌式 3A 類或 3B 類雷射二極體。這類光碟機的使用者應 注意下列聲明。

在開啟光碟機時,會有雷射輻射。請勿直視光束或以光學儀器直接觀看光束, 並避免直接暴露在光束中。

# <span id="page-28-0"></span>第2章 重要な保守情報

この章では、この資料でサポートされているすべてのマシン・タイプに適用される、以下の重要な保 守情報を記載します。

- 23 ページの 『FRU 交換時の心得』
	- [24](#page-29-0) ページの [『ハードディスク・ドライブ交換時の注意』](#page-29-0)
	- [24](#page-29-0) ページの [『システム・ボード交換時の重要な注意事項』](#page-29-0)
	- [24](#page-29-0) ページの [『エラー・メッセージの使い方』](#page-29-0)
- [25](#page-30-0) ページの [『CTO、CMV、および](#page-30-0) GAV 用の FRU 交換時の心得』
	- [25](#page-30-0) ページの [『製品定義』](#page-30-0)
	- [25](#page-30-0) ページの [『CTO、CMV、および](#page-30-0) GAV 製品の FRU 識別』

#### 重要:

- ソフトウェアの修正、ドライバー、および BIOS ダウンロードの入手またはインストールに関してお客 様がサポートを必要とする場合は、Lenovo お客様サポート・センターに連絡するようにアドバイスし てください。Lenovo サポートの電話番号については、次の Web サイトをご覧ください。 <http://www.lenovo.com/support/phone>
- Lenovo® 認定保守技術担当者向けの FRU の取り外しまたは交換を紹介しているシステム分解/再組立の ビデオは、次のサポート・サイトから入手できます。 <http://www.lenovoservicetraining.com/ion/>

### FRU 交換時の心得

### パーツを交換する前に

本書にリストしている FRU を交換する前に、必ずソフトウェアの修正、ドライバー、および BIOS ダ ウンロードを すべてインストールしておくようにしてください。

システム・ボードが交換された後、システム・ボードに最新の BIOS がロードされていることを確認 してから保守アクションを完了してください。

ソフトウェアの修正、ドライバー、および BIOS をダウンロードするには、<http://www.lenovo.com/support> にアクセスして、『Download Drivers & Software(ドライバー & ソフトウェアのダウンロード)』をクリック します。画面の指示に従って、必要なソフトウェアをインストールします。

不必要な FRU 交換や保守の出費をなくすため、次の心得を守ってください。

- FRU を交換するように指示され、交換を行なっても問題が修復され ない場合、次の段階に進む前に元 の FRU を取り付け直してください 。
- 一部の ThinkPad には、プロセッサー・ボードとシステム・ボードの両方 があります。プロセッサー・ ボードまたはシステム・ボードを交換するように指示された 場合、一方のボードを交換しても問題が なくならないときは、そのボードを 取り付け直してから、もう一方のボードを交換してください。
- アダプターまたは装置に複数の FRU が含まれている 場合、それらの FRU のどれかがエラーの原因であ る可能性が あります。アダプターまたは装置を交換する前に、FRU を 1 つずつ取り外して、症状 が変 化するかどうかを見ます。症状の変化した FRU だけを交換してください。

注意:保守しようとしている ThinkPad のセットアップ構成がカスタマイズされて いる場合がありま す。自動構成を実行すると、設定値が変更される可能性があります。必ず現行構成の設定を (『View Configuration』オプションを使って) メモ しておき、保守が完了したら、それらの設定値が有効なままに なっているか確認します。

# <span id="page-29-0"></span>ハードディスク・ドライブ交換時の注意

ハードディスク・ドライブを交換する前に、必ず低レベル・フォーマットの実行を試みてください。これ により、ハードディスク上のお客様のデータはすべて失われることになります。お客様がデータの現行 バックアップを取っていることを確認した上で、この作業を行ってください。

注意:保守しようとしている ThinkPad のドライブ起動順序が変更されている可能 性があります。コ ピー、保存、フォーマットなどの書き込み作業時には特に注 意してください。ドライブを間違って選択す ると、データやプログラムが上書きされてしまう ことがあります。

## システム・ボード交換時の重要な注意事項

システム・ボード上に取り付けられているコンポーネントの中には、非常に敏感なものがあります。 システム・ボードの取り扱いが不適切な場合、こうしたコンポーネントが損傷するおそれがあり、シ ステムの誤動作にもつながります。

注意:システム・ボードを取り扱う際は、次のようにしてください。

- システム・ボードを落としたり、強い力をかけないでください。
- いかなる場合にも乱暴な取り扱いはしないでください。
- 各 BGA (Ball Grid Array) チップ・セットに割れが生じないように、システム・ボードを曲げたり、強く 押すことは避けてください。

# エラー・メッセージの使い方

画面に表示されるエラー・コードを使用して、エラーを診断します。複数のエラー・コードが表示され た場合は、最初のエラー・コードから診断を開始します。最初のエラー・コードの原因が何であって も、それに起因して誤った エラー・コードが出される場合があります。エラー・コードが表示されない 場合には、そのエラーの症状が、保守を 行なっている ThinkPad の『FRU 故障判別リスト』に記載さ れているかどうか調べてください。

# <span id="page-30-0"></span>CTO、CMV、および GAV 用の FRU 交換時の心得

# 製品定義

### Dynamic Configure To Order (CTO) 動的受注構成

お客様が eSite から Lenovo ソリューションを構成できるようにいたします。また、この構成をお客様に直 接ビルドまたはシップするフルフィルメント・センターに送るようにすることもできます。マシン・ラベ ル、Product Entitlement Warehouse (PEW)、eSupport、および保守マニュアル (本書) などに、これらの製品の <sup>4</sup> 桁 MT および <sup>3</sup> 桁モデルが記載されます。ここで、モデル <sup>=</sup> 『CTO』 (例: 1829-CTO)。

### Custom Model Variant (CMV) カスタム・モデル変形

お客様と Lenovo の間で契約された、独自の構成モデルです。固有の 4 桁 MT および 3 桁モデルが、お 客様が発注する際に表示されます (例: 1829-W15)。CMV は、特別な価格設定となっております。した がって、一般には公表されません。

- マシン・ラベルの MTM 部分に、4 桁 MT および 3 桁モデルが記載されます。 モデル <sup>=</sup> 『CTO』 (例: 1829-CTO)。マシン・ラベルの PRODUCT ID 部分に 、4 桁 MT および <sup>3</sup> 桁 CMV モデルが記載 されます (例: 1829-W15)。
- **PEW 記録は、4桁 MT および 3 桁モデルです。モデル = 『CTO』 (例: 1829-CTO)。**
- eSupport には、CTO および CMV マシン・タイプ・モデルが掲載されます (例: 1829-CTO および 1829-W15 が eSupport のサイトで検索することが可能になります。)
- 保守マニュアルには、4 桁 MT および <sup>3</sup> 桁 CTO モデルのみが記載されます (例: 1829-CTO)。また、CMV はカスタム・モデルのため、保守マニュアルには記載されません。

### General Announce Variant (GAV) 一般発表変形

これは標準モデル (構成を修正) です。GAV は発表され、すべてのお客様が 購入可能です。マシン・ ラベルの MTM 部分に、4 桁 MT および 3 桁モデルが記載されます。 モデル <sup>=</sup> 『固定式部品番号』、 『CTO』 ではない (例: 1829-F1U)。また、PEW、eSupport、および保守マニュアルには、同じモデル 番号で記載されます。

### CTO、CMV、および GAV 製品の FRU 識別

CTO、CMV、および GAV 製品をサポートするのに使用される FRU を識別するための情報は 3 つありま す。PEW、eSupport、そして『ハードウェア保守マニュアル』です。

### PEW の使用

- PEW は、キー商品用の FRU 部品番号および FRU 記述を CTO、CMV、および GAV 製品の MT、シリア ル番号レベルで調べるための最初の資料です。キー商品の例は、ハードディスク、システム・ボード、 マイクロプロセッサー、液晶ディスプレイ (LCD)、およびメモリーなどです。
- すべての CTO および CMV 製品は、4 桁の MT および 3 桁のモデルとして PEW に記載されます。ここ で、モデル =『CTO』(例: 1829-CTO)。GAV は、4 桁 MT および <sup>3</sup> 桁モデルとして PEW に記載されま す。モデル <sup>=</sup> 『固定式部品番号』、『CTO』 ではない (例: 1829-F1U)。
- PEW には、次の Web サイトからアクセスすることができます。 <http://www.lenovo.com/support/site.wss/document.do?lndocid=LOOK-WARNTY> 『Warranty Lookup (保証・保守の検索)』を選択します。MT およびシリアル番号を入力すると、 『COMPONENT INFORMATION』の下の PEW 記録にキー商品の リストが表示されます。

### eSupport の使用

キー商品の場合 (例 - ハードディスク・ドライブ、システム・ボード、マイクロプロセッサー、LCD、メ モリーなど)

eSupport では、マシン・シリアルに搭載されたキー商品の保証の条件をご覧いただけます (PEW の記録と 同様です)。eSupport には、Web サイト <http://www.lenovo.com/support> からアクセスすることができます。

ご使用のコンピューターに搭載されているキー商品の保証の条件を確認するには、次のようにします。

- 1. <http://www.lenovo.com/support> にアクセスします。
- 2. 『Warranty & Services (保証とサービス)』をクリックします。
- 3. 『Check Warranty Status (保証状況を確認)』をクリックします。
- 4. 『Warranty Status Lookup (保証状況の検索)』ページで、『Parts Lookup (部品検索)』をクリックします。
- 5. マシン・タイプとシリアル番号を入力し、『Submit (送信)』をクリックします。

### 上記以外の FRU の場合 (MT モデル・レベルでの FRU リスト)

eSupport では、マシン・タイプとモデルですべての FRU のリストもご覧いただけます。

FRU リストを表示するには、次のようにします。

- 1. <http://www.lenovo.com/support> にアクセスします。
- 2. 『Parts & Accessories (パーツとアクセサリー)』をクリックします。
- 3. 製品情報を入力します。または、『Launch(起動)』をクリックすると、製品が自動的に特定されます。
- 4. 『Product & Parts Detail (製品 & 部品の詳細)』をクリックします。
- 5. 『PRODUCT AND PARTS DETAIL (製品 & 部品の詳細)』ページで、『Parts Detail (部品の詳細)』 をクリックして、FRU リストを表示します。

### ハードウェア保守マニュアルの使用

### キー商品の場合 (例 - ハードディスク・ドライブ、システム・ボード、マイクロプロセッサー、LCD、メ モリーなど)

MT モデル・レベルでの FRU リストを参照するには、PEW および eSupport の補助としてハードウェア保 守マニュアルを活用してください。

# <span id="page-32-0"></span>第3章 全般の検査

この章では、以下の情報を記載します。

- 27 ページの 『最初に行うこと』
- [28](#page-33-0) ページの [『保守の手順』](#page-33-0)
	- [28](#page-33-0) ページの 『Lenovo ThinkVantage Toolbox [プログラムおよび](#page-33-0) PC-Doctor for DOS 診断プログラム [をサポートするシステム』](#page-33-0)
	- [34](#page-39-0) ページの 『Lenovo [診断プログラムをサポートするシステム』](#page-39-0)
- [36](#page-41-0) ページの [『電源システムの検査』](#page-41-0)

保守を行う前に、必ず、次の重要な注意事項をお読みください。

### 重要な注意事項:

- ThinkPad の保守は、訓練を受けた有資格者だけが行ってく ださい。
- FRU を何か交換する前に、FRU の取り外しおよび交換に関する全ページをお読みください。
- FRU を交換するときは、新しいナイロン被覆ねじを使用することをお勧めします。
- コピー、保存、フォーマットなどの書き込み操作時には特に注意してくだ さい。保守しようとしている ThinkPad のドライブ起動順序が変更されている可能性が あります。ドライブを間違って選択すると、データや プログラムが上書きされてしまう ことがあります。
- FRU は、正しいモデルの別の FRU とだけ交換してください。FRU を交換するときは、ThinkPad のモデルと FRU の部品番号が正しいこと を FRU パーツ・リストと照合して確認してください。
- 一**時的で再現性のないエラーを理由に FRU を交換しないでください。**一時的なエラーは、ハードウェアの欠陥 とは関係のないさまざまな理 由で生じることがあります。例えば、宇宙線による影響、静電気の放電、また ソ フトウェア・エラーなどです。FRU の交換は、問題が繰り返して起こる場合にだけ 検討してください。そ れでも FRU に欠陥があると思われる場合は、エラー・ログをクリアし て、もう一度テストを実行してくだ さい。エラーが再発生しない場合は FRU を交換しないでください。
- 正常な FRU を交換しないように注意してください。

### 最初に行うこと

FRU を返却する場合は、FRU に添付するパーツ交換表またはパーツ返却表 に、以下のことを記述 する必要があります。

- 1. 保守技術担当者の名前と電話番号
- 2. 保守作業日
- 3. ThinkPad が故障した日付
- 4. お買い上げ日
- 5. エラーの現象、画面に表示されているエラー・コード、ビープ音
- 6. FRU を交換するに至った過程と、参考にしたページ
- 7. 問題の FRU と、そのパーツ番号
- 8. ThinkPad の機種、モデル番号 (TYPE)、シリアル番号 (S/N)
- 9. お客様の名前と住所

注:ThinkPad の故障の原因が、お客様の誤用、不注意、ご自身によるシステム構成の 変更、または物理的 に不適切な環境や操作環境、あるいはお客様自身の保守に よるものである場合は、保証期間内であって も、修理は有償になることがあります。以下にリストするのは、修理期間内であってもサービスの対象に ならない項目と、通常の 使用方法ではかからない圧力をかけたためにシステムが示す異常状況です。

ThinkPad の問題を調べる前に、次のリストを読み、故障に保証期間内のサービスを適用できるかどう か検討してください。

#### 保証期間内のサービスが適用されない場合

• 圧力をかけたり、落としたりしたことによる LCD のひ び割れ

- <span id="page-33-0"></span>• 部品の損傷 (引っかき傷や染みなど表面的なもの)
- 表面部品のゆがみ、変形、または変色
- 過度の力を加えたことによる、プラスチック・パーツ、ラッチ、ピン、またはコネクターのひび 割れまたは破損
- ThinkPad に水などの液体をこぼして生じた故障
- PC カードを不適切なスロットに挿入したり、互換性のないカード を挿入したりすることによって 生じた故障
- 不適切なディスクの挿入または光学式ドライブの不適切な使用
- ディスケット・ドライブのカバーに圧力を加えたり、ドライブ内に異物を入れたり、ラベルを 何 枚も貼って分厚くなったディスケットをディスケット・ドライブに 無理に挿入しようとしたりす ることで生じた故障
- ディスケットの取り出しボタンの破損または変形
- サポートされていない装置を接続してヒューズが切れた場合
- ThinkPad のパスワードを忘れた場合 (この場合、ThinkPad は使用できなくなります)
- キーボードに水などの液体をこぼしたことによるキーの固着
- ThinkPad で正しくない AC アダプターを使用

### 次のような場合の修理も、保証期間サービスが適用されません。

- 不当な保守や修正によって、ThinkPad の部品が紛失している場合。
- ハードディスク・ドライブのスピンドルが雑音を発生するようになった 場合、過度な力が加わった か、落とされた可能性があります。

## 保守の手順

次の手順は、ThinkPad ノートブックに関する問題を識別して修復する際のガイドとして使用します。

注:診断テストの対象となるのは、ThinkPad 製品だけです。ThinkPad 以外の製品、プロトタイプ・カー ド、または改造されたオプションを使用している場合は、エラー表示が正しくなかったり、無効なシ ステム応答が返されたりすることがあります。

- 1. エラーをできるだけ詳細に識別する。
- 2. 状況を確認する。診断テストを実行するか同じ操作を繰り返して、エラーを再発させます。

### Lenovo ThinkVantage Toolbox プログラムおよび PC-Doctor for DOS 診断プ ログラムをサポートするシステム

ここでは、Lenovo ThinkVantage® Toolbox プログラムおよび PC-Doctor® for DOS 診断プログラムをサポー トする ThinkPad コンピューターについて説明します。ただし、記述によっては、特定のモデルに適用 されないものもあります。

### PC-Doctor for DOS を使用しての診断

ThinkPad ノートブックには、PC-Doctor for DOS と呼ばれるテスト・プログラムが備わっています (以後 PC-Doctor と呼びます)。PC-Doctor に組み込まれている診断テストを実行して、エラーを検出できます。

注:PC-Doctor for DOS は、次の Web サイトで入手可能です。

<http://www.lenovo.com/support>

PC-Doctor 診断 CD の作成については、Web サイトの指示に従ってください。

ThinkPad の構成によっては、PC-Doctor が正しく実行されない場合があります。この問題を避けるに は、PC-Doctor を実行する前に、BIOS Setup Utility を使用して ThinkPad のセットアップを初期化する必 要があります。

BIOS Setup Utility に入るには、次のようにします。

- 1. ThinkPad の電源をオンにします。
- 2. ThinkPad ロゴが表示されたら、すぐに F1 を押すと、BIOS Setup Utility に入ります。

注:お客様がスーパーバイザー・パスワードを設定している場合は、パスワードを入力すると、BIOS Setup Utility メニューが表示されます。スーパーバイザー・パスワードを入力するかわりに、Enter キーを 押して BIOS Setup Utility を起動することもできますが、スーパーバイザー・パスワードによって保護され ているパラメーターを変更することはできません。

BIOS Setup Utility 画面では、F9、Enter、F10 を押してから、Enter を押します。

注:ThinkPad の構成を初期化する際に、シリアル・ポートなど一部の装置が 使用不可になります。これら の装置のいずれかをテストする場合は、Configuration utility for DOS を使用してその装置を使用可能にする 必要があります。ユーティリティーは、次の Web サイトで入手可能です。<http://www.lenovo.com/support>

ThinkPad がドッキング・ステーションをサポートしている場合であっても、ドッキング・ステーション 内にあるデバイスをテストするのに、PC-Doctor を使用することはできません。USB デバイスをテス トするには、それを ThinkPad の USB コネクターに接続します。

### ThinkPad のテスト

注:PC-Doctor for DOS の CD-R/CD-RW ディスクは、ThinkPad コンピューターの内蔵光学式ディスク・ド ライブ (CD-RW、CD-RW/DVD コンボ、DVD マルチ・ドライブ) のテストのみサポートします。USB デバ イス、PC カード、CardBus カードなどを介して接続された光学式ディスク・ドライブのテストはサポート しません。USB の制限が適用されるのは、デバイスのテストだけです。PC-Doctor for DOS の起動可能な CD/DVD を使用して、USB 接続の光学式ドライブからコンピューターを起動できます。

テストを実行する手順は、次のとおりです。

- 1. コンピューターの電源をオフにします。
- 2. 起動デバイスとしてサポートされている光学式ドライブが、ThinkPad に取り付けられていることを 確認してください。
- 3. ThinkPad の電源をオンにします。ThinkPad の電源をオンにできない場合は、[36](#page-41-0) ページの [『電源シス](#page-41-0) [テムの検査』](#page-41-0)に 進んで、給電部をチェックします。

エラー・コードが表示された場合は、[44](#page-49-0) ページの 『FRU [故障判別リスト』](#page-49-0)に進みます。

- 4. ThinkPad ロゴが表示されたら、すぐに F12 を押して、Boot Menu に入ります。
- 5. PC-Doctor CD を光学式ドライブに挿入します。
- 6. カーソル・キーを押して ATAPI CDx (x: 0、1、...) を選択して Enter キーを押します。
- 7. 画面の指示に従います。
- 8. PC-Doctor のメインパネルが表示される。
- 9. 矢印キーを使用して『Diagnostics (診断)』を選択し、Enter を押す。

注:項目を選択するのに矢印キーだけでなく、TrackPoint® ポインターも使用できます。Enter を押す 代わりに、 左ボタンをクリックしてください。

プルダウン・メニューが表示されます。(メニューの正確な形式は、モデルによって異なります。)

注:PC-Doctor メニューは、正式なサポート・デバイス・リストではありません。サポートされない デバイス名が PC-Doctor メニューに表示されることがあります。

| Diagnostics                                                                                                    | <b>Interactive Tests</b>                                                                          | Hardware Info | Utility | Quit | $F1 = HeIp$ |
|----------------------------------------------------------------------------------------------------|---------------------------------------------------------------------------------------------------|---------------|---------|------|-------------|
| Run Normal Test<br><b>Run Quick Test</b><br>CPU/Coprocessor<br>Systemboard<br>Video Adapter<br><b>Fixed Disks</b><br>Diskette Drives<br>Other Devices<br>Communication<br>Wireless LAN | <b>Advanced Memory Tests</b><br>PC-DOCTOR 2.0 Copyright 2008 PC-Doctor, Inc. All Rights Reserved. |               |         |      |             |
| Use the cursor keys and ESC to move in menus. Press ENTER to select.                                                                                                    |                                                                                                   |               |         |      |             |

テスト・メニューのオプションは、次のとおりです。

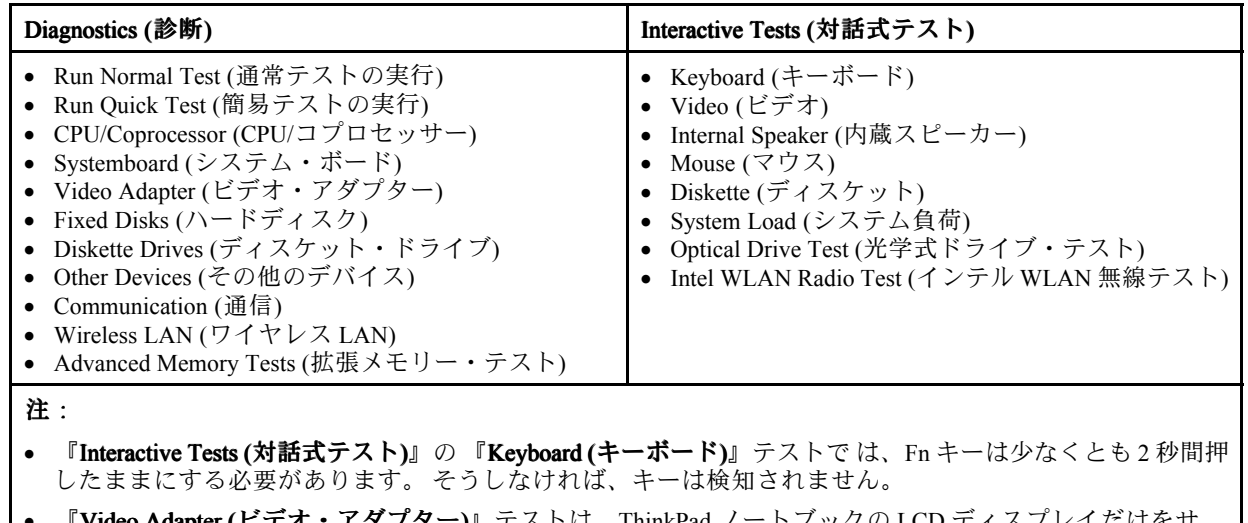

- •● 『Video Adapter (ビデオ・アダプター)』テストは、ThinkPad ノートブックの LCD ディスプレイだけをサ ポートします。ThinkPad に外付けモニターを接続している場合は、PC-Doctor for DOS を実行する前にそ のモニターを切り離します。
- Digital Signature Chip (デジタル署名チップ) をテストするには、セキュリティー・チップを Active (アクティ ブ) に設定しておく必要があります。

10. 適用可能な機能テストを実行する。

- 11. 画面の指示に従います。問題がある場合、PC-Doctor はそれを説明するメッセージを表示します。
- 12. テストを終了するには、『Quit Exit Diag (終了 ダイアログの終了)』を選択する。テストを取り消す 場合は、Esc を押します。
- 注:PC-Doctor を実行してから、システム上の時刻と日付を確認し、正確でなければ再設定します。

### PC-Doctor を使用したシステム情報の検出

PC-Doctor は、次のシステム情報を検出できます。
#### Hardware Info (ハードウェア情報)

- システム構成
- メモリーの内容
- 物理ディスク・ドライブ
- 論理ディスク・ドライブ
- VGA 情報
- IDE ドライブ情報
- PCI 情報
- PNPISA 情報
- SMBIOS 情報
- VESA LCD 情報
- ハードウェア・イベント・ログ

#### Utility (ユーティリティー)

- Run External Tests (外部テストの実行)
- Surface Scan Hard Disk (ハードディスクの表面スキャン)
- Benchmark System (システムのベンチマーク)
- DOS Shell (DOS シェル)
- Tech Support Form (技術サポート・フォーム)
- Battery Rundown (バッテリー検査)
- View Test Log (テスト・ログの表示)
- Print Log (ログの印刷)
- Save Log (ログの保存)
- Full Erase Hard Drive (ハードディスクの完全消去)
- Quick Erase Hard Drive (ハードディスクの高速消去)

#### Lenovo ThinkVantage Toolbox

Lenovo ThinkVantage Toolbox は、Windows® オペレーティング・システムで作動する診断プログラムです。 これを使用すると ThinkPad の問題の症状や解決策、アクションが必要な 場合の自動通知、コンピュー ター支援、詳細な診断と診断履歴などを表示することができます。

#### 注:

- 最新の Lenovo ThinkVantage Toolbox は、次の Web サイトで入手可能です。 <http://www.lenovo.com/support>
- ThinkPad に最新の Lenovo ThinkVantage Toolbox をインストールするには、Web サイトの指示に従って ください。

このプログラムを実行するには、次のようにします。

#### Windows 7 の場合:

Windows オペレーティング・システムの稼働中に、ThinkVantage ボタンを押します。

また、 以下のいずれかの方法でこのプログラムを実行することもできます。

- スタート → すべてのプログラム → Lenovo ThinkVantage Tools → システム正常性および診断の順に クリックする。
- スタート ➙ コントロール パネル ➙ システムとセキュリティ ➙ Lenovo システム正常性および診 断の順にクリックします。

#### Windows Vista® および Windows XP:

スタート ➙ すべてのプログラム ➙ Lenovo サービス ➙ Lenovo System Toolbox Toolbox Toolboxの順にクリックします。

画面の指示に従います。Lenovo ThinkVantage Toolbox には、ソフトウェアおよび使用法の問題を判別する 問題判別補助プログラムもあります。

このプログラムに関する追加情報は、プログラムの ヘルプを参照してください。

### PC-Doctor for Rescue and Recovery

ThinkPad ノートブックの一部のモデルは、Rescue and Recovery® ワークスペースを使用して、PC-Doctor プ ログラムを実行し、コンピューターのハードウェア機能をテストすることができます。

テストを実行するには、『Rescue and Recovery』メインスクリーンで『Run Diagnostics (診断の実行)』をク リックします。

## <span id="page-38-0"></span>FRU テスト

次の表に、各 FRU のテストを示します。

表 1. FRU テスト

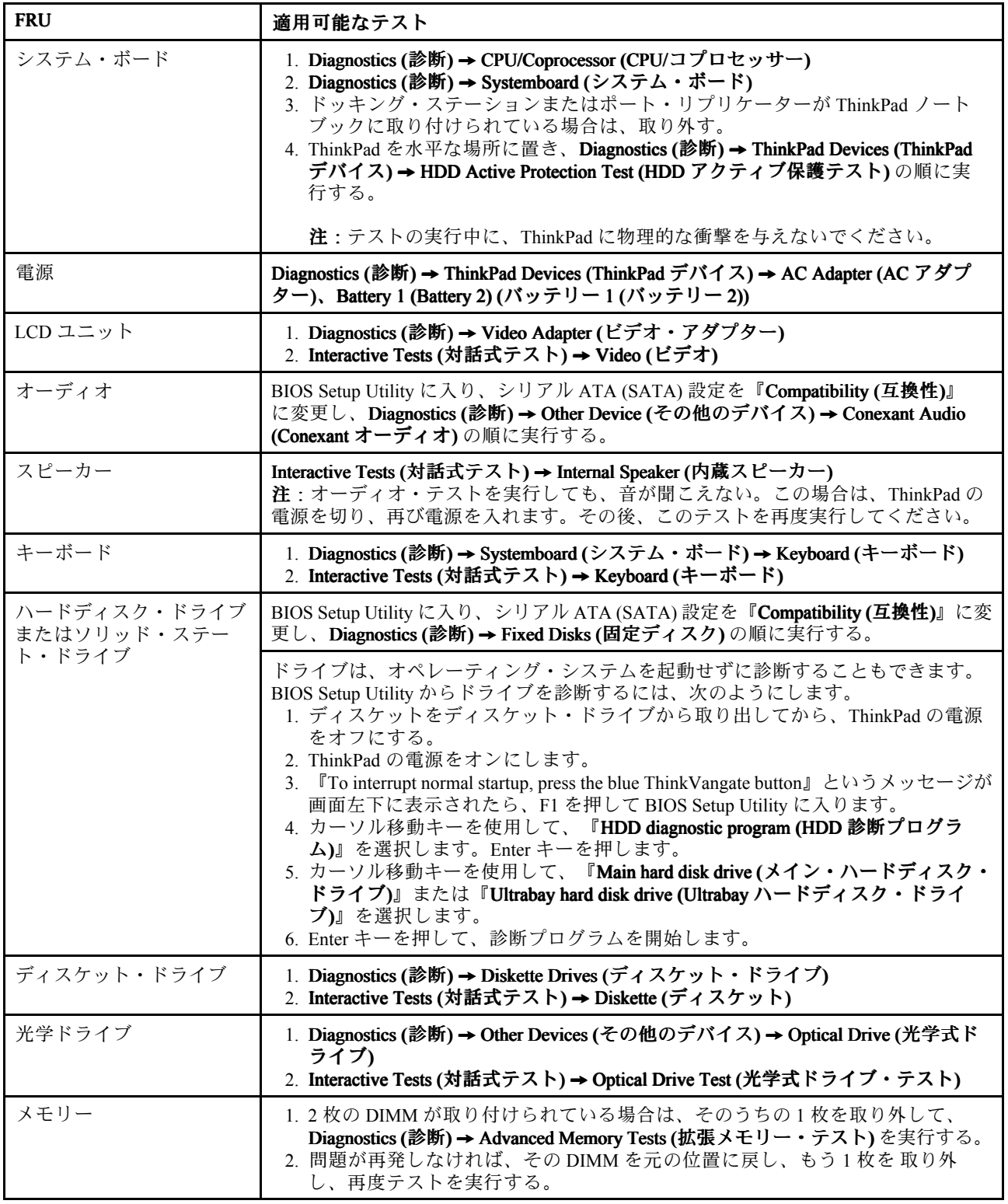

#### 表 1. FRU テスト (続き)

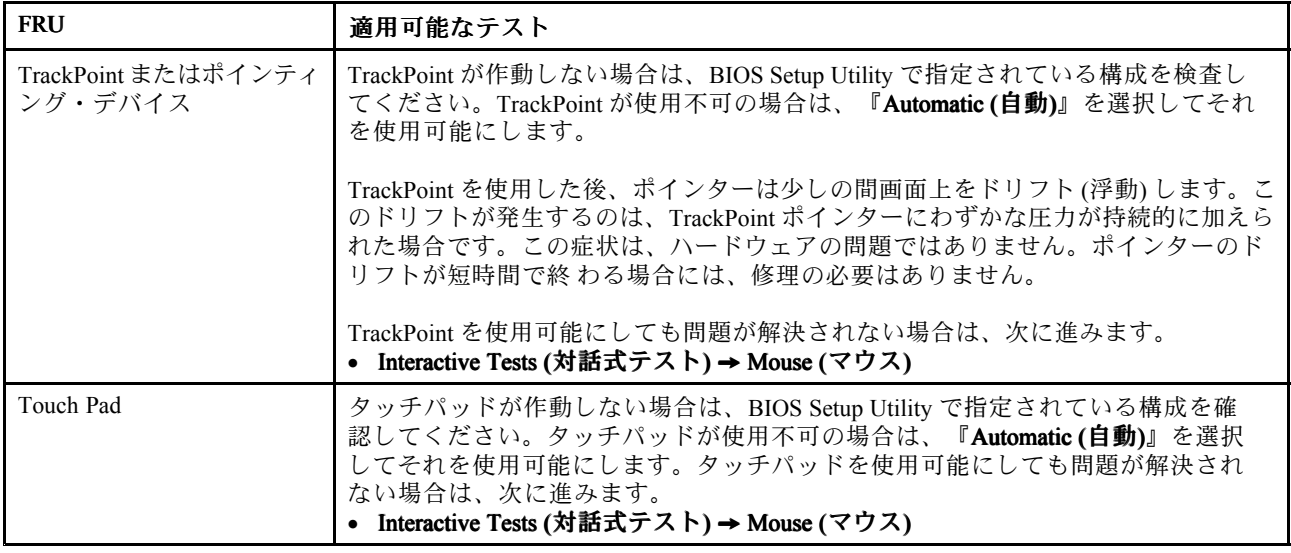

## Lenovo 診断プログラムをサポートするシステム

ここでは、Lenovo 診断プログラムをサポートする ThinkPad コンピューターについて説明します。ただ し、記述によっては、特定のモデルに適用されないものもあります。

Lenovo 診断プログラムには、以下が含まれています。

- Lenovo Solution Center
- クイック・テスト・プログラム
- UEFI 診断プログラム
- 起動可能な診断プログラム

#### Lenovo Solution Center

Lenovo Solution Center プログラムを使用すると、コンピューターに関連した問題のトラブルシューティ ングと解決を行うことができます。このプログラムは、最大限のシステム・パフォーマンスを実現す るためのヒントに加えて、診断テスト、システム情報収集、セキュリティー状況、およびサポート 情報を結び付けます。

注:Lenovo Solution Center プログラムは、Windows 7 オペレーティング・システムが初期インストールさ れているモデルでのみ使用できます。<http://www.lenovo.com/diags> からダウンロードすることもできます。

Lenovo Solution Center プログラムを実行するには、スタート ➙ コントロール パネル ➙ システムとセキュ リティ → Lenovo - システム正常性および診断の順にクリックし、画面の指示に従います。

このプログラムに関する追加情報は、ヘルプ情報システムを参照してください。

## クイック・テスト・プログラム

Lenovo Hard Drive Quick Test および Lenovo Memory Quick Test は、コンピューターの内部ストレージやメモ リーの問題のトラブルシューティングを行うための 2 つのクイック・テスト・プログラムです。

#### 注:

• 保守を行っているコンピューターに Lenovo Solution Center プログラムがインストールされていない場合 は、Lenovo サポート Web サイトからクイック・テスト・プログラムをダウンロードできます。

• この 2 つのプログラムは、Windows 7、Windows XP、Windows Server 2003、または Windows Server 2008 オペレーティング・システムがインストールされているコンピューターで利用できます。

クイック・テスト・プログラムをダウンロードするには、<http://www.lenovo.com/diags> にアクセスし、 Web サイトに表示される指示に従ってください。

ダウンロードしたプログラムを使用してクイック・テストを実行するには、次のようにします。

- 1. C:¥SWTOOLS¥ldiag フォルダーに移動します。
- 2. gui lsc lite.exe ファイルをダブルクリックします。
- 3. 『ユーザー アカウント制御』ウィンドウが開いたら、『はい』をクリックします。
- 4. テストするデバイス・クラスを選択します。
- 5. テストするデバイスを選択します。
- 6. 実行するテストを選択します。
- 7. 画面の指示に従って、テストを開始します。問題が検出された場合は、情報メッセージが表示されま す。メッセージを参照し、問題のトラブルシューティングを行います。

#### UEFI 診断プログラム

UEFI 診断プログラムは、コンピューターに初期インストールされています。このプログラムを使用する と、メモリーや内部ストレージの問題のテスト、システム情報の表示、内部ストレージ・デバイス上の不 良セクターの確認および復元を行うことができます。

UEFI 診断プログラムを実行するには、次のようにします。

- 1. ThinkPad の電源をオンにします。コンピューターの電源をオンにできない場合は、[36](#page-41-0) [ページの](#page-41-0) [『電源システムの検査』](#page-41-0)に進んで、給電部をチェックします。エラー・コードが表示される場合 は、[44](#page-49-0) ページの 『FRU [故障判別リスト』](#page-49-0)でエラー・コードの説明とトラブルシューティングのヒ ントを参照してください。
- 2. ThinkPad ロゴが表示されたら、繰り返し F12 キーを押したり放したりします。『Boot Menu』ウィン ドウが開いたら、F12 キーを放します。
- 3. Tab キーを押して『Application Menu』ウィンドウに切り替えます。
- 4. 矢印キーを使用して『Lenovo Diagnostics』を選択し、Enter キーを押します。UEFI 診断プログ ラムのメイン画面が表示されます。
- 5. 画面の指示に従って、診断プログラムを使用します。

メイン画面のオプションは、次のとおりです。

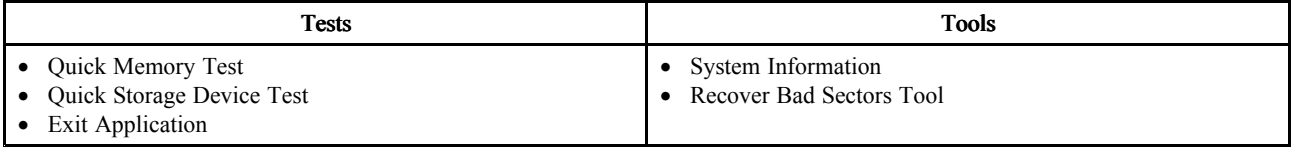

#### 起動可能な診断プログラム

保守を行っているコンピューターに UEFI 診断プログラムがインストールされていない場合は、Lenovo サ ポート Web サイトから起動可能な診断プログラムをダウンロードできます。起動可能な診断プログラム を使用すると、コンピューターのメモリーや内部ストレージ・デバイスのテスト、システム情報の表示、 内部ストレージ・デバイスの確認および復元を行うことができます。起動可能な診断プログラムを使用す るために、USB デバイスまたは CD に起動可能な診断メディアを作成できます。

起動可能な診断メディアを作成するには、次のようにします。

1. <http://www.lenovo.com/diags> にアクセスします。

- <span id="page-41-0"></span>2. 『Lenovo Bootable Diagnostics』をクリックします。
- 3. Web サイトの指示に従って、USB デバイスまたは CD に起動可能な診断メディアを作成します。

作成した診断メディアを使用するには、次のいずれかを実行します。

- 起動可能な診断メディアを USB デバイスに作成した場合は、次のようにします。
	- 1. USB デバイスをコンピューターに接続します。
	- 2. ThinkPad の電源をオンにします。コンピューターの電源をオンにできない場合は、36 ページの 『電源システムの検査』に進んで、給電部をチェックします。エラー・コードが表示される場 合は、[44](#page-49-0) ページの 『FRU [故障判別リスト』](#page-49-0)でエラー・コードの説明とトラブルシューティン グのヒントを参照してください。
	- 3. ThinkPad ロゴが表示されたら、繰り返し F12 キーを押したり放したりします。『Boot Menu』 ウィンドウが開いたら、F12 キーを放します。
	- 4. 矢印キーを使用して『USB HDD』を選択し、Enter キーを押します。診断プログラムが自動的 に起動します。
	- 5. 画面の指示に従って、診断プログラムを使用します。
- 起動可能な診断メディアを CD に作成した場合は、次のようにします。
	- 1. ThinkPad の電源をオンにします。コンピューターの電源をオンにできない場合は、36 ページの 『電源システムの検査』に進んで、給電部をチェックします。エラー・コードが表示される場 合は、[44](#page-49-0) ページの 『FRU [故障判別リスト』](#page-49-0)でエラー・コードの説明とトラブルシューティン グのヒントを参照してください。
	- 2. CD を光学式ドライブに挿入します。
	- 3. PC を再起動します。
	- 4. ThinkPad ロゴが表示されたら、繰り返し F12 キーを押したり放したりします。『Boot Menu』 ウィンドウが開いたら、F12 キーを放します。
	- 5. 矢印キーを使用して『ATAPI CDx』 (x: 0、1、...) を選択し、Enter キーを押します。診断プ ログラムが自動的に起動します。
	- 6. 画面の指示に従って、診断プログラムを使用します。

### 電源システムの検査

症状を確認するには、次のようにします。

- 1. コンピューターの電源をオフにします。
- 2. バッテリー・パックを取り外す。
- 3. AC アダプターを接続する。
- 4. ThinkPad の電源をオンにしたときに電源が供給されるかどうか調べる。
- 5. コンピューターの電源をオフにします。
- 6. AC アダプターを取り外し、充電済みのバッテリー・パックを取り付ける。
- 7. ThinkPad の電源をオンにしたときに、バッテリー・パックで電力が供給されるか を調べる。

問題の原因が電源にあると考えられる場合は、 次の電源機構検査のうち該当するものを参照して ください。

- 36 ページの 『AC アダプターの検査』
- [37](#page-42-0) ページの [『動作中充電の検査』](#page-42-0)
- [37](#page-42-0) ページの [『バッテリー・パックの検査』](#page-42-0)
- [38](#page-43-0) ページの [『バックアップ・バッテリーの検査』](#page-43-0)

# AC アダプターの検査

この手順を使用する条件としては、AC アダプター使用時に限定して、コンピューターで障害が発生 した場合です。

- <span id="page-42-0"></span>• ドッキング・ステーションまたはポート・リプリケーターの使用時のみ電源問題が発生する場合は、 ドッキング・ステーションあるいはポート・レプリケーターを交換します。
- 電源ランプが点灯しない場合は、AC アダプターの電源コードが正しく接続されているか、および 正しく取り付けられているかを確認します。
- ThinkPad が動作中に充電を行わない場合は、37 ページの 『動作中充電の検査』に進みます。

AC アダプターの検査は、次のようにします。

1. AC アダプター・ケーブルのプラグをコンピューターから抜きます。

2. AC アダプター・ケーブルのプラグの出力電圧を測定します。(下図を参照)

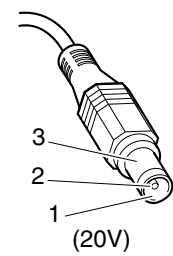

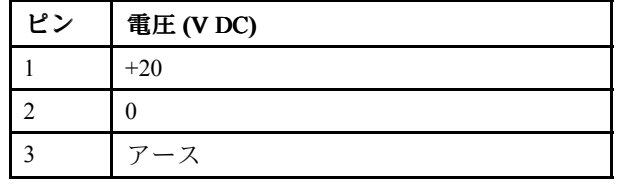

注: AC 電源アダプターのピン番号 2 の出力電圧は、お客様が保守しているものと異なる場合が あります。

- 3. 電圧が正しくない場合は、AC アダプターを交換する。
- 4. 測定電圧が範囲内にある場合は、次の手順に従う。
	- システム・ボードを交換する。
	- 問題が解決しない場合で、システムに PC-Doctor for DOS がインストールされているときは、[33](#page-38-0) ページの 『FRU [テスト』](#page-38-0)をご覧ください。

注:AC アダプターからのノイズは、必ずしも障害を示すものではありません。

## 動作中充電の検査

動作中にバッテリーが正しく充電されたかどうかを検査するには、放電済み のバッテリー・パックか、ま たは ThinkPad に取り付けた時点でバッテリー 残量が 50% 未満のバッテリー・パックを使います。

動作中充電を行います。バッテリー・インジケーターまたはアイコン がオンにならない場合は、バッテ リー・パックを取り外して、常温に戻るまで放 置します。その後、バッテリー・パックを再度取り付けま す。それでも充電中インジケーターがオンにならない場合は、バッテリー・パックを交換します。

それでも充電中インジケーターが点灯しない場合は、システム・ボードを交換します。次に、バッテ リー・パックを取り付けます。まだ充電されていない場合は、次の節に進みます。

## バッテリー・パックの検査

バッテリーの充電は、Power Manager のバッテリー・ゲージでバッテリー残量が全容量の 96% 未満になる と開始します。この状態で、バッテリー・パックは 100% にまで充電されます。これは、バッテリー・ パックが過充電状態になったり、 バッテリー・パックの寿命が短くなることを防ぐためです。

バッテリーをチェックするには、Windows タスクバーのアイコン・トレイにある、Power Manager のバッ テリー・ゲージ・アイコンにマウス・ポインターを移動し、しばらく待ちます (ただし、クリックしない でください)。そうすると、バッテリー残量のパーセントが表示されます。バッテリーについての詳細を 表示するには、Power Manager のバッテリー・ゲージ・アイコンをダブルクリックします。

注:バッテリー・パックが熱いと充電できないことがあります。そのような場合には、ThinkPad から取り 外して、常温でしばらく放置します。バッテリー・パックが冷却されたら、取り付け直して再充電します。

<span id="page-43-0"></span>バッテリー・パックの検査は、次のようにします。

- 1. ThinkPad の電源をオフにする。
- 2. バッテリー・パックを取り外して、バッテリー端子の <sup>1</sup> (+) と <sup>7</sup> (-) <sup>の</sup> 間の電圧を測定する。(下 図を参照)

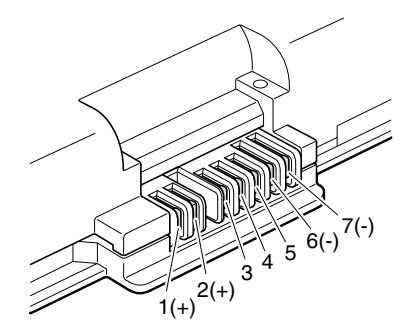

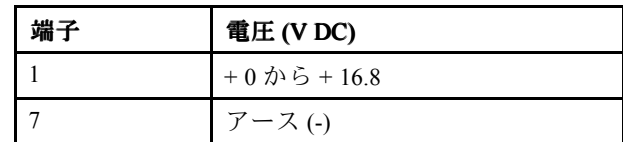

3. 電圧が DC +11.0 V 未満を示すときは、バッテリー・パックは放電されて いる。

注:状況インジケーターがオンにならない場合でも、再充電 には少なくとも 3 時間かかります。

再充電後も DC +11.0 V 未満ならば、バッテリーを交換します。

4. 電圧が DC +11.0 V を超えている場合は、バッテリー端子の 5 と 7 の間の抵抗を測定する。抵抗値は 4 から 30 K Ω である必要があります。抵抗値が正しくない場合は、バッテリー・パックを交換しま す。抵抗値が正しい場合は、システム・ボードを交換します。

## バックアップ・バッテリーの検査

次の操作を行います。

- 1. ThinkPad の電源をオフにして、ThinkPad から AC アダプターを取 り外す。
- 2. ThinkPad を裏返す。
- 3. バッテリー・パックを取り外す [\(68](#page-73-0) ページの 『1010 [バッテリー・パック』](#page-73-0)を参照)。
- 4. バックアップ・バッテリーを取り外す ([83](#page-88-0) ページの 『1100 [バックアップ・バッテリー』](#page-88-0)を参照)。
- 5. バックアップ・バッテリーの電圧を測定する。下図を参照してください。

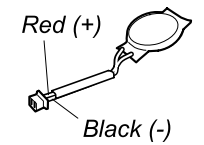

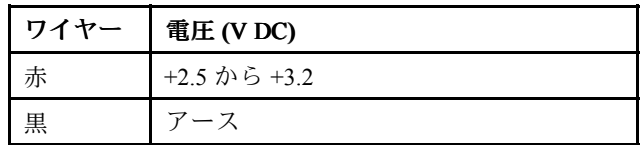

- 電圧が正しい場合は、システム・ボードを交換する。
- 電圧が正しくない場合は、バックアップ・バッテリーを交換する。
- 交換後もバックアップ・バッテリーがすぐに放電する場合は、システム・ボードを 交換する。

# 第4章 関連の保守情報

この章では、以下の情報を記載します。

- 39 ページの 『リカバリー・ディスク・セットを使用しての工場出荷時コンテンツへの復元』
- [40](#page-45-0) ページの [『パスワード』](#page-45-0)
- [42](#page-47-0) ページの [『省電力』](#page-47-0)
- [44](#page-49-0) ページの 『FRU [故障判別リスト』](#page-49-0)

Service Service Web サイト:

最新の保守用ディスケットやシステム・プログラム・ディスケットが入手可能になると、お知らせが <http://www.lenovo.com/support> に掲載されます。

## リカバリー・ディスク・セットを使用しての工場出荷時コンテンツへの復元

故障などの理由でハードディスク・ドライブ (HDD) またはソリッド・ステート・ドライブ (SSD) を交換す ると、新しいドライブには Product Recovery プログラムが入っていません。この場合は、ThinkPad のリ カバリー・ディスク・ セットを使用する必要があります。新しいドライブが届いたときに初期インス トール済みソフトウェアをすぐにリカバリーできるように、リカバリー・ディスク・セットとドライブ を同時に注文してください。注文するディスクに関する情報は、[159](#page-164-0) ページの [『リカバリー・ディス](#page-164-0) [ク』](#page-164-0)を参照してください。

リカバリー・ディスク・セットは、取扱説明書と 、ThinkPad を工場出荷時のオリジナルの構成に復元する ために使用する以下の DVD のセット から構成されます。

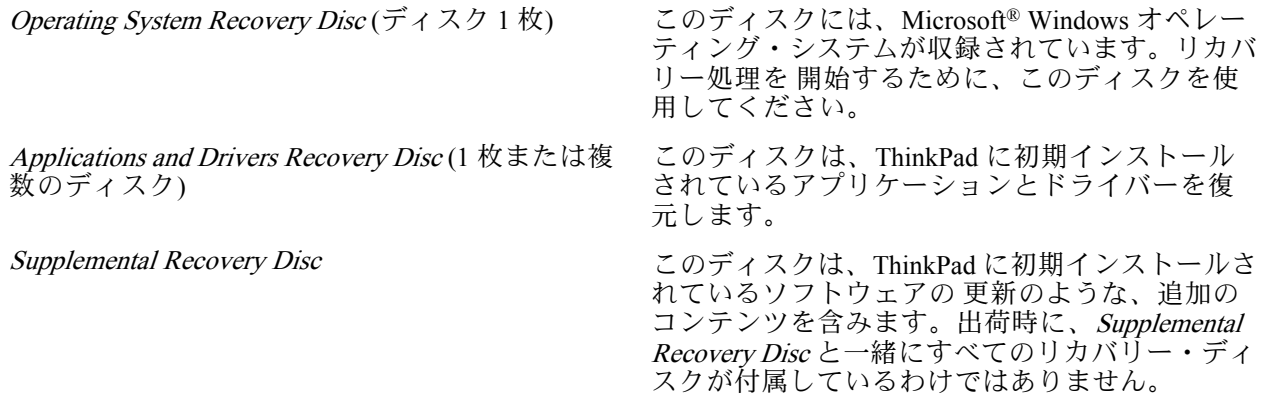

注:

- リカバリー・ディスクを使用するには、DVD ドライブが必要です。内蔵 DVD ドライブが 搭載されて いなくても、外付け USB DVD ドライブを使用することができます。
- リカバリー処理の間に、ドライブ上のデータはすべて削除されます。可能な限り、リカバリー処理を開 始する前に、保存しておきたい 重要なデータや個人用ファイルを取り外し可能メディアやネットワー ク・ドライブに コピーしておいてください。

リカバリー・ディスク・セットを使用して、工場出荷時の構成へ ThinkPad を リストアするには、 以下の手順を実行します。

注:リカバリーは、1 <sup>~</sup> 2 時間で完了します。所要時間は、使用する方法により異なります。リカバリー・ディ スクを使用すると、リカバリー・プロセスには約 2 時間かかります。

- <span id="page-45-0"></span>1. 以下の手順を使用して、CD/DVD ドライブを起動順序の中で最初の起動デバイスに設定します。
	- a. F1 キーを押したまま、ThinkPad の電源をオンにします。ロゴ画面が表示されるか、あるいはビー プ音が連続して聞こえたら、F1 キーを放してください。『Setup Utility』プログラムが開きます。
	- b. 矢印キーを使用して、『Startup』 → 『Boot』と選択します。
	- c. CD/DVD ドライブを『1st Boot Device』として選択します。
- 2. 『Operating System Recovery Disc』を DVD ドライブに 挿入します。
- 3. F10 を押して、『Setup Utility』構成の変更を保存します。画面上の 指示に従って、リカバリー 処理を開始します。
- 4. ご使用の言語を選択して、『**Next(次へ)**』をクリックします。
- 5. 使用条件を読みます。使用条件に同意する場合は 、『I **accept these terms and conditions (使用条件に 同意します)』**をクリックし、さらに『**Next(次へ)』**をクリックします。使用条件に同意しない 場合は、画面の指示に 従います。
- 6. 表示されたウィンドウの『Yes』をクリックし、オペレーティング・システムのリカバリー処理 を 開始します。
- 7. プロンプトで指示が出たら、Applications and Drivers Recovery Disc を 挿入し、『OK』をクリックして アプリケーションとドライバーのリカバリー処理を 開始します。
- 8. Supplemental Recovery Disc がある場合は、プロンプト指示が出た時点でそれを挿入し、『Yes』をク リックします。Supplemental Recovery Disc がない場合は、『No』をクリックします。
- 9. セット内の最後のディスクからすべてのデータがコピーされ、処理されたら、 ディスクを取り除い てから ThinkPad を再起動します。

注:リカバリー処理の 残りの部分は完全に自動化されているので、お客様が処置を行う必要はありま せん。ThinkPad が再起動して何回か Microsoft Windows のデスクトップが 表示され、この数分間に画 面に何も表示されないことがあります。これは問題ありません。

- 10. リカバリー処理が完了すると、Windows のセットアップ画面が 表示されます。画面に表示される指示 に従って、Windows のセットアップを 実施します。
- 11. Windows セットアップが完了した後、起動順序を初期設定に戻すことができます。『Setup Utility』 プログラムを開始し 、F9 を押すとデフォルト設定に戻します。F10 を押して 、保存してから 『Setup Utility』を終了します。

注:ドライブを工場出荷時のデフォルト設定に復元した後に、 一部のデバイス・ドライバーを再イン ストールしなければならない場合があります。

## パスワード

どの ThinkPad ノートブックにも 3 つのパスワードが必要です。これらは、パワーオン・パスワード (POP)、ハードディスク・パスワード (HDP)、およびスーパーバイザー・パスワード (SVP) です。

これらのパスワードのいずれかが設定されていると、ThinkPad の電源がオンになるたびに画面にパスワー ド・プロンプトが表示されます。ThinkPad は、パスワードを入力するまで起動しません。

注:SVP だけが設定されている場合、オペレーティング・システムの起動時にパ スワード・プロ ンプトが表示されません。

## パワーオン・パスワード

パワーオン・パスワード (POP) は、無許可の人がシステムの電源を 入れないように保護します。このパス ワードを入力しないと、オペレーティング・システムを起動できません。POP の解除方法については、[41](#page-46-0) ページの [『パワーオン・パスワードを解除する方法』](#page-46-0)を参照してください。

## ハードディスク・パスワード

ハードディスク・パスワード (HDP) には次の <sup>2</sup> つがあります。

- <span id="page-46-0"></span>• ユーザー HDP - ユーザー用。
- マスター HDP システム管理者用。システム管理者は、ユーザーがユーザー HDP を変更した場合で も、このパスワードを使ってハードディスクにアクセスできます。

注: HDP には、『User only』と『Master + User』の2つのモードがあります。『Master + User』モード では、2 つの HDP が必要です。システム管理者は、この 2 つを同じ操作で入力します。システム管理 者は、その後でシステム・ユーザーにユーザー HDP を渡します。

注意: ユーザー HDP を忘れてしまった場合は、マスター HDP が設定されているかどうか調べてくださ い。これが設定されていれば、マスター HDP を使ってハードディスク・ドライブにアクセスできます。 マスター HDP が使えない場合、Lenovo または Lenovo 認定保守技術担当者は、ユーザー HDP または マスター HDP のどちらかをリセットするサービスも、ハードディスクからデータをリカバリーする サービスも行いません。ハードディスクは、有償で交換できます。

POP の解除方法については、[42](#page-47-0) ページの [『ハードディスク・パスワードを解除する方法』](#page-47-0)を参照 してください。

### スーパーバイザー・パスワード

スーパーバイザー・パスワード (SVP) は、BIOS Setup Utility に保存されているシステム情報を保護し ます。ユーザーは SVP を入力しないと、BIOS Setup Utility にアクセスしたり、システム構成を変更す ることができません。

注意: SVP を忘れてしまって、保守技術担当者に SVP を提供できない場合は、パスワード をリセットす る保守手順はありません。システム・ボードを規定料金で 交換してください。

### パワーオン・パスワードを解除する方法

POP を忘れた場合にそれを解除するには、次の手順を実行します。

(A) SVP が指定されていない場合は、次のようにします。

- 1. コンピューターの電源をオフにします。
- 2. バッテリー・パックを取り外す。バッテリー・パックの取り外し方法については、[68](#page-73-0) [ページの](#page-73-0) 『1010 [バッテリー・パック』](#page-73-0)を参照してください。
- 3. バックアップ・バッテリーを取り外す。バックアップ・バッテリーの取り外し方法については、[83](#page-88-0) ページの 『1100 [バックアップ・バッテリー』](#page-88-0)を 参照してください。
- 4. AC 電源アダプターを接続する。ThinkPad の電源をオンにし、POST が終了するまで待つ。POST が終了しても、パスワード・プロンプトは表示されません。これで、パワーオン・パスワード が解除されました。
- 5. バックアップ・バッテリーとバッテリー・パックを取り付け直す。

(B) SVP が指定されており、保守技術担当者がそれを知っている場合は、次のようにします。

- 1. ThinkPad の電源をオンにします。
- 2. ThinkPad ロゴが表示されたらすぐに、F1 キーを押す。
- 3. スーパーバイザー・パスワードを入力し、ThinkPad Setup プログラムを開始する。
- 4. 『Security (セキュリティ)』を選択する。
- 5. 『Password (パスワード)』を選択します。
- 6. 『Power-On Password (パワーオン・パスワード)』を選択する。
- 7. 『Enter Current Password (現行パスワードの入力)』フィールドに、現行スーパーバイザー・パス ワードを入力する。次に『Enter New Password (新規パスワードの入力)』フィールドは空白のまま にして Enter キーを 2 回押します。
- 8. 『Changes have been saved (変更が保存されました)』ウィンドウで Enter を押す。

<span id="page-47-0"></span>9. F10 キーを押して、変更内容を保存し、ThinkPad Setup プログラムを終了する。

### ハードディスク・パスワードを解除する方法

注意: 『User only (ユーザーのみ)』モードが選択されているときに、ユーザー HDP を忘れてしまい保守技 術担当者にそれを提示できない場合、Lenovo または Lenovo 認定保守技術担当者は、ユーザー HDP をリ セットするサービスも、ハードディスクからデータをリカバリーするサービスも行いません。ハード ディスクは、有償で交換できます。

SVP およびマスター HDP が分かっているときに、忘れてしまったユーザー HDP を解除するには、次 の手順を実行します。

- 1. ThinkPad の電源をオンにします。
- 2. ThinkPad ロゴが表示されたら、すぐに F1 を押すと、BIOS Setup Utility に入ります。パスフレーズ機能 をサポートしているモデルの場合、画面に HDP アイコンが表示されている間に F1 を押し、次にマス ター HDP を入力します。他のモデルの場合は、マスター HDP を入力します。

注:ThinkPad ノートブックがパスフレーズ機能をサポートしているかどうか確認するには、BIOS Setup Utility に入り、『Security (セキュリティ)』 → 『Password (パスワード)』に進みます。メ ニューに『Using Passphrase (パスフレーズの使用)』項目が表示されている場合、この機能はその ThinkPad ノートブックで選択可能です。

- 3. カーソルの方向キーを使ってメニューを下に移動し、『Security (セキュリティ)』を選択する。
- 4. 『Password (パスワード)』を選択します。
- 5. 『Hard-disk x password (ハードディスク x パスワード)』を選択する。ここで、x はハードディスク・ド ライブのドライブ名です。ポップアップ・ウィンドウがオープンします。
- 6. 『Master HDP (マスター HDP)』を選択する。
- 7. 『Enter Current Password (現行パスワードの入力)』フィールドに現行マスター HDP を入力します。 次に『Enter New Password (新規パスワードの入力)』フィールドを空白のままにして Enter キーを 2 回押します。
- 8. F10 を押す。
- 9. 『Setup Configuration (セットアップ構成)』ウィンドウで『Yes (はい)』を 選択する。これで、ユー ザー HDP とマスター HDP の両方が解除されたことになります。

## 省電力

電力消費量を減らすために、ThinkPad には、スクリーン・ブランク、スリープ (Windows XP ではスタン バイ)、および休止状態の <sup>3</sup> つの省電力モードが備わっています。

# スクリーン・ブランク・モード

オペレーティング・システムの『モニタの電源を切る』タイマーで設定された時間が満了する場合、 LCD バックライトがオフになります。

ThinkPad をスクリーン・ブランク・モードに するには、以下の手順を実行します。

1. Fn <sup>+</sup> F3 を押します。電源プラン (Windows XP では電源設定) の選択画面が表示されます。

2. 『ディスプレイの電源オフ (現状の電源プランを保持)』(Windows XP では『現状の電源設定を保 持』) を選択します。

また、ThinkVantage ボタンを押して 、ThinkVantage プロダクティビティー・センターを使用することで、 ThinkPad をスクリーン・ブランク・モードにすることもできます。

注:ThinkPad が Windows <sup>7</sup> モデル の場合、ThinkVantage プロダクティビティー・ センターはサポー トされません。

スクリーン・ブランク・モードを終了して通常の操作をレジューム するには、何かキーを押します。

## スリープ (スタンバイ) 状態

ThinkPad がスリープ (スタンバイ) 状態になると、スクリーン・ブランク・モードの 状況に加え、 次の状態になります。

- LCD ディスプレイの電源オフ。
- ハードディスク・ドライブの電源オフ。
- CPU が停止する。

スリープ (スタンバイ) 状態にするには、Fn+F4 を押します。

注:省電力マネージャーの 設定を変更することで、Fn+F4 キーの組み合わせのアクションを変更す ることが できます。

次の状況では、ThinkPad は自動的に スリープ (スタンバイ) 状態になります。

- タイマーに『サスペンド時間』が設定されていて、キーボード、TrackPoint、ハードディスク、パラレ ル・コネクター、またはディスケット・ドライブをユーザーがその時間内に操作しない場合。
- バッテリー・インジケーターがオレンジの点滅になって、バッテリー残量が少ないことを示して いる場合。

注:バッテリー少量アラームを設定していない場合であっても、バッテリー残量インジケーターがバッテ リー残量が少なくなっていることを通知し、それにより ThinkPad は自動的に省電力モードに入ります。

ThinkPad が スリープ (スタンバイ) 状態から戻って操作をレジュームするようにするには、 次のい ずれかを実行します。

- Fn キーを押す。
- LCD カバーを開く。
- 電源ボタンをオンにする。

また、次のいずれかのイベントでも、ThinkPad は スリープ (スタンバイ) 状態から自動的に戻って 操作をレジュームします。

- シリアル・デバイスまたは PC カード・デバイスから呼び出し通知 (RI) 信号が出された。
- レジューム・タイマーで設定された時間が経過する。

注:スリープ (スタンバイ) 状態に 入った直後は、ThinkPad はすべての入力を受け付けなく なります。 通常の操作状態に再び入ってアクションをとる前に、数秒間待機してください。

## 休止状態

休止状態では、ThinkPad は次のような状態になります。

- システムの状態、RAM、VRAM、およびセットアップ・データがハードディスクに 保存される。
- システムの電源がオフになる。

注:ThinkPad が ドッキング・ステーションにドッキングしている間に休止モードに入った場合は、通常の 操作を再開する前にドッキング解除しないでください。ドッキング解除してから 通常の操作を再開しよう とすると、エラー・メッセージが表示され、システムを再起動しなければ ならなくなります。

ThinkPad が休止状態に入るようにするには、次のいずれかを実行します。

- Fn+F12 キーを押す。
- 次のアクションのいずれかを イベントとして定義してあると、システムは休止状態に入り、 アク ションを実行します。
	- ふたを閉じる。
- <span id="page-49-0"></span>– 電源ボタンを押す。
- Fn+F4 キーを押す。

また、ThinkPad は、次のいずれかの条件でも休止状態に入ります。

- タイマーに『休止時間』が設定されていて、キーボード、TrackPoint、ハードディスク・ドライブ、パ ラレル・コネクター、またはディスケット・ドライブをユーザーがその時間内に操作しない場合。
- スタンバイ状態でタイマー条件が満たされている場合。

電源がオンになると、ThinkPad は休止状態から戻り、操作をレジュームします。ハードディスク上の起動レ コードの中にある休止状態の活動記 録が読み込まれ、ハードディスクからシステム状況が復元されます。

## FRU 故障判別リスト

ここでは、以下の情報を記載します。

- 44 ページの 『数値エラー・コード』
- [49](#page-54-0) ページの [『エラー・メッセージ』](#page-54-0)
- [51](#page-56-0) ページの [『ビープ音の症状』](#page-56-0)
- [51](#page-56-0) ページの [『ビープ音以外の症状』](#page-56-0)
- [52](#page-57-0) ページの 『LCD [\(液晶ディスプレイ\)](#page-57-0) 関連の症状』
- [53](#page-58-0) ページの [『再現性の低い問題』](#page-58-0)
- [53](#page-58-0) ページの [『未解決問題』](#page-58-0)

この節の FRU 故障判別リストには、症状やエラー、および考えられる原因が示されています。最も確率 の高い原因 (太字体で示しています) から 順にリストしてあります。

注: FRU の交換などの処置は、『FRU または処置』欄に表示されている順に実行してください。FRU を交換しても問題が解決されない場合は、元 の FRU を ThinkPad に戻してください。正常な FRU を交 換しないように注意してください。

定期保守の際に、この判別リストを使用して、次回交換する必要が ありそうな FRU を判別するこ ともできます。

POST またはシステム動作時に検出されたそれぞれのエラー ごとに、数字のエラー・コードが表示されま す。示されているエラー・コードの中の <sup>n</sup> は、不特定の数字を 表します。

数字コードが表示されない場合、症状の説明をチェックしてください。その症状に当てはまる説明がない 場合は、[53](#page-58-0) ページの [『再現性の低い問題』](#page-58-0)に進みます。

注:ThinkPad ノートブックの診断コードでサポートされていないデバイスについては、そのデバイス のマニュアルを参照してください。

# 数値エラー・コード

#### 表 2. 数値エラー・コード

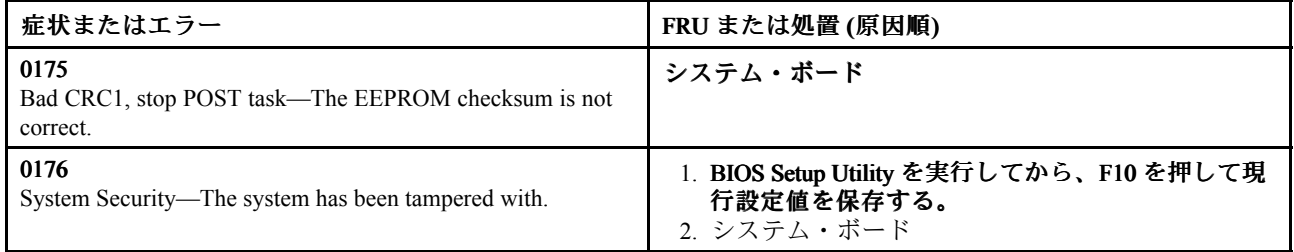

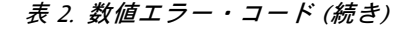

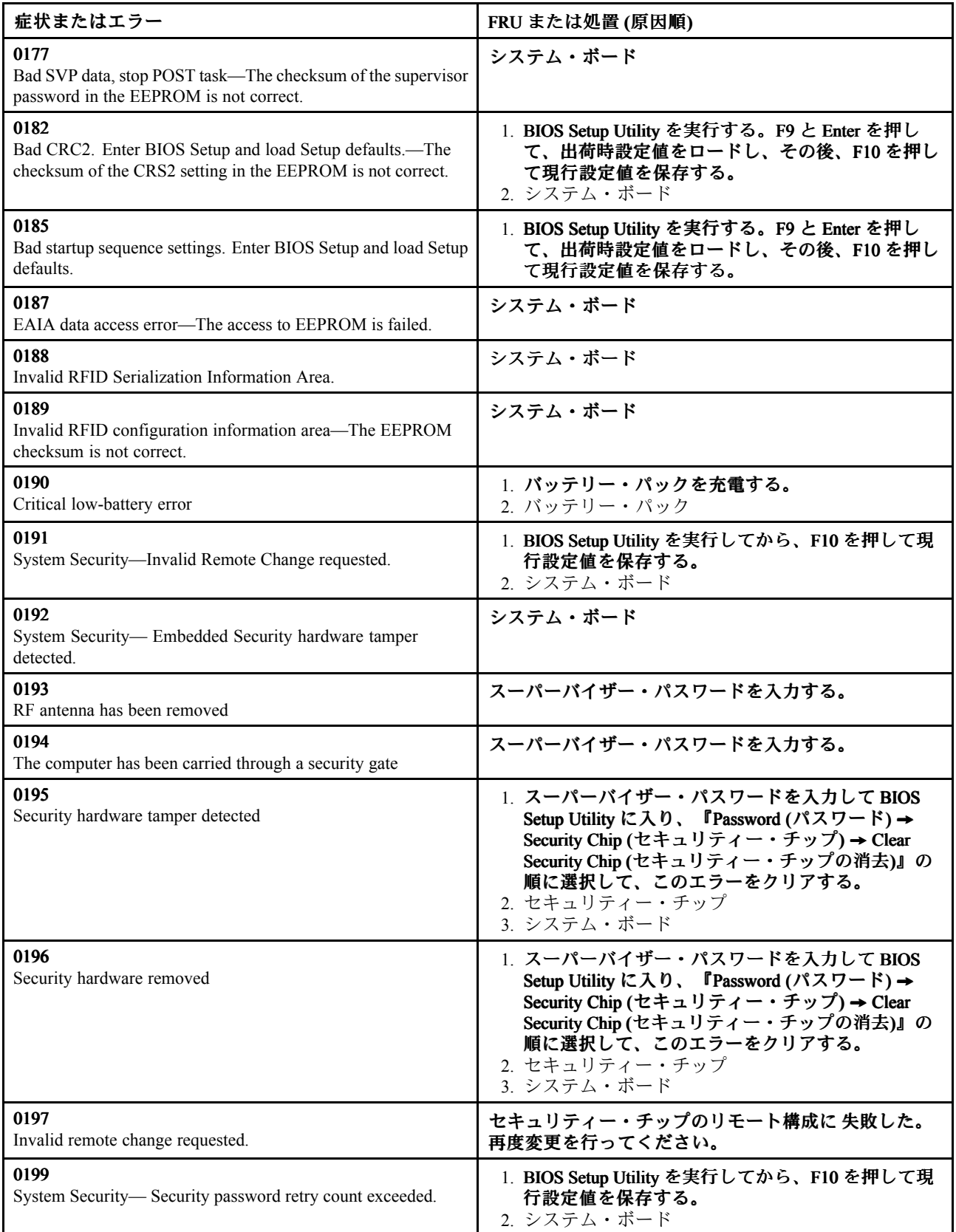

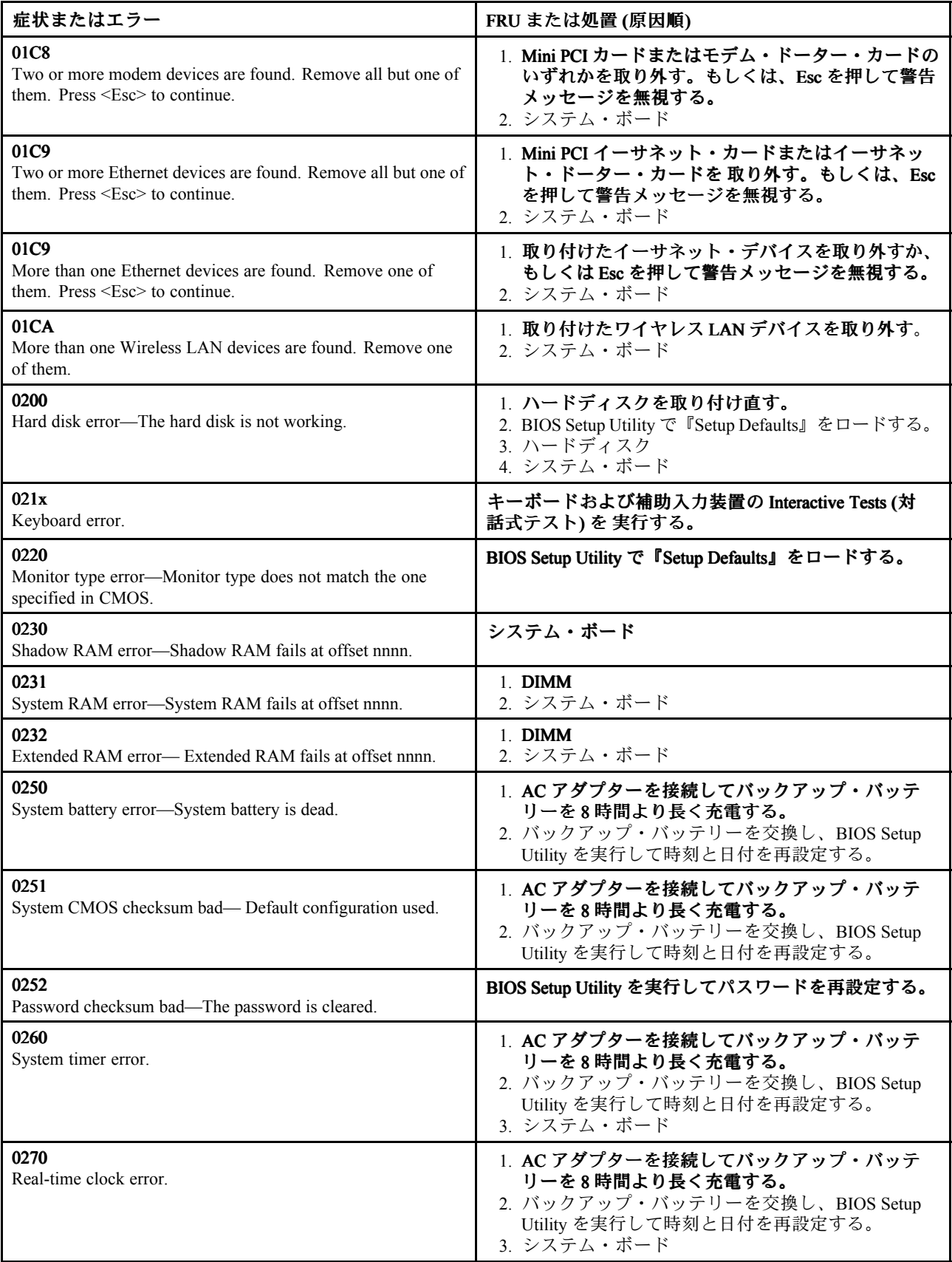

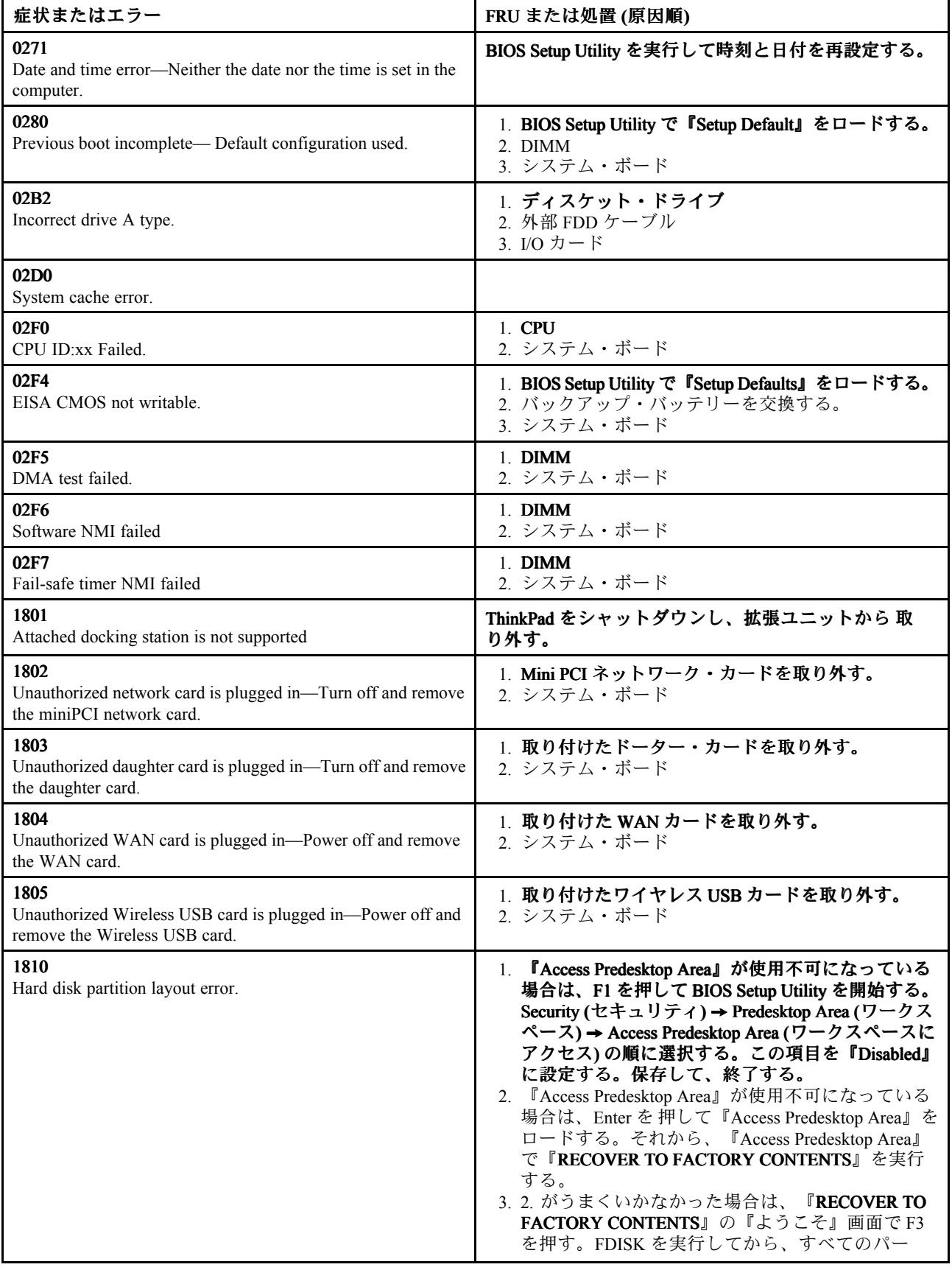

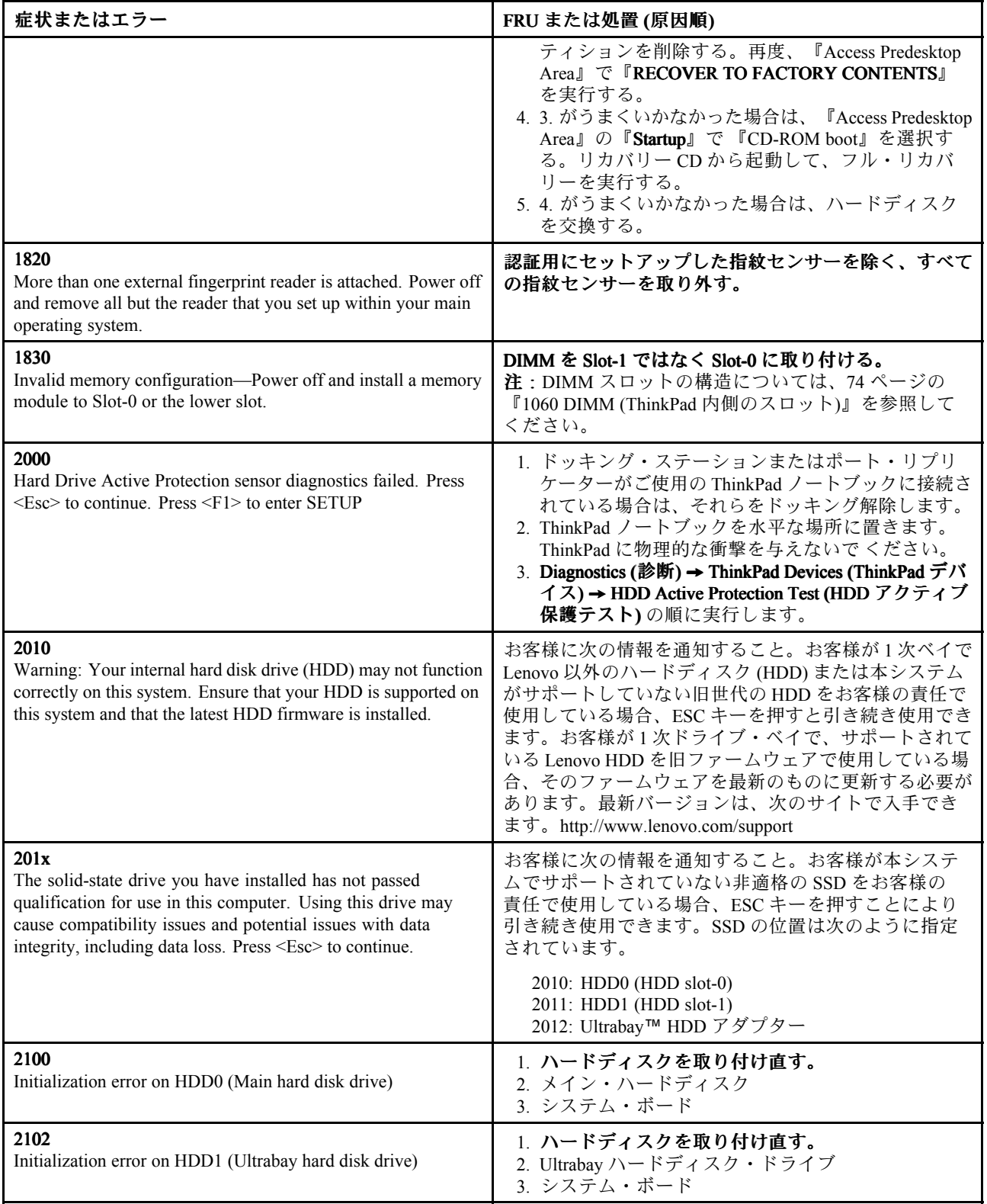

<span id="page-54-0"></span>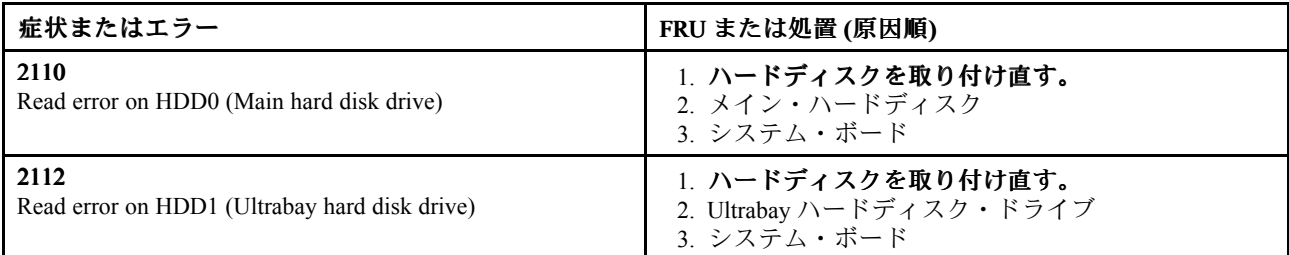

# エラー・メッセージ

表 3. エラー・メッセージ

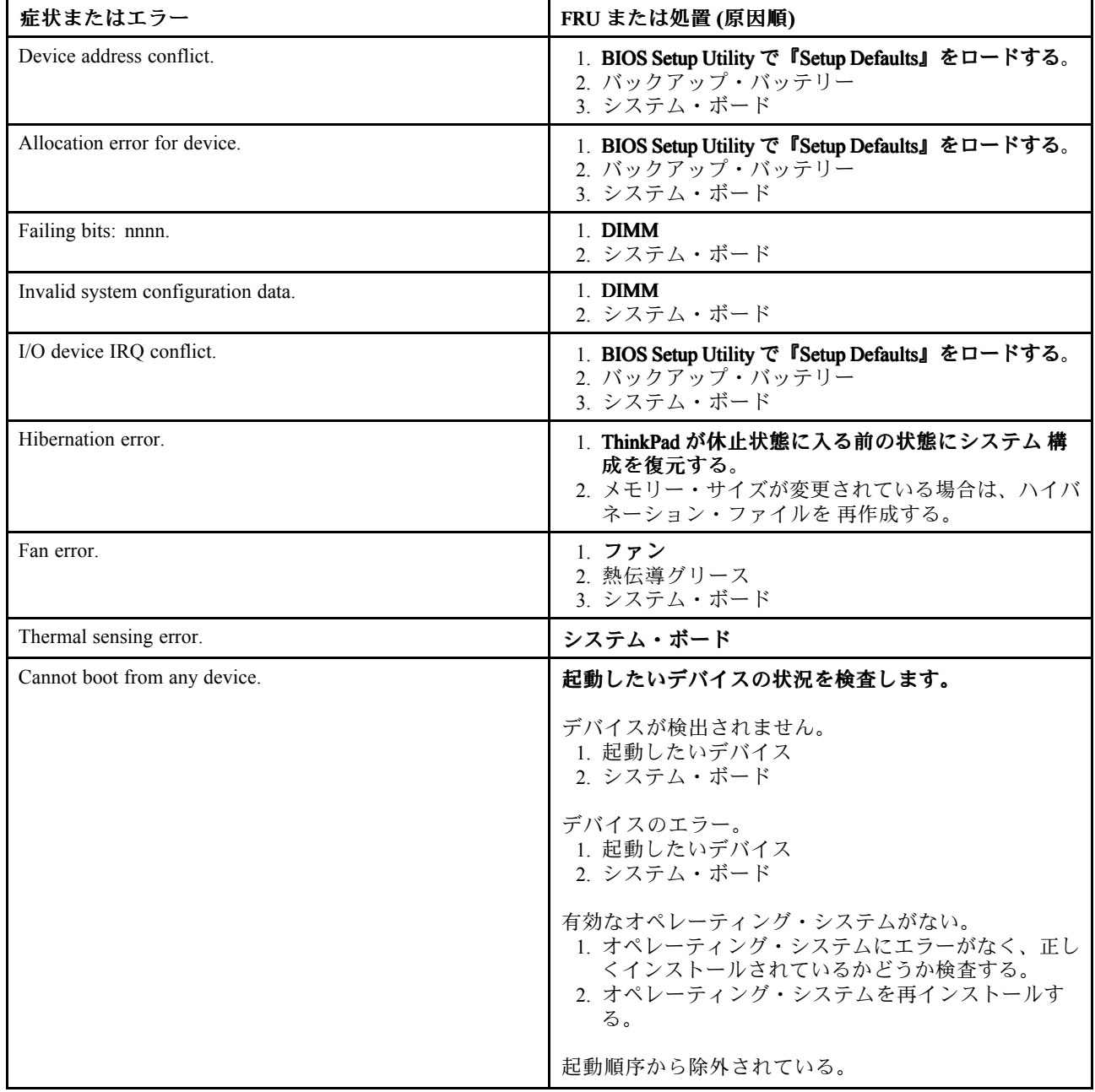

表 3. エラー・メッセージ (続き)

| 症状またはエラー | FRU または処置 (原因順)                              |
|----------|----------------------------------------------|
|          | BIOS Setup Utility に入り、そのデバイスを起動順序に<br>追加する。 |

# <span id="page-56-0"></span>ビープ音の症状

表 4. ビープ音の症状

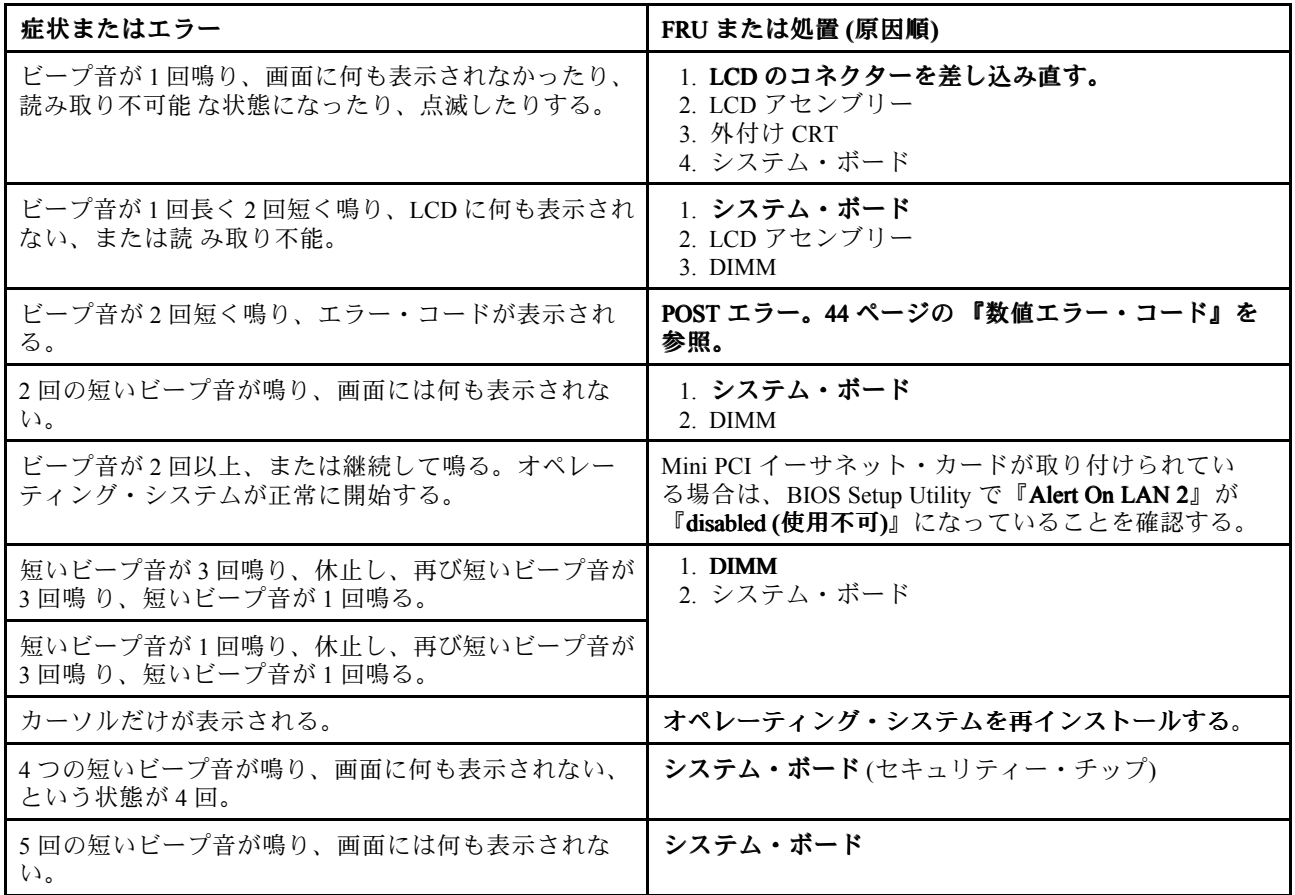

# ビープ音以外の症状

表 5. ビープ音以外の症状

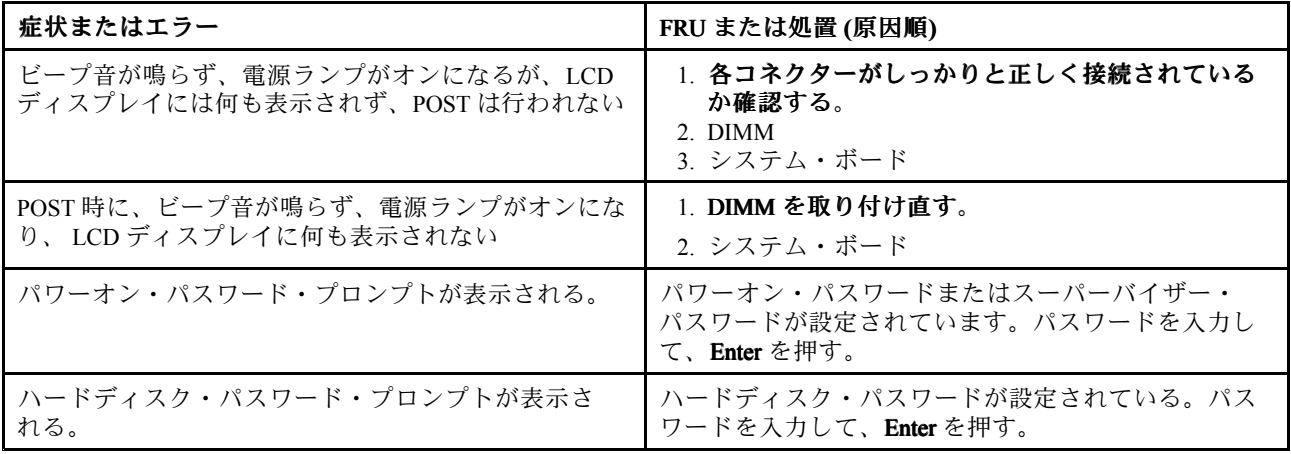

# <span id="page-57-0"></span>LCD (液晶ディスプレイ) 関連の症状

重要: ThinkPad <sup>の</sup> TFT LCD (液晶ディスプレイ) モデルでは、多数の薄膜トランジスター (TFT) が使われていま す。少数のドットが、欠落 する、色が付かない、または光ったままになるのは TFT LCD テクノロジー の特性 ですが、こういったドットが多すぎると、画面が見にくくなります。

保守している LCD で、目に見える不良ピクセルが 2 個以下の場合は、欠陥とは見なされません。ただし、LCD に 目に見える不良ピクセルが 3 個以上ある場合は、Lenovo はその LCD を不良と見なし、交換します。

注:

●この方針は、2008年1月1日以降に購入されたすべての ThinkPad ノートブックに適用されます。

• LCD が仕様範囲内の場合、LCD を取り替えても不良ピクセルの数量をゼロにすることを保証できないた め、Lenovo は取り替えを実施しません。

• 1 つのピクセルは、R、G、B のサブピクセルで構成されています。

#### 表 6. LCD (液晶ディスプレイ) 関連の症状

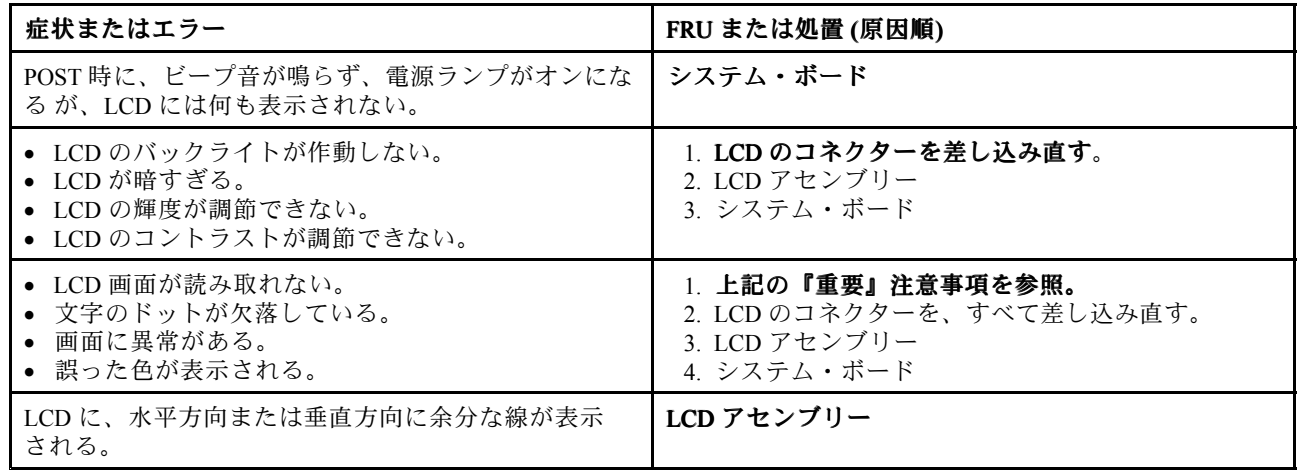

## <span id="page-58-0"></span>再現性の低い問題

再現性のない (断続的に起こる) システム停止の問題は、ハードウェアの 欠陥とは関係のないさまざまな 原因でも起こります。例えば、宇宙線の影 響、静電気の放電、またはソフトウェアのエラーなどです。 問題が繰り返し起こる場合にだけ FRU の交換を考えてください。

断続的に起こる問題を分析するには、次のようにします。

- 1. システム・ボードに対して診断テストを ループ・モードで少なくとも 10 回実行する。
- 2. エラーが検出されなければ、どの FRU も交換しない。
- 3. エラーが検出された場合は、FRU コードで示された FRU を交換する。テストを再度実行して、エ ラーが出ないことを確認する。

### 未解決問題

診断テストではアダプターまたは装置の障害が識別されなかった場合、正しくない装置がインストールさ れた場合、 または単にシステムが作動しない場合、次の手順に従って問題の原因となっている FRU を突 き止めて ください (正常な FRU を交換しないよう気を付けてください)。

接続されて いるすべての装置が ThinkPad でサポートされているか確認してください。

エラー発生時に使用されていた電源機構が正常に作動するか 確認してください([36](#page-41-0) [ページの](#page-41-0) 『電源 [システムの検査』](#page-41-0)を参照)。

- 1. コンピューターの電源をオフにします。
- 2. 損傷がないかどうか、各 FRU を目視検査する。損傷のある FRU を交換する。
- 3. 次の装置をすべて取り外すか、切り離す。
	- a. ThinkPad 以外の装置
	- b. ドッキング・ステーションまたはポート・リプリケーターに接続されている装置
	- c. プリンター、マウス、その他の外付け装置
	- d. バッテリー・パック
	- e. ハードディスク・ドライブ
	- f. 外付けディスケット・ドライブまたは光学式ドライブ
	- g. DIMM
	- h. 内蔵ドライブに入っている光学式ディスクまたはディスケット
	- i. PC カード
- 4. ThinkPad の電源をオンにします。
- 5. 問題が解決されたかどうかを判別する。
- 6. 問題が再発しなければ、取り外した装置を 1 つずつ接続し直して、問題 の原因となっている FRU を 判別する。
- 7. 問題が解決しない場合は、次の FRU を <sup>1</sup> つずつ交換する (正常な FRU を交換しないよう気を付け てください)。
	- a. システム・ボード
	- b. LCD アセンブリー

# 第 5 章 状況インジケーター

本章では、ThinkPad の状況を示すシステム状況インジケーターについて 説明します。

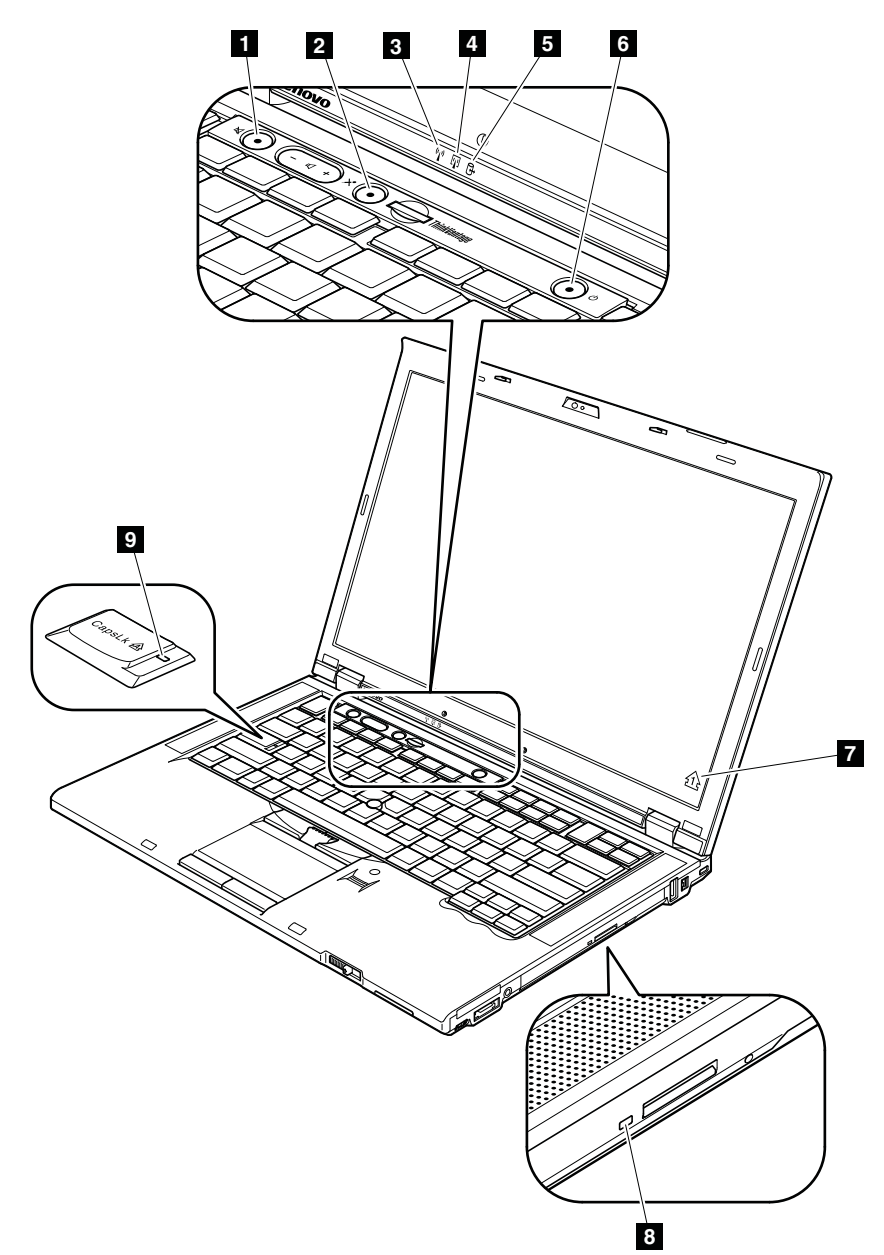

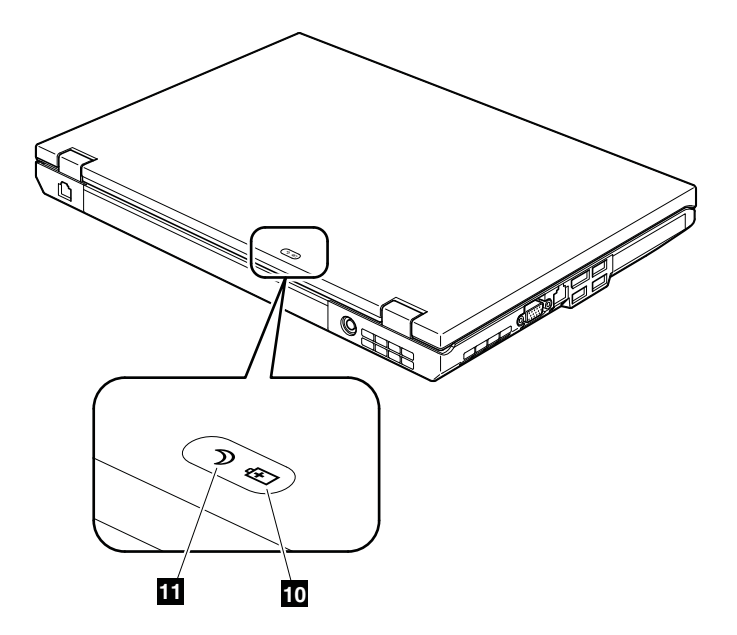

表 7. 状況インジケーター

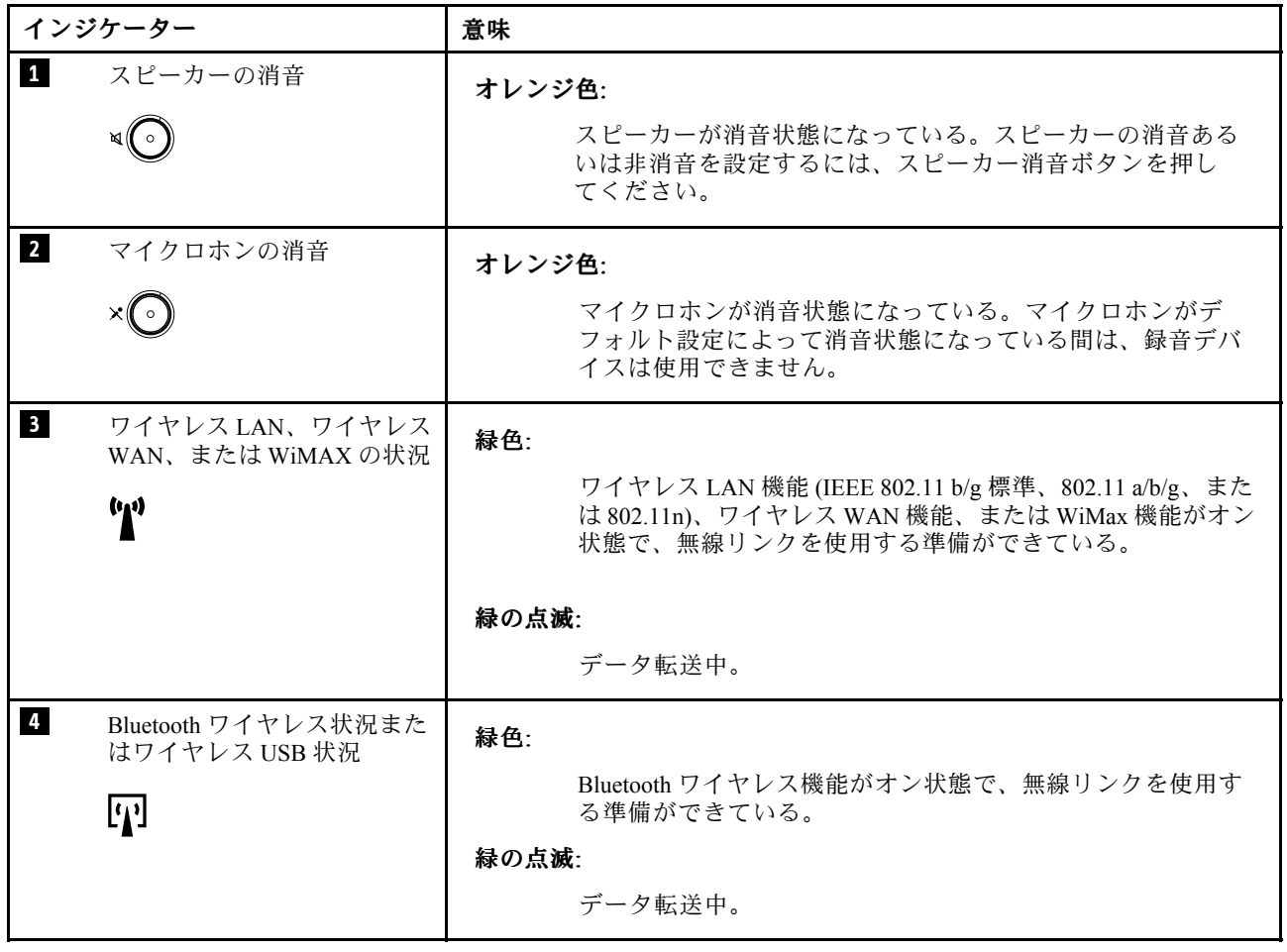

表 7. 状況インジケーター (続き)

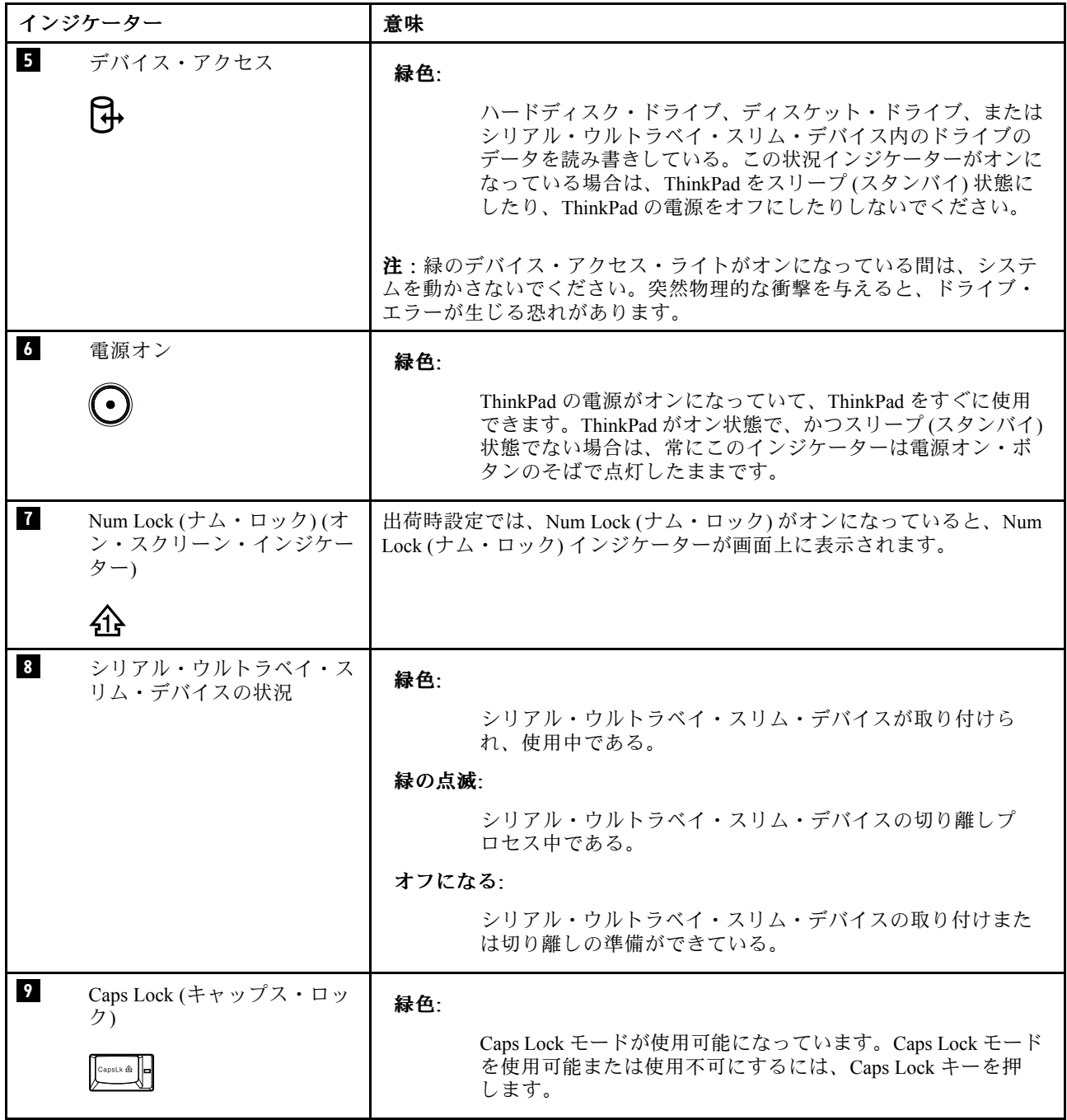

表 7. 状況インジケーター (続き)

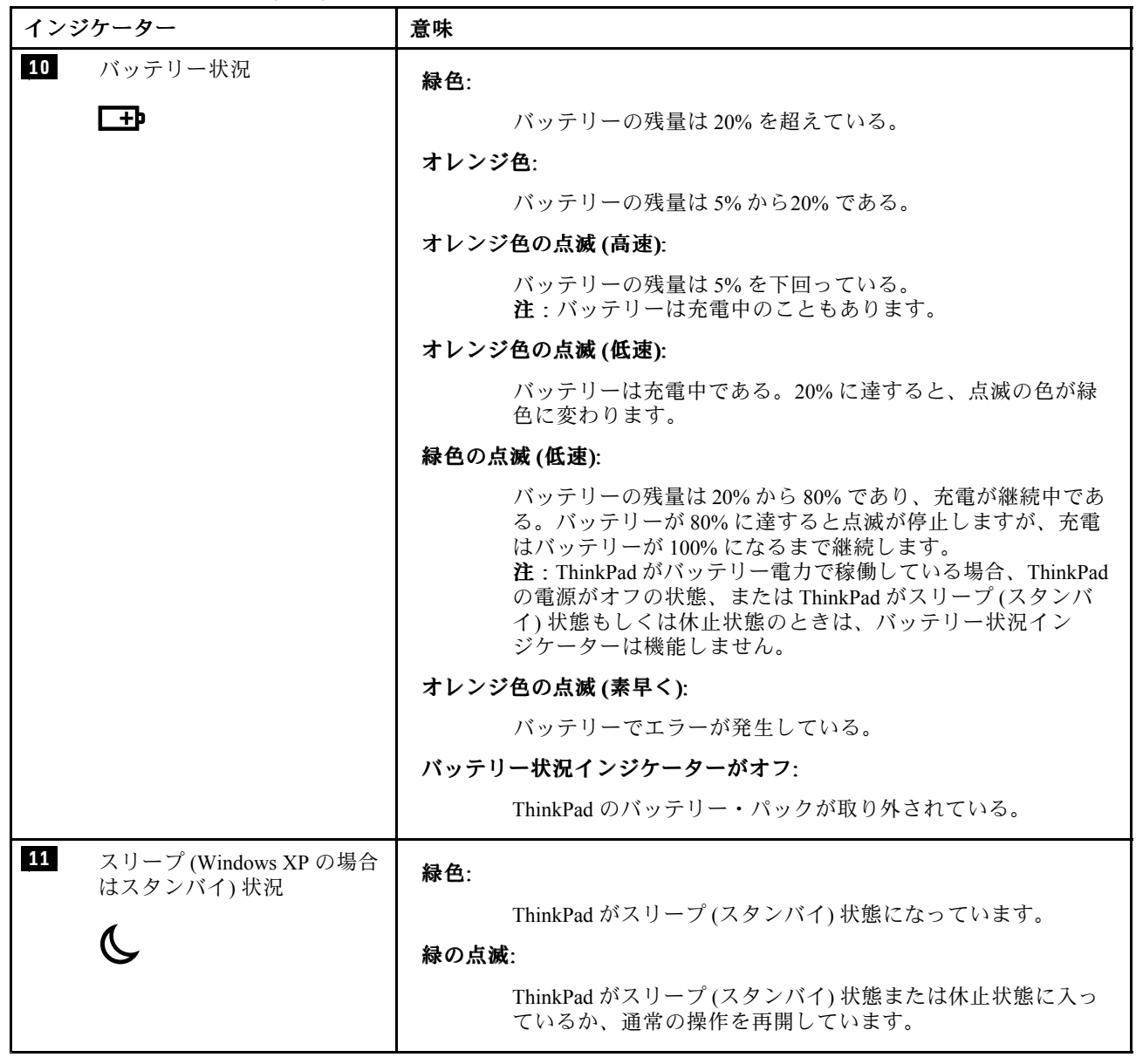

# 第 6 章 Fn キーの組み合わせ

次の表は、Fn とファンクション・キーの それぞれの組み合わせに対応する機能を示したものです。

表 8. Fn キーの組み合わせ

| キーの組み合わせ  | 説明                                                                                                    |
|-----------|----------------------------------------------------------------------------------------------------|
| $Fn + F1$ | 未使用                                                                                                    |
| $Fn + F2$ | ThinkPad をロックする。                                                                                                    |
| $Fn + F3$ | Power Manager によって作成された電源プラン (Windows XP では電源設定) を選択するか、<br>またはスライダー・コントロールを使用して電力レベルを調整します。この組み合わせを<br>押すと、電源プラン(電源設定)を選択するためのパネルが表示されます。                                                                                                    |
|           | 注:                                                                                                    |
|           | このキーの組み合わせを使用するには、ThinkPad に ThinkPad PM デバイス・ドライバー<br>を前もってインストールしておく必要があります。                                                                                                    |
|           | Windows XP では、管理者ユーザー ID でログオンして Fn + F3 を押すと、電源設定の選<br>択画面が表示されます。また、Windows XP では、別のユーザー ID でログオンして Fn+<br>F3 を押しても、電源設定の選択画面は表示されません。                                                                                                    |
| $Fn + F4$ | ThinkPadをスリープ(スタンバイ)状態にする。通常の操作に戻るには、ファンクション・<br>キーを押さずに、Fnキーのみを押します。                                                                                                    |
|           | 注:                                                                                                    |
|           | このキーの組み合わせを使用するには、ThinkPad に ThinkPad PM デバイス・ドライバー<br>を前もってインストールしておく必要があります。                                                                                                    |
|           | Power Manager で設定を変更することにより、このキーを押して ThinkPad を休止状態に<br>したり、何もしない状態にしたりする(Windows XP では ThinkPad をシャットダウンした<br>り、電源オフのパネルを表示したりする)こともできます。                                                                                                    |
| $Fn + F5$ | 内蔵ワイヤレス・ネットワーク機能を使用可能または使用不可にできます。Fn+F5を押<br>すとワイヤレス機能の状態を示すウィンドウが表示され、リストにある各機能の電源<br>状態を素早く変更することができます。<br>注: Fn+F5 を使用してワイヤレス機能を使用可能または使用不可にする場合、以下のデバイ<br>ス・ドライバーを前もって ThinkPad にインストールしておく必要があります。<br>• 省電力ドライバー<br>• OnScreen 表示ユーティリティー |
|           | • ワイヤレス・デバイス・ドライバー                                                                                                    |
| $Fn + F6$ | カメラおよびオーディオの設定を変更する。Fn+F6を押すと、カメラおよびオーディオの設<br>定ウィンドウが開き、カメラのプレビューがオンになります。<br>注:カメラの設定領域は、ThinkPad に内蔵カメラがある場合にのみ表示されます。                                                                                                    |
| $Fn + F7$ | プレゼンテーション方式を直接適用し、プレゼンテーション・ディレクターを起動する必<br>要はありません。                                                                                                    |
|           | Fn+F7キーの組み合わせをプレゼンテーション設定ではなく、ディスプレイ出力先の切り<br>替えに使用したい場合は、Presentation Director を起動させて設定を変更してください。                                                                                                    |
|           | 注: ThinkPad が Windows 7 モデルの場合、プレゼンテーション方式はサポートされません<br>が、Fn+F7の組み合わせはディスプレイ出力の場所を切り替えるために使用することが<br>できる場合があります。                                                                                                    |
|           | Windows 7 の場合:                                                                                                    |

表 8. Fn キーの組み合わせ (続き)

| キーの組み合わせ    | 説明                                                                                                    |
|-------------|----------------------------------------------------------------------------------------------------|
|             | ThinkPad 画面と外付けモニターを切り替えます。Windows では次の画面のオプション<br>が表示されます。<br>• ThinkPad 画面 (LCD) のみ<br>• ThinkPad 画面と外付けモニター(同一画面)<br>● 液晶ディスプレイおよび外付けモニター(拡張デスクトップ機能)<br>• 外付けモニターのみ<br>注:液晶ディスプレイと外付けモニターの間で切り替えをするために、Win+P キーの<br>組み合わせを使用することも可能です。     |
|             | Windows Vista および Windows XP の場合:                                                                                                    |
|             | ThinkPad 画面と外付けモニターを切り替えます。外付けモニターが接続されている場合<br>は、ThinkPad の出力は次の3つのパターンで順番に表示されます。<br>● 外付けモニター(CRTディスプレイ)<br>● 液晶ディスプレイおよび外付けモニター(LCD+CRTディスプレイ)<br>• 液晶ディスプレイ(LCD)                                                                          |
|             | 注:                                                                                                    |
|             | 液晶ディスプレイと外付けモニターで異なるデスクトップ・イメージが表示される(拡<br>張デスクトップ機能)場合、この機能はサポートされていません。<br>DVD ムービーまたはビデオ・クリップの再生中は、この機能は作動しません。                                                                                                    |
|             | この機能を使用可能にするには、Presentation Director を起動して、設定を変更します。                                                                                                    |
|             | 注:複数のユーザーは、異なるユーザーIDを使用することにより単一のオペレーティ<br>ング・システムにログオンすることができます。各ユーザーは、以下のように操作する<br>必要があります。<br>スタート → すべてのプログラム → ThinkVantage → Presentation Director の順にクリック<br>し、Fn+F7の設定を変更します。                                                         |
| $Fn + F8$   | UltraNav® ポインティング・デバイスの設定を変更する。                                                                                                    |
| $Fn + F9$   | 未使用                                                                                                    |
| $Fn + F10$  | 未使用                                                                                                    |
| $Fn + F11$  | 未使用                                                                                                    |
| $Fn + F12$  | ThinkPadを休止状態にする。通常の操作に戻るには、電源ボタンを4秒より短く押します。<br>注:                                                                                                    |
|             | このキーの組み合わせを使用するには、ThinkPadにThinkPad PM デバイス・ドライバー<br>を前もってインストールしておく必要があります。<br>Fn+F12を押すと画面がすぐに暗くなりますが、ThinkPad はすぐには休止状態に入りま<br>せん。スリープ(スタンバイ)状況インジケーターの点滅が消えるまで、ThinkPad を<br>移動させないでください。休止状態に入る途中で ThinkPad を動かすと、ハードディ<br>スクが壊れる恐れがあります。 |
| $Fn + PgUp$ | ThinkLight® をオンまたはオフにする。<br>注:この機能は、ThinkLightを装備する ThinkPad ノートブックのみサポートします。<br>ThinkLight のオン/オフの状況は、Fn+PgUpキーを押したときに画面に数秒間表示されます。                                                                                                    |

表 8. Fn キーの組み合わせ (続き)

| キーの組み合わせ     | 説明                                                                                                    |
|--------------|----------------------------------------------------------------------------------------------------|
| $Fn + Home$  | ThinkPad 画面を明るくします。                                                                                                    |
|              | これは、明るさを一時的に変える方法です。Windows Vista では、スリープ(スタンバ<br>イ)状態や休止状態にしたり、再起動させたり、AC アダプターの取り外し/取り付けを<br>行ったりした後に、デフォルトの明るさが読み込まれます。デフォルトの明るさを変更<br>するには、『コントロール パネル』の『電源オプション』で設定を変更するか、または<br>Power Manager を使います。 |
| $Fn + End$   | ThinkPad 画面を暗くします。                                                                                                    |
|              | これは、明るさを一時的に変える方法です。Windows Vista では、スリープ(スタンバ<br>イ)状態や休止状態にしたり、再起動させたり、AC アダプターの取り外し/取り付けを<br>行ったりした後に、デフォルトの明るさが読み込まれます。デフォルトの明るさを変更<br>するには、『コントロール パネル』の『電源オプション』で設定を変更するか、または<br>Power Manager を使います。 |
| Fn+スペース・キー   | 全画面拡大機能を使用可能にする。                                                                                                    |
| $Fn + PrtSc$ | SysRq キーと同じ機能を持つ。                                                                                                    |
| $Fn + ScrLk$ | テンキーパッドを使用可能または使用不可にする。Num Lock (ナム・ロック) のインジ<br>ケーターが画面に表示されます。                                                                                                    |
| $Fn + Pause$ | Break キーと同じ機能を持つ。                                                                                                    |
| Fn + カーソル・キー | これらのキーの組み合わせは、Windows Media Player と連動します。次の機能があります。<br>● Fn+下矢印キー: 再生または一時停止<br>• Fn + 上矢印キー: 停止<br>• Fn + 右矢印キー: 次のトラックへ<br>• Fn + 左矢印キー: 前のトラックへ                                                        |

# 第 7 章 FRU の交換に関する注意事項

#### お客様用の外付け CRU について:

製品に発生した問題によっては、お客様自身で導入する交換用部品を使用して解決できるものがありま す。このような部品は、『お客様での取替え可能部品』または『CRU』と言います。CRU には、 Self-service CRU として指定されているものと、Optional-service CRU として指定されているものがありま す。Self-service CRU の導入はお客様ご自身の責任で行っていただきます。対象の製品に関して指定された 保証サービスに基づき、Lenovo に Optional-service CRU の導入を要請することもできます。Lenovo は、お 客様が CRU を導入する場所に CRU を出荷します。CRU についての情報および交換手順のご案内は、製品 と一緒に出荷されます。お客様はこれらをいつでも Lenovo に要求し、入手することができます。CRU の リストは、製品に同梱された資料に記載されています。または、<http://www.lenovo.com/support> からも 入手できます。新しい CRU と交換した障害のある部品については、返却を求められる場合がありま す。返却が必要な場合は、(1) 返却の指示、送料前払いの返却用出荷ラベル、および返送用梱包材が 交換用 CRU に付属しています。(2) お客様が交換用 CRU を受領した日から <sup>30</sup> 日以内に、障害のある CRU が Lenovo に届かない場合、交換用 CRU の代金を請求させていただく場合があります。詳細につ いては、Lenovo 保証規定を参照してください。

この章では、パーツの取り外しと取り付けに関連する注意事項を記載します。FRU の交換は、この章 の内容を注意深く読んでから行ってください。

# ねじに関する注意事項

ねじが緩むと、ThinkPad の信頼性が低下する可能性があります。ThinkPad ノートブック・コンピューター では、次の特性をもつ特殊なナイロン被覆ねじを使用して、この問題を解決しています。

- しっかり留める。
- 衝撃や振動などがあっても簡単には緩まない。
- 締めるのに力がいる。

ThinkPad を保守するには、次のことが必要です。

- ねじキットが必要。ねじキットの部品番号については、[154](#page-159-0) ページの [『その他のパーツ』](#page-159-0)を参照 してください。
- 新しいねじを使用することをお勧めします。
- それぞれのねじは、1 回だけ使用することをお勧めします。
- 持っていれば、トルク・ドライバーを使用する。

ねじを締める際は次のようにします。

• プラスチックとプラスチックを締め付ける場合

ねじの頭がプラスチック部品の表面に接した後、90 度余分にねじを締め付けます。

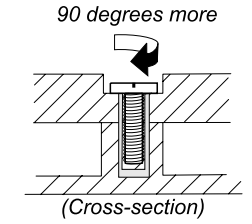

• 論理カードとプラスチックを締め付ける場合

ねじの頭が論理カードの表面に接した後、180 度余分にねじを締め付けます。

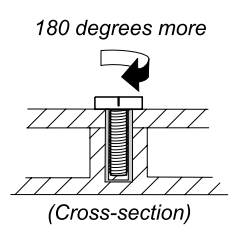

• トルク・ドライバーを使用する場合

トルク・ドライバーを使用する場合は、各ステップのねじ情報の表にある『トルク』の項目を参照 してください。

- 必ず正しいねじを使用します。交換するときは、新しいねじを使用することをお勧めします。
- トルク・ドライバーを使用する場合、すべてのねじは、各ステップのねじ情報の表に指定されたトル クで締め付けてください。
- トルク・ドライバーが国の規格に従って正しく調整されているか確認してください。

## シリアル番号 (S/N) の保存

ここには、以下の説明が記載されています。

- <sup>65</sup> ページの 『システム・ユニットのシリアル番号 (S/N) の復元』
- 65 ページの 『UUID の保存』
- [66](#page-71-0) ページの 『ECA [情報の読み取りまたは書き込み』](#page-71-0)

## システム・ユニットのシリアル番号 (S/N) の復元

コンピューターを製造するときには、システム・ボード上の EEPROM に システムと主なすべてのコ ンポーネントの各シリアル番号をロードします。シリアル番号は、コンピューターを廃棄するまで不 変にする必要があります。

システム・ボードを交換したときは、システム装置のシリアル番号を元の値に復元する必要があります。

システム・ボードを交換する前に、次のようにして元のシリアル番号を保存してください。

- 1. LENOVO ThinkPad 保守用ディスケット・バージョン 1.76 以降をインストールし、ThinkPad を再 起動する。
- 2. メインメニューで、『1. Set System Identification (システム識別を設定する)』を選択する。

#### 3. 『2. Read S/N data from EEPROM (EEPROM からシリアル番号を読み取る)』を選択する。

ご使用の ThinkPad の各装置のシリアル番号が表示されます。 システム・ユニットのシリアル番号は次 のようにリストされます。

• 20: Serial number (システム・ユニットのシリアル番号)

この番号を書き留めてください。

注:システム・ユニットのシリアル番号は、ThinkPad 底面のラベルにも記載されています。

システム・ボードを交換した後は、次のようにしてシリアル番号を復元してください。

- 1. LENOVO ThinkPad 保守用ディスケット・バージョン 1.76 以降をインストールし、ThinkPad を再 起動する。
- 2. メインメニューで、『1. Set System Identification (システム識別を設定する)』を選択する。
- 3. 『1. Add S/N data from EEPROM (EEPROM (EEPROMからシリアル番号データを追加する)』を選択する。画面 の指示に従います。

MTM とプロダクト ID 番号が背面ラベル上でお互いに異なる場合は、Product ID (プロダクト ID)フィール ドに記載されたものを使用します。以下の例を参照してください。

#### 背面ラベルの MTM:

TTTT-CTO S/N SSSSSSS

#### 背面ラベルのプロダクト ID:

TTTT-MMM (シリアル番号を設定する際にはこの番号を使用します)

この例では、入力するシリアル番号は『1STTTTMMMSSSSSSS』です。

#### UUID の保存

世界固有識別子 (UUID) は、製造時に各 ThinkPad に割り当てられた固有の <sup>128</sup> ビットの番号で、システ ム・ボードの EEPROM に保存されています。番号を生成するアルゴリズムは、西暦 3400 年まで固有の ID を提供できるように設計されています。同じ番号を持つ 2 台の ThinkPad は存在しません。

<span id="page-71-0"></span>システム・ボードを交換したときは、次の手順に従って、UUID を新しいシステム・ボードに設定 する必要があります。

- 1. LENOVO ThinkPad 保守用ディスケット・バージョン 1.76 以降をインストールし、ThinkPad を再 起動する。
- 2. メインメニューの『4. Assign UUID (UUID を割り当てる)』を選択する。新しい UUID が作成され、書 き込まれます。有効な UUID がすでに存在する場合、UUID は上書きされません。

# ECA 情報の読み取りまたは書き込み

Engineering Change Announcements (設計変更発表: ECA) 情報は、システム・ボードの EEPROM に保存 されています。これにより、ECA がこのマシンに以前適用されたかを簡単に確認できます。ECA の 適用をチェックするためにマシンを分解する必要はありません。

マシンに ECA が適用されているかどうか確認するには、LENOVO ThinkPad 保守用ディスケット・バー ジョン 1.76 以降にある ECA 情報の読み取り/書き込み機能を使用します。

- 1. LENOVO ThinkPad 保守用ディスケット・バージョン 1.76 以降を挿入し、ThinkPad を再起動する。
- 2. メインメニューで『6. Set ECA Information (ECA 情報の設定)』を選択する。
- 3. ECA 情報を読み取るには、『2. Read ECA/rework number from EEPROM (ECA を読み取る/EEPROM か ら番号を書き直す)』を選択し、指示に従う。
- 4. ボックスのビルド日を読み取るには、『5. Read box build date from EEPROM (EEPROM からボックスの ビルド日を読み取る)』を選択し、画面の指示に従う。

ECA をマシンに適用した後、EEPROM に ECA の適用を反映して更新してください。LENOVO ThinkPad 保 守用ディスケット・バージョン 1.76 以降を使用して EEPROM を更新します。

注:EEPROM には、ECA 番号のみが保存されています。ECA のマシン・タイプは、 ECA が適用されてい る ThinkPad のマシン・タイプと同じと仮定します。

- 1. LENOVO ThinkPad 保守用ディスケット・バージョン 1.76 以降を挿入し、ThinkPad を再起動する。
- 2. メインメニューで『6. Set ECA Information (ECA 情報の設定)』を選択する。
- 3. ECA 情報を書き込むには、『1. Write ECA/rework number from EEPROM (ECA を書き込む/EEPROM か ら番号を書き直す)』を選択し、指示に従う。
- 4. ボックスのビルド日を書き込むには、『4. Write box build date from EEPROM (EEPROM からボックスの ビルド日を書き込む)』を選択し、画面の指示に従う。

システム・ボードが交換されている場合は、古いシステム・ボードの ECA 情報を読み取ってから、 新しいシステム・ボードに情報を転送してください。システム・ボードが作動しない場合は、ECA 情報を読み取ることはできません。
## 第 8 章 FRU の取り外しと交換

#### お客様用の外付け CRU について:

製品に発生した問題によっては、お客様自身で導入する交換用部品を使用して解決できるものがありま す。このような部品は、『お客様での取替え可能部品』または『CRU』と言います。CRU には、 Self-service CRU として指定されているものと、Optional-service CRU として指定されているものがありま す。Self-service CRU の導入はお客様ご自身の責任で行っていただきます。対象の製品に関して指定された 保証サービスに基づき、Lenovo に Optional-service CRU の導入を要請することもできます。Lenovo は、お 客様が CRU を導入する場所に CRU を出荷します。CRU についての情報および交換手順のご案内は、製品 と一緒に出荷されます。お客様はこれらをいつでも Lenovo に要求し、入手することができます。CRU のリストは、製品に同梱された資料に記載されています。または、<http://www.lenovo.com/CRUs> からも 入手できます。新しい CRU と交換した障害のある部品については、返却を求められる場合がありま す。返却が必要な場合は、(1) 返却の指示、送料前払いの返却用出荷ラベル、および返送用梱包材が 交換用 CRU に付属しています。(2) お客様が交換用 CRU を受領した日から <sup>30</sup> 日以内に、障害のある CRU が Lenovo に届かない場合、交換用 CRU の代金を請求させていただく場合があります。詳細につ いては、Lenovo 保証規定を参照してください。

この章では、FRU の取り外しと交換の際に参照する指示と図面を示します。必ず、以下の一般規則を 守ってください。

- 1. 訓練を受けた有資格者以外は、ThinkPad の保守を行わないでください。訓練を受けていない方が 行うと、パーツを損傷する危険があります。
- 2. FRU を交換する前に、[63](#page-68-0) ページの 第 7 章『FRU [の交換に関する注意事項』](#page-68-0)をよくお読みください。
- 3. 故障している FRU を交換する前に、取り外す必要のある FRU を最初に取り外します。そのような FRU があれば、各 FRU 交換ページの最初にリストされています。それらの FRU は、リストの順 番どおりに取り外します。
- 4. FRU の取り外し手順は、正しい順序 (図面の中の四角で囲まれた番号のとおり) に従って行います。
- 5. FRU の交換のためにねじを回す際には、図面にある矢印が示す方向に回します。
- 6. FRU を取り外す際には、図面にある矢印が示す方向に動かします。
- 7. 新しい FRU を取り付けるには、取り外し手順の逆を行います。取り付けに関する注意書きがある場 合は、それを守ってください。内部ケーブルの接続と配線に関する情報については、[123](#page-128-0) [ページの](#page-128-0) 第 9[章『ロケーション』](#page-128-0)を参照してください。
- 8. FRU の取り付けにあたっては、手順の中に示す正しいねじを使用してください。

# 危険

#### FRU を取り外す前に、ThinkPad の電源を切って、すべての電源コードをコンセントから外してくださ い。次に、バッテリー・パックを外し、相互接続ケーブルを取り外してください。

注意:FRUの交換後、ねじ、バネ、その他の小さな部品がすべて正しい位置にあり、また ThinkPad の 内部でそれらが緩んでいないことを確認するまで、ThinkPad の電源を入れないでください。これを確 認するには、ThinkPad を静かに振って、カチャカチャと音がしないか確認します。金属部品や金属 破片はショートの原因になることがあります。

注意:システム・ボードは静電気の放電の影響を受けやすく、それによって破損することがあります。シ ステム・ボードに触れる前に、片手でアース・ポイントに触れるか、静電気放電 (ESD) 用のストラップ (P/N 6405959) を使用することにより人体の静電気を放電させます。

### <span id="page-73-0"></span>ThinkPad ThinkPad T410 および T410i モデルの保守を行う前に

保守を行っている ThinkPad T410 および T410i の一部のモデルには、お客様が取り付けた SIM カードが付 いている場合があります。

保守を行っているコンピューターに SIM カードが付いている場合は、保守を開始する前にカードを 取り外してください。

SIM カードを取り外すには、まず最初にバッテリー・パックを取り外す必要があります。(68 ページの 『1010 バッテリー・パック』を参照)。

保守を終了したら、カードを元どおりスロットにしっかりと挿入しておいてください。

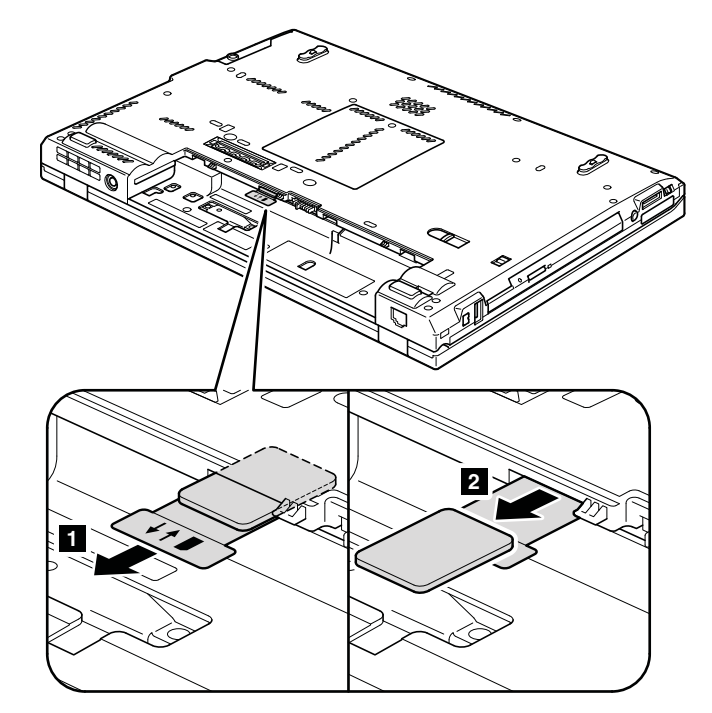

### 1010 バッテリー・パック

#### バッテリー・パック交換時の重要な注意事項:

Lenovo ThinkVantage Toolbox、Lenovo System Toolbox (Windows Vista および Windows XP)、Lenovo Solution Center (Windows 7) には、バッテリー・パックに欠陥があるかどうかを判別するバッテリー自動診断機 能を備えています。バッテリー・パック FRU は、この診断がバッテリーに欠陥があると示さない限 り交換しないでください。

ただし、バッテリー・パックに物理的な損傷がある場合、または安全上の問題が考えられるとお客様が 報告した場合を除きます。

Lenovo ThinkVantage Toolbox、Lenovo System Toolbox、または Lenovo Solution Center がコンピューターにイ ンストールされていない場合、必ずこのプログラムをダウンロードしてから、物理的に損傷を受けて いないバッテリー・パックを交換してください。物理的な損傷を受けたバッテリー・パックの交換は 保証の対象ではないことに注意してください。

# バッテリー・パックの取り外し手順

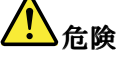

お客様の ThinkPad のパーツ・リストで指定されているバッテリーのみを使用してください。それ以外の バッテリーでは、発火または爆発が生じるおそれがあります。

バッテリー・ラッチ **1** のロックを解除します。バッテリー・ラッチをアンロック位置 **2** にしたまま、 バッテリー・パックを矢印 **3** で示されている方向に移動します。

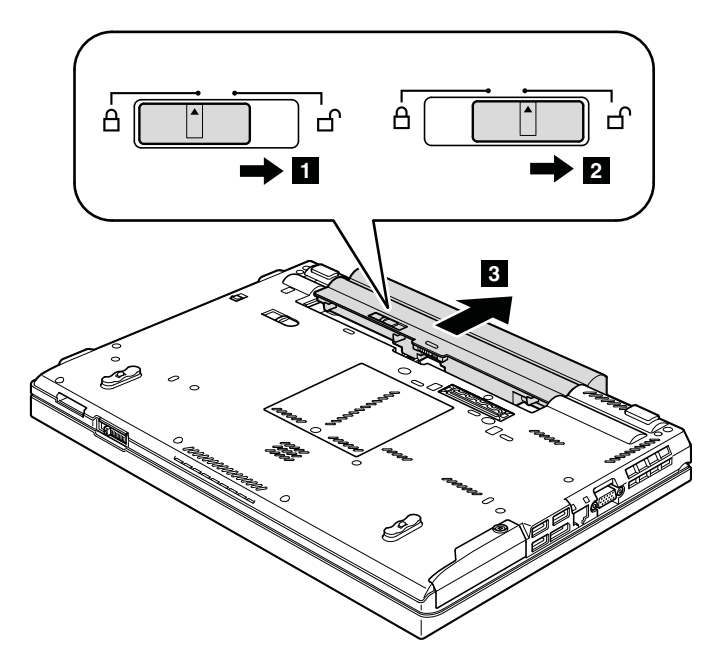

取り付け時の注意: バッテリー・パックをスロットに取り付けます。バッテリー・ラッチがロック位置 にあることを確認します。

# <span id="page-75-0"></span>1020 ExpressCard プランク・ベゼル

#### ExpressCard ブランク・ベゼルの取り外し手順

ExpressCard ブランク・ベゼルは、押す **<sup>1</sup>** と飛び出します **<sup>2</sup>** 。

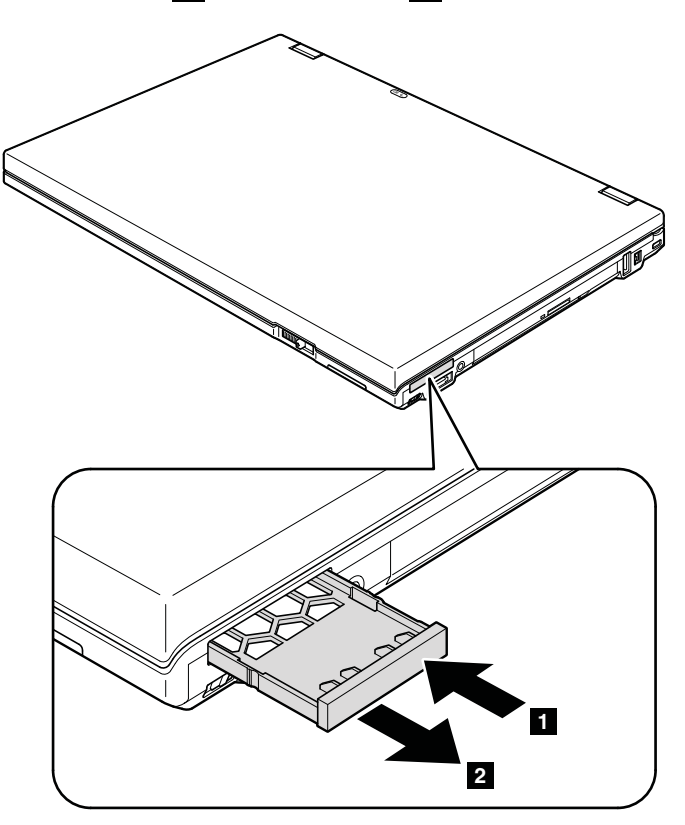

取り付け時の注意: ベゼルが、次の図で示すように正しい向きになっていることを確認してください。

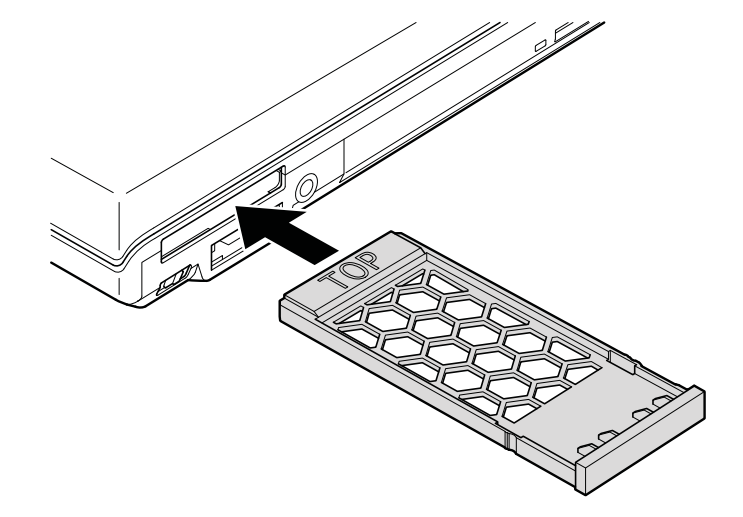

1030 シリアル・ウルトラベイ・スリム・デバイスまたはトラベル・ベゼル

作業のために、次の FRU を取り外します。 • [68](#page-73-0) ページの 『1010 [バッテリー・パック』](#page-73-0)

#### シリアル・ウルトラベイ・スリム・デバイスまたはトラベル・ベゼルの取り外し手順

ベイ・ロック・ラッチをロック解除位置 **1** に保持し、ベイ・イジェクトを矢印の方向 **2** にスライドさせ、 Ultrabay Slim デバイスあるいはトラベル・ベゼルを矢印の方向 **<sup>3</sup>** に引き抜いて、完全に取り外します **<sup>4</sup>** 。

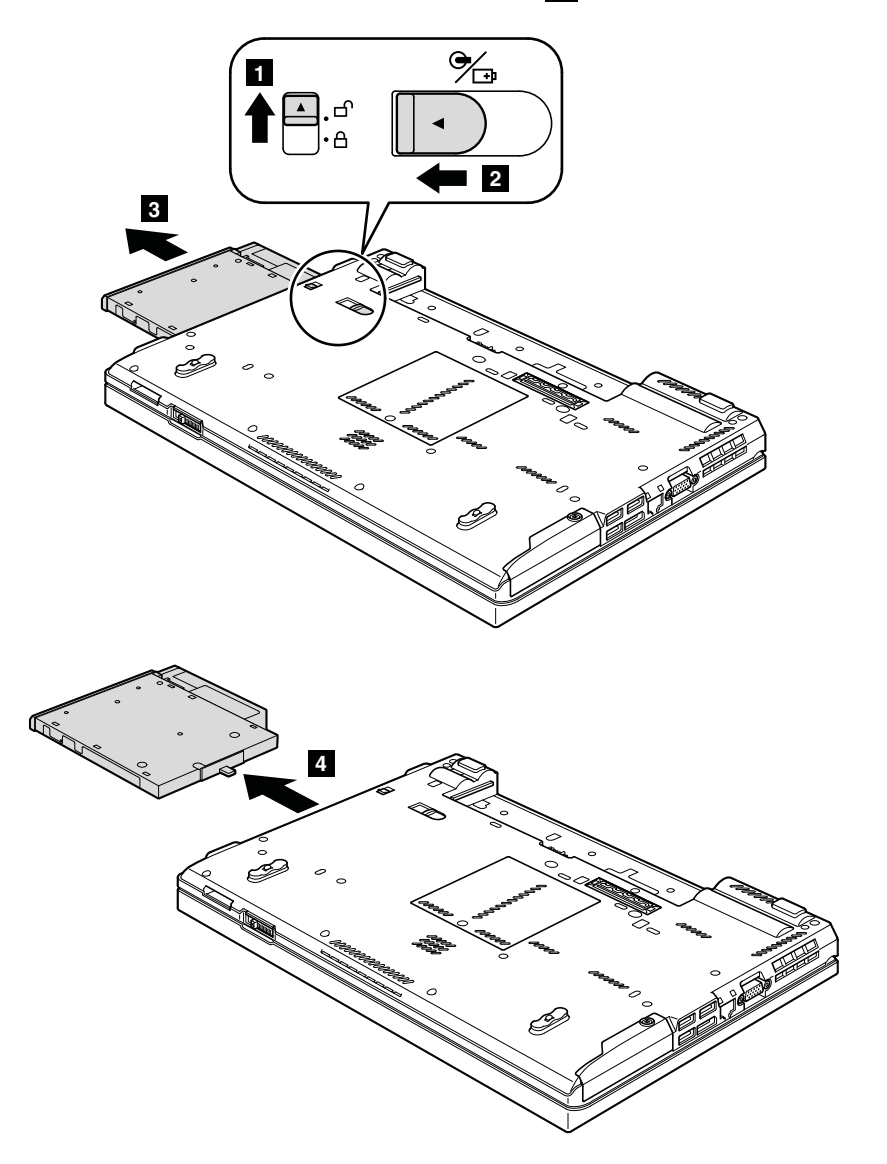

# 1040 ハードディスク・ドライブ (HDD) およびソリッド・ステート・ ドライブ (SSD)

作業のために、次の FRU を取り外します。 • [68](#page-73-0) ページの 『1010 [バッテリー・パック』](#page-73-0)

### 注意:

- • ドライブは落としたり、物理的な衝撃を与えないでください。ドライブは、物理的な衝撃の影響を受け やすく、扱い方を誤ると、破損したり、データが失われたりすることがあります。
- • ドライブを取り外す前に、できるだけユーザーにドライブ上のすべての 情報のバックアップ・コ ピーを作成してもらってください。
- •システムが稼働中、またはスタンバイ状態のときは、 絶対にドライブを取り外さないでください。
- ハードディスク・ドライブとソリッド・ステート・ドライブの取り外し手順

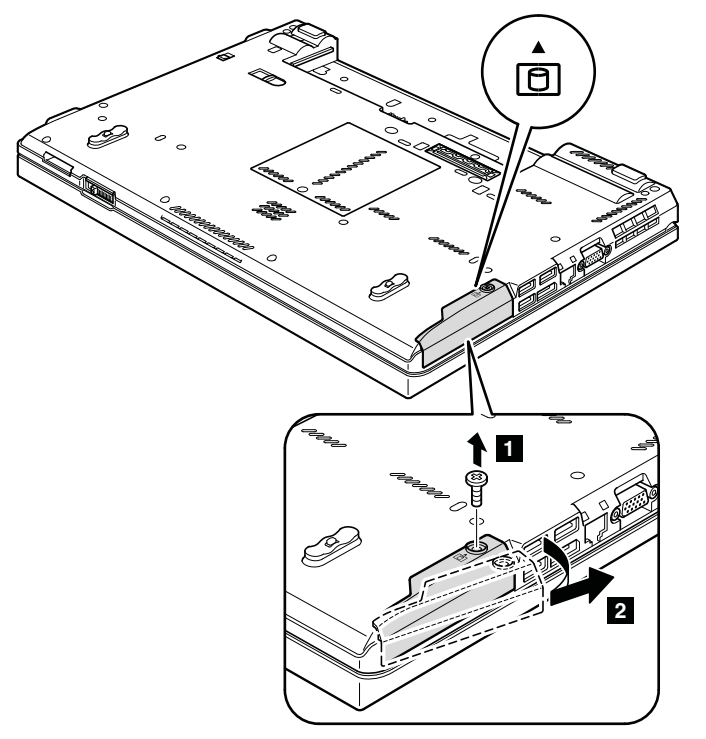

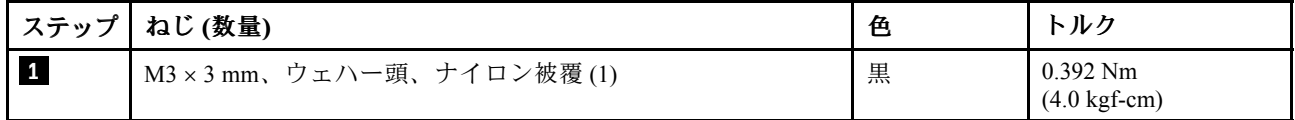

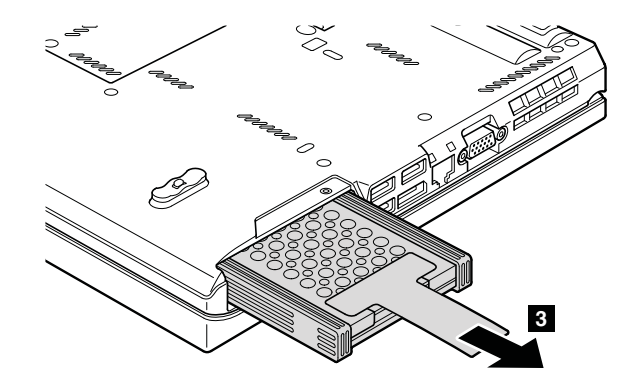

<span id="page-78-0"></span>HDD および HDD ゴム製レールの場合:

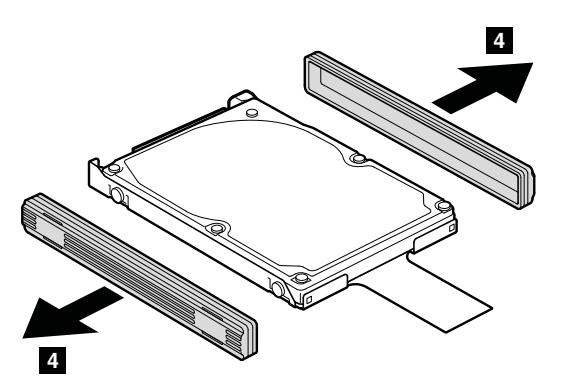

SSD およびストレージ・コンバーターの場合:

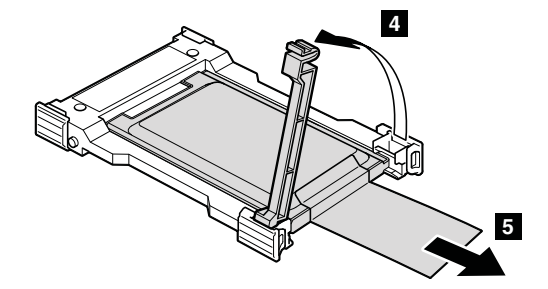

取り付け時の注意: SSD または HDD がしっかりと接続されていることを確認してください。

# 1050 DIMM スロット・カバー

作業のために、次の FRU を取り外します。 • [68](#page-73-0) ページの 『1010 [バッテリー・パック』](#page-73-0)

#### DIMM スロット・カバーの取り外し手順

注:ねじを緩めます **1** 。

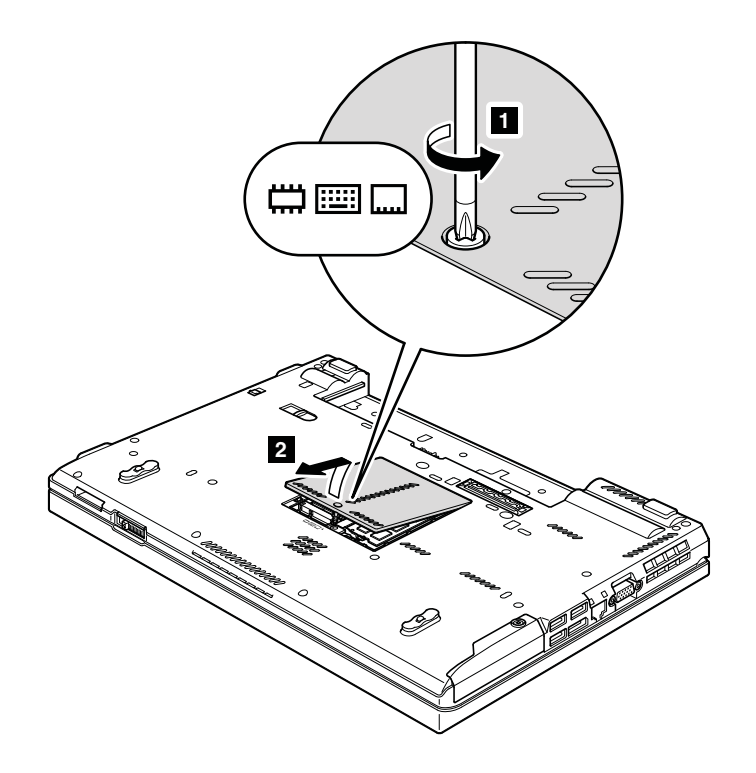

### 1060 DIMM (ThinkPad 内側のスロット)

作業のために、次の FRU を次の順序で取り外します。

- [68](#page-73-0) ページの 『1010 [バッテリー・パック』](#page-73-0)
- [73](#page-78-0) ページの 『1050 DIMM [スロット・カバー』](#page-78-0)

注:ThinkPad には、2 つの DIMM スロットが装備されています。1 つはキーボードの下、もう 1 <sup>つ</sup> は ThinkPad の内側にあります。この 2 つのスロットのいずれかのみに DIMM を取り付ける場合は、 キーボードの下にあるスロットに取り付けます。

#### <span id="page-80-0"></span>DIMM (ThinkPad 内側のスロット) の取り外し手順

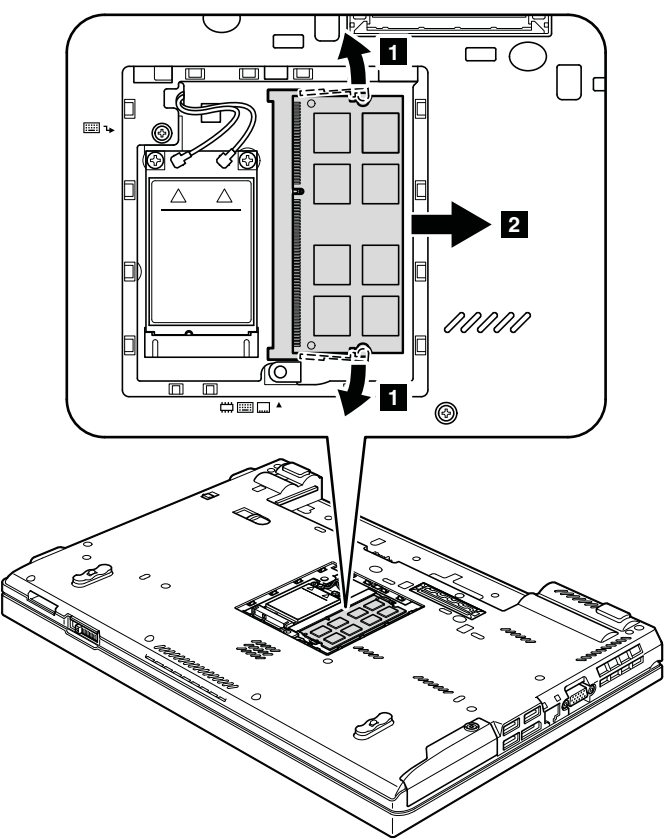

取り付け時の注意: DIMM の切り欠きのある端をソケットに挿入します。DIMM をしっかりと押し、所 定の位置にカチッとはまるまで倒します。メモリー・モジュールがスロットにしっかりと取り付けら れ、簡単には動かないことを確認してください。

### 1070 PCI Express ミニ・カード (ワイヤレス WAN 用)

- [68](#page-73-0) ページの 『1010 [バッテリー・パック』](#page-73-0)
- [73](#page-78-0) ページの 『1050 DIMM [スロット・カバー』](#page-78-0)

### PCI Express ミニ・カード (ワイヤレス WAN 用) の取り外し手順

ステップ **<sup>1</sup>** で、取外ツール・アンテナ RF コネクター (P/N: 08K7159) を使用してジャックのプラグを抜く か、コネクターを指でつまみ、矢印の方向に慎重にそれらのプラグを抜きます。

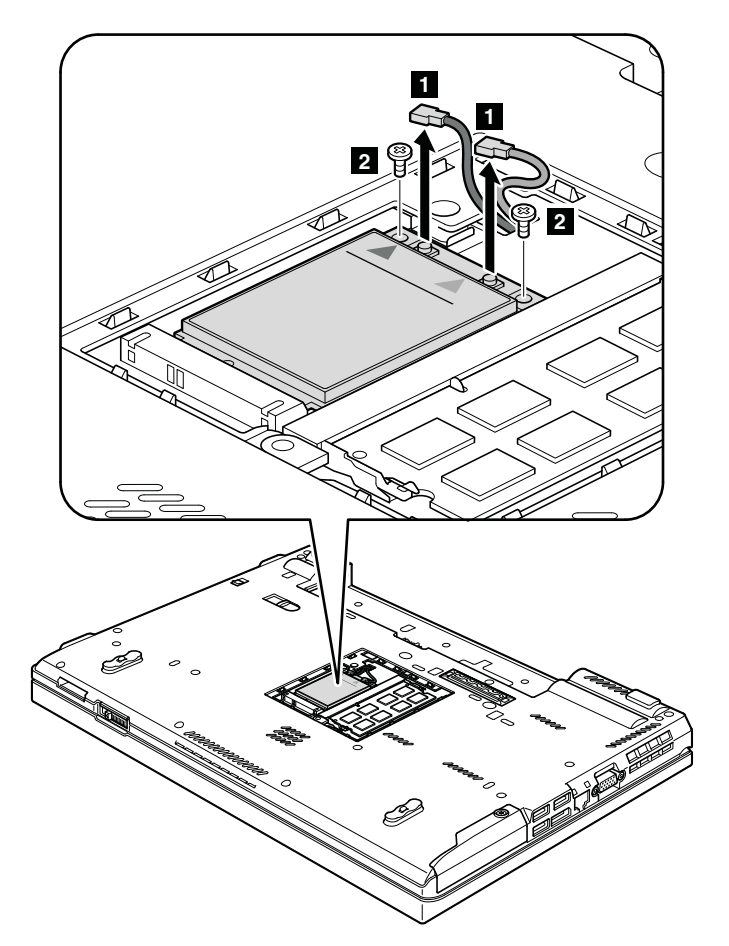

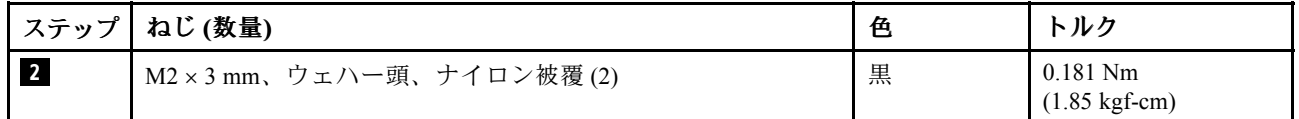

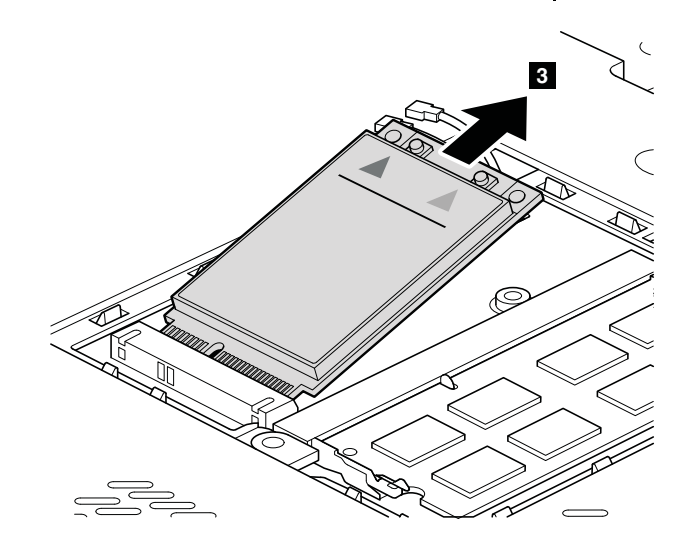

#### <span id="page-82-0"></span>取り付け時の注意:

赤色のケーブルは、カード上の MAIN のラベルが付いたジャックに差し込み、青色のケーブルは AUX の ラベルが付いたジャックに差し込んでください。

保守している ThinkPad がワイヤレス WAN 対応モデルであり、かつワイヤレス WAN カードが付属してい ない場合は、アンテナ・ケーブルを配線して次の図のようにテープで固定してください。

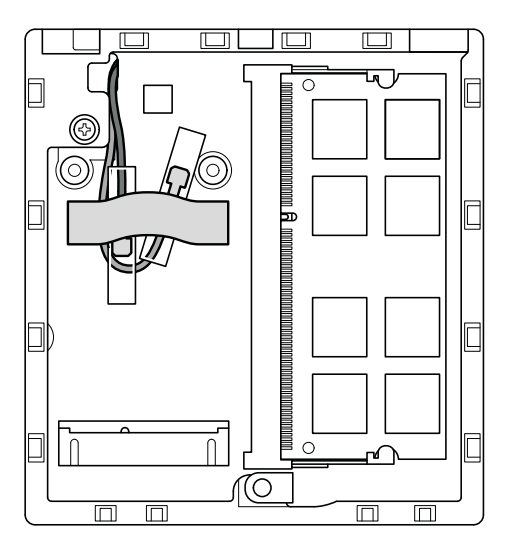

### 1080 キーボード

- [68](#page-73-0) ページの 『1010 [バッテリー・パック』](#page-73-0)
- [73](#page-78-0) ページの 『1050 DIMM [スロット・カバー』](#page-78-0)
- キーボードの取り外し手順

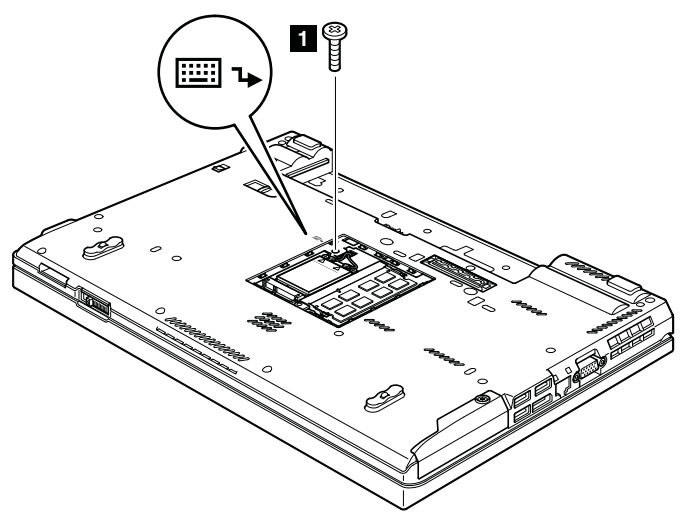

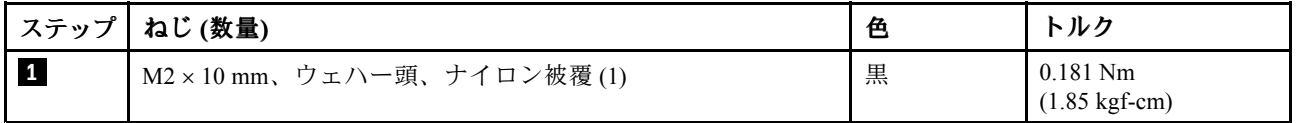

キーボードを矢印 **2** の方向に少し押してスライドさせ、キーボードの手前の端をフレームから離します。

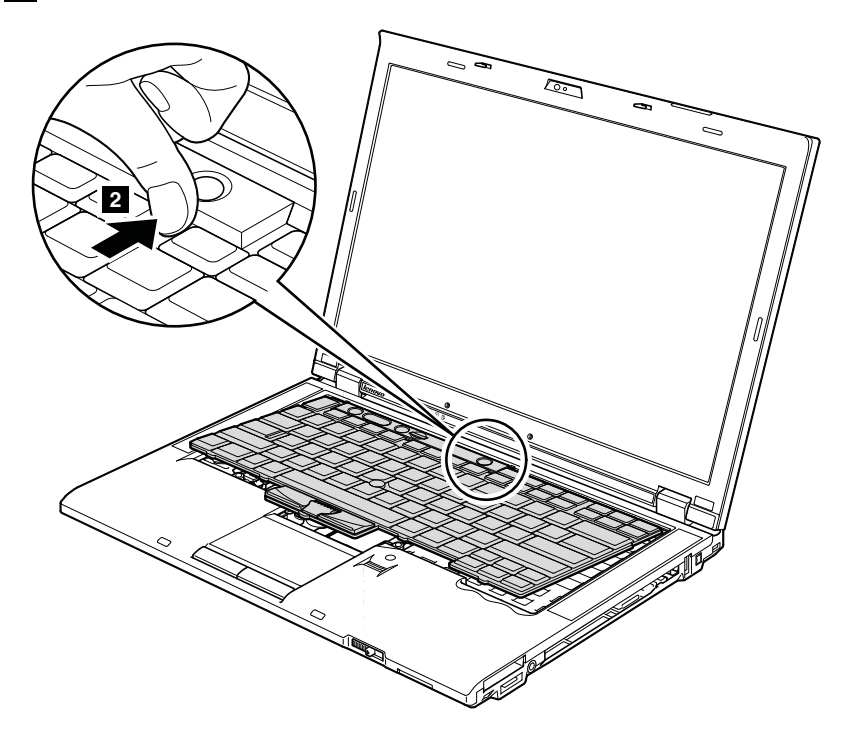

キーボードを矢印 **3** で示されている方向に少し持ち上げてから、コネクター **4** を切り離します。

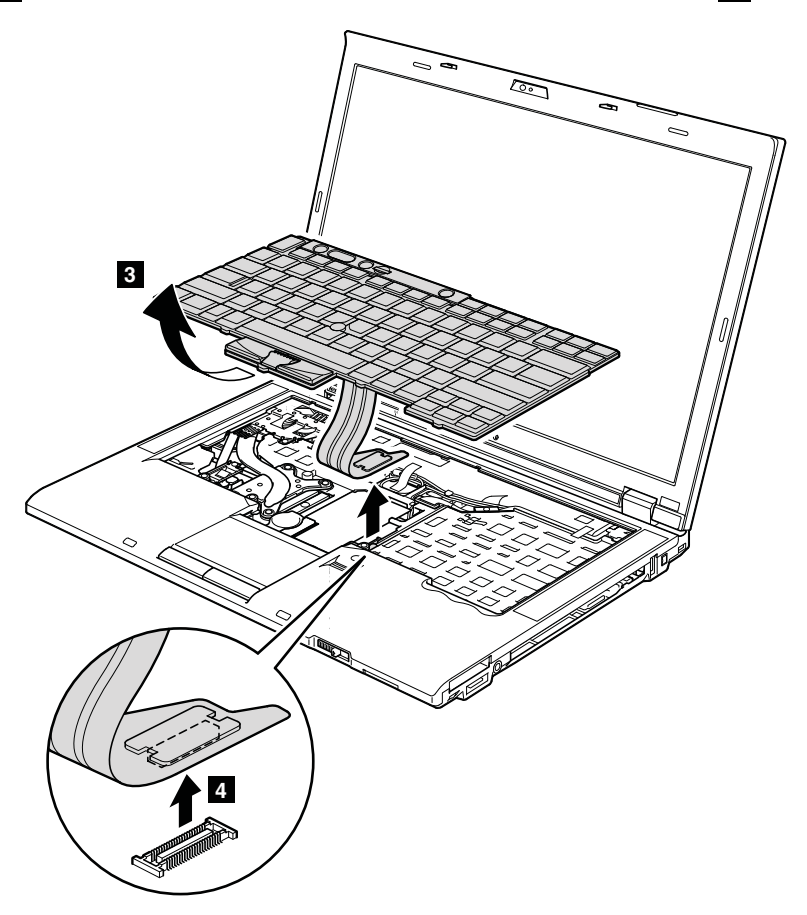

### キーボードの取り付け手順

キーボードを取り付ける場合、次のようにしてください。 1. キーボード・コネクターを接続します。

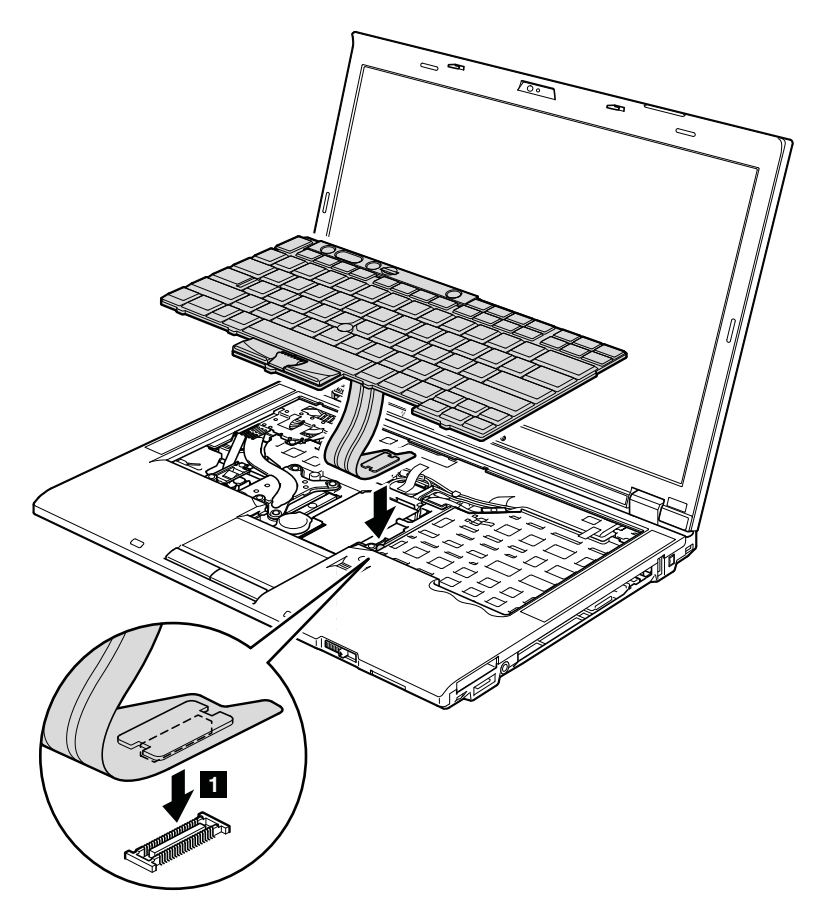

2. 次の図のように、キーボードの端 **<sup>a</sup>** がフレームの下に来るように取り付けます。

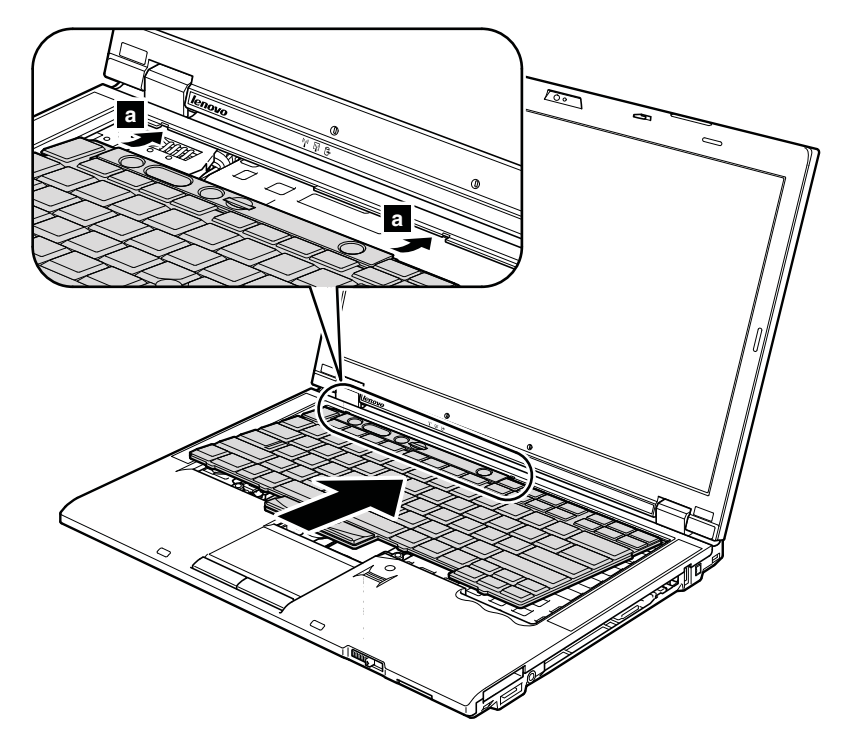

3. 手でキーを静かに押し、所定の位置に固定されるまでキーボードを手前に少しずらします。

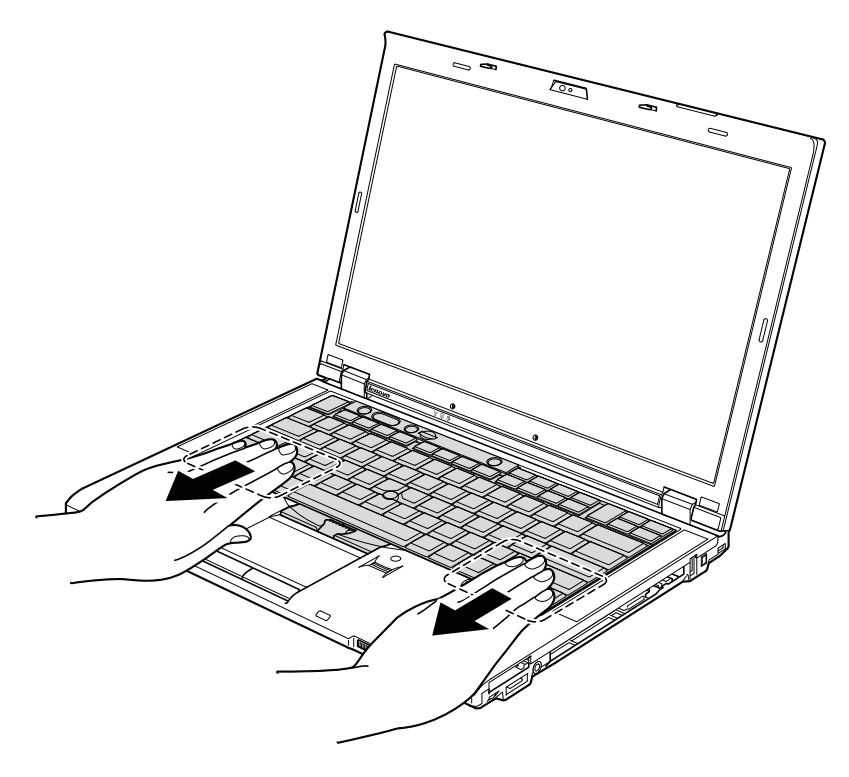

4. キーボード手前の端 **b** がしっかりと取り付けられていることを確認します。

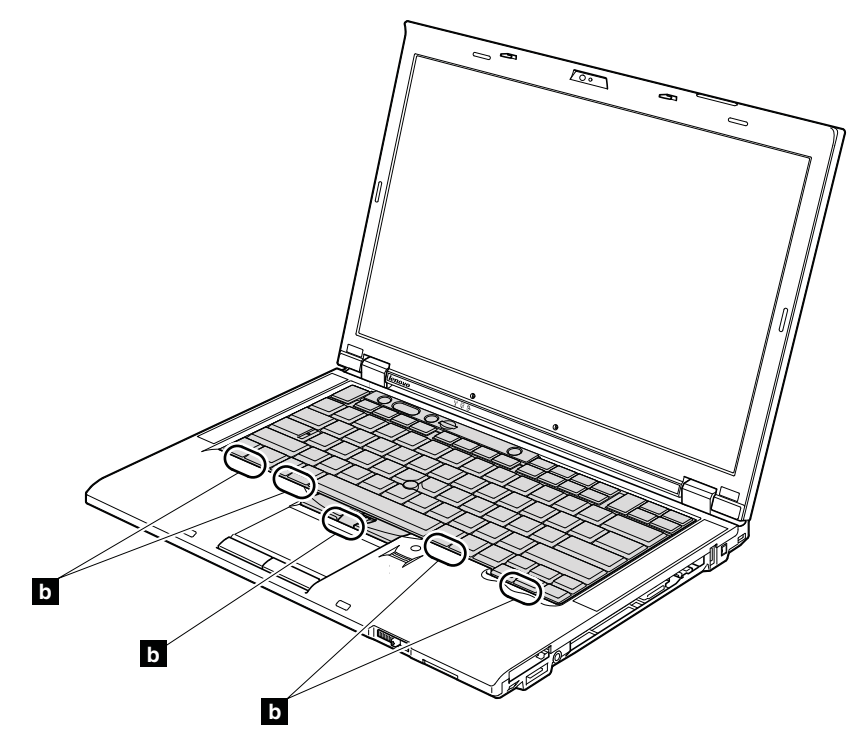

5. ThinkPad の底面側からねじを締め付けて、キーボードを固定します。

### 1090 DIMM (キーボード下のスロット)

作業のために、次の FRU を次の順序で取り外します。

- [68](#page-73-0) ページの 『1010 [バッテリー・パック』](#page-73-0)
- [73](#page-78-0) ページの 『1050 DIMM [スロット・カバー』](#page-78-0)
- [77](#page-82-0) ページの 『1080 [キーボード』](#page-82-0)

注:ThinkPad には、2 つの DIMM スロットが装備されています。1 つはキーボードの下、もう 1 <sup>つ</sup> は ThinkPad の内側にあります。この 2 つのスロットのいずれかのみに DIMM を取り付ける場合は、 キーボードの下にあるスロットに取り付けます。

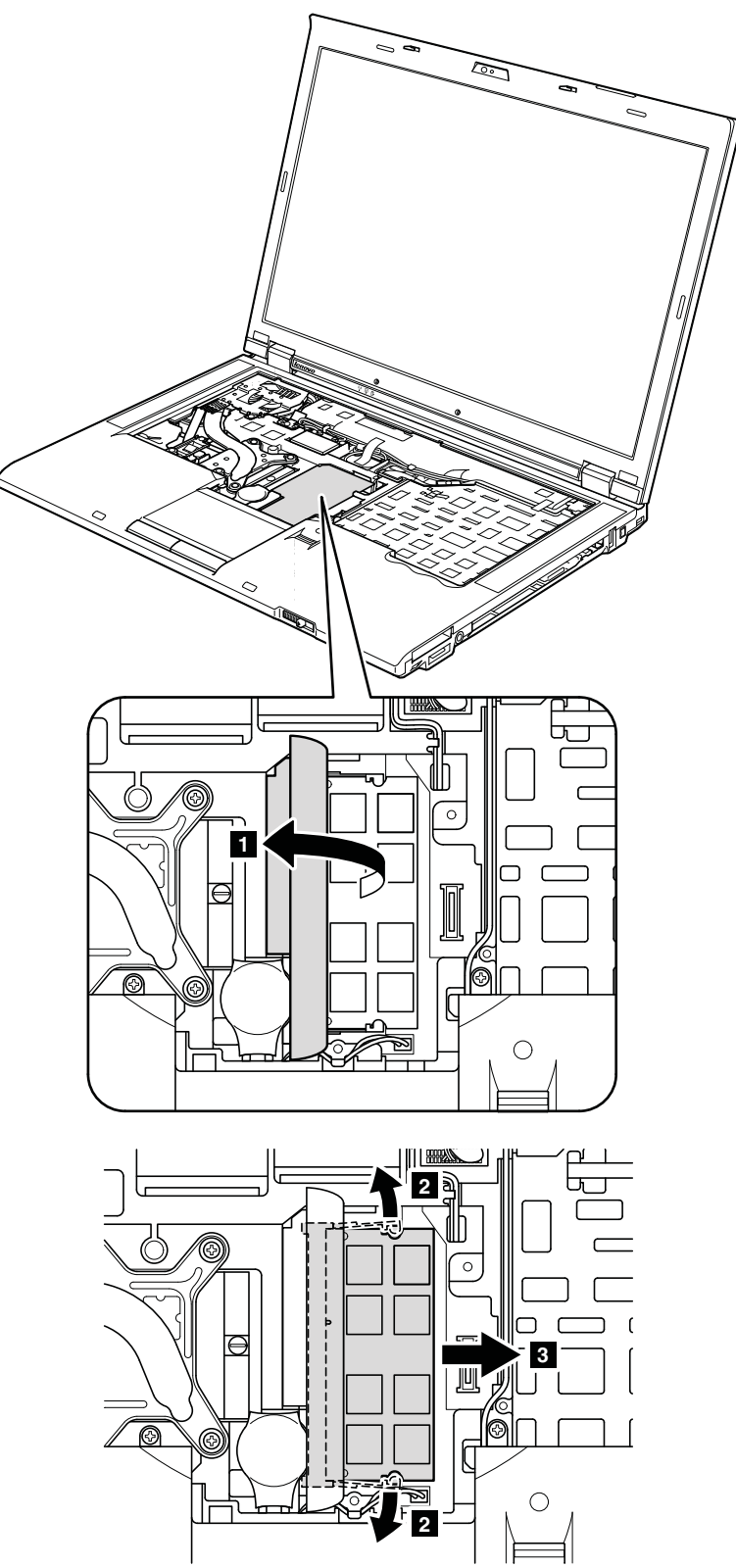

取り付け時の注意: DIMM の切り欠きのある端をソケットに挿入します。DIMM をしっかりと押し、所 定の位置にカチッとはまるまで倒します。DIMM がスロットにしっかりと固定され、簡単に動かない ことを確認してください。

# 1100 バックアップ・バッテリー

作業のために、次の FRU を次の順序で取り外します。

- [68](#page-73-0) ページの 『1010 [バッテリー・パック』](#page-73-0)
- [73](#page-78-0) ページの 『1050 DIMM [スロット・カバー』](#page-78-0)
- [77](#page-82-0) ページの 『1080 [キーボード』](#page-82-0)

#### バックアップ・バッテリーの取り外し手順

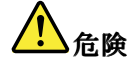

お客様の ThinkPad のパーツ・リストで指定されているバッテリーのみを使用してください。それ以外の バッテリーでは、発火または爆発が生じるおそれがあります。

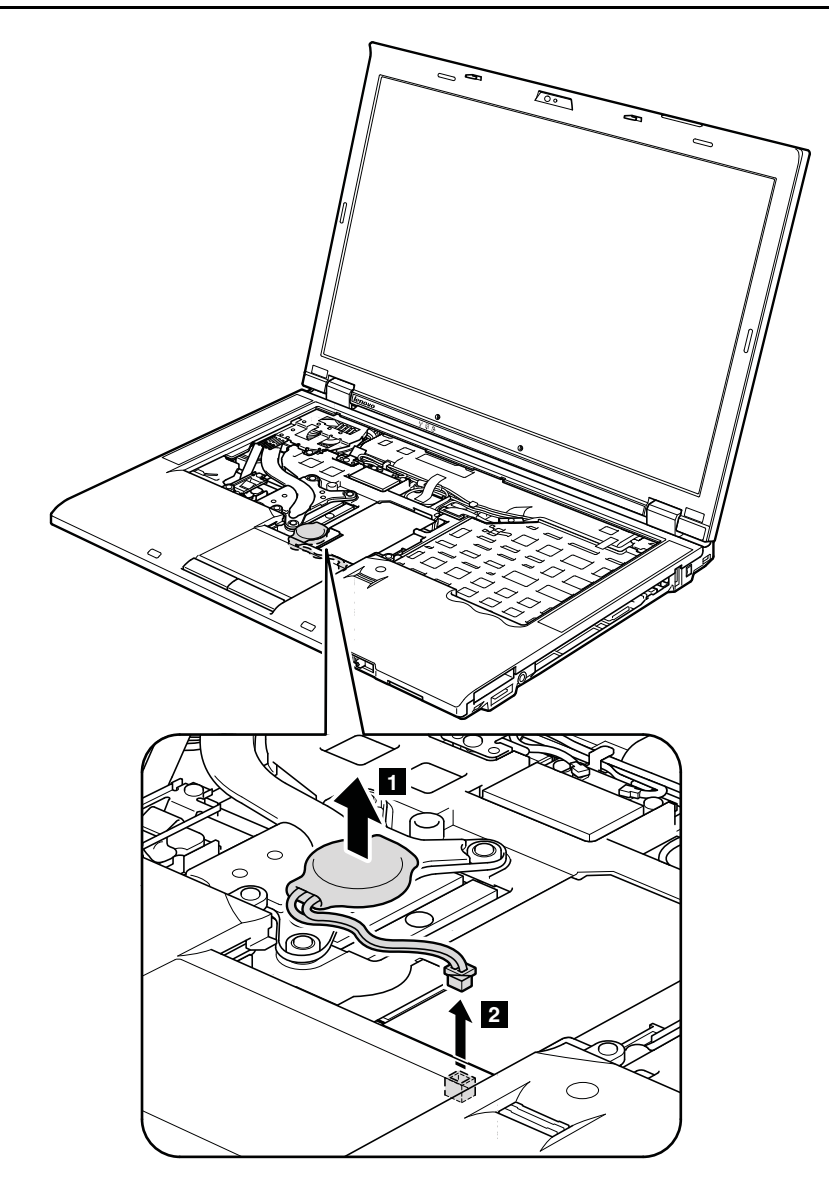

<span id="page-89-0"></span>ケーブルの配線: 次の図のようにバックアップ・バッテリーを接続してケーブルを配線し、バッテリー・ コネクターがしっかりと接続されていることを確認します。

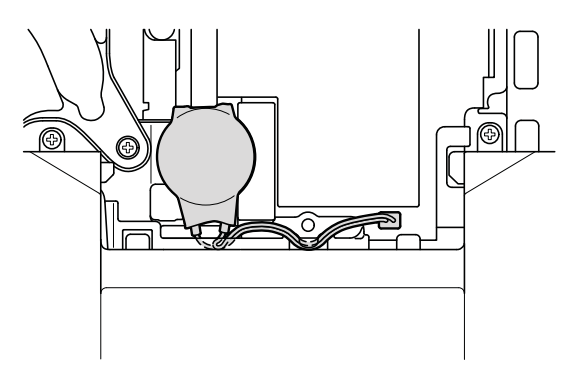

# 1110 PCI Express ミニ・カード (ワイヤレス LAN 用)

- [68](#page-73-0) ページの 『1010 [バッテリー・パック』](#page-73-0)
- [73](#page-78-0) ページの 『1050 DIMM [スロット・カバー』](#page-78-0)
- [77](#page-82-0) ページの 『1080 [キーボード』](#page-82-0)

#### PCI Express ミニ・カード (ワイヤレス LAN 用) の取り外し手順

ステップ **<sup>1</sup>** で、取外ツール・アンテナ RF コネクター (P/N: 08K7159) を使用してジャックのプラグを抜く か、コネクターを指でつまみ、矢印の方向に慎重にそれらのプラグを抜きます。

注:一部のモデルでは、アンテナ・ケーブルが 2 本だけの場合があります。

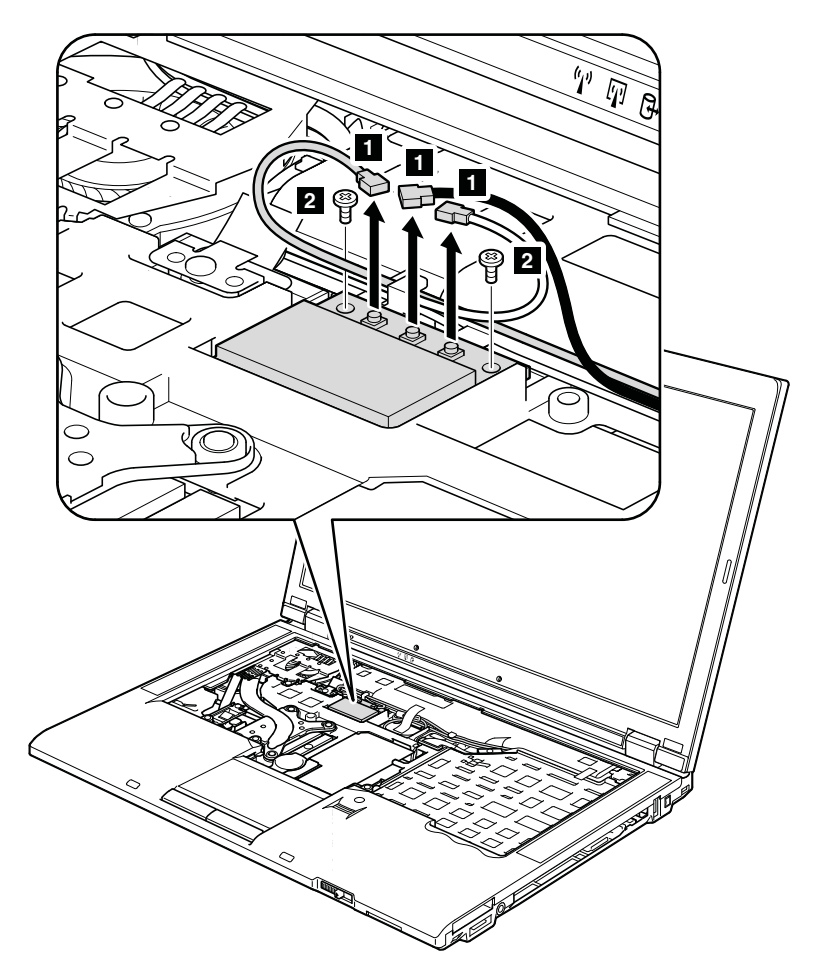

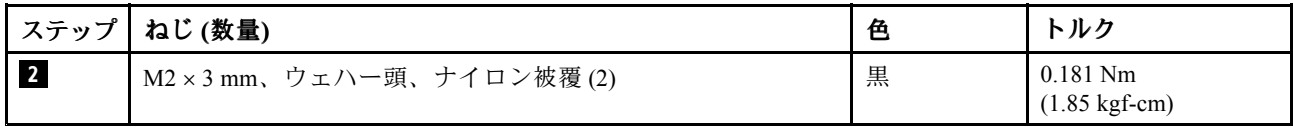

<span id="page-91-0"></span>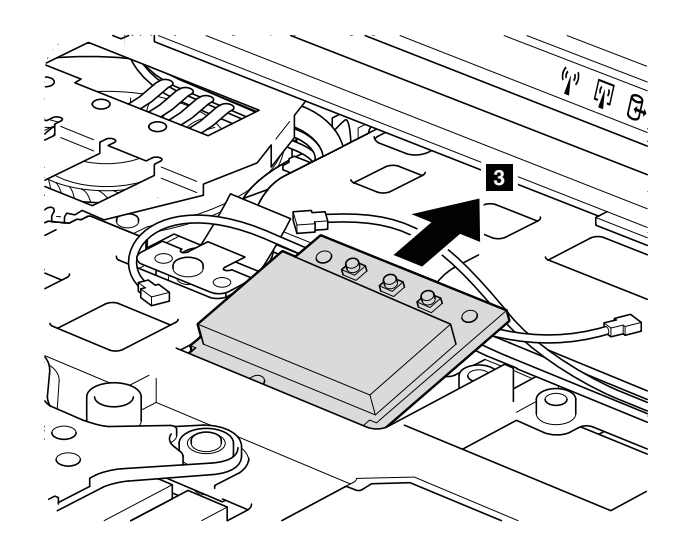

#### 取り付け時の注意:

• 2 個のアンテナ・コネクターがあるワイヤレス LAN カード付きのモデルの場合、灰色のケーブ ルは、カード上の MAIN または <sup>M</sup> のマークが付いたジャックに差し込み、黒のケーブルは、AUX または A のマークが付いたジャックに差し込んでください。保守している ThinkPad に 3 本のケー ブルがある場合は、次の図のように白のケーブルをケーブル保護管に入れ、次の図で示すように それをテープで固定してください。

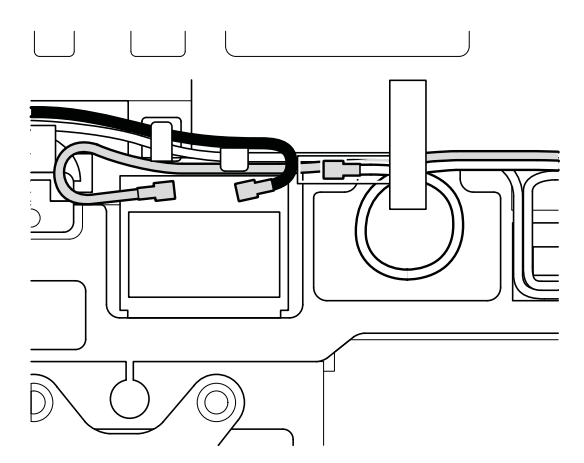

• 3 個のアンテナ・コネクターがあるワイヤレス LAN カード付きのモデルの場合、灰色のケーブ ル (MAIN) は、カード上の TR1 のマークが付いたジャックに差し込み、白のケーブル (3 番目) は RO または TR3 のマークが付いたジャックに、黒のケーブル (AUX) は TR2 のマークが付いたジャッ クに差し込んでください。

### 1120 キーボード・ベゼル・アセンブリー、FPC ケーブル、および Bluethooth ドーター・カード (BDC-2.1)

作業のために、次の FRU を次の順序で取り外します。

- [68](#page-73-0) ページの 『1010 [バッテリー・パック』](#page-73-0)
- [70](#page-75-0) ページの 『1020 ExpressCard [ブランク・ベゼル』](#page-75-0)
- [73](#page-78-0) ページの 『1050 DIMM [スロット・カバー』](#page-78-0)
- [77](#page-82-0) ページの 『1080 [キーボード』](#page-82-0)

注:FPC ケーブルはキーボード・ベゼル・アセンブリーの底面に取り付けられています。一部のモデ ルでは、Bluetooth ドーター・カードもキーボード・ベゼル・アセンブリーの底面に取り付けられてい ます。Bluetooth ドーター・カードが付属していないモデルの場合、ステップ **8** から **10** をスキップ してください。

キーボード・ベゼル・アセンブリー、FPC ケーブル、および Bluetooth ドーター・カードの取り外し手順

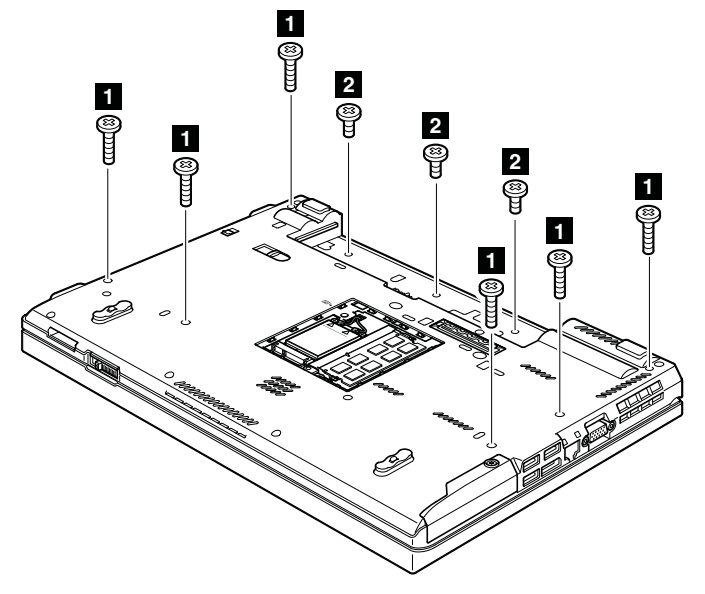

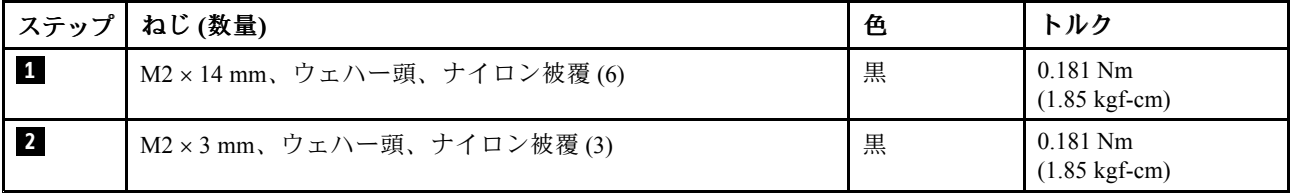

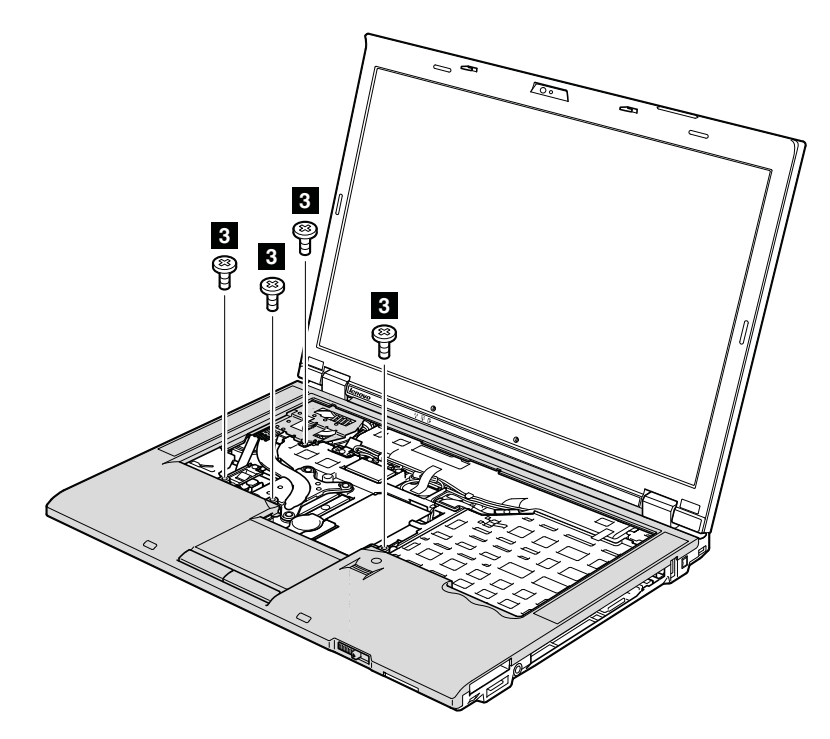

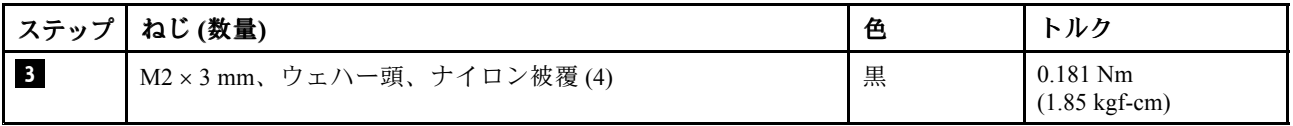

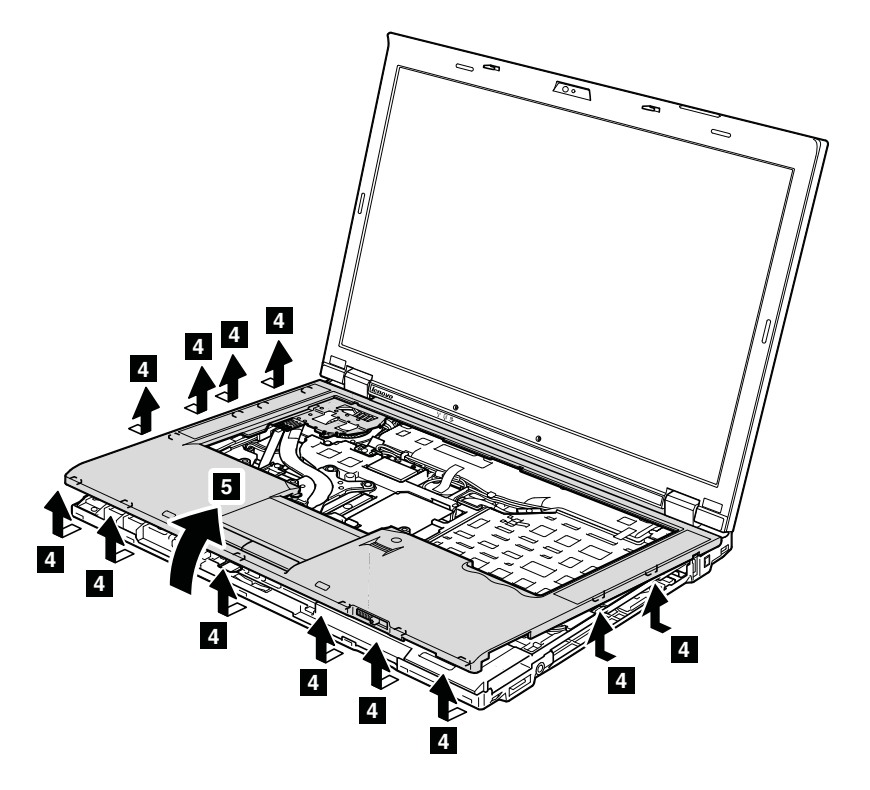

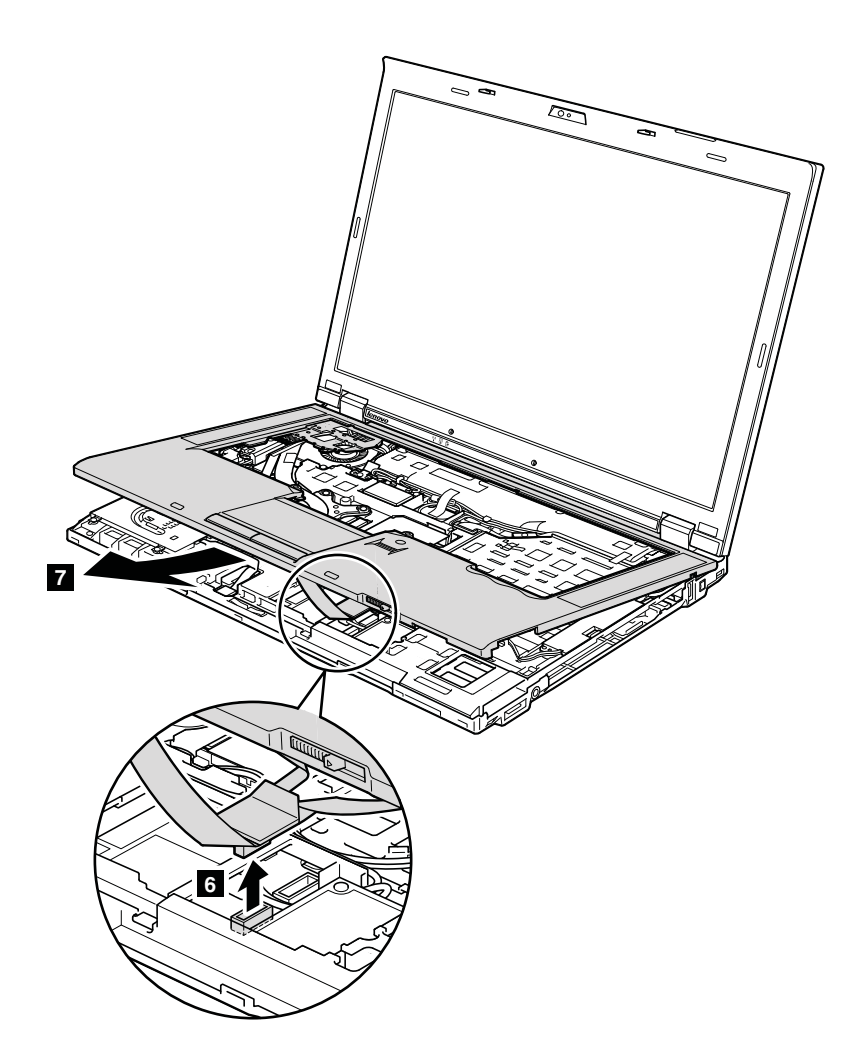

取り付け時の注意: コネクターがしっかりと接続されていることを確認してください。

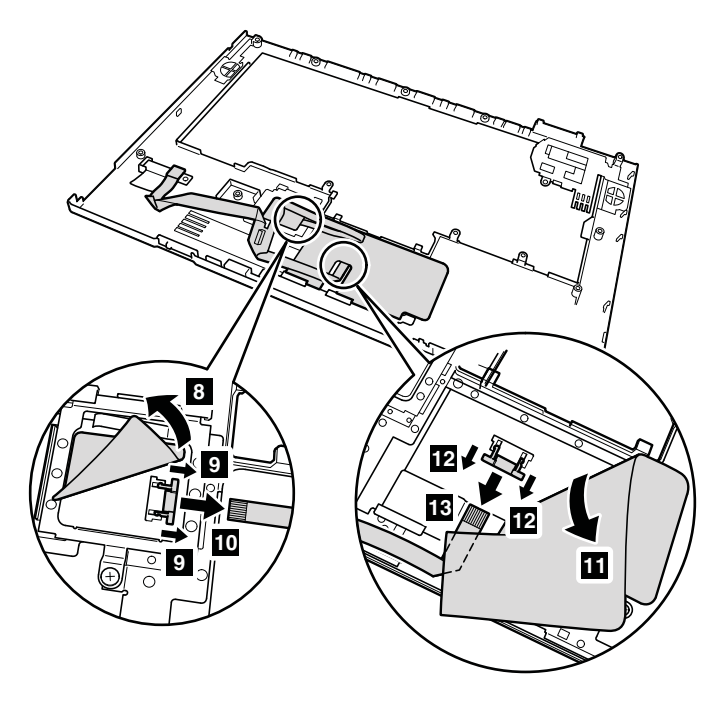

取り付け時の注意: コネクターがしっかりと接続されていることを確認してください。

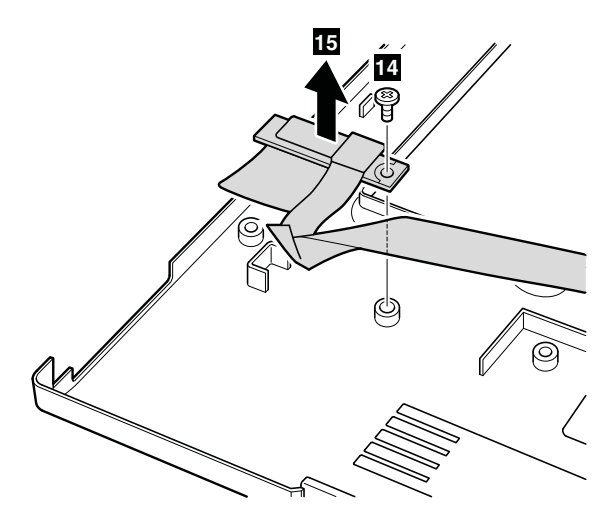

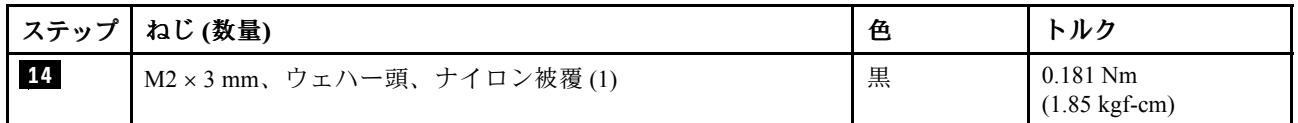

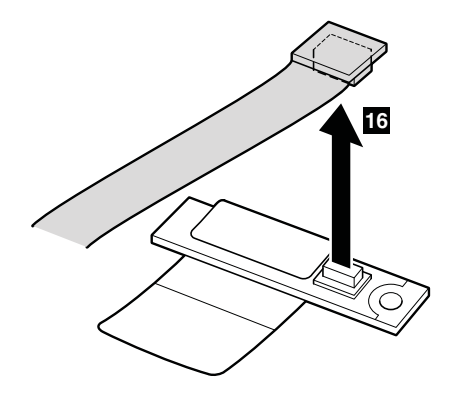

取り付け時の注意: コネクターがしっかりと接続されていることを確認してください。

### 1130 スマート・カードまたは非接触型スマート・カード

- [68](#page-73-0) ページの 『1010 [バッテリー・パック』](#page-73-0)
- [73](#page-78-0) ページの 『1050 DIMM [スロット・カバー』](#page-78-0)
- [77](#page-82-0) ページの 『1080 [キーボード』](#page-82-0)
- [86](#page-91-0) ページの 『1120 [キーボード・ベゼル・アセンブリー、FPC](#page-91-0) ケーブル、および Bluethooth ドー [ター・カード](#page-91-0) (BDC-2.1)』

#### スマート・カードまたは非接触型スマート・カードの取り外し手順

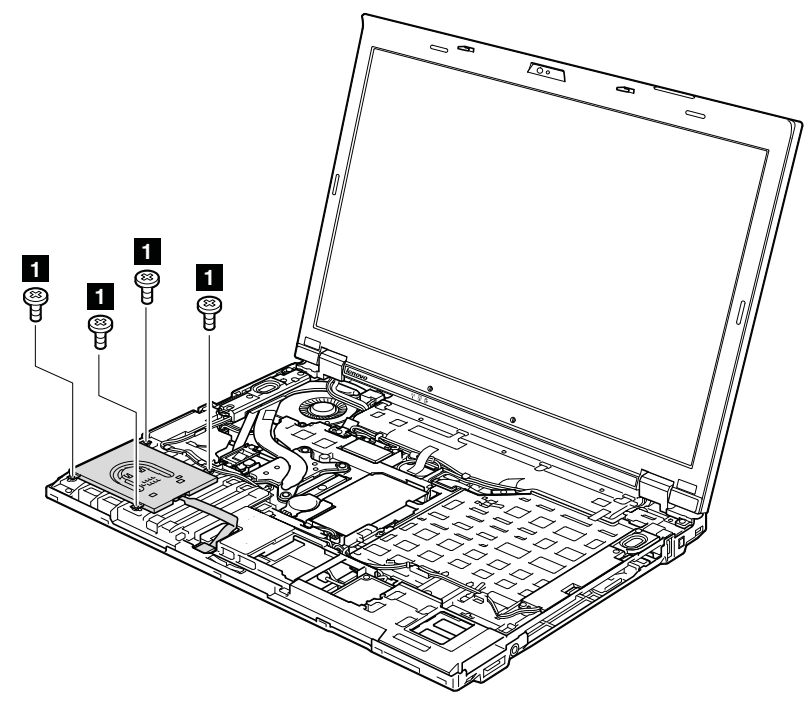

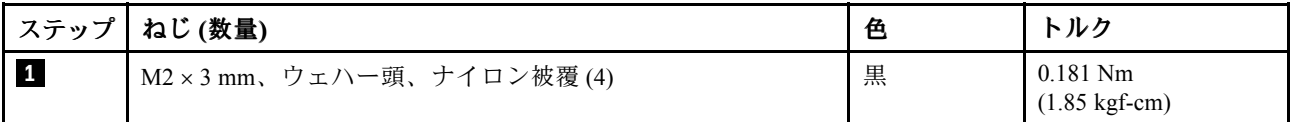

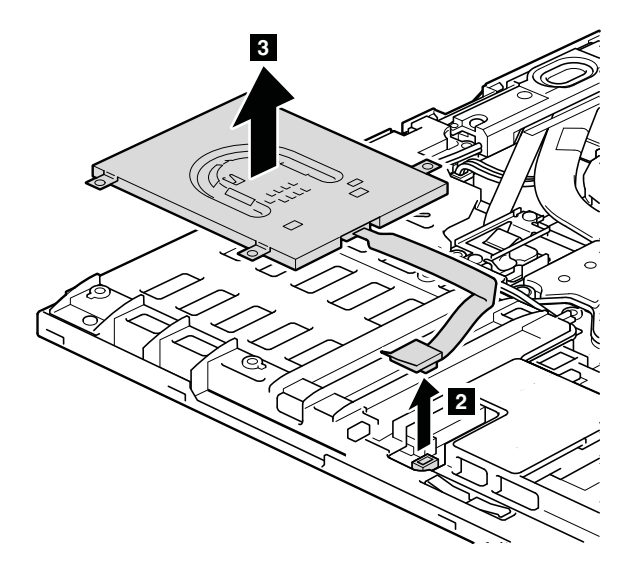

取り付け時の注意: コネクターがしっかりと接続されていることを確認してください。

#### スマート・カード・ダミー・スペーサーの取り外し手順

一部のモデルには、その他のパーツとしてスマート・カード・ダミー・スペーサーが付属しています。こ れらのモデルでは、図に示すようにスペーサーを取り外します。

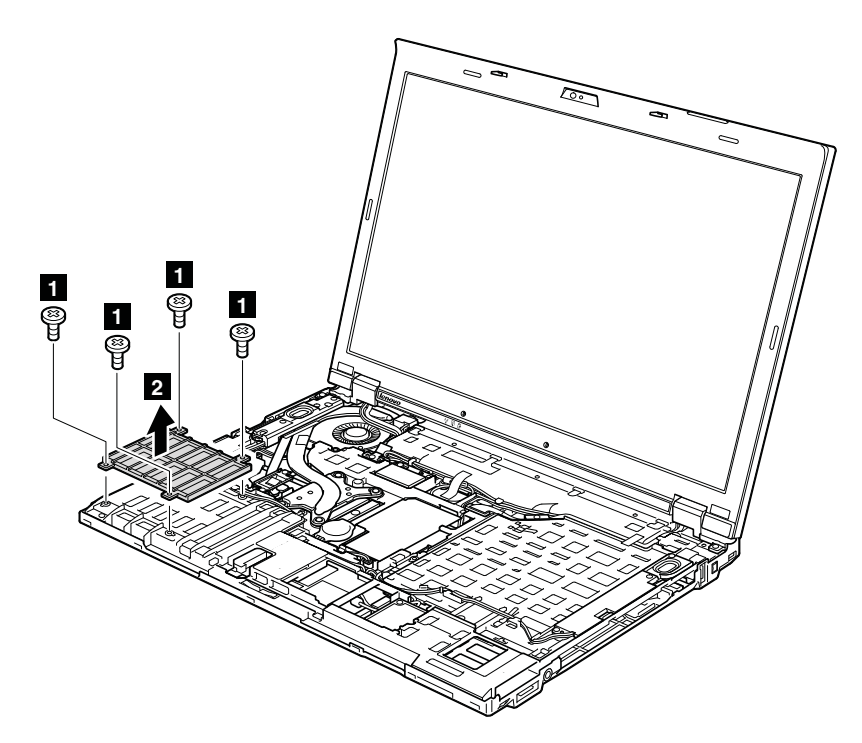

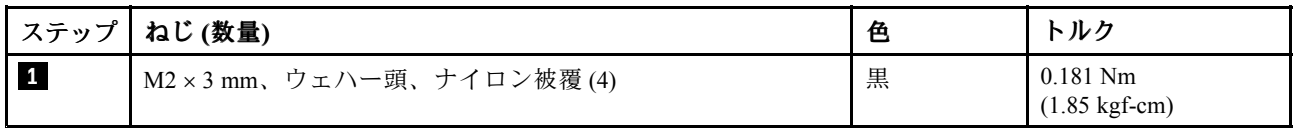

# 1140 モデム・ドーター・カード (MDC)

- [68](#page-73-0) ページの 『1010 [バッテリー・パック』](#page-73-0)
- [73](#page-78-0) ページの 『1050 DIMM [スロット・カバー』](#page-78-0)
- [77](#page-82-0) ページの 『1080 [キーボード』](#page-82-0)
- [86](#page-91-0) ページの 『1120 [キーボード・ベゼル・アセンブリー、FPC](#page-91-0) ケーブル、および Bluethooth ドー [ター・カード](#page-91-0) (BDC-2.1)』

#### <span id="page-98-0"></span>モデム・ドーター・カード (MDC) の取り外し手順

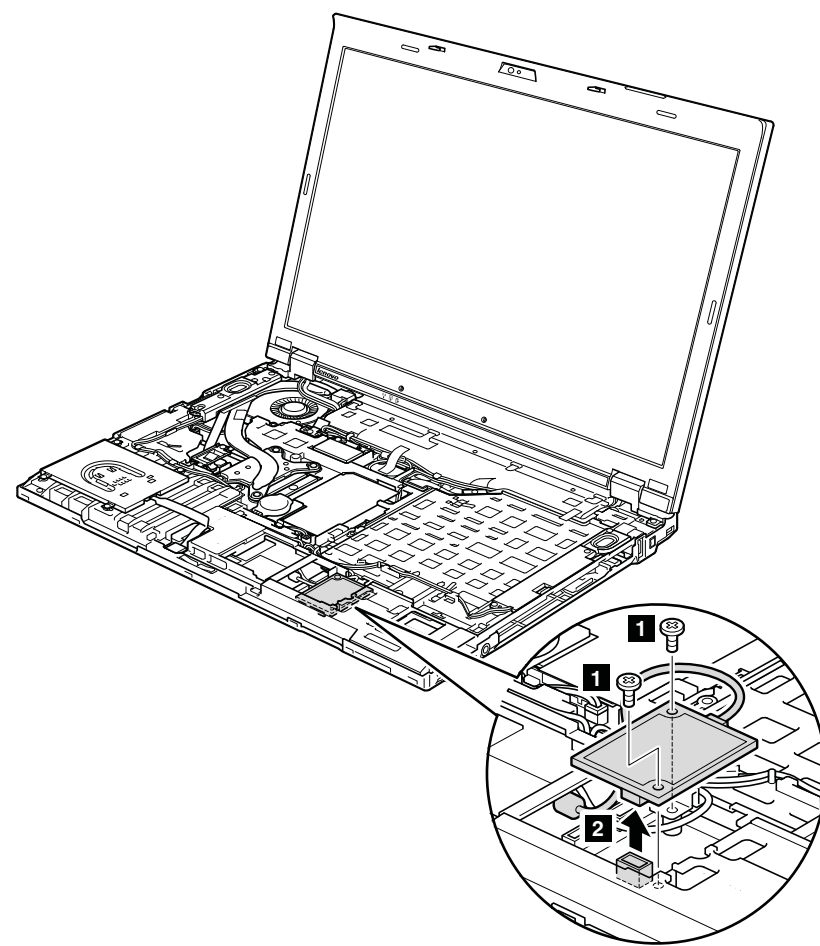

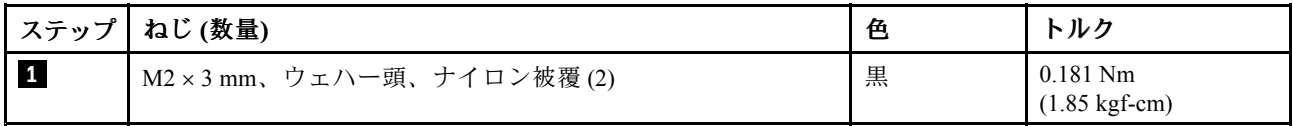

取り付け時の注意: コネクターがしっかりと接続されていることを確認してください。

### 1150 スピーカー・アセンブリー

- [68](#page-73-0) ページの 『1010 [バッテリー・パック』](#page-73-0)
- [73](#page-78-0) ページの 『1050 DIMM [スロット・カバー』](#page-78-0)
- [77](#page-82-0) ページの 『1080 [キーボード』](#page-82-0)
- [86](#page-91-0) ページの 『1120 [キーボード・ベゼル・アセンブリー、FPC](#page-91-0) ケーブル、および Bluethooth ドー [ター・カード](#page-91-0) (BDC-2.1)』

### スピーカー・アセンブリーの取り外し手順

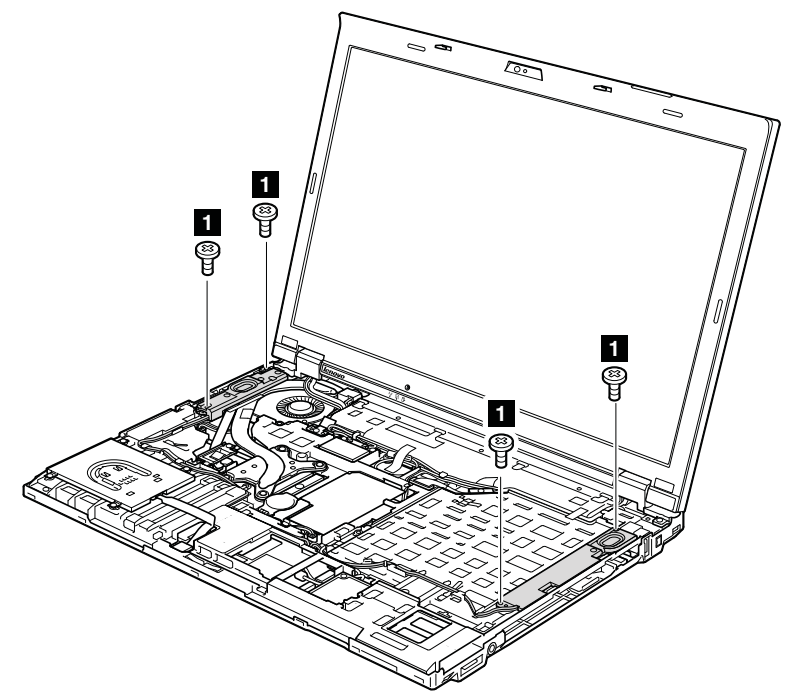

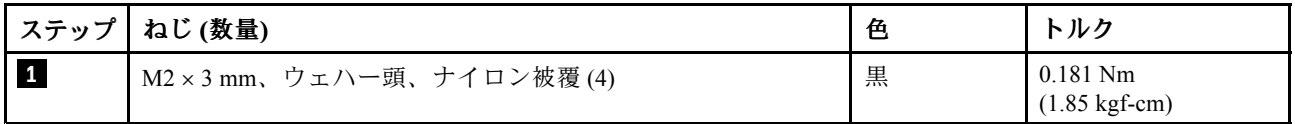

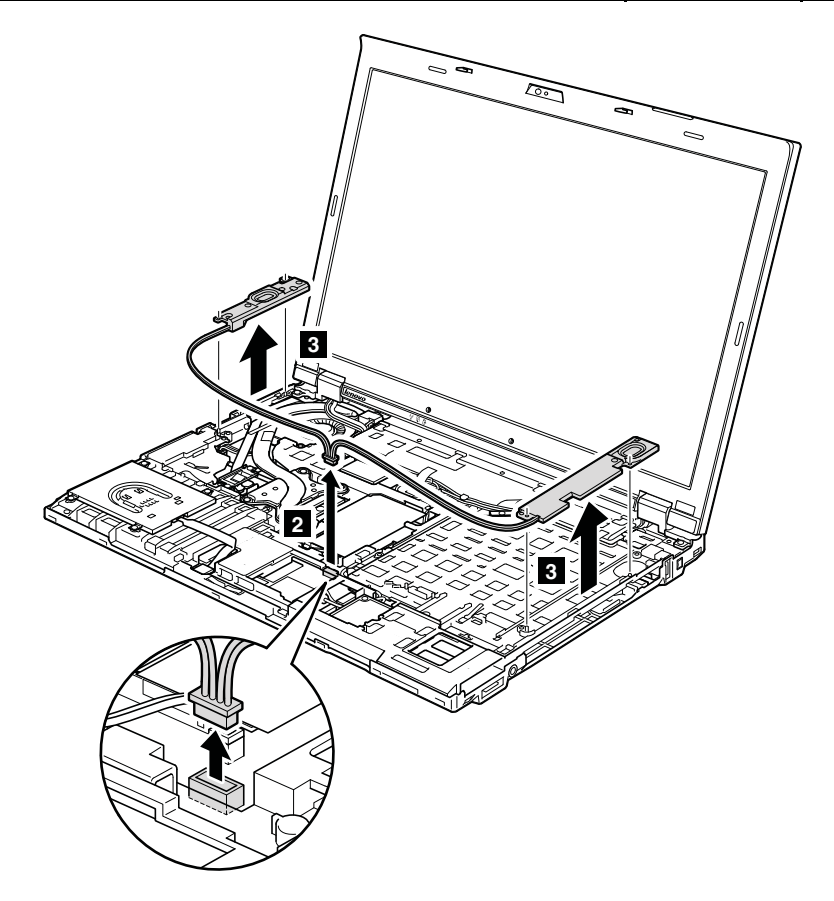

<span id="page-100-0"></span>取り付け時の注意: 次の図のようにスピーカー・アセンブリーを取り付けてケーブルを配線し、スピー カー・コネクターがしっかりと接続されていることを確認します。

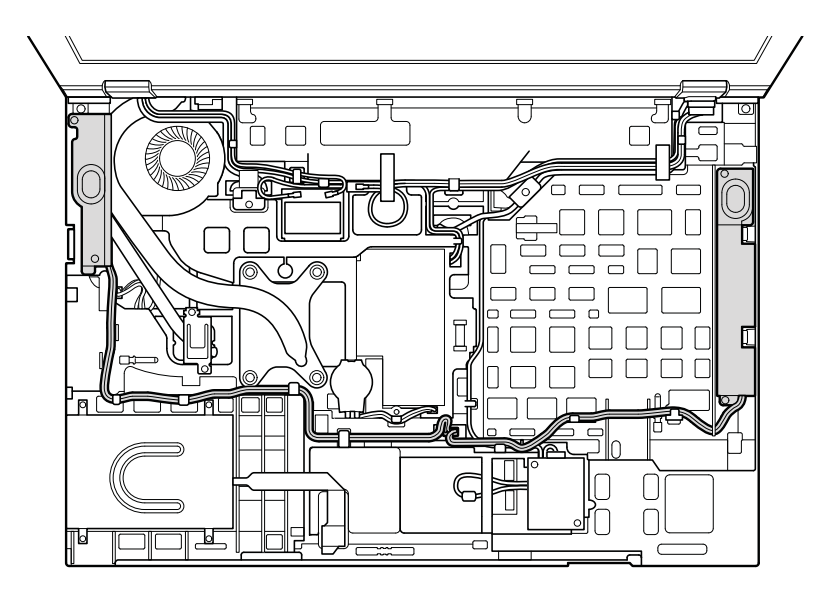

### 1160 LCD ユニット

作業のために、次の FRU を次の順序で取り外します。

- [68](#page-73-0) ページの 『1010 [バッテリー・パック』](#page-73-0)
- [70](#page-75-0) ページの 『1020 ExpressCard [ブランク・ベゼル』](#page-75-0)
- [73](#page-78-0) ページの 『1050 DIMM [スロット・カバー』](#page-78-0)
- [75](#page-80-0) ページの 『1070 PCI Express ミニ・カード [\(ワイヤレス](#page-80-0) WAN 用)』
- [77](#page-82-0) ページの 『1080 [キーボード』](#page-82-0)
- [84](#page-89-0) ページの 『1110 PCI Express ミニ・カード [\(ワイヤレス](#page-89-0) LAN 用)』
- [86](#page-91-0) ページの 『1120 [キーボード・ベゼル・アセンブリー、FPC](#page-91-0) ケーブル、および Bluethooth ドー [ター・カード](#page-91-0) (BDC-2.1)』

LCD ユニットの取り外し手順

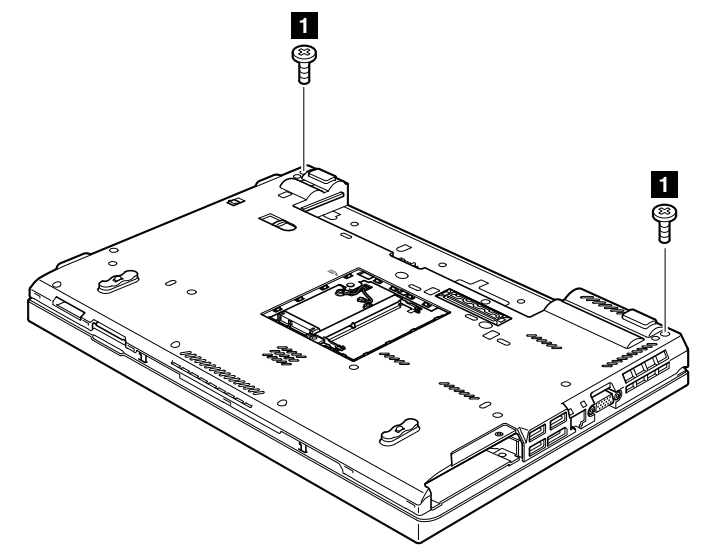

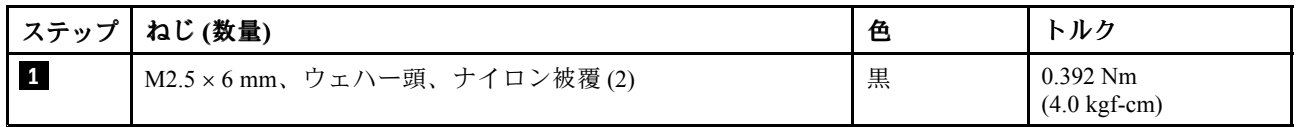

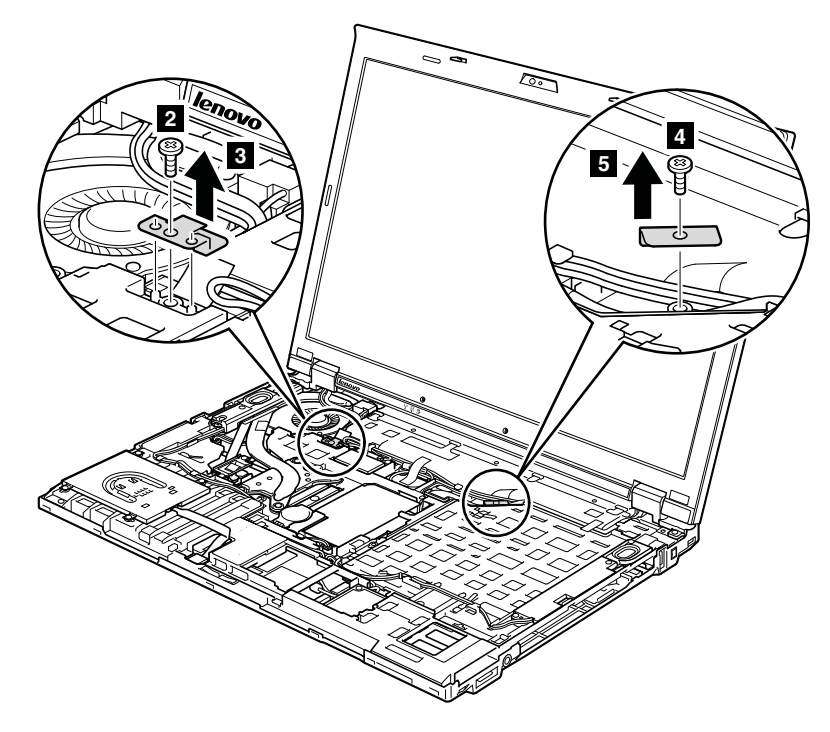

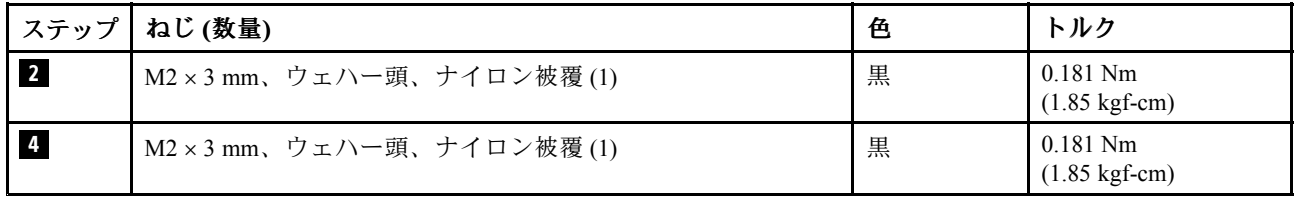

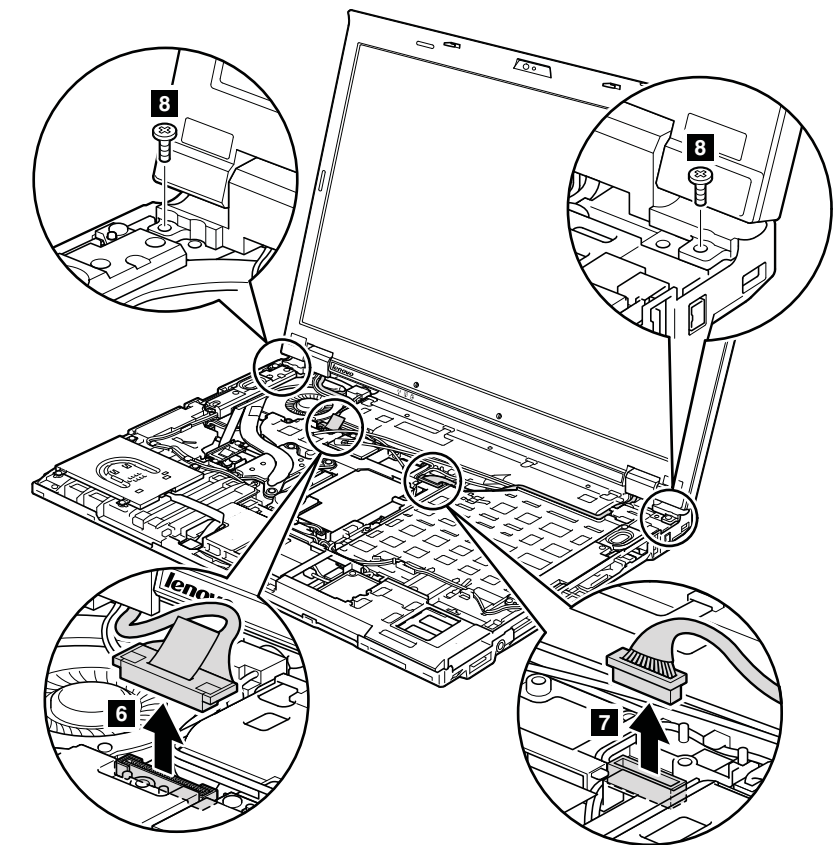

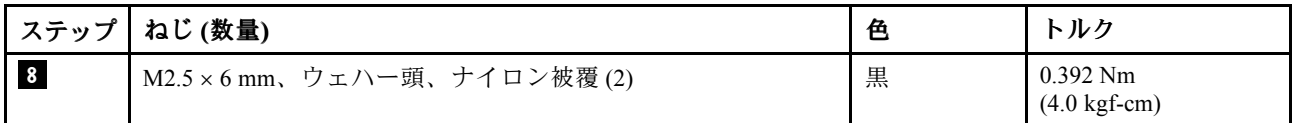

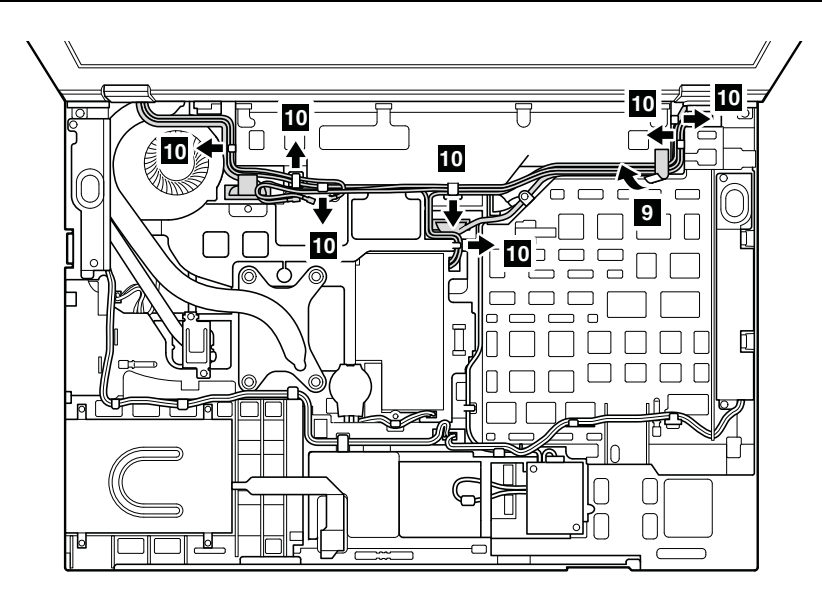

#### 取り付け時の注意:

• コネクターがしっかりと接続されていることを確認してください。

- 次の図のように、正しくケーブルが配線され、適切な位置にケーブルがテープで固定されている ことを確認します。
- ケーブルを配線する際、ケーブルに張力が加わっていないことを確認してください。張力によって、 ケーブルがケーブル・ガイドで傷ついたり、ワイヤーが切れたりする可能性があります。

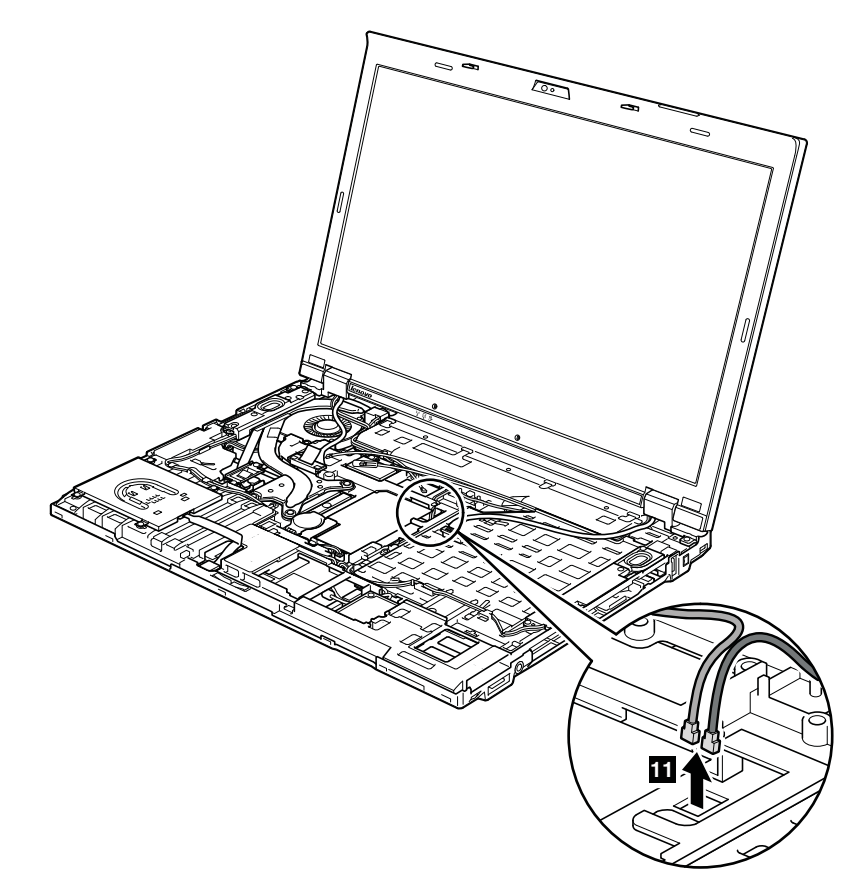

<span id="page-104-0"></span>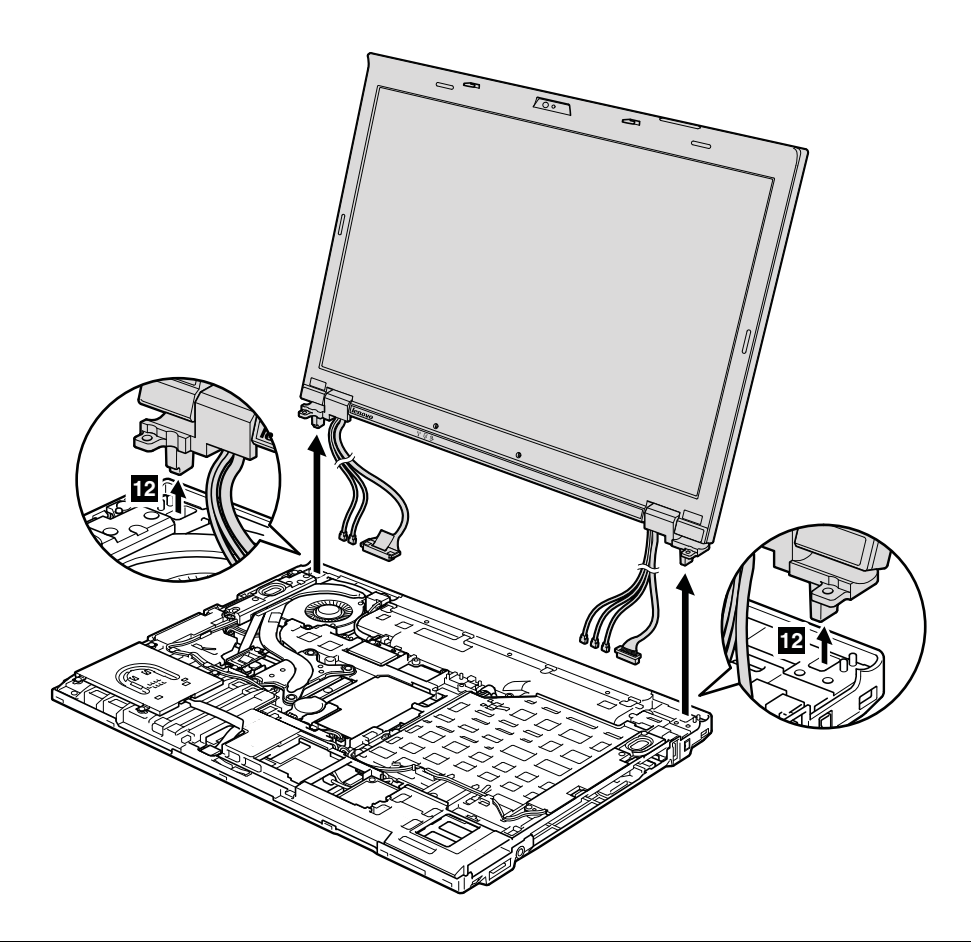

### 1170 ファン・アセンブリー

- [68](#page-73-0) ページの 『1010 [バッテリー・パック』](#page-73-0)
- [70](#page-75-0) ページの 『1020 ExpressCard [ブランク・ベゼル』](#page-75-0)
- [73](#page-78-0) ページの 『1050 DIMM [スロット・カバー』](#page-78-0)
- [75](#page-80-0) ページの 『1070 PCI Express ミニ・カード [\(ワイヤレス](#page-80-0) WAN 用)』
- [77](#page-82-0) ページの 『1080 [キーボード』](#page-82-0)
- [84](#page-89-0) ページの 『1110 PCI Express ミニ・カード [\(ワイヤレス](#page-89-0) LAN 用)』
- [86](#page-91-0) ページの 『1120 [キーボード・ベゼル・アセンブリー、FPC](#page-91-0) ケーブル、および Bluethooth ドー [ター・カード](#page-91-0) (BDC-2.1)』
- [93](#page-98-0) ページの 『1150 [スピーカー・アセンブリー』](#page-98-0)
- [95](#page-100-0) ページの 『1160 LCD [ユニット』](#page-100-0)

### ファン・アセンブリーの取り外し手順

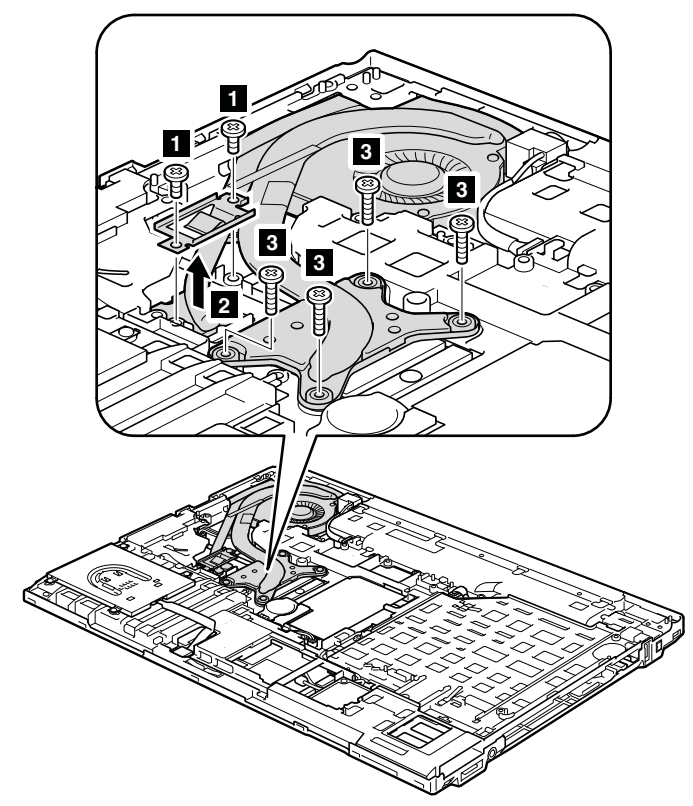

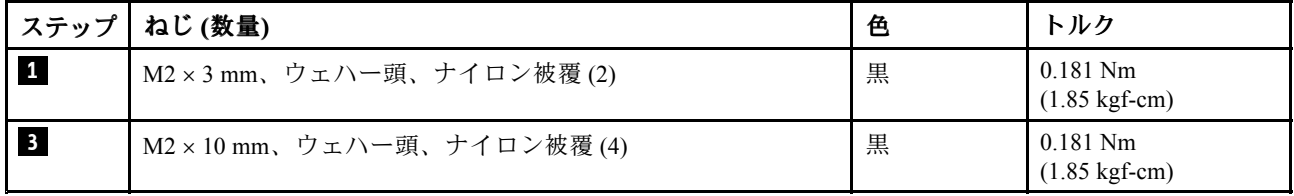

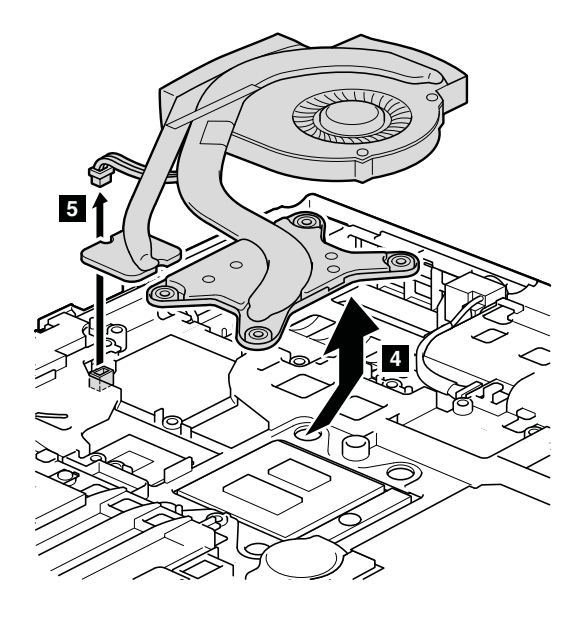

#### 取り付け時の注意:

• ファン・アセンブリーを ThinkPad に取り付ける前に、 次の図で **<sup>a</sup>** とマークされている部分に熱伝導グ リースを 0.2 グラムの 量だけ塗布してください。グリースの塗布量が多すぎても少なすぎても、コン ポーネントとの接触が不完全であるために熱の問題が発生します。内蔵グラフィックス・モデルのファ ンの場合、この薄膜をサーマル・ラバー **b** からはがす必要があります。

ディスクリート・グラフィックス・モデルの場合:

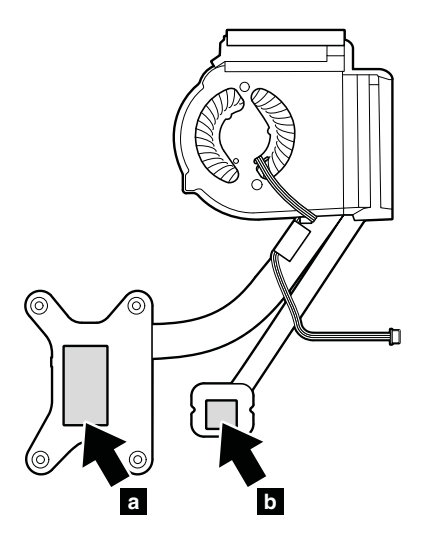

内蔵グラフィックス・モデルの場合:

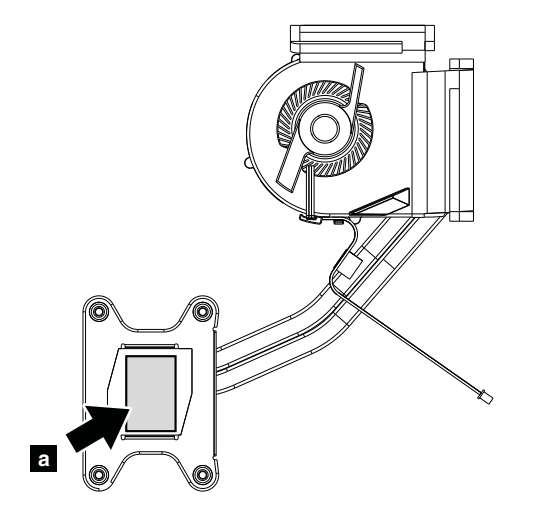

• ファン・アセンブリーをフレームに取り付ける際は、ファン・アセンブリーのヒートシンク **<sup>a</sup>** を損 傷しないように注意してください。

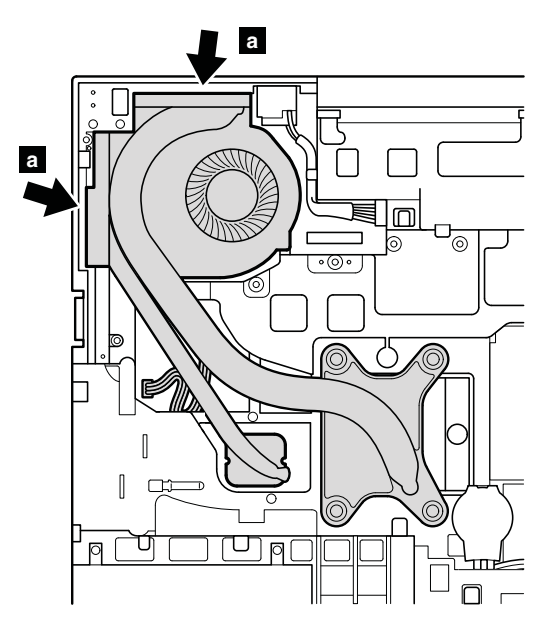

• ファン・コネクターがしっかりと接続されていることを確認してください。

### 1180 CPU

作業のために、次の FRU を次の順序で取り外します。

- [68](#page-73-0) ページの 『1010 [バッテリー・パック』](#page-73-0)
- [70](#page-75-0) ページの 『1020 ExpressCard [ブランク・ベゼル』](#page-75-0)
- [73](#page-78-0) ページの 『1050 DIMM [スロット・カバー』](#page-78-0)
- [75](#page-80-0) ページの 『1070 PCI Express ミニ・カード [\(ワイヤレス](#page-80-0) WAN 用)』
- [77](#page-82-0) ページの 『1080 [キーボード』](#page-82-0)
- [84](#page-89-0) ページの 『1110 PCI Express ミニ・カード [\(ワイヤレス](#page-89-0) LAN 用)』
- [86](#page-91-0) ページの 『1120 [キーボード・ベゼル・アセンブリー、FPC](#page-91-0) ケーブル、および Bluethooth ドー [ター・カード](#page-91-0) (BDC-2.1)』
- [93](#page-98-0) ページの 『1150 [スピーカー・アセンブリー』](#page-98-0)
- [95](#page-100-0) ページの 『1160 LCD [ユニット』](#page-100-0)
- [99](#page-104-0) ページの 『1170 [ファン・アセンブリー』](#page-104-0)

注意:CPU はきわめて敏感です。CPU を保守するときは、 いかなる場合も乱暴な取り扱いはしな いでください。
## <span id="page-108-0"></span>CPU の取り外し手順

ねじの頭を矢印の方向 **1** に回転させてロックを解除してから、CPU **2** を取り外します。

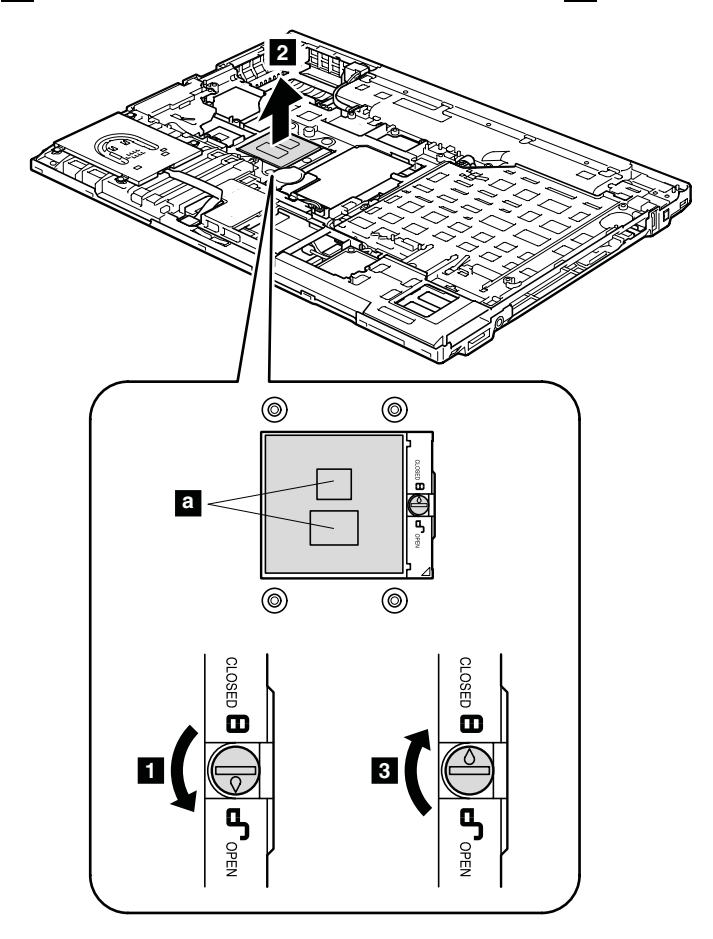

取り付け時の注意: CPU を CPU ソケットの上に載せ、ねじの頭を矢印の方向 **3** に回転させて、CPU を固定します。

注: 新しい CPU を取り付ける前に、CPU の上に絶縁シートを貼り付けます (図で **<sup>a</sup>** とマークされてい る部分)。

## 1190 ベース・カバー・アセンブリー、I/O サブカード (USB コネクターおよ び 1394 コネクター付き)、I/O サブカード・ケーブル

- [68](#page-73-0) ページの 『1010 [バッテリー・パック』](#page-73-0)
- [70](#page-75-0) ページの 『1020 ExpressCard [ブランク・ベゼル』](#page-75-0)
- [70](#page-75-0) ページの 『1030 [シリアル・ウルトラベイ・スリム・デバイスまたはトラベル・ベゼル』](#page-75-0)
- [71](#page-76-0) ページの 『1040 ハードディスク・ドライブ (HDD) [およびソリッド・ステート・ドライブ](#page-76-0) (SSD)』
- [73](#page-78-0) ページの 『1050 DIMM [スロット・カバー』](#page-78-0)
- [75](#page-80-0) ページの 『1070 PCI Express ミニ・カード [\(ワイヤレス](#page-80-0) WAN 用)』
- [77](#page-82-0) ページの 『1080 [キーボード』](#page-82-0)
- [84](#page-89-0) ページの 『1110 PCI Express ミニ・カード [\(ワイヤレス](#page-89-0) LAN 用)』
- [86](#page-91-0) ページの 『1120 [キーボード・ベゼル・アセンブリー、FPC](#page-91-0) ケーブル、および Bluethooth ドー [ター・カード](#page-91-0) (BDC-2.1)』
- [93](#page-98-0) ページの 『1150 [スピーカー・アセンブリー』](#page-98-0)
- [95](#page-100-0) ページの 『1160 LCD [ユニット』](#page-100-0)

• [99](#page-104-0) ページの 『1170 [ファン・アセンブリー』](#page-104-0)

## ベース・カバー・アセンブリー、I/O サブカード (USB コネクターおよび 1394 コネクター付き)、I/O サ ブカード・ケーブルの取り外し手順

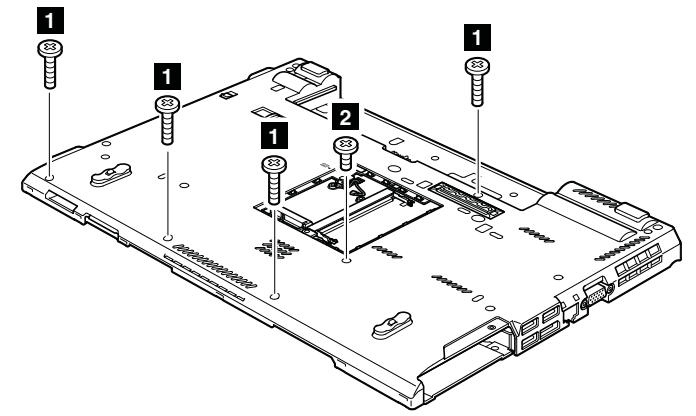

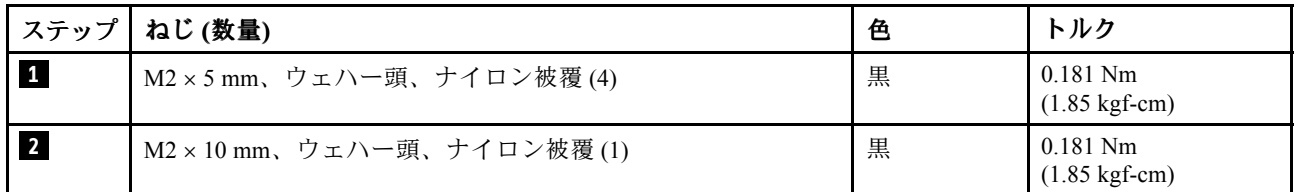

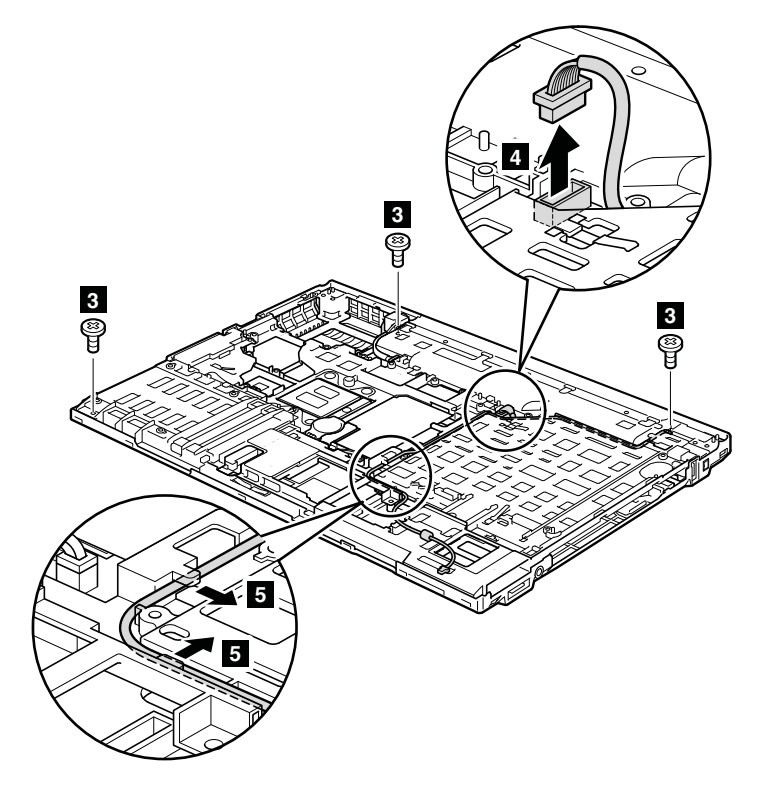

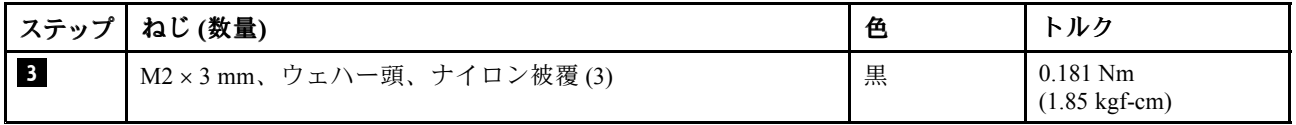

取り付け時の注意: コネクターがしっかりと接続されていることを確認してください。

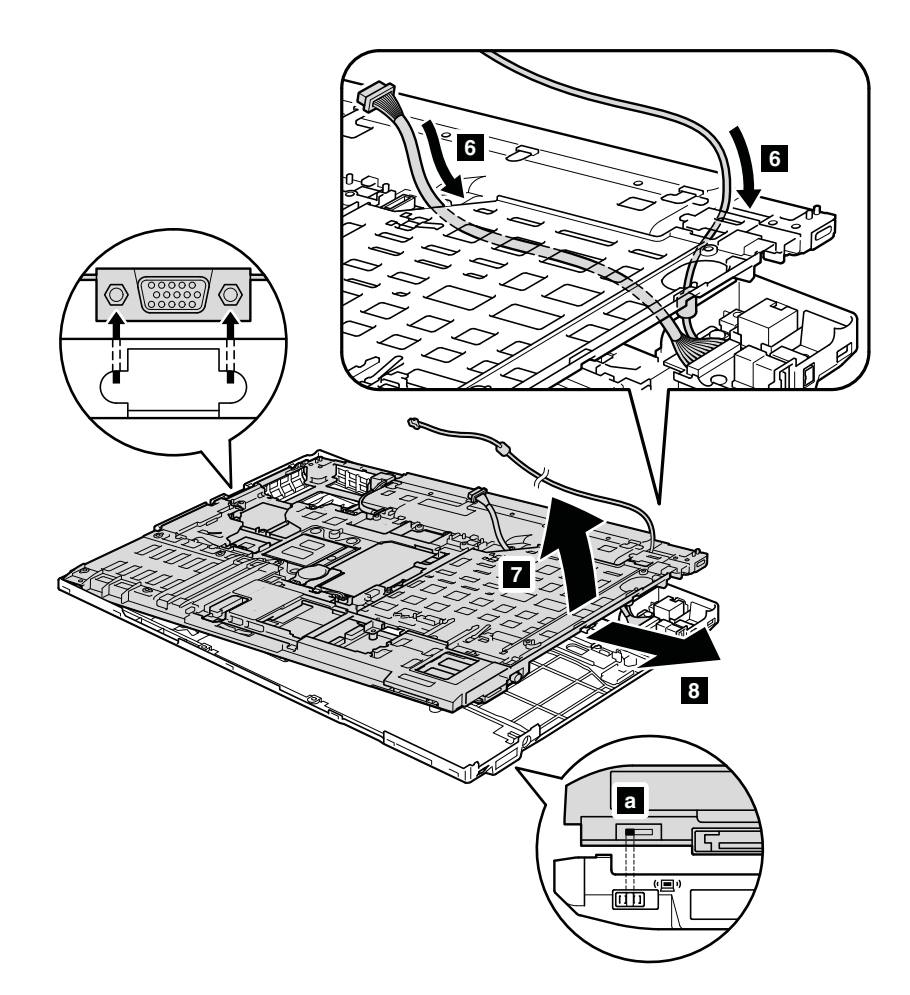

取り付け時の注意: 図の **<sup>a</sup>** で示されているように、ワイヤレス・スイッチが調整されていること を確認してください。

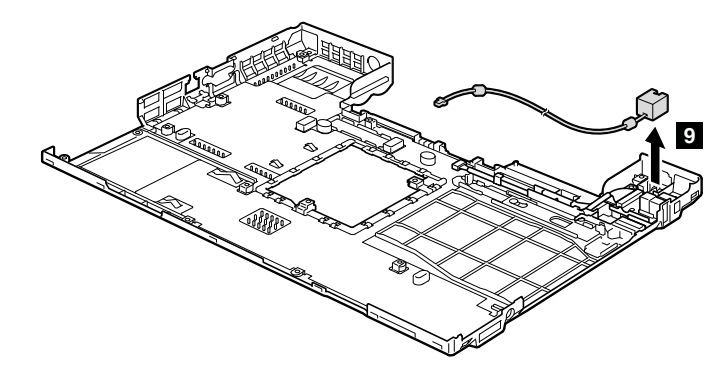

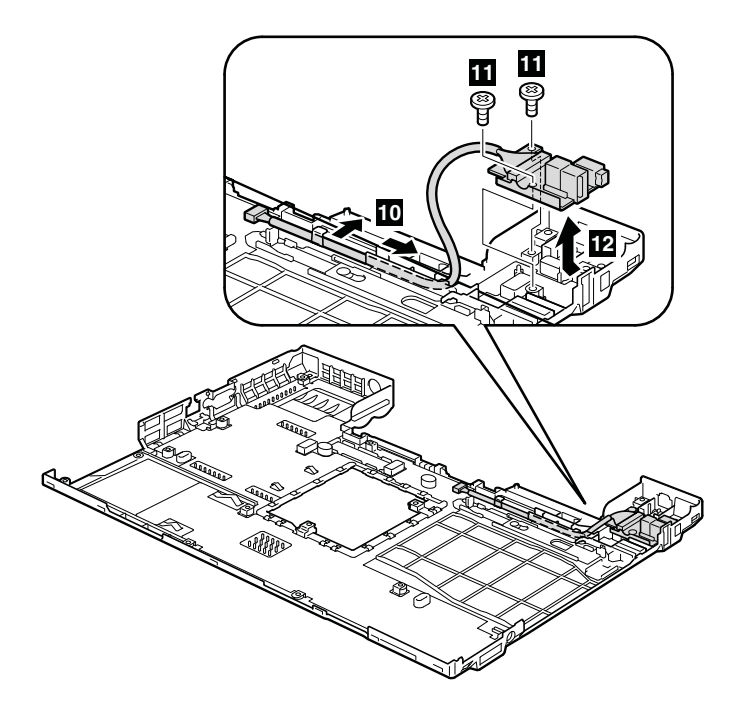

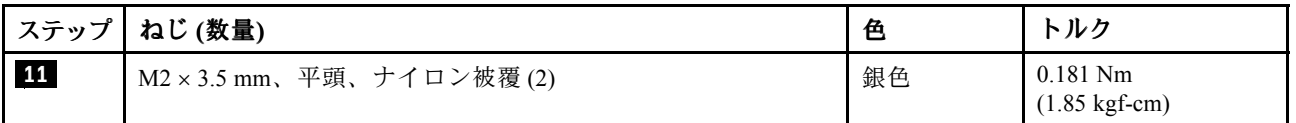

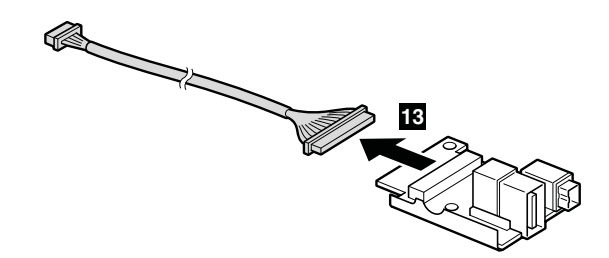

取り付け時の注意: 次の図のように、コネクターがしっかりと接続され、ケーブルが配線されている ことを確認してください。

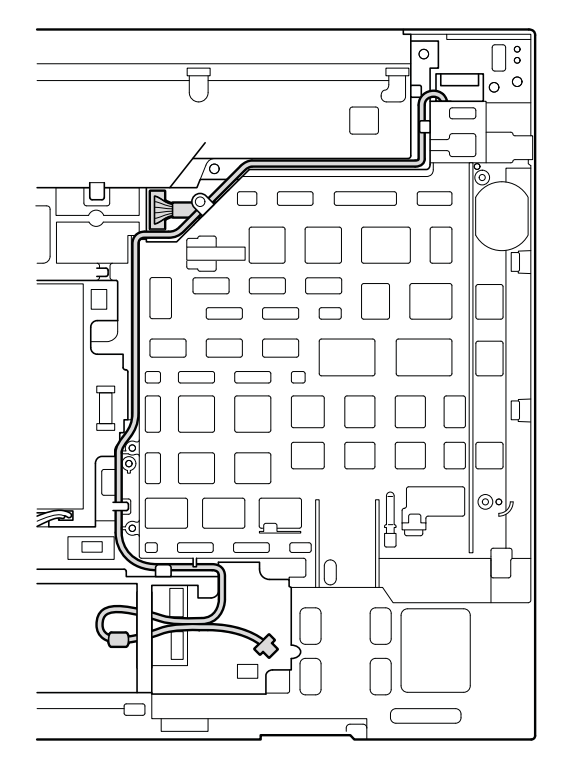

注: ベース・カバーへのラベルの貼り付け

新しいベース・カバー FRU は、数種類のラベルが入っているキットと共に出荷されます。

注:交換する部品に Windows Certificate of Authentication (COA) ラベル **<sup>1</sup>** が貼付されている場合は、ラベル が貼付されている状態で古い部品をお客様に返却してください。または、システムにラベルが貼付され ていたことと、そのラベルに記載されていた部品番号、シリアル番号、プロダクト・キーについて、 お客様に文書で通知してください。

ベース・カバーを交換するとき、次のラベルを貼り付ける必要があります。

**18** ホモロゲーション・ラベル

以下のラベルは、古いベース・カバーからはがす必要があり、新しいベース・カバーに貼り付ける必 要があります。

- **<sup>2</sup>** Qualcomm ワイヤレス WAN ラベル
- **3** Ericsson ワイヤレス WAN ラベル
- **4** ワイヤレス LAN MAC アドレス・ラベル
- **5** MAC アドレス・ラベル
- **6** SIRM ラベル
- **1** Israel ラベル (76.3 mm x 31.6 mm)
- **<sup>8</sup>** ワイヤレス・カード・ラベル (ブラジルのみ)
- **<sup>9</sup>** モデム・ラベル (PRC モデルのみ)

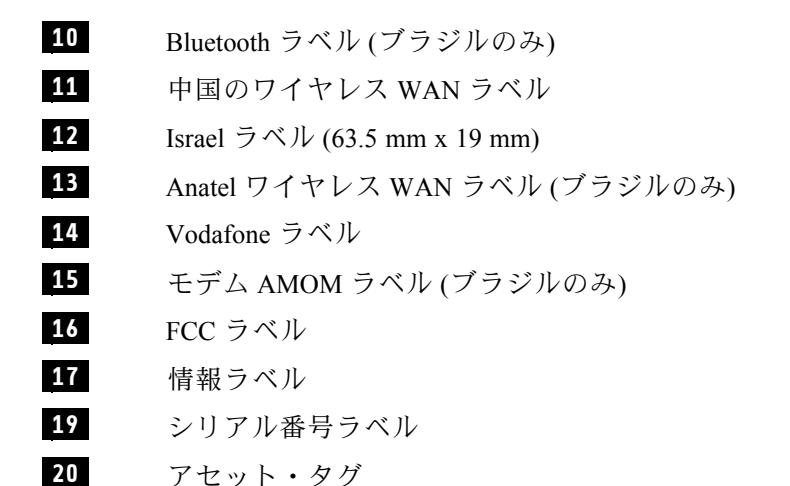

一部のモデルでは、2 枚の FCC ラベルも貼り付ける必要があります。古いベース・カバーを確認してくだ さい。2 枚の FCC ラベルが付いていたら、両方のラベルを新しいベース・カバーに貼り付けてください。

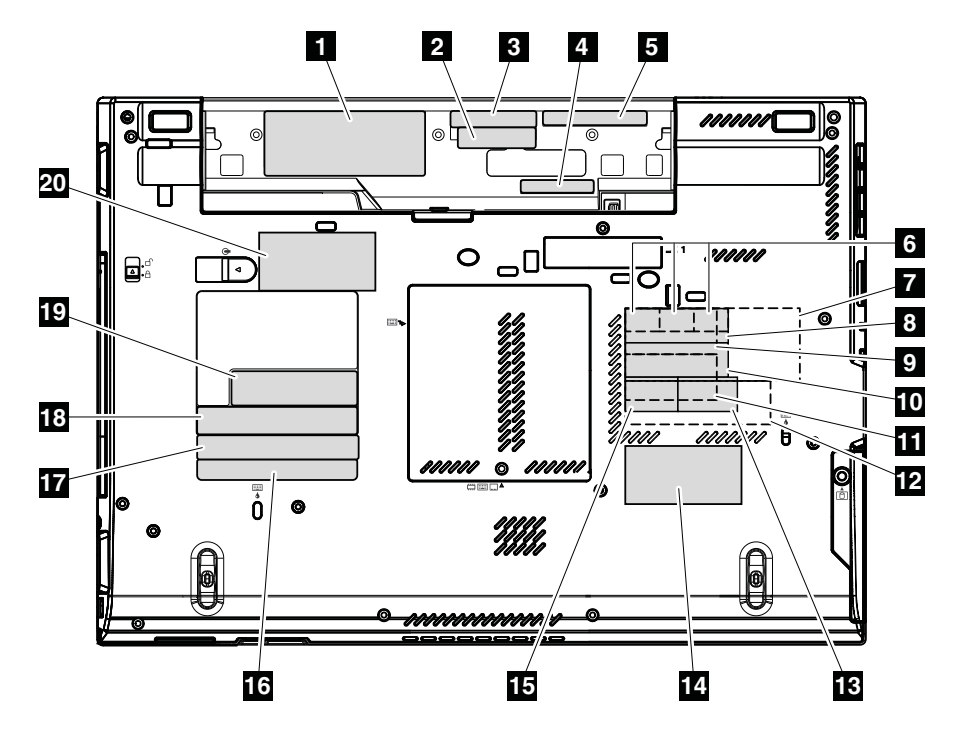

各ラベルの位置については、次の図を参照してください。

## 1200 マグネシウム構造フレーム

- [68](#page-73-0) ページの 『1010 [バッテリー・パック』](#page-73-0)
- [70](#page-75-0) ページの 『1020 ExpressCard [ブランク・ベゼル』](#page-75-0)
- [70](#page-75-0) ページの 『1030 [シリアル・ウルトラベイ・スリム・デバイスまたはトラベル・ベゼル』](#page-75-0)
- [71](#page-76-0) ページの 『1040 ハードディスク・ドライブ (HDD) [およびソリッド・ステート・ドライブ](#page-76-0) (SSD)』
- [73](#page-78-0) ページの 『1050 DIMM [スロット・カバー』](#page-78-0)
- [75](#page-80-0) ページの 『1070 PCI Express ミニ・カード [\(ワイヤレス](#page-80-0) WAN 用)』
- [77](#page-82-0) ページの 『1080 [キーボード』](#page-82-0)
- [84](#page-89-0) ページの 『1110 PCI Express ミニ・カード [\(ワイヤレス](#page-89-0) LAN 用)』
- [86](#page-91-0) ページの 『1120 [キーボード・ベゼル・アセンブリー、FPC](#page-91-0) ケーブル、および Bluethooth ドー [ター・カード](#page-91-0) (BDC-2.1)』
- [93](#page-98-0) ページの 『1150 [スピーカー・アセンブリー』](#page-98-0)
- [95](#page-100-0) ページの 『1160 LCD [ユニット』](#page-100-0)
- [99](#page-104-0) ページの 『1170 [ファン・アセンブリー』](#page-104-0)
- [102](#page-107-0) [ページの](#page-107-0) 『1180 CPU』
- [103](#page-108-0) ページの 『1190 [ベース・カバー・アセンブリー、I/O](#page-108-0) サブカード (USB コネクターおよび <sup>1394</sup> <sup>コ</sup> ネクター付き)、I/O [サブカード・ケーブル』](#page-108-0)

#### マグネシウム構造フレームの取り外し手順

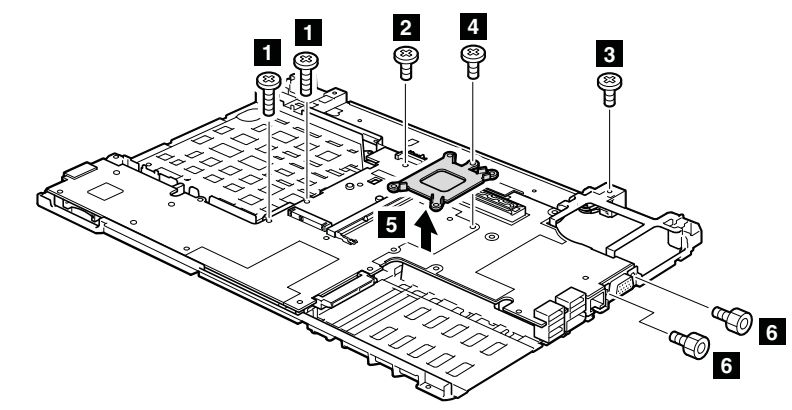

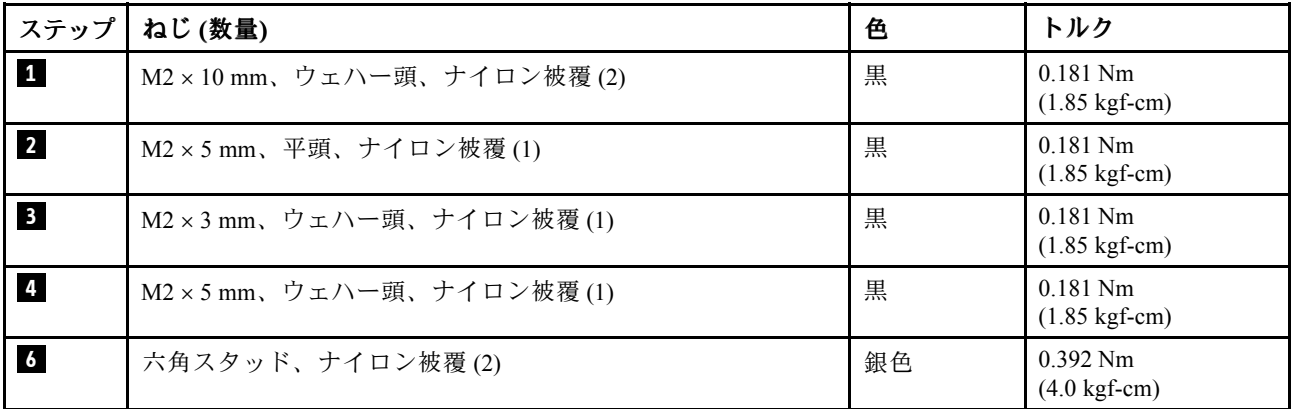

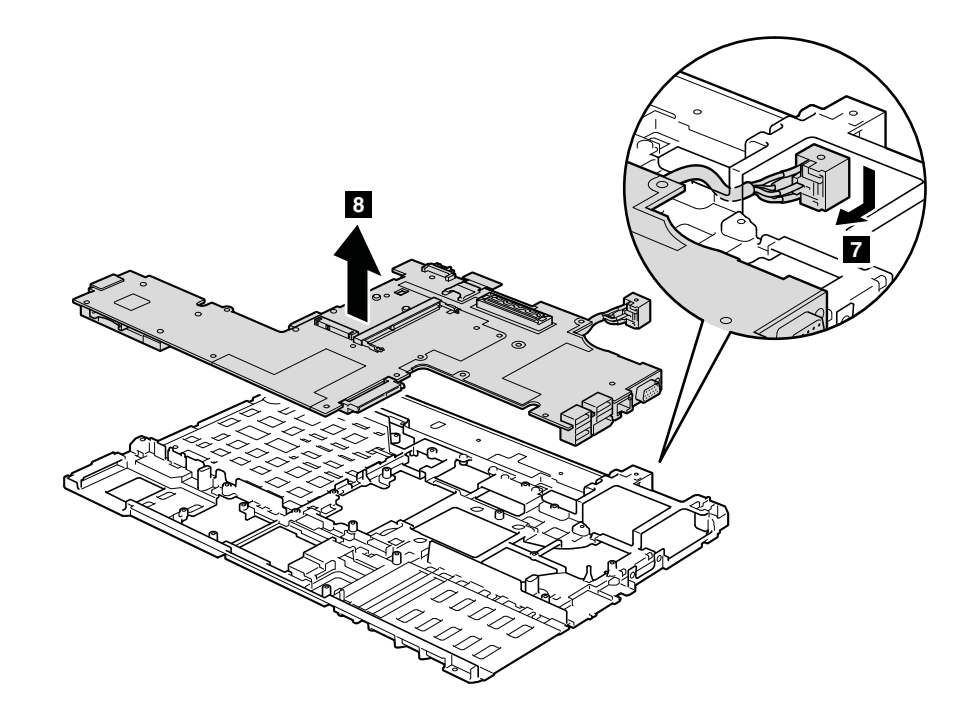

## 1210 システム・ボード、DC 入力コネクター・ケーブル、および ExpressCard スロット・アセンブリー

作業のために、次の FRU を次の順序で取り外します。

- [68](#page-73-0) ページの 『1010 [バッテリー・パック』](#page-73-0)
- [70](#page-75-0) ページの 『1020 ExpressCard [ブランク・ベゼル』](#page-75-0)
- [70](#page-75-0) ページの 『1030 [シリアル・ウルトラベイ・スリム・デバイスまたはトラベル・ベゼル』](#page-75-0)
- [71](#page-76-0) ページの 『1040 ハードディスク・ドライブ (HDD) [およびソリッド・ステート・ドライブ](#page-76-0) (SSD)』
- [73](#page-78-0) ページの 『1050 DIMM [スロット・カバー』](#page-78-0)
- [75](#page-80-0) ページの 『1070 PCI Express ミニ・カード [\(ワイヤレス](#page-80-0) WAN 用)』
- [77](#page-82-0) ページの 『1080 [キーボード』](#page-82-0)
- [84](#page-89-0) ページの 『1110 PCI Express ミニ・カード [\(ワイヤレス](#page-89-0) LAN 用)』
- [86](#page-91-0) ページの 『1120 [キーボード・ベゼル・アセンブリー、FPC](#page-91-0) ケーブル、および Bluethooth ドー [ター・カード](#page-91-0) (BDC-2.1)』
- [93](#page-98-0) ページの 『1150 [スピーカー・アセンブリー』](#page-98-0)
- [95](#page-100-0) ページの 『1160 LCD [ユニット』](#page-100-0)
- [99](#page-104-0) ページの 『1170 [ファン・アセンブリー』](#page-104-0)
- [102](#page-107-0) [ページの](#page-107-0) 『1180 CPU』
- [103](#page-108-0) ページの 『1190 [ベース・カバー・アセンブリー、I/O](#page-108-0) サブカード (USB コネクターおよび <sup>1394</sup> <sup>コ</sup> ネクター付き)、I/O [サブカード・ケーブル』](#page-108-0)

#### システム・ボード取り扱い時の重要な注意事項:

システム・ボードの取り扱い時には、次のことを念頭に置いてください。

● システム・ボードには加速度計が付いていますが、これに数千の重力加速度が加わると壊れる可能性があります。

注:システム・ボードを <sup>6</sup> インチ (15 cm) 程度の高さからフラット状態で硬い場所に落下させると、この加速度 計には 6,000 <sup>G</sup> と同程度の衝撃がかかる可能性があります。

- 硬い表面 (金属、木材、または複合材料など) を持つ作業台の上にシステム・ボードを落下させないように 気を付けてください。
- システム・ボードを落とした場合は、(システムが PC-Doctor for DOS をサポートするときは) PC-Doctor for DOS を使用してシステム・ボードをテストし、HDD Active Protection System™ が引き続き機能することを確認 する必要があります。

注:テストで HDD Active Protection System が機能していないことが分かった場合は、必ず、劣化についてリ ジェクト・レポートに記述し、システム・ボードを交換してください。

- いかなる場合にも乱暴な取り扱いはしないでください。
- プロセス中のいかなる時点でも、システム・ボードを落下させたり、積み重ねたりしないでください。
- システム・ボードを下に置く場合、必ず ESD マットなどの詰め物をした表面または導電性の波形材の上に 置いてください。

システムが PC-Doctor for DOS をサポートする場合は、システム・ボードを交換した後に PC-Doctor for DOS を実行し て HDD Active Protection System が引き続き機能していることを確認します。これを行う手順は、次のとおりです。

- 1. ThinkPad を水平な場所に置きます。
- 2. Diagnostics (診断) → ThinkPad Devices (ThinkPad デバイス) → HDD Active Protection Test (HDD アクティブ保護 テスト) の順に実行します。

注意:テスト実行中は、この ThinkPad に物理的衝撃を与えないでください。

#### システム・ボード、DC 入力コネクター・ケーブル、および ExpressCard スロット・アセンブリーの取 り外し手順

システム・ボードの上面側にはんだ付けされた次のコンポーネントは、きわめて敏感です。システム・ ボードを保守するときは、いかなる場合も乱暴な取り扱いはしないでください。

#### **a** CPU

**<sup>b</sup>** HDD Active Protection System 用の加速度計チップ

- **<sup>c</sup>** プラットフォーム・コントローラー・ハブ (PCH)
- **<sup>d</sup>** グラフィック・プロセッシング・ユニット (GPU) (ディスクリート・グラフィックス・チップ)

注:GPU **d** は、スイッチャブル・グラフィックス・モデル専用です。内蔵グラフィックス・ モデルのシステム・ボードには、GPU は搭載されていません。

#### スイッチャブル・グラフィックス・モデルの場合:

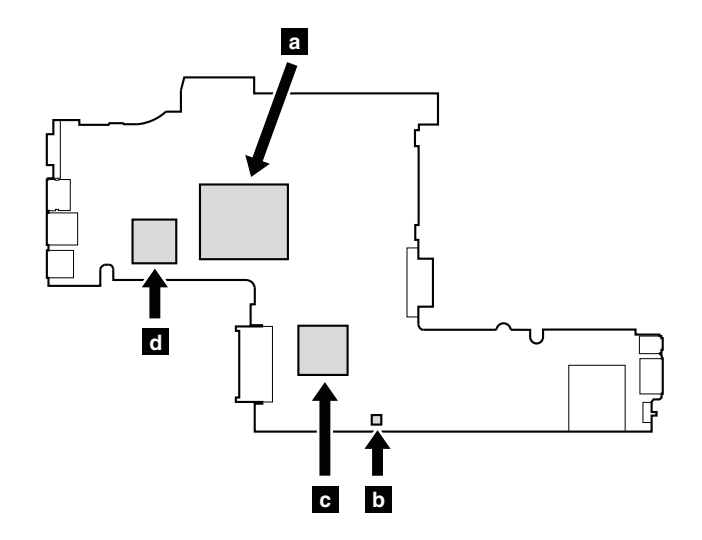

内蔵グラフィックス・モデルの場合:

<span id="page-117-0"></span>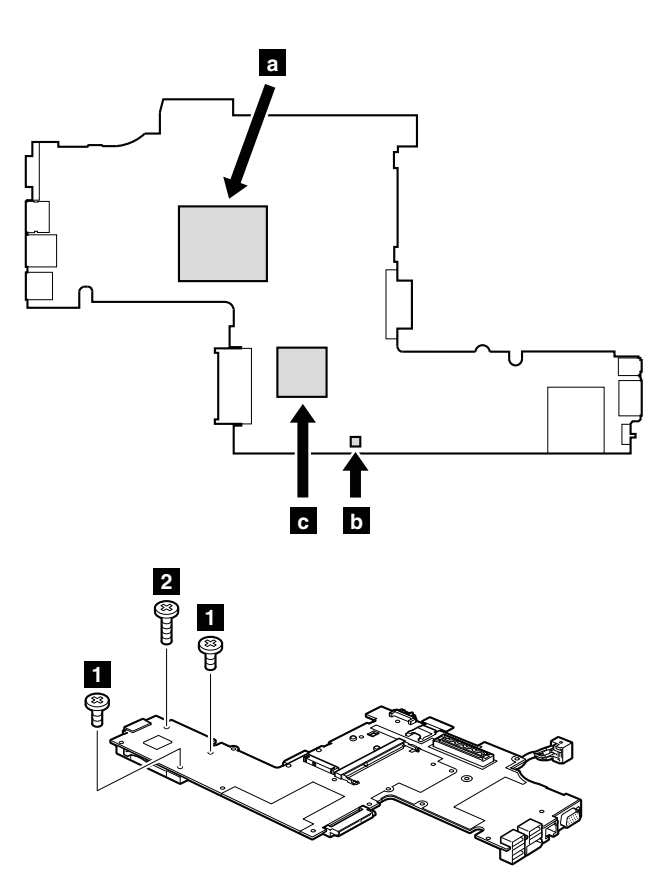

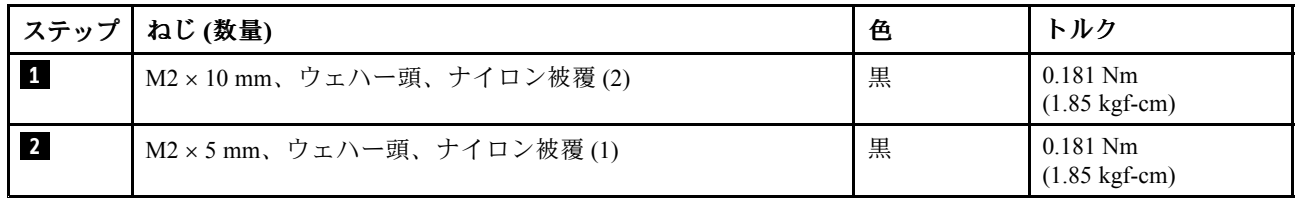

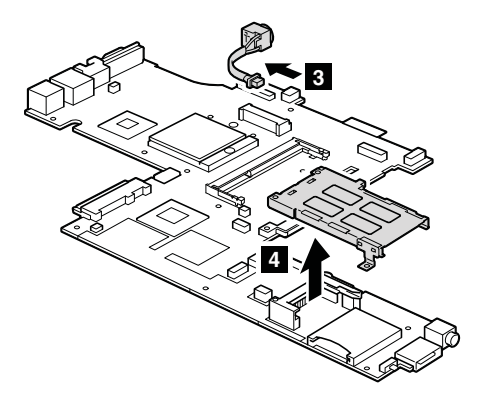

取り付け時の注意: コネクターがしっかりと接続されていることを確認してください。

# 2010 LCD ベゼル・アセンブリー

作業のために、次の FRU を取り外します。 • [68](#page-73-0) ページの 『1010 [バッテリー・パック』](#page-73-0)

# LCD ベゼル・アセンブリーの取り外し手順 **1**<br>**1**<br>(i)<br>E C) **1**

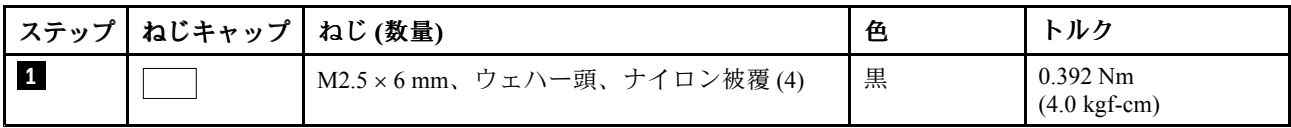

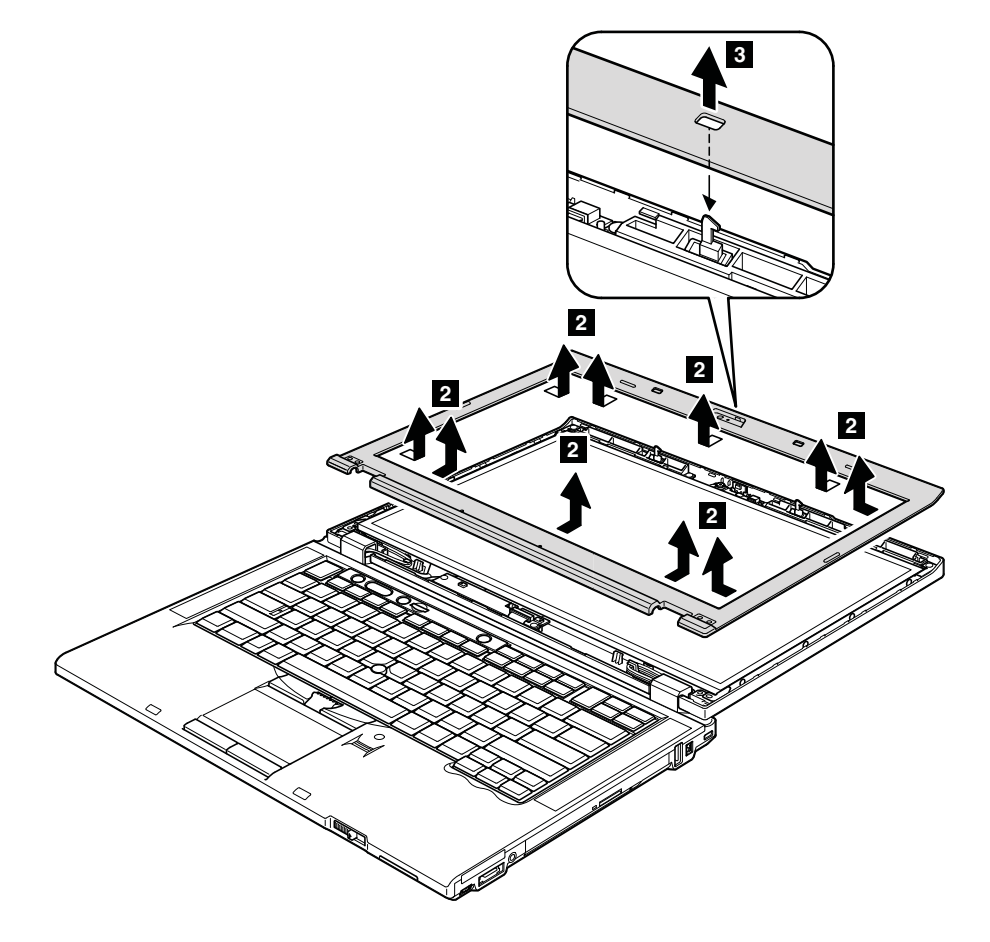

## <span id="page-119-0"></span>2020 LED ボード

作業のために、次の FRU を次の順序で取り外します。

- [68](#page-73-0) ページの 『1010 [バッテリー・パック』](#page-73-0)
- [112](#page-117-0) ページの 『2010 LCD [ベゼル・アセンブリー』](#page-117-0)

## LED ボードの取り外し手順

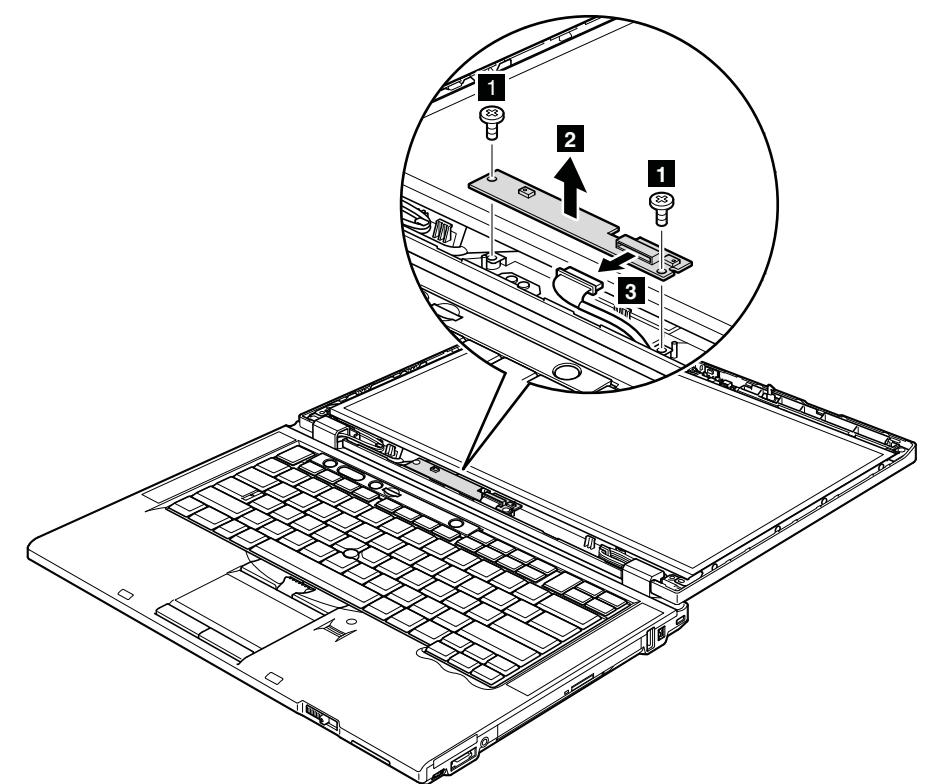

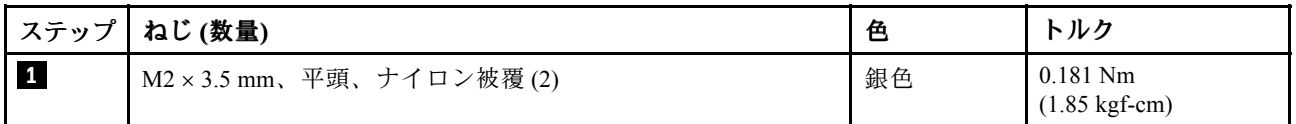

取り付け時の注意: コネクターがしっかりと接続されていることを確認してください。

## 2030 内蔵カメラ

- [68](#page-73-0) ページの 『1010 [バッテリー・パック』](#page-73-0)
- [112](#page-117-0) ページの 『2010 LCD [ベゼル・アセンブリー』](#page-117-0)

## <span id="page-120-0"></span>内蔵カメラの取り外し手順

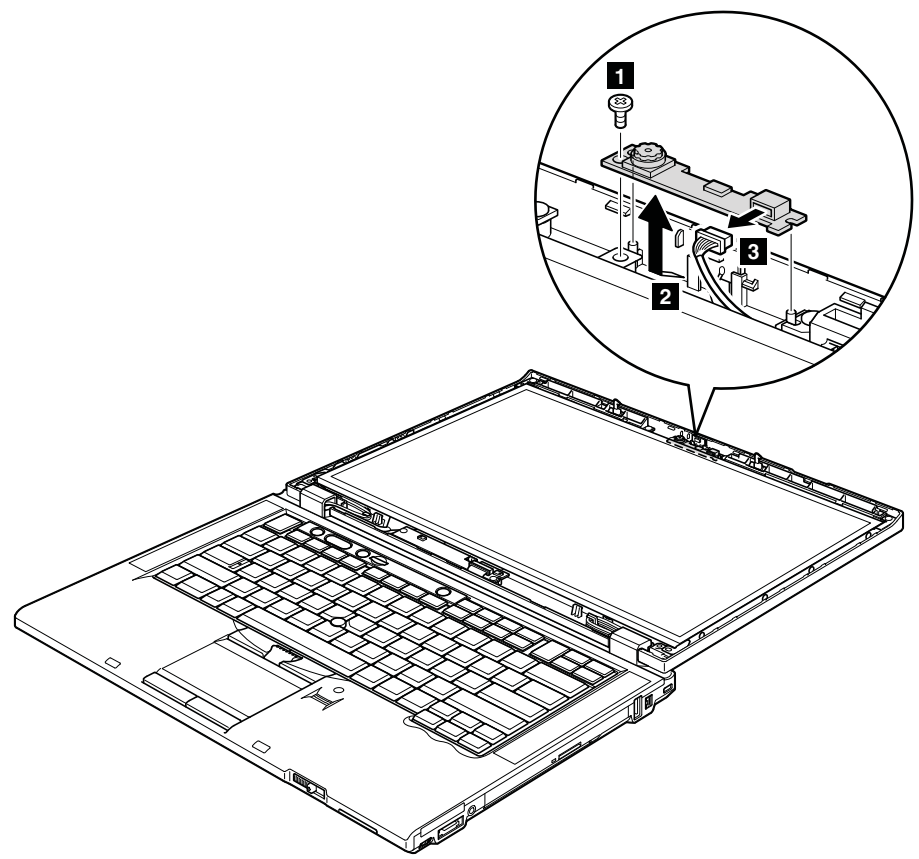

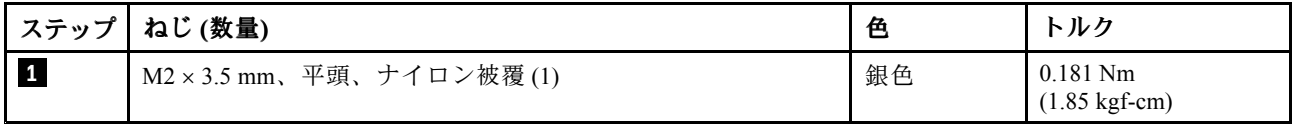

取り付け時の注意: コネクターがしっかりと接続されていることを確認してください。

## 2040 LCD パネルおよび LCD ケーブル

- [68](#page-73-0) ページの 『1010 [バッテリー・パック』](#page-73-0)
- [70](#page-75-0) ページの 『1020 ExpressCard [ブランク・ベゼル』](#page-75-0)
- [73](#page-78-0) ページの 『1050 DIMM [スロット・カバー』](#page-78-0)
- [75](#page-80-0) ページの 『1070 PCI Express ミニ・カード [\(ワイヤレス](#page-80-0) WAN 用)』
- [77](#page-82-0) ページの 『1080 [キーボード』](#page-82-0)
- [84](#page-89-0) ページの 『1110 PCI Express ミニ・カード [\(ワイヤレス](#page-89-0) LAN 用)』
- [86](#page-91-0) ページの 『1120 [キーボード・ベゼル・アセンブリー、FPC](#page-91-0) ケーブル、および Bluethooth ドー [ター・カード](#page-91-0) (BDC-2.1)』
- [93](#page-98-0) ページの 『1150 [スピーカー・アセンブリー』](#page-98-0)
- [95](#page-100-0) ページの 『1160 LCD [ユニット』](#page-100-0)
- [112](#page-117-0) ページの 『2010 LCD [ベゼル・アセンブリー』](#page-117-0)
- [114](#page-119-0) [ページの](#page-119-0) 『2020 LED ボード』
- [114](#page-119-0) ページの 『2030 [内蔵カメラ』](#page-119-0)

## LCD パネルおよび LCD ケーブルの取り外し手順

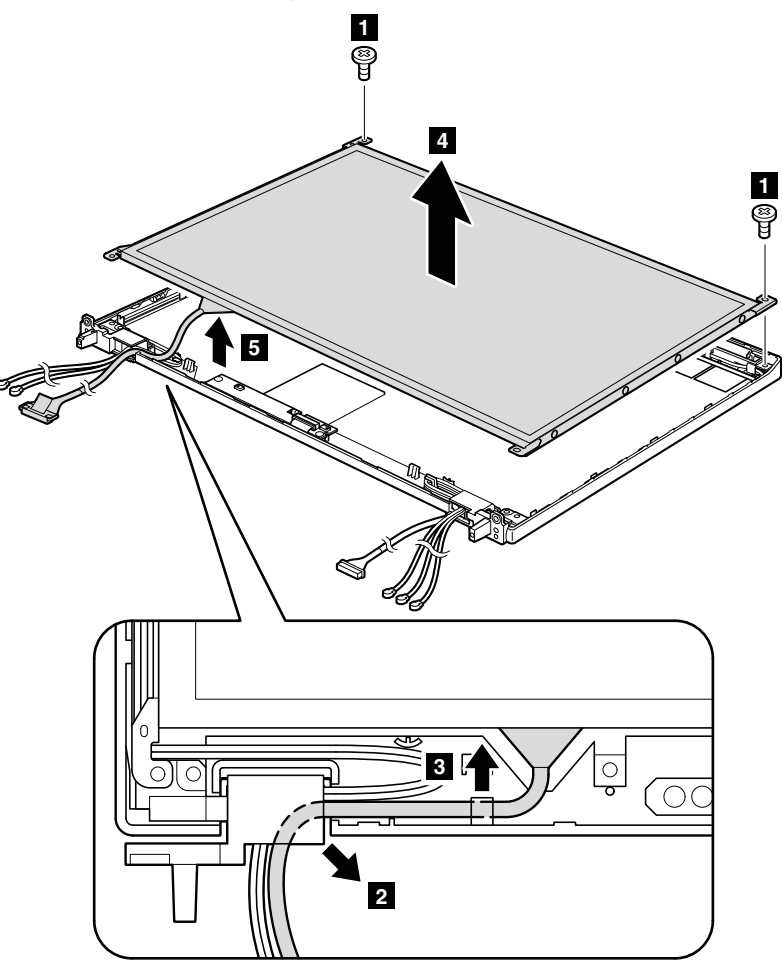

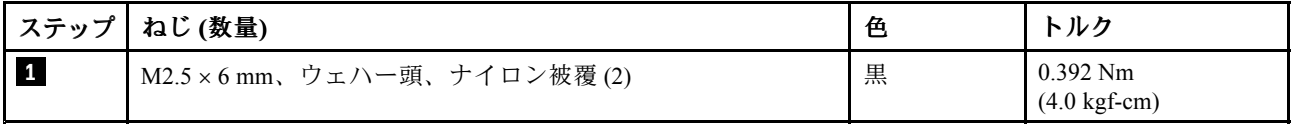

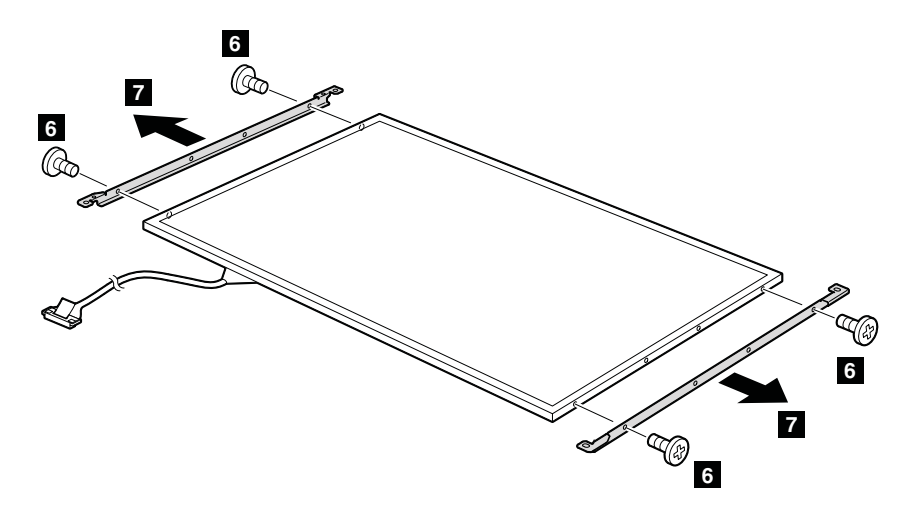

<span id="page-122-0"></span>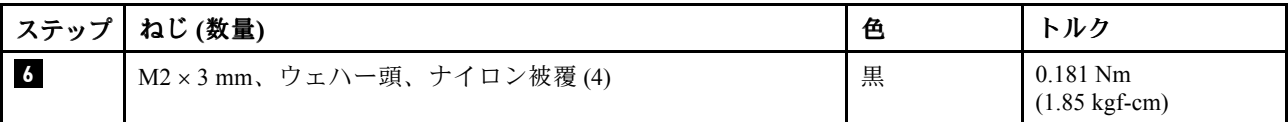

取り付け時の注意: LCD パネルをカバーに取り付ける際には、金属で覆われた左右のエッジを静かに押し てください。パネルの表面を押したり、パネルに過度の力を加えたりしないでください。

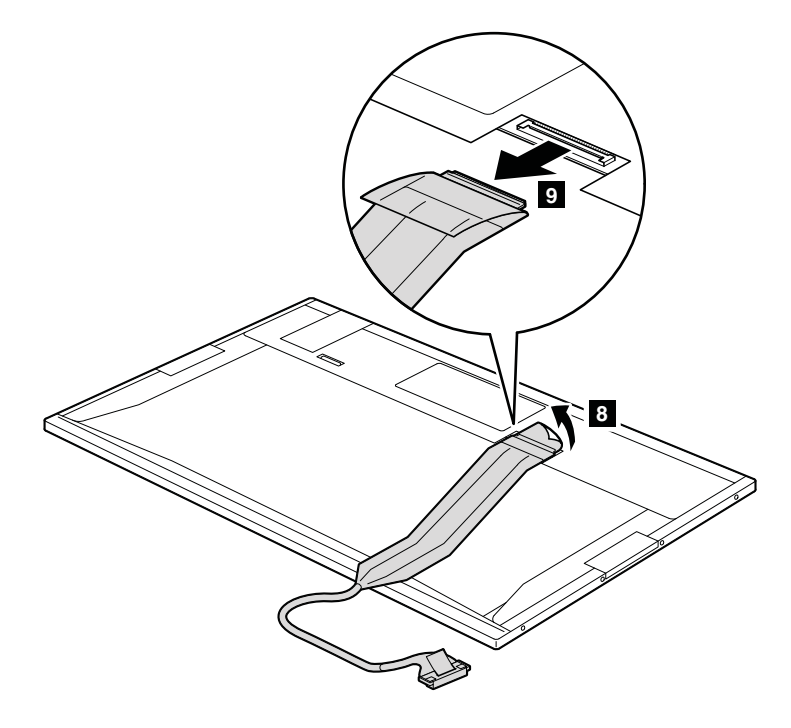

取り付け時の注意: コネクターがしっかりと接続されていることを確認してください。

## 2050 カメラ・ケーブル

- [68](#page-73-0) ページの 『1010 [バッテリー・パック』](#page-73-0)
- [70](#page-75-0) ページの 『1020 ExpressCard [ブランク・ベゼル』](#page-75-0)
- [73](#page-78-0) ページの 『1050 DIMM [スロット・カバー』](#page-78-0)
- [75](#page-80-0) ページの 『1070 PCI Express ミニ・カード [\(ワイヤレス](#page-80-0) WAN 用)』
- [77](#page-82-0) ページの 『1080 [キーボード』](#page-82-0)
- [84](#page-89-0) ページの 『1110 PCI Express ミニ・カード [\(ワイヤレス](#page-89-0) LAN 用)』
- [86](#page-91-0) ページの 『1120 [キーボード・ベゼル・アセンブリー、FPC](#page-91-0) ケーブル、および Bluethooth ドー [ター・カード](#page-91-0) (BDC-2.1)』
- [93](#page-98-0) ページの 『1150 [スピーカー・アセンブリー』](#page-98-0)
- [95](#page-100-0) ページの 『1160 LCD [ユニット』](#page-100-0)
- [112](#page-117-0) ページの 『2010 LCD [ベゼル・アセンブリー』](#page-117-0)
- [114](#page-119-0) [ページの](#page-119-0) 『2020 LED ボード』
- [114](#page-119-0) ページの 『2030 [内蔵カメラ』](#page-119-0)
- [115](#page-120-0) ページの 『2040 LCD [パネルおよび](#page-120-0) LCD ケーブル』

## カメラ・ケーブルの取り外し手順

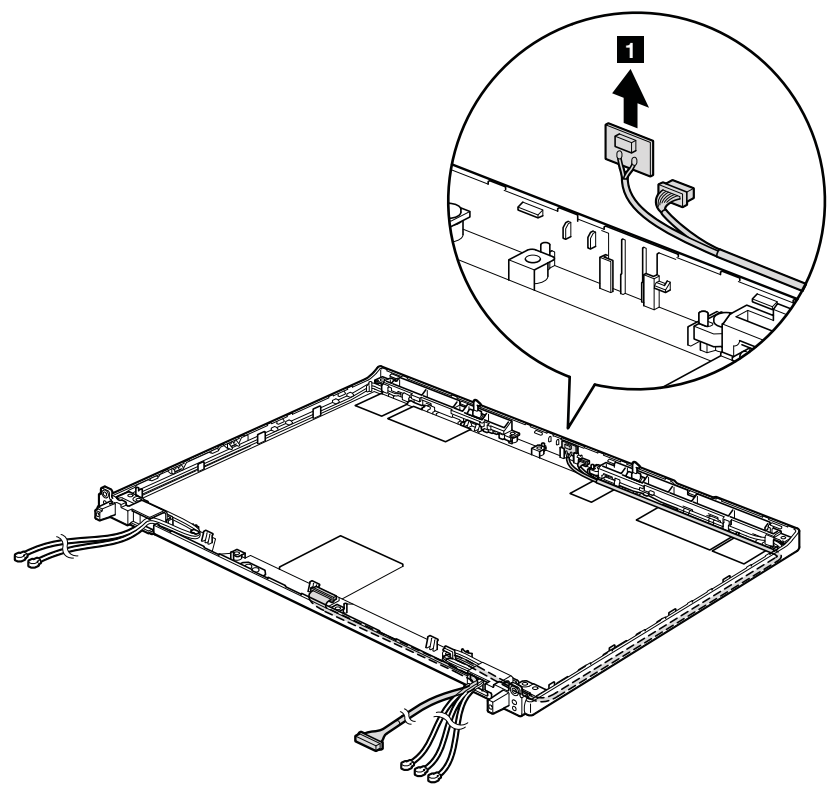

ケーブルの配線: カメラを取り付ける際には、次の図に示すようにカメラ・ケーブルを配線してください。

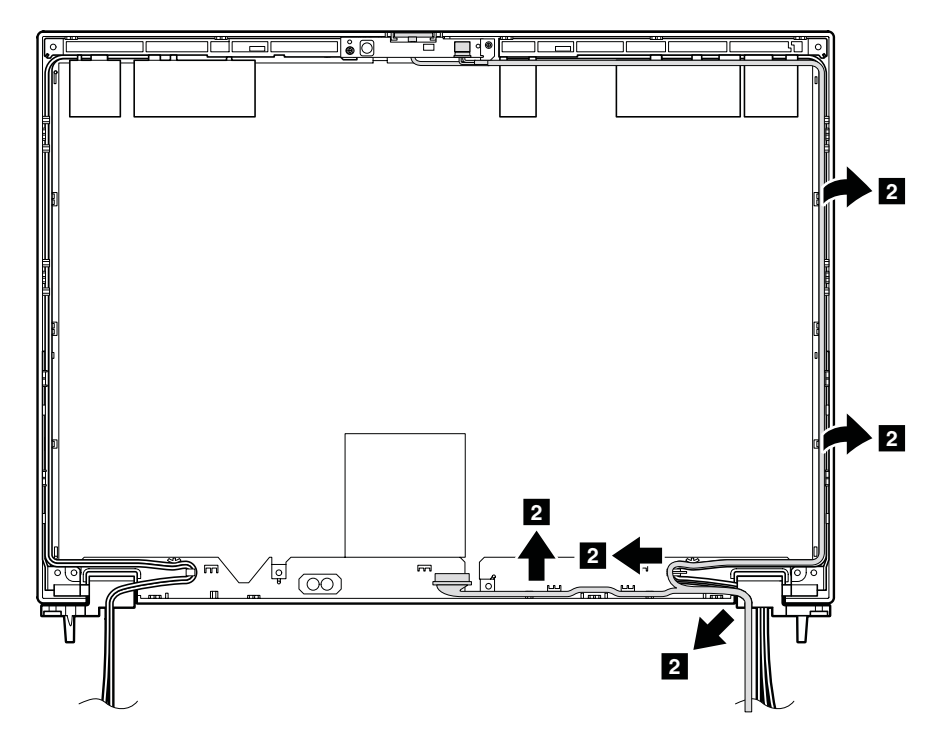

注:LED ケーブルを、LCD 背面カバーに沿ってアンテナ・モジュールと平行に配線していること を確認してください。

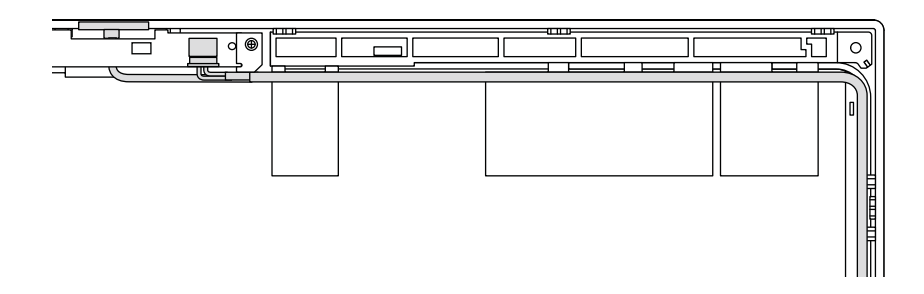

## カメラが付いていないモデルの場合:

次の図に示すように、LED コネクターを適切な位置に取り付けていることを確認してください。

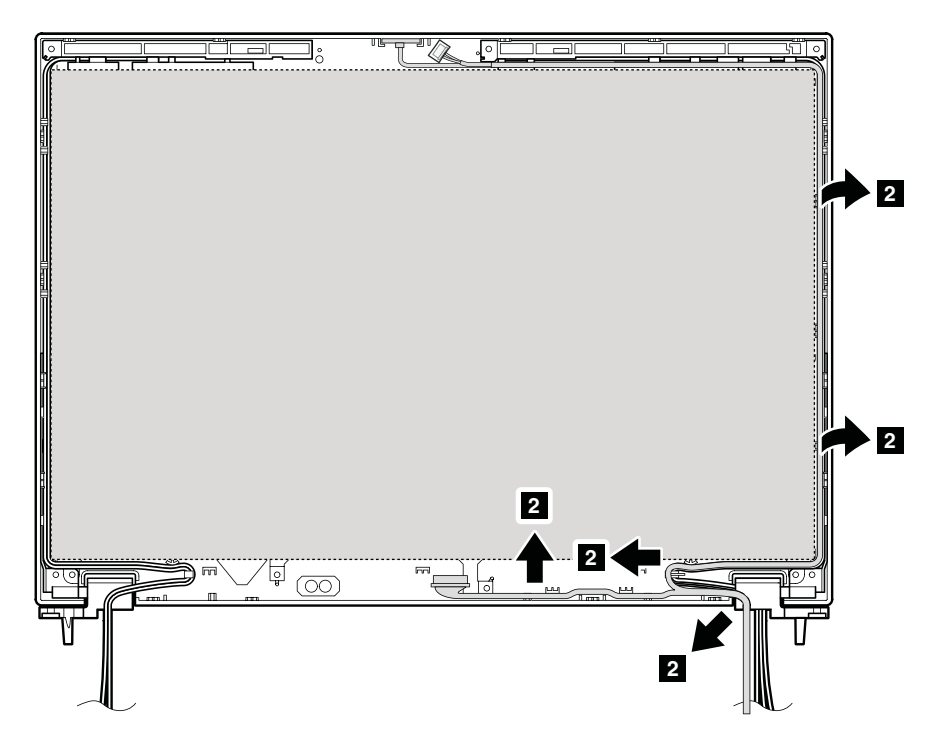

注:次の図に示すようにカメラ・コネクターをテープで固定して、LCD パネルの下に配置していないこと を確認してください。そうしないと、パネルにひびが入ったり、パネルが割れたりします。

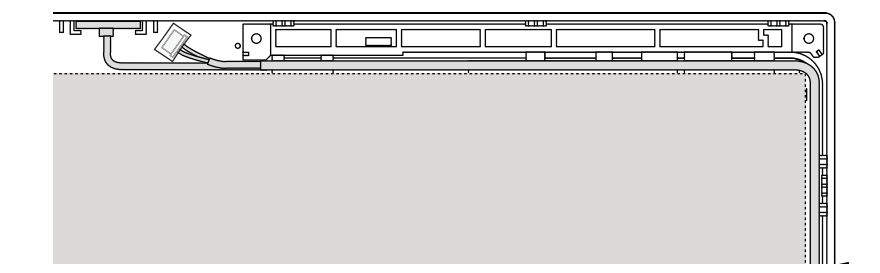

## <span id="page-125-0"></span>2060 ワイヤレス LAN アンテナ・アセンブリーまたはワイヤレス LAN/WAN アンテナ・アセンブリー

作業のために、次の FRU を次の順序で取り外します。

- [68](#page-73-0) ページの 『1010 [バッテリー・パック』](#page-73-0)
- [70](#page-75-0) ページの 『1020 ExpressCard [ブランク・ベゼル』](#page-75-0)
- [73](#page-78-0) ページの 『1050 DIMM [スロット・カバー』](#page-78-0)
- [75](#page-80-0) ページの 『1070 PCI Express ミニ・カード [\(ワイヤレス](#page-80-0) WAN 用)』
- [77](#page-82-0) ページの 『1080 [キーボード』](#page-82-0)
- [84](#page-89-0) ページの 『1110 PCI Express ミニ・カード [\(ワイヤレス](#page-89-0) LAN 用)』
- [86](#page-91-0) ページの 『1120 [キーボード・ベゼル・アセンブリー、FPC](#page-91-0) ケーブル、および Bluethooth ドー [ター・カード](#page-91-0) (BDC-2.1)』
- [93](#page-98-0) ページの 『1150 [スピーカー・アセンブリー』](#page-98-0)
- [95](#page-100-0) ページの 『1160 LCD [ユニット』](#page-100-0)
- [112](#page-117-0) ページの 『2010 LCD [ベゼル・アセンブリー』](#page-117-0)
- [114](#page-119-0) [ページの](#page-119-0) 『2020 LED ボード』
- [114](#page-119-0) ページの 『2030 [内蔵カメラ』](#page-119-0)
- [115](#page-120-0) ページの 『2040 LCD [パネルおよび](#page-120-0) LCD ケーブル』
- [117](#page-122-0) ページの 『2050 [カメラ・ケーブル』](#page-122-0)

## ワイヤレス LAN アンテナ・アセンブリーまたはワイヤレス LAN/WAN アンテナ・アセンブリーの取 り外し手順

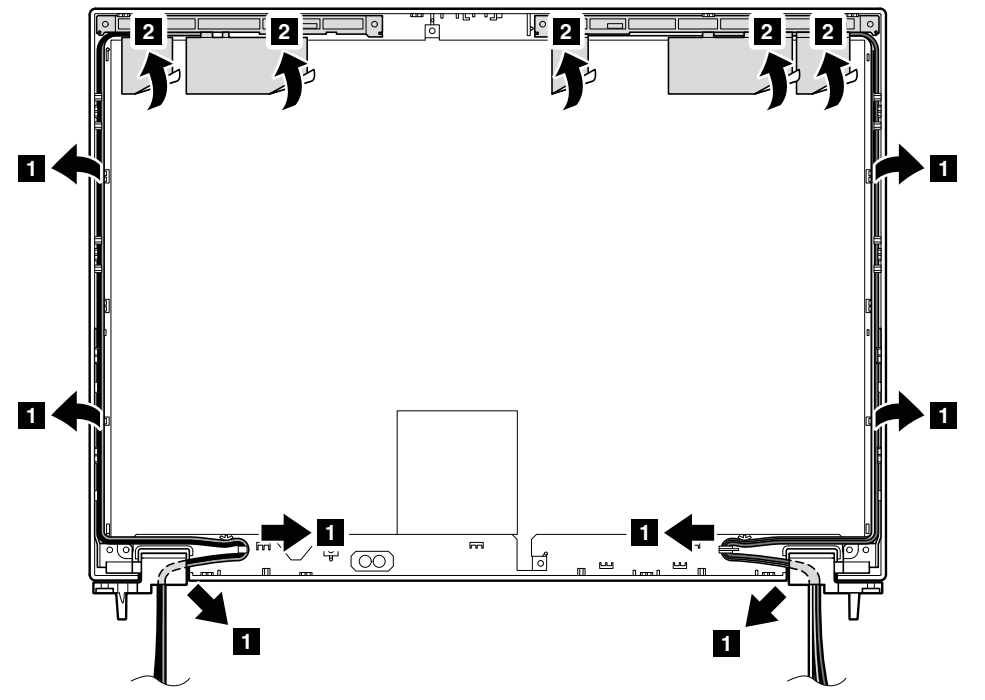

取り付け時の注意: アンテナ・キットを取り付ける際には、上の図に示されたようにケーブルを配線して ください。ケーブルを配線する際、ケーブルに張力が加わっていないことを確認してください。張力に よって、ケーブルがケーブル・ガイドで傷ついたり、ワイヤーが切れたりする可能性があります。

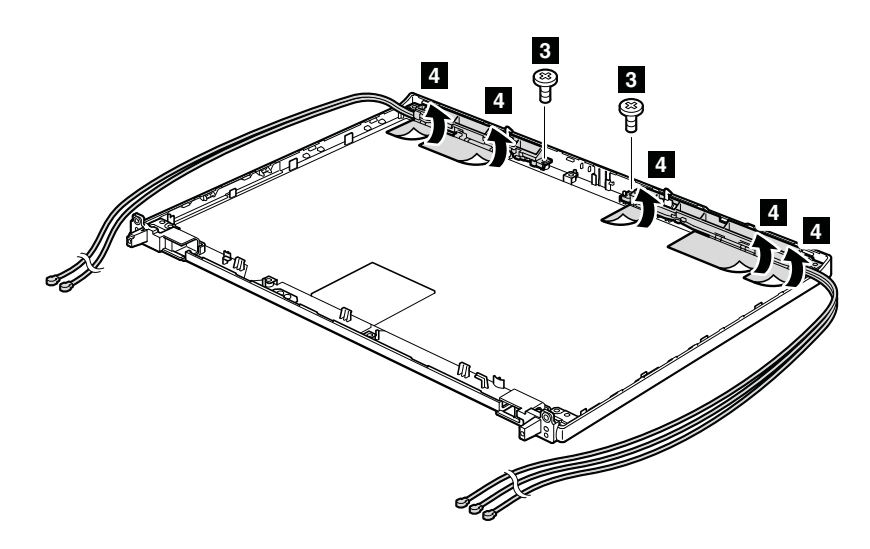

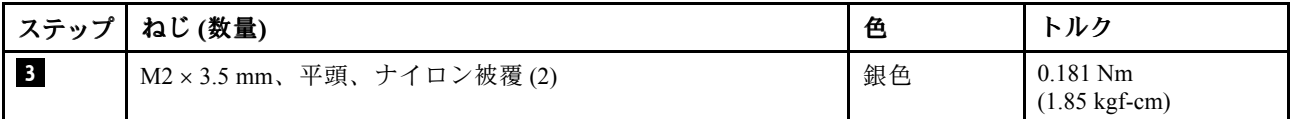

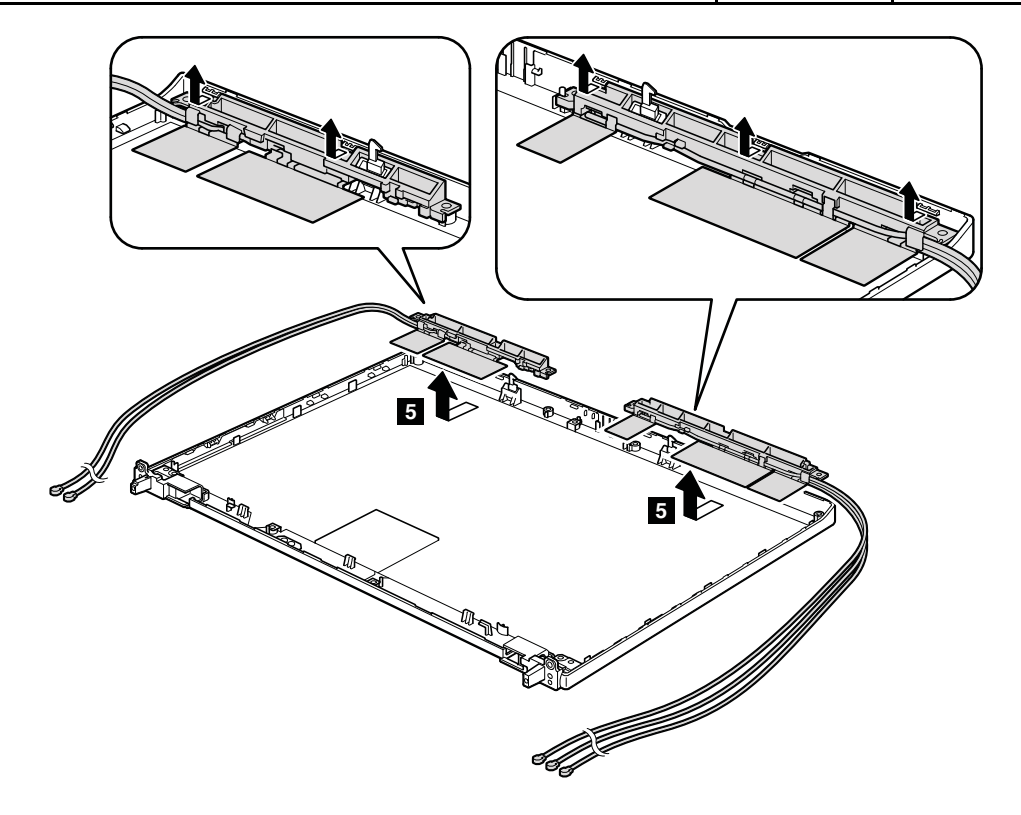

# 2070 ちょうつがいおよび LCD 背面カバー・アセンブリー

- [68](#page-73-0) ページの 『1010 [バッテリー・パック』](#page-73-0)
- [70](#page-75-0) ページの 『1020 ExpressCard [ブランク・ベゼル』](#page-75-0)
- [73](#page-78-0) ページの 『1050 DIMM [スロット・カバー』](#page-78-0)
- [75](#page-80-0) ページの 『1070 PCI Express ミニ・カード [\(ワイヤレス](#page-80-0) WAN 用)』
- [77](#page-82-0) ページの 『1080 [キーボード』](#page-82-0)
- [84](#page-89-0) ページの 『1110 PCI Express ミニ・カード [\(ワイヤレス](#page-89-0) LAN 用)』
- [86](#page-91-0) ページの 『1120 [キーボード・ベゼル・アセンブリー、FPC](#page-91-0) ケーブル、および Bluethooth ドー [ター・カード](#page-91-0) (BDC-2.1)』
- [93](#page-98-0) ページの 『1150 [スピーカー・アセンブリー』](#page-98-0)
- [95](#page-100-0) ページの 『1160 LCD [ユニット』](#page-100-0)
- [112](#page-117-0) ページの 『2010 LCD [ベゼル・アセンブリー』](#page-117-0)
- [114](#page-119-0) [ページの](#page-119-0) 『2020 LED ボード』
- [114](#page-119-0) ページの 『2030 [内蔵カメラ』](#page-119-0)
- [115](#page-120-0) ページの 『2040 LCD [パネルおよび](#page-120-0) LCD ケーブル』
- [117](#page-122-0) ページの 『2050 [カメラ・ケーブル』](#page-122-0)
- [120](#page-125-0) ページの 『2060 ワイヤレス LAN [アンテナ・アセンブリーまたはワイヤレス](#page-125-0) LAN/WAN アンテ [ナ・アセンブリー』](#page-125-0)

## ちょうつがいおよび LCD 背面カバー・アセンブリーの取り外し手順

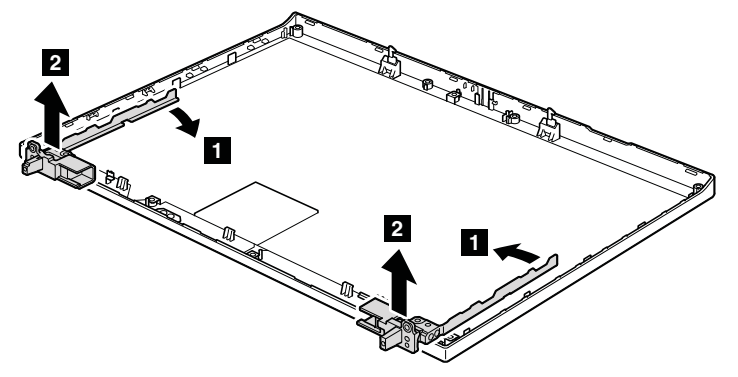

取り付け時の注意: ちょうつがいは、次の図のように取り付けてください。

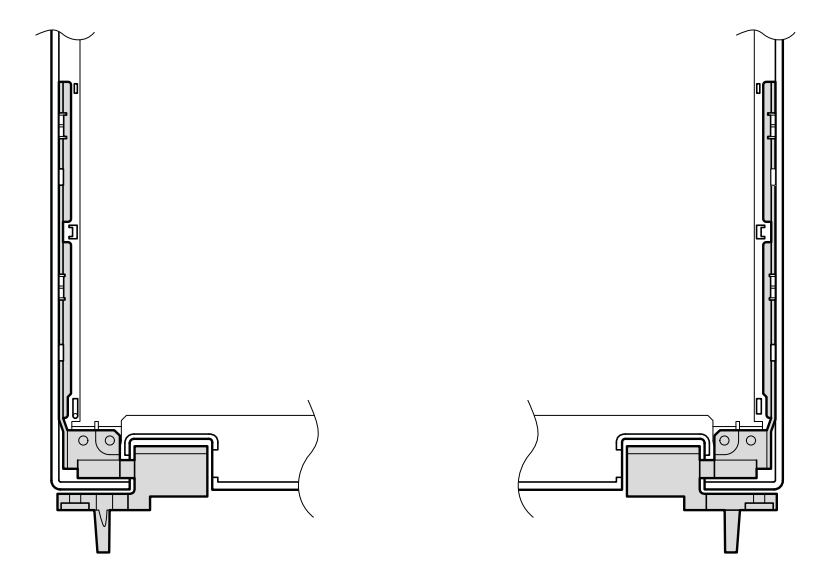

# 第9章 ロケーション

この章では、ThinkPad T410 および T410i の機構およびハードウェア・コンポーネントの位置を記載し ています。

# 前面図

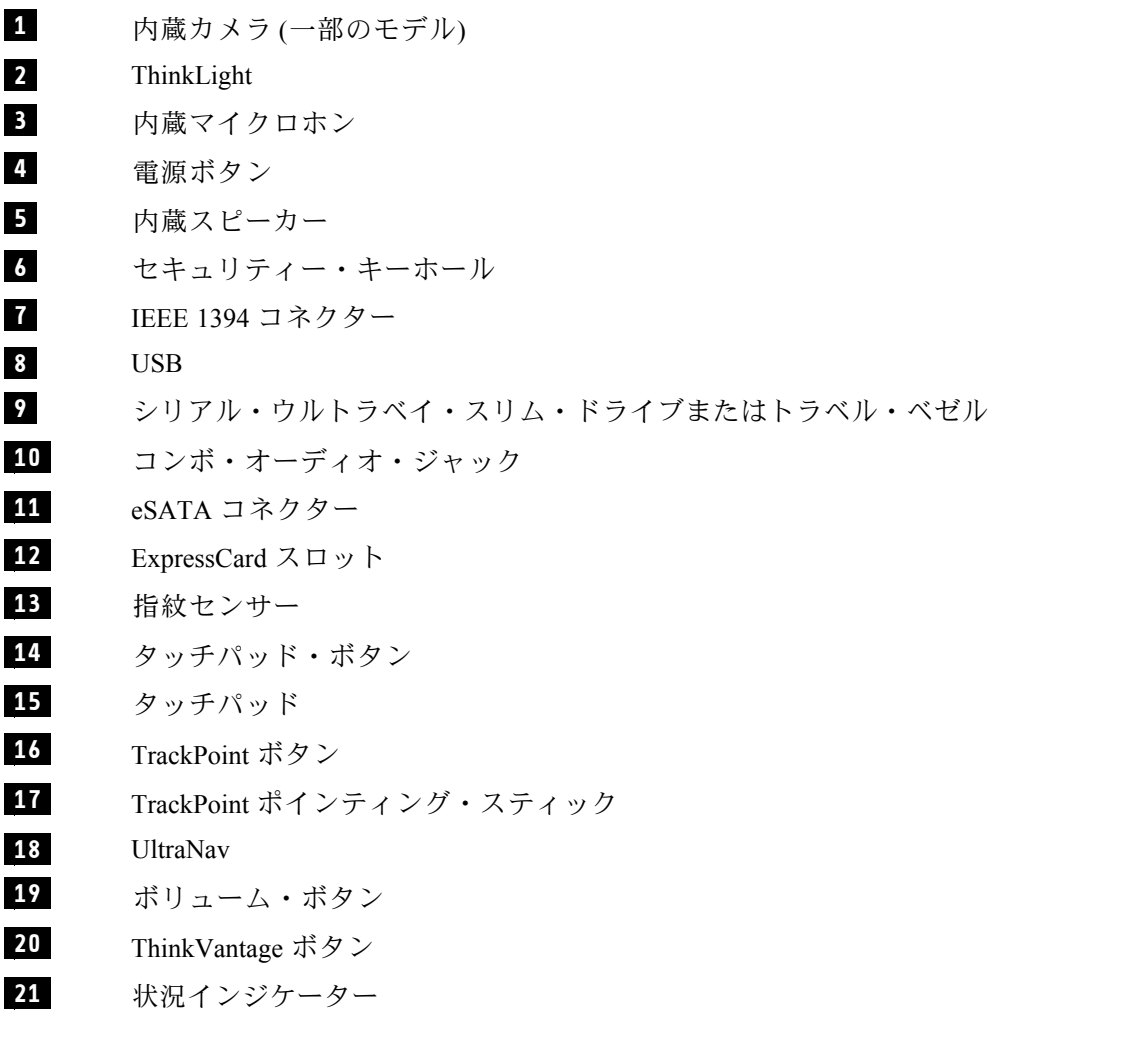

注:各インジケーターの説明については、[55](#page-60-0) ページの 第 5 [章『状況インジケーター』](#page-60-0)を参 照してください。

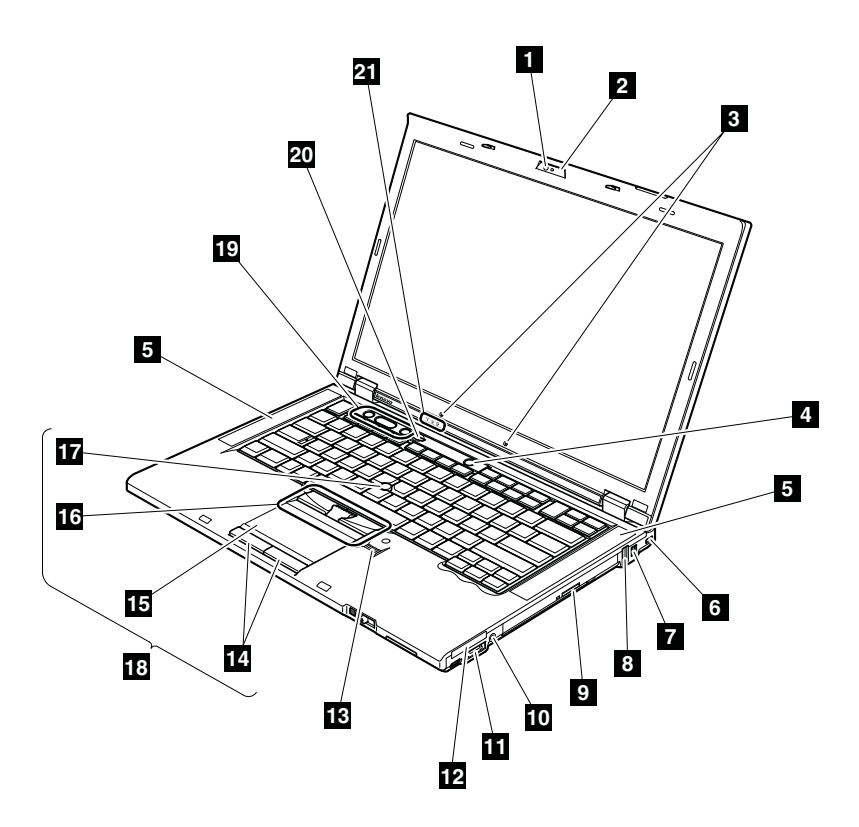

# 背面図

**1** 状況インジケーター

注:各インジケーターの説明については、[55](#page-60-0) ページの 第 5 [章『状況インジケーター』](#page-60-0)を参 照してください。

- **2** Displayport
- **3** ハードディスク・ドライブまたはソリッド・ステート・ドライブ
- **4** USB
- **<sup>5</sup>** RJ-45 (イーサネット) コネクター
- **6** 外付けモニター・コネクター
- **7** AC 電源コネクター
- **<sup>8</sup>** RJ-11 (モデム) コネクター

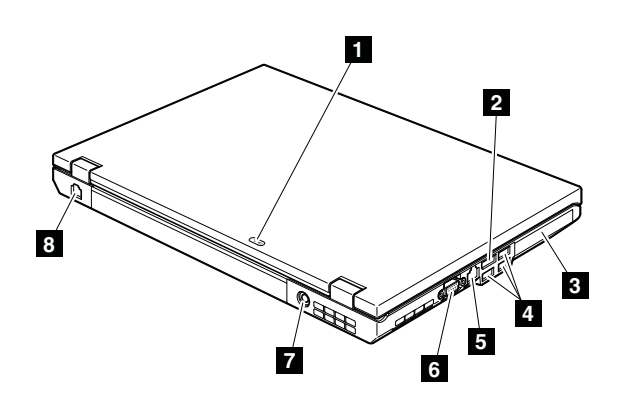

# 底面図

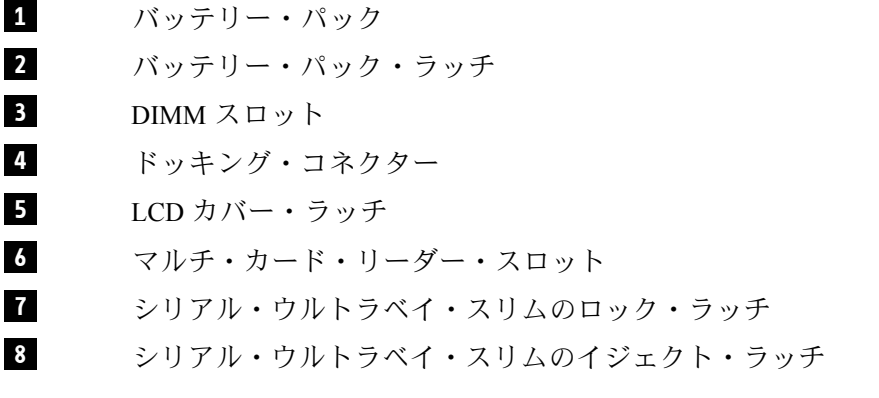

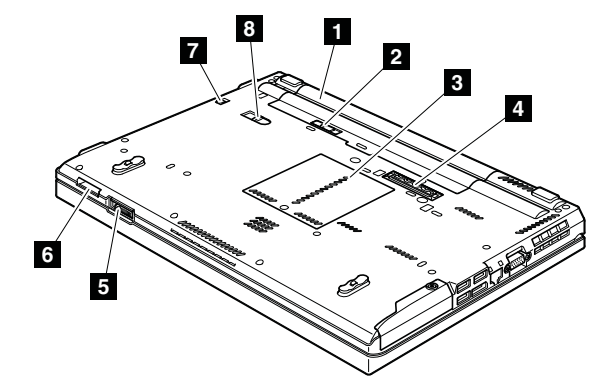

# 第 10 章 パーツ・リスト

この章では、次の保守パーツ・リストが記載されています。

- [128](#page-133-0) [ページの](#page-133-0) 『全体』
- [149](#page-154-0) [ページの](#page-154-0) 『LCD FRU』
- [153](#page-158-0) ページの [『キーボード』](#page-158-0)
- [154](#page-159-0) ページの [『その他のパーツ』](#page-159-0)
- [156](#page-161-0) ページの 『AC [電源アダプター』](#page-161-0)
- [157](#page-162-0) ページの [『電源コード』](#page-162-0)
- [159](#page-164-0) ページの [『リカバリー・ディスク』](#page-164-0)
- [166](#page-171-0) ページの [『共通の保守ツール』](#page-171-0)

#### 注:

- 特定のタイプまたはモデルが指定されていない限り、各 FRU はす べてのタイプまたはモデルについて入手 可能です。
- 特定のモデルがリストされ、xxU (ここで、『U』は国別指定子の例) で示された FRU は、『U』で終わる すべてのモデルに使用してください。
- 特定のモデルがリストされ、3Dx (ここで、『3D』は固有の構成の例) で示された FRU は、これらすべてのモデ ルに使用してください。ただし、特定の国または地域の指定子が指定されている場合は除きます。
- CRU (customer replaceable unit お客様での取替え可能部品) は、CRU ID 欄に『\*』 または『\*\*』とあるものです。 『N』とあるものは CRU ではありません。『\*』は部品が Self-service CRU で、 『\*\*』は部品が Optional-service CRU であることを意味します。

#### お客様用の外付け CRU について:

製品に発生した問題によっては、お客様自身で導入する交換用部品を使用して解決できるものがあります。この ような部品は、『お客様での取替え可能部品』または『CRU』と言います。CRU には、Self-service CRU として 指定されているものと、Optional-service CRU として指定されているものがあります。Self-service CRU の導入はお 客様ご自身の責任で行っていただきます。対象の製品に関して指定された保証サービスに基づき、Lenovo に Optional-service CRU の導入を要請することもできます。Lenovo は、お客様が CRU を導入する場所に CRU を出荷 します。CRU についての情報および交換手順のご案内は、製品と一緒に出荷されます。お客様はこれらをいつ でも Lenovo に要求し、入手することができます。CRU のリストは、製品に同梱された資料に記載されていま す。または、<http://www.lenovo.com/CRUs> からも入手できます。新しい CRU と交換した障害のある部品につ いては、返却を求められる場合があります。返却が必要な場合は、(1) 返却の指示、送料前払いの返却用出 荷ラベル、および返送用梱包材が交換用 CRU に付属しています。(2) お客様が交換用 CRU を受領した日か ら 30 日以内に、障害のある CRU が Lenovo に届かない場合、交換用 CRU の代金を請求させていただく場合 があります。詳細については、Lenovo 保証規定を参照してください。

ThinkPad には、以下の タイプの CRU が含まれています。

- Self-service CRU: ねじを使わずに取り外すことができるか、2 個以下のねじで固定されています。この種の CRU の例としては、AC 電源アダプター、電源コード、バッテリー、およびハードディスク・ドライブがあり ます。製品デザインに応じてこれ以外の Self-service CRU として、メモリー・モジュール、無線カード、キー ボード、および指紋センサーとタッチパッド付きのパームレストがあります。
- Optional-service CRU: コンピューター内部でアクセス・パネルに隠れ、隔離された部品です。通常、アク セス・パネルは 2 個以上のねじで固定されています。アクセス・パネルを取り外すと、特定の CRU が見 えるようになります。
- **OP** が付いている FRU は、オプションとして入手可能です。

<span id="page-133-0"></span>全体

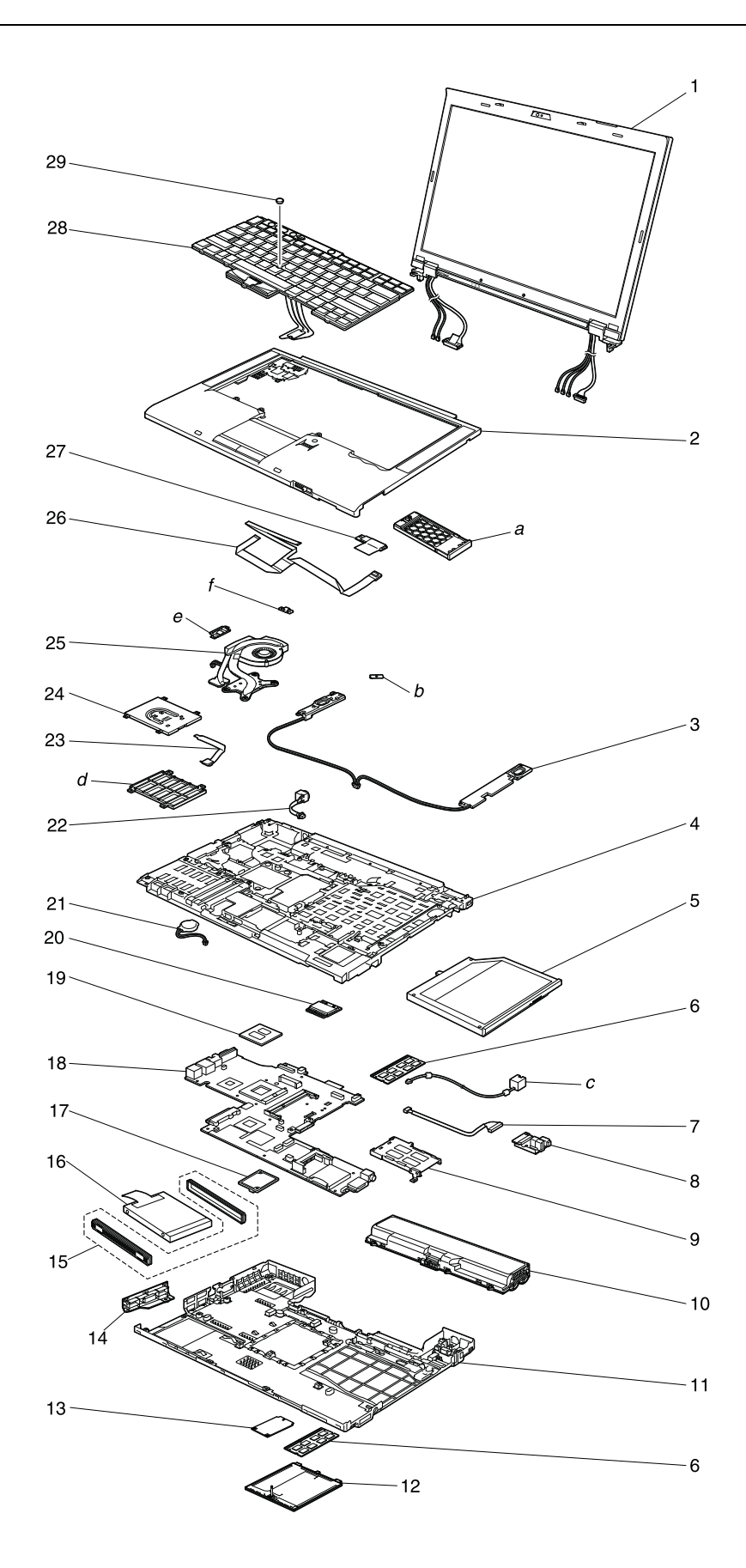

表 9. パーツ・リスト - 全体

| 番<br>号                               | FRU $($ 全体 $)$                                                                                                    | FRU 番号  | <b>CRU</b><br>ID |
|--------------------------------------|----------------------------------------------------------------------------------------------------|---------|------------------|
| $a -$<br>$\mathcal{L}_{\mathcal{L}}$ | 154ページの『その他のパーツ』を参照してください。                                                                                                    |         |                  |
| $\mathbf{1}$                         | LCD ユニット(149 ページの 『LCD FRU』を参照)                                                                                                    |         |                  |
| $\sqrt{2}$                           | キーボード・ベゼル・アセンブリー (指紋センサーなし)<br>• 2516-CTO, 72x, 73x, 74x, A6x, ADx, AEx, APx, AQx, AYx, AZx, B2x, B5x, B6x, B7x, B8x,<br>B9x, BQx, DCx, DHx, F9x, FAx, FBx, FCx, L2x, LMx, LNx, LPx, LVx, LWx, LXx<br>• 2518-CTO, 4Jx, 7Yx, A4x, A5x, A6x, AFx, AGx, AHx, AJx, CHx, EMx, F3x, FPx, FQx, FSx,<br>FTx, FUx, FVx, FWx, FXx, HGx, HHx, HJx, HKx, HLx, HMx, HNx, HPx, JBx, JCx, JDx,<br>JEx, JWx, JZx, Q3x, Q4x, QCx, QDx, QEx<br>2519-CTO, 86x, 8Ax<br>2522-CTO, 28x, 29x, 3Bx, 3Kx, 3Lx, 4Cx, 4Dx, 4Fx, 4Zx, 52x, 62x, 63x, 64x, 88x, A0x,<br>K2x, KEx, KKx, LLx<br>• 2537-CTO, 28x, 29x, LLx<br>2538-CTO<br>2539-CTO<br>$\bullet$                                                                                                    | 60Y4955 | N                |
| $\overline{2}$                       | キーボード・ベゼル・アセンブリー(指紋センサー付き)<br>• 2516-CTO, 5Bx, 5Cx, 5Dx, 5Ex, 5Fx, 5Gx, 5Hx, 5Jx, 5Kx, 5Lx, 5Mx, 5Nx, 5Px, 5Rx, 5Sx,<br>5Tx, 5Ux, 5Vx, 5Wx, 5Xx, 5Yx, 5Zx, 75x, 76x, 77x, 78x, 79x, A2x, A3x, A4x, A5x, A7x,<br>A8x, A9x, AAx, ABx, ACx, AFx, AGx, AHx, AJx, AKx, ALx, AMx, ANx, ARx, ASx, ATx,<br>AUx, AVx, AWx, AXx, B3x, B4x, BAx, BBx, BCx, BDx, BEx, BFx, BGx, BHx, BJx, BKx,<br>BMx, BNx, BPx, D2x, D3x, D4x, D5x, D6x, D7x, D8x, D9x, DAx, DDx, DEx, DFx, DGx,<br>DJx, DKx, DLx, DMx, DNx, DPx, DQx, DRx, DSx, DTx, DUx, DVx, DWx, DXx, DYx, DZx,<br>F2x, F3x, F4x, F5x, F6x, F7x, F8x, L3x, L4x, L5x, L6x, L7x, L8x, L9x, LAx, LBx, LCx, LDx,<br>LEx, LFx, LGx, LHx, LJx, LKx, LQx, LRx, LSx, LTx, LUx, LYx, LZx<br>2518-CTO, 4Hx, 4Kx, 4Lx, 4Mx, 4Nx, 4Px, 4Qx, 5Bx, 5Cx, 5Ex, 5Fx, 5Jx, 5Kx, 5Lx, 5Mx,<br>5Px, 5Rx, 6Ax, 6Bx, 6Cx, 6Dx, 6Ex, 6Fx, 6Gx, 6Hx, 6Jx, 6Kx, 6Lx, 6Mx, 6Nx, 6Px, 6Qx, 6Rx,<br>6Tx, 6Ux, 6Vx, 6Wx, 6Xx, 6Yx, 6Zx, 7Ax, 7Bx, 7Cx, 7Dx, 7Ex, 7Fx, 7Gx, 7Hx, 7Jx, 7Kx,<br>7Lx, 7Mx, 7Nx, 7Px, 7Rx, 7Sx, 7Tx, 7Ux, 7Vx, 7Wx, 7Xx, 8Cx, 8Dx, 8Ex, 8Fx, 8Gx, 8Hx,<br>8Jx, 8Kx, 8Lx, 8Mx, 8Nx, 8Px, 8Rx, 8Sx, 8Tx, A2x, A3x, A7x, A8x, A9x, ABx, ACx, AEx,<br>AKx, ALx, AMx, ANx, APx, ARx, ASx, ATx, B2x, B3x, B4x, B5x, B6x, B7x, B8x, B9x, BAx,<br>BBx, BCx, BDx, BEx, BFx, BGx, BHx, BJx, BKx, BLx, BMx, BNx, BPx, BRx, BSx, BTx,<br>BUx, BVx, BWx, BXx, BYx, BZx, C2x, C3x, C4x, C5x, C6x, C7x, C8x, C9x, CAx, CBx, CCx,<br>CDx, CEx, CFx, CGx, CJx, CKx, CLx, CMx, CNx, CPx, CQx, CRx, CSx, CUx, CVx, CWx,<br>CXx, CYx, CZx, D2x, D3x, D4x, D5x, D6x, D7x, D8x, D9x, DAx, DBx, DCx, DDx, DEx,<br>DFx, DGx, DHx, DJx, DKx, DLx, DMx, DNx, DPx, DQx, DRx, DSx, DTx, DUx, DVx, DWx,<br>DXx, DYx, DZx, E2x, E3x, E4x, E5x, E6x, E7x, E8x, E9x, EAx, EBx, ECx, EDx, EEx, EFx,<br>EGx, EHx, EJx, EKx, ELx, ENx, EPx, EQx, ERx, ESx, ETx, EUx, EVx, EWx, EXx, EYx, EZx,<br>F2x, F4x, F5x, F6x, F7x, F8x, F9x, FAx, FBx, FCx, FDx, FEx, FFx, FGx, FHx, FJx, FKx, FLx,<br>FMx, FNx, FYx, FZx, G2x, G3x, G4x, G5x, G6x, G7x, G8x, G9x, GBx, GCx, GDx, GEx, GFx,<br>GGx, GHx, GJx, GKx, GLx, GMx, GNx, GPx, GQx, GRx, GSx, GTx, GUx, GVx, GWx, GXx,<br>GYx, GZx, H2x, H3x, H4x, H5x, H6x, H7x, H8x, H9x, HAx, HBx, HCx, HDx, HEx, HFx,<br>HQx, HRx, HSx, HTx, HUx, HVx, HWx, HXx, HYx, HZx, J2x, J3x, J4x, J5x, J6x, J7x, J8x,<br>J9x, JAx, JFx, JGx, JHx, JJx, JKx, JLx, JMx, JNx, JPx, JQx, JRx, JSx, JTx, JUx, JVx, JXx,<br>JYx, L2x, L3x, L4x, L5x, L6x, L7x, M2x, M3x, M7x, M8x, M9x, MAx, MBx, MDx, MEx,<br>MFx, MGx, MHx, MJx, MKx, MLx, MMx, MNx, MPx, MRx, MSx, MTx, MUx, MVx, MWx,<br>MXx, MYx, MZx, N2x, N3x, N4x, N5x, N6x, N7x, N8x, N9x, NAx, NBx, NCx, NDx, NEx,<br>NFx, NGx, NHx, NJx, NKx, NLx, NMx, NNx, NPx, NRx, NSx, NTx, NUx, NVx, NWx, NXx,<br>NYx, NZx, P1x, P2x, P3x, P4x, P5x, P6x, P7x, P8x, P9x, PAx, PBx, PCx, PDx, PEx, PFx, PGx,<br>PHx, PJx, PKx, PLx, PMx, PNx, PPx, PRx, PSx, PTx, PUx, PVx, PWx, PXx, PYx, PZx,<br>Q2x, Q5x, Q6x, Q7x, Q8x, Q9x, QAx, QBx, QFx, QGx, QHx, QJx, QKx, QLx, QMx, QNx,<br>QPx, QRx, QSx, QTx, QUx, QVx, QWx, QXx, QYx, QZx, R2x, R3x, R4x, R5x, R6x, R7x,<br>R8x, R9x, RAx, RBx, RCx, RDx, RFx, RGx, RHx, RJx, RKx, RLx, RMx, RNx, RPx, RRx,<br>RSx, RTx, RUx, RVx, RWx, RXx, RYx, RZx<br>2519-CTO, 82x, 83x, 84x, 85x, 87x, 88x, 89x, 8Bx | 60Y4956 | Ν                |

表 9. パーツ・リスト - 全体 (続き)

| 番<br>号                   | FRU (全体)                                                                                                    | FRU 番号                        | <b>CRU</b><br>ID |
|--------------------------|----------------------------------------------------------------------------------------------------|-------------------------------|------------------|
|                          | • 2522-CTO, 20x, 22x, 23x, 24x, 25x, 26x, 27x, 2Ax, 2Bx, 2Cx, 2Dx, 2Ex, 2Fx, 2Gx, 2Hx, 2Jx,<br>2Kx, 2Lx, 2Mx, 2Nx, 2Px, 2Qx, 2Rx, 2Sx, 2Tx, 2Ux, 2Vx, 2Wx, 2Xx, 2Yx, 2Zx, 30x, 32x,<br>33x, 34x, 35x, 36x, 37x, 38x, 39x, 3Ax, 3Cx, 3Dx, 3Ex, 3Fx, 3Gx, 3Hx, 3Jx, 3Mx, 3Nx, 3Px,<br>3Qx, 3Rx, 3Sx, 3Tx, 3Ux, 3Vx, 3Wx, 3Xx, 3Yx, 3Zx, 40x, 42x, 43x, 44x, 45x, 46x, 47x, 48x,<br>49x, 4Ax, 4Bx, 4Ex, 4Gx, 4Sx, 4Tx, 4Ux, 4Ux, 4Vx, 4Wx, 4Yx, 50x, 53x, 54x, 55x, 56x, 57x,<br>5Ax, 60x, 82x, 83x, 85x, 86x, 9Ax, 9Bx, 9Cx, 9Dx, 9Ex, 9Fx, 9Gx, 9Hx, 9Jx, 9Kx, 9Lx, K3x,<br>K4x, K5x, K6x, K7x, K8x, K9x, KAx, KBx, KCx, KDx, KFx, KGx, KHx, KJx, KLx, KMx,<br>KNx, KPx, KQx, KRx, KSx, KTx, KUx, KVx, KWx, KXx, KYx, KZx<br>• 2537-CTO, 22x, 23x, 24x, 25x, 26x, 27x, 4Rx, 57x, 58x, 59x, 92x, 93x, 94x, 95x, 96x, 97x,<br>98x, 99x, 9Ax, 9Bx, 9Cx, 9Dx, 9Ex, 9Fx, 9Gx, 9Hx, 9Jx, 9Kx, 9Lx, 9Mx, 9Nx, 9Px, 9Qx, 9Rx,<br>9Sx, 9Tx, 9Ux, 9Vx, 9Wx, 9Xx, 9Yx, 9Zx<br>2538-CTO<br>• 2539-CTO |                               |                  |
| $\mathfrak{Z}$           | スピーカー・アセンブリー                                                                                                    | 60Y5473                       | $\mathbf N$      |
| $\overline{\mathcal{L}}$ | マグネシウム構造フレーム・アセンブリー                                                                                                    | 60Y5472                       | N                |
| 5                        | DVD-ROM<br>$\bullet$ 2516-CTO<br>2518-CTO<br>2519-CTO<br>2522-CTO<br>2537-CTO<br>2538-CTO<br>• 2539-CTO                                                                                                    | 45N7485                       | $\ast$           |
| 5                        | DVD-RAM/RW ドライブ<br>$\bullet$ 2516-all<br>2518-all<br>2519-all<br>2522-all<br>2537-all<br>$\bullet$<br>2538-CTO<br>• 2539-CTO                                                                                                    | 45N7457<br>45N7451<br>45N7453 | $\ast$           |
| 5                        | ブルーレイ・コンボ・ドライブ<br>$\bullet$ 2516-CTO<br>2518-CTO<br>2519-CTO<br>2522-CTO<br>٠<br>2537-CTO<br>2538-CTO<br>2539-CTO<br>$\bullet$                                                                                                    | 42T2605                       | $\ast$           |
| 5                        | トラベル・ベゼル<br>$\bullet$ 2516-CTO<br>2518-CTO<br>2519-CTO<br>2522-CTO<br>2537-CTO<br>$\bullet$<br>2538-CTO<br>2539-CTO                                                                                                    | 45M2657                       | $\ast$           |

表 9. パーツ・リスト - 全体 (続き)

| 番<br>号 | FRU $($ 全体 $)$                                                                                                    | FRU 番号  | <b>CRU</b><br>ID |
|--------|----------------------------------------------------------------------------------------------------|---------|------------------|
| 6      | 1-GB DDR3-1067 SDRAM SO-DIMM (PC3-8500) カード<br>2516-CTO, 5Ex, 5Kx, AMx, ANx, BFx, BHx, BJx, BKx, BMx, BNx, L9x, LEx<br>2518-CTO, 5Ex, 5Kx, 7Dx, 7Lx, 7Px, 7Rx, 7Sx, 7Tx, 7Ux, 7Vx, 7Xx, BPx, BSx, BWx, BXx,<br>DWx, DYx, DZx, E2x, E3x, E4x, E5x, E6x, E7x, ENx, EPx, EQx, ERx, F4x, G5x, G6x, GSx,<br>GTx, GVx, GXx, GYx, GZx, HDx, HFx, HGx, HYx, HZx, J2x, JMx, JNx, JPx, JQx, JRx, NPx,<br>NSx, NTx, NUx, NWx, NYx, NZx, PBx, PGx, PPx, PYx, R3x, R4x, R5x, R6x, R7x<br>2519-CTO<br>$\bullet$<br>2522-CTO, 20x, 30x, 3Kx, 3Lx, 3Rx, 3Sx, 49x, 54x, 56x, 64x, 82x, KAx, KYx<br>2537-CTO, 58x, 9Cx<br>2538-CTO<br>2539-CTO                                                                                                    | 55Y3712 | $\ast$           |
| 6      | 2-GB DDR3-1067 SDRAM SO-DIMM (PC3-8500) カード<br>2516-CTO, 5Bx, 5Cx, 5Dx, 5Ex, 5Fx, 5Gx, 5Hx, 5Jx, 5Kx, 5Lx, 5Mx, 5Nx, 5Px, 5Rx, 5Sx,<br>5Tx, 5Ux, 5Xx, 5Yx, 5Zx, 72x, 73x, 74x, 75x, 76x, 77x, 78x, 79x, A2x, A3x, A4x, A5x, A6x,<br>A7x, A8x, A9x, AAx, ABx, ACx, ADx, AEx, AFx, AGx, AHx, AJx, AKx, ALx, AMx, ANx,<br>APx, AQx, ARx, ASx, ATx, AUx, AVx, AWx, AXx, AYx, AZx, B2x, B3x, B4x, B5x, B6x,<br>B7x, B8x, B9x, BAx, BBx, BCx, BDx, BEx, BFx, BGx, BHx, BJx, BKx, BMx, BNx, BPx,<br>BQx, D2x, D6x, D7x, D8x, D9x, DAx, DCx, DFx, DGx, DHx, DJx, DKx, DLx, DMx, DNx,<br>DPx, DQx, DRx, DSx, DTx, DUx, DVx, DWx, DXx, DYx, DZx, F2x, F3x, F5x, F6x, F7x, F8x,<br>FBx, FCx, L2x, L3x, L4x, L5x, L6x, L7x, L8x, L9x, LAx, LBx, LCx, LDx, LEx, LFx, LGx,<br>LHx, LJx, LKx, LMx, LNx, LPx, LQx, LRx, LSx, LTx, LUx, LVx, LWx, LXx, LYx, LZx<br>2518-CTO, 4Hx, 4Jx, 4Kx, 4Lx, 4Mx, 4Nx, 4Px, 4Qx, 5Bx, 5Cx, 5Ex, 5Fx, 5Jx, 5Kx, 5Lx,<br>٠<br>5Mx, 5Px, 5Rx, 6Ax, 6Bx, 6Cx, 6Dx, 6Ex, 6Fx, 6Gx, 6Hx, 6Jx, 6Kx, 6Lx, 6Mx, 6Nx, 6Px,<br>6Qx, 6Rx, 6Tx, 6Ux, 6Vx, 6Wx, 6Xx, 6Yx, 6Zx, 7Ax, 7Bx, 7Cx, 7Dx, 7Ex, 7Fx, 7Gx, 7Hx,<br>7Jx, 7Kx, 7Lx, 7Mx, 7Nx, 7Px, 7Rx, 7Sx, 7Tx, 7Ux, 7Vx, 7Wx, 7Xx, 7Yx, 8Cx, 8Dx, 8Ex,<br>8Fx, 8Gx, 8Hx, 8Jx, 8Kx, 8Lx, 8Mx, 8Px, 8Rx, 8Sx, 8Tx, A2x, A4x, A5x, A6x, A7x, A9x,<br>ABx, ACx, AEx, AFx, AGx, AHx, AJx, AKx, ALx, APx, ARx, ASx, ATx, B2x, B4x, B5x,<br>B6x, B7x, B8x, B9x, BAx, BBx, BCx, BDx, BEx, BFx, BJx, BKx, BLx, BPx, BSx, BWx, BXx,<br>BYx, C2x, C3x, C4x, C5x, C6x, C7x, C8x, C9x, CAx, CBx, CCx, CDx, CEx, CFx, CGx, CHx,<br>CJx, CKx, CLx, CMx, CNx, CPx, CQx, CRx, CSx, CUx, CVx, CWx, CXx, CYx, CZx, D2x,<br>D3x, D4x, D5x, D6x, D7x, D8x, D9x, DAx, DBx, DCx, DDx, DEx, DFx, DGx, DHx, DJx,<br>DKx, DLx, DMx, DNx, DPx, DQx, DRx, DSx, DTx, DUx, DVx, DWx, DXx, DYx, DZx, E2x,<br>E3x, E4x, E5x, E6x, E7x, E8x, E9x, EAx, EBx, ECx, EDx, EEx, EFx, EGx, EHx, EJx, EKx,<br>ELx, EMx, ENx, EPx, EQx, ERx, ETx, EUx, EVx, EWx, EXx, EYx, EZx, F2x, F3x, F4x, F5x,<br>F6x, F7x, F8x, F9x, FAx, FBx, FCx, FDx, FEx, FFx, FGx, FHx, FJx, FKx, FLx, FMx, FNx,<br>FPx, FQx, FSx, FTx, FUx, FVx, FWx, FXx, FYx, FZx, G2x, G3x, G4x, G5x, G6x, G7x, G8x,<br>G9x, GBx, GCx, GDx, GEx, GFx, GGx, GHx, GJx, GKx, GLx, GMx, GNx, GQx, GRx, GSx,<br>GTx, GUx, GVx, GWx, GXx, GYx, GZx, H2x, H3x, H4x, H5x, H6x, H7x, H8x, H9x, HAx,<br>HBx, HCx, HDx, HEx, HFx, HGx, HHx, HJx, HKx, HLx, HMx, HNx, HPx, HQx, HRx, HSx,<br>HTx, HUx, HVx, HWx, HXx, HYx, HZx, J2x, J3x, J4x, J5x, J6x, J7x, J8x, J9x, JAx, JBx, JCx,<br>JDx, JEx, JFx, JGx, JHx, JJx, JKx, JLx, JMx, JNx, JPx, JQx, JRx, JSx, JTx, JUx, JVx, JWx,<br>JXx, JYx, JZx, L2x, L3x, L4x, L7x, M2x, M3x, M7x, M8x, M9x, MAx, MBx, MDx, MEx,<br>MFx, MGx, MHx, MJx, MKx, MLx, MMx, MNx, MPx, MRx, MSx, MTx, MUx, MVx, MWx,<br>MXx, MYx, MZx, N2x, N3x, N4x, N5x, N6x, N7x, N8x, N9x, NAx, NCx, NEx, NFx, NGx,<br>NHx, NJx, NKx, NLx, NMx, NNx, NPx, NRx, NSx, NTx, NUx, NVx, NWx, NXx, NYx, NZx,<br>P1x, P2x, P3x, P4x, P5x, P6x, P7x, P8x, P9x, PAx, PBx, PCx, PDx, PEx, PFx, PGx, PHx, PJx,<br>PKx, PLx, PMx, PNx, PPx, PRx, PSx, PTx, PUx, PVx, PWx, PXx, PYx, PZx, Q2x, Q3x,<br>Q4x, Q5x, Q8x, Q9x, QAx, QBx, QCx, QDx, QEx, QFx, QGx, QHx, QJx, QKx, QLx, QMx,<br>QNx, QPx, QRx, QSx, QTx, QUx, QVx, QWx, QXx, QYx, QZx, R2x, R3x, R4x, R5x, R6x,<br>R7x, R8x, R9x, RAx, RBx, RCx, RDx, RFx, RGx, RJx, RKx, RLx, RMx, RNx, RPx, RRx,<br>RSx, RTx, RUx, RVx, RWx, RXx, RYx, RZx<br>2519-CTO, 82x, 83x, 84x, 85x, 86x, 87x, 88x, 89x, 8Ax, 8Bx<br>2522-CTO, 20x, 22x, 23x, 24x, 25x, 26x, 28x, 29x, 2Ax, 2Bx, 2Cx, 2Dx, 2Ex, 2Fx, 2Gx, 2Hx,<br>2Jx, 2Kx, 2Lx, 2Mx, 2Nx, 2Px, 2Qx, 2Rx, 2Sx, 2Tx, 2Ux, 2Vx, 2Wx, 2Xx, 2Yx, 2Zx, 30x,<br>32x, 33x, 34x, 35x, 36x, 37x, 38x, 39x, 3Ax, 3Bx, 3Cx, 3Dx, 3Ex, 3Fx, 3Gx, 3Hx, 3Jx, 3Mx,<br>3Nx, 3Px, 3Qx, 3Rx, 3Sx, 3Tx, 3Ux, 3Vx, 3Wx, 3Xx, 3Yx, 3Zx, 40x, 42x, 43x, 44x, 45x, 46x, | 55Y3713 | $\ast$           |

表 9. パーツ・リスト - 全体 (続き)

| 番<br>号 | $FRU$ (全体)                                                                                                    | FRU 番号             | <b>CRU</b><br>ID |
|--------|----------------------------------------------------------------------------------------------------|--------------------|------------------|
|        | 47x, 48x, 49x, 4Ax, 4Bx, 4Cx, 4Dx, 4Ex, 4Fx, 4Gx, 4Sx, 4Tx, 4Ux, 4Ux, 4Vx, 4Wx, 4Yx,<br>4Zx, 50x, 52x, 53x, 54x, 55x, 56x, 57x, 5Ax, 60x, 62x, 63x, 64x, 82x, 83x, 85x, 86x, 88x, 9Ax,<br>9Bx, 9Cx, 9Dx, 9Ex, 9Kx, 9Lx, A0x, K2x, K5x, K6x, K7x, K8x, K9x, KAx, KBx, KEx, KFx,<br>KGx, KHx, KJx, KWx, KXx, KYx, KZx, LLx<br>2537-CTO, 22x, 23x, 24x, 25x, 26x, 28x, 29x, 57x, 58x, 59x, 92x, 93x, 94x, 95x, 96x, 97x, 98x,<br>99x, 9Ax, 9Bx, 9Cx, 9Dx, 9Ex, 9Fx, 9Hx, 9Kx, 9Lx, 9Mx, 9Qx, 9Tx, 9Xx, 9Yx, LLx<br>2538-CTO<br>2539-CTO                                         |                    |                  |
| 6      | 4-GB DDR3-1067 SDRAM SO-DIMM (PC3-8500) $\forall J - \nmid \neg$<br>2516-CTO<br>2518-CTO<br>2519-CTO<br>2522-CTO<br>2537-CTO<br>2538-CTO<br>2539-CTO                                                                                                    | 55Y3714            | $\ast$           |
| 6      | 4-GB DDR3-1333 SDRAM SO-DIMM (PC3-10600) カード<br>• 2516-CTO, 5Vx, 5Wx, D3x, D4x, D5x, DDx, DEx, F4x, F9x, FAx<br>• 2518-CTO, 8Nx, A3x, A8x, AMx, ANx, B3x, BGx, BHx, BMx, BNx, BRx, BTx, BUx, BVx,<br>BZx, ESx, GPx, L5x, L6x, NBx, NDx, Q6x, Q7x, RHx<br>2519-CTO<br>2522-CTO, 27x, 9Fx, 9Gx, 9Hx, 9Jx, K3x, K4x, KCx, KDx, KKx, KLx, KMx, KNx, KPx,<br>KOx, KRx, KSx, KTx, KUx, KVx<br>2537-CTO, 27x, 4Rx, 9Gx, 9Jx, 9Nx, 9Px, 9Rx, 9Sx, 9Ux, 9Vx, 9Wx, 9Zx<br>2538-CTO<br>2539-CTO                                                                                         | 55Y3717            | $\ast$           |
| $\tau$ | I/O サブカード・ケーブル                                                                                                    | 45M2906            | N                |
| 8      | I/O サブカード (USB コネクターおよび 1394 コネクター付き)                                                                                                    | 63Y2122            | N                |
| 9      | ExpressCard スロット・フレーム                                                                                                    | 60Y5474<br>60Y5475 | N                |
| 10     | バッテリー・パック、リチウム・イオン(4セル)25<br>• 2516-CTO, B5x, B6x, B7x, DHx<br>2518-CTO, A4x, A5x, A6x, A7x, AKx, ALx, B4x, B5x, CPx, CQx, CRx, CSx, CUx, CVx,<br>CWx, CXx, CYx, CZx, D2x, D3x, D4x, D5x, D6x, D7x, D8x, D9x, DAx, DBx, DCx, DDx,<br>DEx, DFx, DGx, DHx, DJx, DKx, DLx, DMx, DNx, DPx, DQx, DRx, DSx, DTx, E9x, EAx,<br>EBx, ECx, EDx, EEx, EFx, EGx, FPx, FQx, FSx, FTx, FUx, FVx, FWx, FXx, GQx, HGx,<br>HHx, HJx, HKx, HLx, HMx, HNx, HPx, HQx, HRx, HSx, HTx, NHx, NJx, NKx, NLx, NNx,<br>$Q3x$ , $Q4x$<br>2519-CTO<br>2522-CTO, A0x<br>2537-CTO<br>2538-CTO<br>2539-CTO | 42T4763<br>42T4765 | $\ast$           |

表 9. パーツ・リスト - 全体 (続き)

| 番<br>号 | $FRU$ (全体)                                                                                                    | FRU 番号                                   | <b>CRU</b><br>ID |
|--------|----------------------------------------------------------------------------------------------------|------------------------------------------|------------------|
| 10     | バッテリー・パック、リチウム・イオン(6セル) 55+<br>• 2516-CTO, 5Bx, 5Cx, 5Dx, 5Ex, 5Fx, 5Gx, 5Hx, 5Jx, 5Kx, 5Lx, 5Mx, 5Nx, 5Px, 5Rx, 5Sx,<br>5Tx, 5Ux, 5Vx, 5Wx, 5Xx, 5Yx, 5Zx, 72x, 73x, 74x, 75x, 76x, 77x, 78x, 79x, A2x, A3x,<br>A4x, A5x, A6x, A7x, A8x, A9x, AAx, ACx, ADx, AFx, AGx, AHx, AJx, AKx, ALx, AMx,<br>ANx, APx, AQx, ARx, ASx, ATx, AUx, AVx, AWx, AXx, AYx, AZx, B2x, B3x, B4x, B8x,<br>B9x, BAx, BBx, BCx, BDx, BEx, BFx, BGx, BHx, BJx, BKx, BMx, BNx, BPx, BQx, D2x,<br>D3x, D4x, D5x, D6x, D7x, D8x, D9x, DAx, DCx, DDx, DEx, DFx, DGx, DJx, DKx, DLx,<br>DMx, DNx, DPx, DQx, DRx, DSx, DTx, DUx, DVx, DWx, DXx, DYx, DZx, F2x, F3x, F4x,<br>F5x, F6x, F7x, F8x, F9x, FAx, FBx, FCx, L2x, L3x, L4x, L5x, L6x, L7x, L8x, L9x, LAx,<br>LBx, LCx, LDx, LEx, LFx, LGx, LHx, LJx, LKx, LMx, LNx, LPx, LQx, LRx, LSx, LTx,<br>LUx, LVx, LWx, LXx, LYx, LZx<br>2518-CTO, 4Hx, 4Mx, 4Nx, 4Px, 4Qx, 5Bx, 5Cx, 5Ex, 5Fx, 5Jx, 5Kx, 5Lx, 5Mx, 5Px, 5Rx,<br>6Ax, 6Bx, 6Cx, 6Dx, 6Ex, 6Fx, 6Gx, 6Hx, 6Jx, 6Kx, 6Lx, 6Mx, 6Nx, 6Px, 6Qx, 6Rx, 6Tx,<br>6Ux, 6Vx, 6Wx, 6Xx, 6Yx, 6Zx, 7Ax, 7Bx, 7Cx, 7Dx, 7Ex, 7Fx, 7Gx, 7Hx, 7Jx, 7Kx, 7Lx,<br>7Mx, 7Nx, 7Px, 7Rx, 7Sx, 7Tx, 7Ux, 7Vx, 7Wx, 7Xx, 7Yx, 8Cx, 8Dx, 8Ex, 8Fx, 8Gx, 8Hx,<br>8Jx, 8Kx, 8Lx, 8Mx, 8Nx, 8Px, 8Rx, 8Sx, 8Tx, A2x, A3x, A8x, A9x, ABx, ACx, AEx, AFx,<br>AHx, AMx, ANx, APx, ARx, ASx, ATx, B2x, B3x, B6x, B7x, B8x, B9x, BAx, BBx, BCx,<br>BDx, BEx, BFx, BJx, BKx, BLx, BMx, BNx, BPx, BRx, BSx, BTx, BUx, BVx, BWx, BXx,<br>BYx, BZx, C2x, C3x, C6x, C7x, C8x, C9x, CAx, CBx, CCx, CDx, CEx, CFx, CGx, CHx, CJx,<br>CKx, CLx, CMx, CNx, DUx, DVx, DWx, DXx, DYx, DZx, E2x, E3x, E4x, E5x, E6x, E7x,<br>E8x, ELx, EMx, ENx, EPx, EQx, ERx, ESx, ETx, EUx, EVx, EXx, EYx, EZx, F3x, F4x, F7x,<br>F8x, F9x, FAx, FBx, FCx, FDx, FEx, FFx, FHx, FJx, FKx, FMx, FNx, FYx, FZx, G2x, G3x,<br>G4x, G5x, G6x, G7x, G8x, G9x, GBx, GCx, GDx, GEx, GFx, GGx, GHx, GJx, GKx, GLx,<br>GMx, GNx, GPx, GRx, GSx, GTx, GUx, GVx, GWx, GXx, GYx, GZx, H2x, H3x, H4x, H5x,<br>H6x, H7x, H8x, H9x, HAx, HBx, HCx, HDx, HEx, HFx, HUx, HVx, HWx, HXx, HYx, HZx,<br>J2x, J3x, J4x, J5x, J6x, J7x, J8x, JBx, JCx, JDx, JEx, JFx, JGx, JHx, JJx, JKx, JLx, JMx, JNx,<br>JPx, JQx, JRx, JSx, JTx, JUx, JVx, JZx, L2x, L3x, L4x, L5x, L6x, L7x, M2x, M3x, M7x, M8x,<br>M9x, MAx, MBx, MDx, MEx, MFx, MGx, MJx, MKx, MLx, MMx, MNx, MPx, MRx, MSx,<br>MTx, MUx, MVx, MWx, MXx, MYx, MZx, N2x, N3x, N4x, N5x, N6x, N7x, N8x, N9x, NAx,<br>NBx, NCx, NDx, NEx, NFx, NGx, NMx, NPx, NRx, NSx, NTx, NUx, NVx, NWx, NXx, NYx,<br>NZx, P1x, P2x, P3x, P4x, P5x, P6x, P7x, P8x, P9x, PAx, PBx, PCx, PDx, PEx, PFx, PGx, PHx,<br>PJx, PKx, PLx, PMx, PNx, PPx, PRx, PSx, PTx, PUx, PVx, PWx, PXx, PYx, PZx, Q2x, Q5x,<br>Q8x, Q9x, QAx, QBx, QDx, QEx, QFx, QGx, QHx, QJx, QKx, QLx, QMx, QNx, QPx, QRx,<br>QSx, QTx, QUx, QVx, QWx, QXx, QYx, QZx, R2x, R3x, R4x, R5x, R6x, R7x, R8x, R9x,<br>RAx, RBx, RCx, RDx, RFx, RGx, RHx, RJx, RKx, RLx, RMx, RNx, RPx, RRx, RSx, RTx,<br>RUx, RVx, RWx, RXx, RYx, RZx<br>2519-CTO, 82x, 83x, 84x, 85x, 86x, 87x, 88x, 89x, 8Ax, 8Bx<br>2522-CTO, 20x, 22x, 25x, 26x, 27x, 29x, 2Ax, 2Cx, 2Dx, 2Ex, 2Fx, 2Gx, 2Hx, 2Jx, 2Kx, 2Lx,<br>2Mx, 2Nx, 2Px, 2Qx, 2Rx, 2Sx, 2Tx, 2Ux, 2Vx, 2Xx, 2Yx, 2Zx, 32x, 33x, 34x, 35x, 36x,<br>37x, 38x, 39x, 3Bx, 3Cx, 3Dx, 3Ex, 3Fx, 3Gx, 3Hx, 3Kx, 3Mx, 3Nx, 3Px, 3Qx, 3Rx, 3Vx,<br>3Yx, 3Zx, 40x, 42x, 44x, 45x, 46x, 48x, 49x, 4Bx, 4Cx, 4Dx, 4Ex, 4Fx, 4Gx, 4Sx, 4Tx, 4Ux,<br>4Ux, 4Vx, 4Wx, 4Yx, 4Zx, 50x, 52x, 53x, 54x, 55x, 57x, 5Ax, 60x, 62x, 63x, 83x, 85x, 86x,<br>9Ax, 9Bx, 9Cx, 9Dx, 9Ex, 9Fx, 9Gx, 9Hx, 9Jx, 9Kx, 9Lx, K6x, K7x, K8x, K9x, KAx, KBx,<br>KCx, KDx, KEx, KFx, KKx, KLx, KMx, KNx, KPx, KQx, KRx, KSx, KTx, KUx, KVx,<br>KWx, KXx, KYx, KZx, LLx<br>2537-CTO, 22x, 25x, 26x, 27x, 29x, 4Rx, 57x, 58x, 59x, 92x, 93x, 94x, 95x, 96x, 97x, 98x,<br>99x, 9Ax, 9Bx, 9Cx, 9Dx, 9Fx, 9Gx, 9Hx, 9Kx, 9Lx, 9Mx, 9Nx, 9Px, 9Qx, 9Rx, 9Sx, 9Tx,<br>9Ux, 9Vx, 9Wx, 9Xx, 9Yx, 9Zx, LLx<br>2538-CTO<br>2539-CTO | 42T4791<br>42T4793<br>42T4795<br>42T4797 | $\ast$           |

表 9. パーツ・リスト - 全体 (続き)

| 番<br>号 | $FRU$ (全体)                                                                                                    | FRU 番号                        | <b>CRU</b><br>ID |
|--------|----------------------------------------------------------------------------------------------------|-------------------------------|------------------|
| 10     | バッテリー・パック、リチウム・イオン (6 セル) 26+、3 年保証 (T410 および T410i)<br>• 2516-CTO<br>2518-CTO<br>2519-CTO<br>2522-CTO<br>2537-CTO<br>2538-CTO<br>• 2539-CTO                                                                                                    | 42T4817<br>42T4819            | $\ast$           |
| 10     | バッテリー・パック、リチウム・イオン(9セル) 55++<br>$\bullet$ 2516-CTO, ABx, AEx<br>• 2518-CTO, 4Jx, 4Kx, 4Lx, AGx, AJx, BGx, BHx, C4x, C5x, EHx, EJx, EKx, EWx, F2x, F5x,<br>F6x, FGx, FLx, J9x, JAx, JWx, JXx, JYx, MHx, Q6x, Q7x, QCx<br>• 2519-CTO<br>• 2522-CTO, 23x, 24x, 28x, 2Bx, 2Wx, 30x, 3Ax, 3Jx, 3Lx, 3Sx, 3Tx, 3Ux, 3Wx, 3Xx, 43x, 47x,<br>4Ax, 56x, 64x, 82x, 88x, K2x, K3x, K4x, K5x, KGx, KHx, KJx<br>• 2537-CTO, 23x, 24x, 28x, 9Ex, 9Jx<br>2538-CTO<br>• 2539-CTO                                                                                                    | 42T4799<br>42T4801<br>42T4803 | $\ast$           |
| 11     | ベース・カバー・アセンブリー                                                                                                    | 60Y5471                       | N                |
| 12     | DIMM ドア                                                                                                    | 75Y4509                       | $\ast$           |
| 13     | 内蔵モバイル・ブロードバンド (Gobi 2000 3G、GPS 付き)<br>• 2516-CTO, 74x, BQx<br>• 2518-CTO, 4Kx, 4Mx, 6Ax, 6Ex, 6Mx, 6Tx, A3x, A9x, ANx, ARx, ATx, BJx, C2x, C4x, CGx,<br>FDx, FEx, FFx, FGx, FHx, FJx, FKx, FLx, FNx, GEx, GFx, GGx, GHx, GJx, GKx, H2x, H3x,<br>H4x, H5x, H6x, H7x, H8x, H9x, HAx, HBx, J6x, J7x, J8x, JAx, JWx, L5x, M2x, M7x, M8x,<br>M9x, MAx, MBx, MDx, MEx, MFx, MGx, NAx, NBx, NCx, NDx, NEx, P3x, P4x, P6x, P7x,<br>Q7x, QLx, QVx, R8x, R9x, RNx, RPx, RRx<br>• 2519-CTO<br>2522-CTO, 20x, 2Bx, 2Jx, 2Lx, 2Mx, 2Px, 2Rx, 2Tx, 2Vx, 2Wx, 30x, 39x, 3Ax, 3Dx, 3Ex,<br>3Fx, 3Gx, 3Yx, 3Zx, 40x, 42x, 43x, 44x, 45x, 46x, 47x, 48x, 4Fx, 4Sx, 4Ux, 4Vx, 4Yx, 50x,<br>60x, 64x, 82x, 83x, 86x, KDx, KMx, KNx, KTx<br>• 2537-CTO, 59x, 93x, 95x, 97x, 99x, 9Gx, 9Px, 9Rx, 9Sx, 9Ux, 9Vx<br>2538-CTO<br>• 2539-CTO | 60Y3183                       | $**$             |
| 13     | China Mobile 内蔵モバイル・ブロードバンド (Leadcore LC5370D)<br>2516-CTO<br>2518-CTO<br>٠<br>2519-CTO<br>2522-СТО, К6х<br>2537-CTO<br>2538-CTO<br>2539-CTO                                                                                                    | 60Y3225                       | $***$            |
| 13     | China Telecom 内蔵モバイル・ブロードバンド (Huawei EM660)<br>$\bullet$ 2516-CTO<br>2518-CTO<br>2519-CTO<br>2522-CTO, K7x<br>2537-CTO<br>2538-CTO<br>2539-CTO                                                                                                    | 60Y3227                       | $**$             |

表 9. パーツ・リスト - 全体 (続き)

| 番<br>号 | FRU (全体)                                                                                                    | FRU 番号             | <b>CRU</b><br>ID |
|--------|----------------------------------------------------------------------------------------------------|--------------------|------------------|
| 13     | 内蔵モバイル・ブロードバンド (Gobi 2000 3G、GPS 付き)、マレーシア SKU<br>$\bullet$ 2516-CTO<br>2518-CTO<br>2519-CTO<br>2522-CTO<br>2537-CTO<br>2538-CTO<br>2539-CTO                                                                                                    | 60Y3259            | $* *$            |
| 14     | HDD カバー・キット                                                                                                    | 75Y4510            | $\ast$           |
| 15     | HDD ゴム製レール                                                                                                    | 41V9756            | $\ast$           |
| 16     | SATA ハードディスク・ドライブ、160 GB、5,400 rpm<br>$\bullet$ 2516-CTO<br>2518-CTO, CPx, CQx, CRx, CSx<br>2519-CTO<br>2522-CTO<br>2537-CTO<br>2538-CTO<br>2539-CTO                                                                                                    | 45N7215<br>45N7205 | $\ast$           |
| 16     | SATA ハードディスク・ドライブ、250 GB、5,400 rpm<br>• 2516-CTO, 72x, 75x, A6x, A7x, ADx, AFx, AHx, AKx, APx, AQx, B5x, B6x, BQx, F5x,<br>F6x, F7x, F8x, L2x<br>• 2518-CTO, 4Px, 7Yx, BPx, C2x, CHx, CUx, CVx, CWx, CXx, CYx, CZx, D2x, D3x, DCx,<br>DDx, DEx, DFx, DGx, DHx, DJx, DKx, DUx, EMx, F3x, FYx, G3x, GQx, GRx, GSx, GUx,<br>GWx, HYx, HZx, J2x, JXx, JZx, MHx, MNx, MPx, MRx, MSx, MTx, MUx, MVx, NFx, NGx,<br>NNx, NPx, NTx, NUx, NVx, NZx, QAx, QDx, QEx<br>2519-CTO, 86x, 87x, 8Ax<br>2522-CTO, 28x, 2Ax, 2Nx, 2Px, 2Qx, 2Rx, 2Sx, 2Tx, 2Ux, 2Vx, 39x, 3Bx, 3Cx, 3Dx, 4Ax,<br>4Zx, 52x, 5Ax, 62x, 63x, 83x, 85x, 86x, A0x, KEx, KFx, LLx<br>• 2537-CTO, 28x, 92x, 93x, 94x, 95x, 96x, 97x, 98x, 99x, LLx<br>2538-CTO<br>2539-CTO                                                                                                    | 45N7217<br>45N7207 | $\ast$           |
| 16     | SATA ハードディスク・ドライブ、320 GB、5,400 rpm<br>• 2516-CTO, 5Bx, 5Jx, 5Sx, 5Tx, 5Ux, 76x, A9x, AAx, AGx, AJx, ALx, ASx, ATx, AUx,<br>AVx, AYx, AZx, B2x, B3x, B4x, B7x, B8x, B9x, BAx, BBx, BCx, BDx, DHx, DLx, DMx,<br>DSx, DYx, DZx, L6x, LDx<br>2518-CTO, 4Nx, 4Qx, 5Bx, 5Jx, 6Yx, A2x, AKx, ALx, APx, ARx, BCx, CAx, CBx, CJx, CKx,<br>CLx, CMx, CNx, D4x, D5x, D6x, D7x, D8x, D9x, DAx, DBx, DLx, DMx, DNx, DPx, DQx,<br>DRx, DSx, DTx, DVx, ENx, EPx, ETx, EUx, EXx, EYx, FDx, FEx, FHx, FJx, FMx, FNx,<br>FZx, G2x, G4x, G7x, G8x, GBx, GCx, GEx, GFx, GHx, GJx, GLx, GNx, GTx, GYx, H5x,<br>H7x, H9x, HUx, HVx, JBx, JCx, JDx, JEx, JFx, JGx, JHx, JTx, JVx, L7x, M2x, M3x, M8x,<br>MAx, MDx, MFx, MWx, NWx, PAx, PFx<br>2519-CTO<br>2522-CTO, 2Gx, 2Xx, 2Yx, 2Zx, 32x, 33x, 34x, 35x, 36x, 37x, 38x, 3Hx, 3Jx, 3Kx, 3Lx, 3Mx,<br>3Nx, 3Px, 3Qx, 3Yx, 3Zx, 44x, 45x, 53x, 55x, 64x, 9Ax, K6x, K7x<br>2537-CTO, 4Rx, 59x, 9Vx<br>2538-CTO<br>2539-CTO | 45N7219<br>45N7209 | *                |

表 9. パーツ・リスト - 全体 (続き)

| 番<br>号 | $FRU$ (全体)                                                                                                    | FRU 番号                                   | <b>CRU</b><br>ID |
|--------|----------------------------------------------------------------------------------------------------|------------------------------------------|------------------|
| 16     | SATA ハードディスク・ドライブ、500 GB、5,400 rpm<br>$\bullet$ 2516-CTO, DJx<br>2518-CTO<br>2519-CTO<br>2522-CTO, 9Kx<br>2537-CTO, 58x, 9Yx, 9Zx<br>2538-CTO<br>2539-CTO                                                                                                    | 45N7221<br>45N7211                       | $\ast$           |
| 16     | SATA ハードディスク・ドライブ、160 GB、7,200 rpm<br>2516-CTO, MJx, MMx<br>2518-CTO<br>2519-CTO<br>2522-CTO, 29x, 4Tx, 4Ux, 4Vx, 4Wx, 4Yx, K2x, K5x, KGx, KKx<br>2537-CTO, 29x<br>2538-CTO<br>2539-CTO                                                                                                    | 45N7251<br>45N7271<br>45N7323<br>45N7317 | $\ast$           |
| 16     | SATA ハードディスク・ドライブ、250 GB、7,200 rpm FDE<br>$\bullet$ 2516-CTO<br>2518-CTO, EWx, F2x, FGx, FLx<br>2519-CTO<br>2522-CTO, 27x, 3Fx, 3Gx, 43x, 47x<br>2537-CTO, 27x<br>2538-CTO<br>2539-CTO                                                                                                    | 45N7259<br>45N7279                       | $\ast$           |
| 16     | SATA ハードディスク・ドライブ、320 GB、7,200 rpm<br>• 2516-CTO, 5Dx, 5Ex, 5Fx, 5Gx, 5Hx, 5Kx, 5Lx, 5Mx, 5Nx, 5Px, 5Rx, 73x, 74x, 77x, 78x, 79x,<br>A8x, ABx, ACx, AEx, AMx, ANx, ARx, AWx, AXx, BEx, BFx, BGx, BHx, BJx, BPx, D6x,<br>D7x, D9x, DAx, DCx, DFx, DNx, DRx, DXx, F3x, F9x, FAx, FBx, FCx, L5x, L8x, L9x, LAx,<br>LBx, LCx, LEx, LFx, LGx, LHx, LJx, LKx, LMx, LNx, LPx, LQx, LRx, LTx<br>2518-CTO, 4Hx, 4Jx, 4Kx, 4Lx, 4Mx, 5Ex, 5Fx, 5Kx, 5Lx, 5Mx, 5Px, 5Rx, 6Bx, 6Dx, 6Fx,<br>6Hx, 6Kx, 6Mx, 6Px, 6Rx, 6Ux, 6Xx, 7Dx, 7Ex, 7Fx, 7Gx, 7Hx, 7Mx, 7Nx, 7Px, 8Cx, 8Dx,<br>8Fx, 8Gx, 8Jx, 8Lx, 8Mx, 8Px, 8Rx, 8Sx, A3x, A4x, A5x, A6x, A7x, A9x, ABx, AEx, AFx,<br>AGx, AHx, AJx, AMx, ANx, B4x, B5x, BBx, BDx, BEx, BFx, BJx, BMx, BSx, BYx, BZx,<br>C3x, C4x, CCx, CDx, CEx, CFx, CGx, DWx, DXx, DYx, DZx, E3x, E4x, E9x, EAx, EBx,<br>ECx, EDx, EEx, EFx, EGx, EHx, EJx, EKx, ELx, EQx, F4x, F7x, FAx, FPx, FQx, FSx, FTx,<br>FUx, FVx, FWx, FXx, G5x, GVx, GXx, GZx, H2x, HCx, HDx, HEx, HFx, HGx, HHx, HJx,<br>HKx, HLx, HMx, HNx, HPx, HQx, HRx, HSx, HTx, HWx, HXx, J3x, J4x, J6x, J7x, JJx, JKx,<br>JLx, JMx, JNx, JSx, JUx, JWx, JYx, L2x, L3x, L5x, L6x, M7x, MKx, MLx, MXx, MYx, N3x,<br>N4x, N7x, N9x, NBx, NCx, NDx, NEx, NHx, NJx, NKx, NLx, NMx, NRx, NSx, NXx, NYx,<br>P2x, P4x, P5x, P6x, P7x, P8x, P9x, PBx, PDx, PGx, PJx, PLx, PNx, PPx, PRx, PSx, PTx, PUx,<br>PVx, PZx, Q2x, Q3x, Q4x, Q5x, Q8x, Q9x, QGx, QJx, QLx, QNx, QRx, QTx, QVx, QXx,<br>QZx, R2x, R8x, R9x, RAx, RBx, RCx, RDx, RFx, RGx, RSx, RVx, RWx<br>2519-CTO, 88x, 8Bx<br>٠<br>2522-CTO, 22x, 23x, 25x, 2Bx, 2Hx, 2Jx, 2Kx, 2Lx, 2Mx, 2Wx, 30x, 3Ax, 3Ex, 3Rx, 3Tx,<br>3Ux, 3Vx, 40x, 48x, 4Bx, 4Cx, 4Dx, 4Ex, 4Fx, 4Gx, 4Sx, 4Ux, 54x, 56x, 57x, 60x, 82x, 88x,<br>9Bx, 9Dx, 9Hx, 9Jx, K3x, K4x, K8x, K9x, KAx, KPx, KRx, KUx, KVx, KWx, KXx, KYx<br>2537-CTO, 22x, 23x, 25x, 57x, 9Ax, 9Bx, 9Dx, 9Hx, 9Jx, 9Kx, 9Lx, 9Mx, 9Nx, 9Qx, 9Rx,<br>9Tx, 9Xx<br>2538-CTO<br>2539-CTO | 45N7255<br>45N7275                       | $\ast$           |

表 9. パーツ・リスト - 全体 (続き)

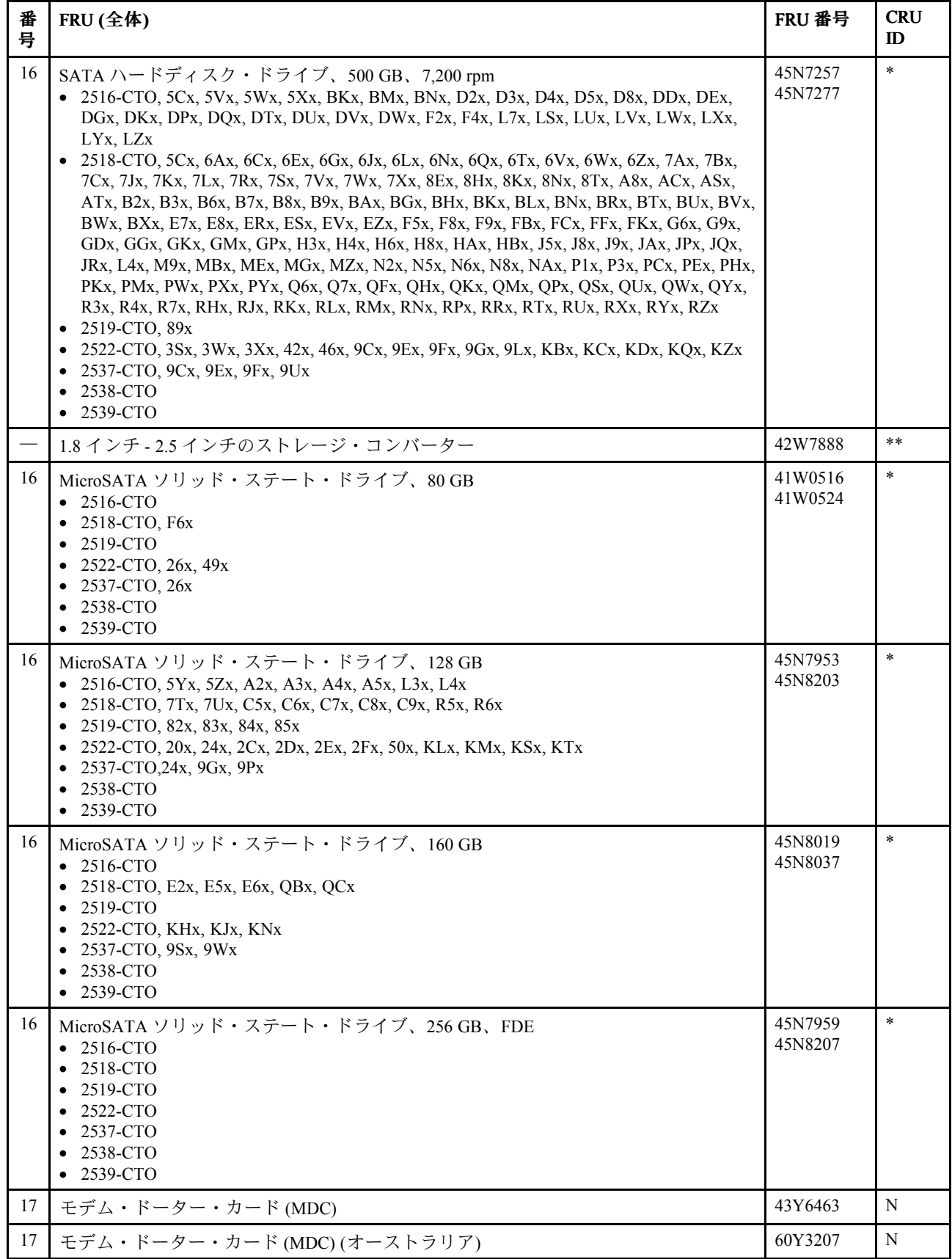

表 9. パーツ・リスト - 全体 (続き)

| 番<br>号 | $FRU$ (全体)                                                                                                    | FRU 番号             | <b>CRU</b><br>ID |
|--------|----------------------------------------------------------------------------------------------------|--------------------|------------------|
| 18     | システム・ボード・アセンブリー(内蔵グラフィックス、POP対応、RPTA-b対応、<br>iAMT 対応、TPM 対応)<br>• 2516-CTO, 5Yx, 5Zx, A2x, A6x, A7x, A8x, ADx, DCx, L3x<br>• 2518-CTO, 4Hx, 7Yx, AFx, AHx, AKx, ALx, AMx, APx, ARx, BDx, BEx, BFx, BGx, BHx,<br>BJx, BKx, BLx, C2x, C3x, C6x, CAx, CBx, CCx, CDx, CHx, CJx, CKx, CLx, CMx, CNx,<br>CPx, CQx, CRx, CSx, CUx, CVx, CWx, CXx, CYx, CZx, D2x, D3x, D4x, D5x, D6x, D7x,<br>D8x, D9x, DAx, DBx, DCx, DDx, DEx, DFx, DGx, DHx, DJx, DKx, DLx, DMx, DNx, DPx,<br>DQx, DRx, DSx, DTx, ELx, ETx, EXx, F3x, F4x, F6x, F7x, F8x, F9x, FDx, FHx, GYx, GZx,<br>H3x, H4x, M7x, MKx, MLx, QBx<br>• 2519-CTO, 82x, 86x, 87x, 8Ax<br>• 2522-CTO, 22x, 25x, 27x, 28x, 29x, 2Ax, 2Cx, 2Gx, 2Hx, 2Jx, 2Nx, 2Px, 2Qx, 2Rx, 2Xx, 2Yx,<br>2Zx, 30x, 32x, 33x, 34x, 35x, 36x, 37x, 38x, 39x, 3Bx, 3Cx, 3Dx, 3Ex, 3Hx, 3Kx, 3Mx, 3Nx,<br>3Px, 3Ux, 3Vx, 3Yx, 44x, 48x, 49x, 4Cx, 4Dx, 4Gx, 4Sx, 4Ux, 4Vx, 4Zx, 52x, 53x, 54x,<br>57x, 60x, 62x, 82x, 83x, 85x, 86x, 9Ax, 9Bx, 9Dx, 9Hx, 9Lx, KEx, KGx, KHx, KKx, KLx,<br>KMx, KNx, KSx, KTx, LLx<br>• 2537-CTO, 22x, 25x, 27x, 28x, 29x, 4Rx, 57x, 59x, 92x, 93x, 94x, 95x, 9Ax, 9Dx, 9Kx, 9Nx,<br>9Px, 9Vx, 9Wx, 9Zx, LLx<br>2538-CTO<br>2539-CTO<br>$\bullet$ | 60Y5713<br>75Y4066 | N                |
| 18     | システム・ボード・アセンブリー(内蔵グラフィックス、POP 対応、RPTA-b 対応、<br>iAMT 対応、TPM 非対応)<br>• 2516-CTO, A3x<br>• 2518-CTO, C7x, EMx, ENx<br>2519-CTO, 83x<br>2522-CTO, 2Dx<br>2537-CTO<br>2538-CTO<br>• 2539-CTO                                                                                                    | 60Y5714<br>75Y4067 | N                |
| 18     | システム・ボード・アセンブリー(内蔵グラフィックス、iAMT 非対応、TPM 対応)<br>$\bullet$ 2516-CTO<br>2518-CTO<br>2519-CTO<br>2522-CTO<br>2537-CTO<br>2538-CTO<br>• 2539-CTO                                                                                                    | 60Y5715            | N                |
| 18     | システム・ボード・アセンブリー(内蔵グラフィックス、iAMT 非対応、TPM 非対応)<br>2516-CTO<br>2518-CTO<br>2519-CTO<br>2522-CTO<br>2537-CTO<br>2538-CTO<br>2539-CTO                                                                                                    | 60Y5734            | N                |
表 9. パーツ・リスト - 全体 (続き)

| 番<br>号 | $FRU$ (全体)                                                                                                    | FRU 番号             | <b>CRU</b><br>ID |
|--------|----------------------------------------------------------------------------------------------------|--------------------|------------------|
| 18     | システム・ボード・アセンブリー(内蔵グラフィックス、SMB対応、RPTA-c対応、<br>iAMT 対応、TPM 対応)<br>• 2516-CTO, 72x, 73x, 74x, AFx, AGx, APx, AQx, ARx, ASx, ATx, AYx, AZx, B2x, B3x, B4x,<br>BQx, D6x, D9x, DAx, DHx, DJx, DZx, F3x, F5x, F6x, F7x, F8x, F9x, FAx, FBx, FCx, L2x,<br>LMx, LNx, LPx, LQx, LTx, LVx, LWx, LXx<br>• 2518-CTO, 4Px, 4Qx, 6Gx, 6Hx, 6Jx, 6Kx, 8Cx, 8Dx, 8Ex, 8Jx, 8Kx, 8Rx, A2x, A4x, A5x,<br>AEx, BCx, BTx, BUx, BVx, BWx, BXx, BYx, BZx, FPx, FQx, FZx, G7x, GBx, GEx, GHx,<br>GLx, GNx, GUx, GVx, GWx, GXx, H7x, H9x, HGx, HHx, HJx, HKx, HUx, J3x, J6x, JSx,<br>JTx, JUx, JVx, JWx, JXx, JZx, L2x, L3x, L4x, L6x, L7x, M8x, MAx, MDx, MFx, MHx, MJx,<br>MMx, MNx, MPx, MRx, MSx, MTx, MUx, MVx, MWx, MXx, MYx, MZx, N2x, N7x, N9x,<br>NFx, NGx, NKx, NLx, P5x, P7x, P9x, Q2x, Q4x, Q5x, Q8x, Q9x, QAx, QDx, QFx, QGx, QHx,<br>QJx, QPx, QRx, QSx, QTx, RBx, RLx, RMx, RSx, RTx<br>$\bullet$ 2519-CTO<br>2522-CTO, 9Kx<br>2537-CTO, 9Qx, 9Xx, 9Yx<br>2538-CTO<br>• 2539-CTO | 75Y4142            | N                |
| 18     | システム・ボード・アセンブリー(内蔵グラフィックス、SMB 対応、RPTA-c 対応、<br>iAMT 対応、TPM 非対応)<br>$\bullet$ 2516-CTO, BPx<br>• 2518-CTO, 6Yx, 8Px, BMx, BPx, BSx, GQx, GRx, GTx, HCx, HEx, NMx, NNx, NRx, NVx,<br>NW <sub>x</sub> , N <sub>X</sub><br>• 2519-CTO<br>2522-CTO<br>2537-CTO<br>2538-CTO<br>• 2539-CTO                                                                                                    | 75Y4143            | N                |
| 18     | システム・ボード・アセンブリー(ディスクリート・グラフィックス 256 MB、POP 対<br>応、RPTA-b 対応、iAMT 対応、TPM 対応)<br>• 2516-CTO, A4x, A9x, AAx, ABx, ACx, AEx, L4x, L5x<br>• 2518-CTO, 4Jx, 4Kx, 4Lx, 4Mx, C4x, C5x, C8x, CEx, CFx, CGx, DUx, DVx, DWx, DXx,<br>DYx, DZx, E2x, E4x, E6x, E7x, E8x, E9x, EAx, EBx, ECx, EDx, EEx, EFx, EGx, EUx, EVx,<br>EWx, EYx, EZx, F2x, F5x, FAx, FBx, FCx, FEx, FFx, FGx, FJx, FKx, FLx, H2x, H5x, H6x,<br>HBx, J9x, JAx, NBx, NCx, NDx, NEx, PUx, PVx, PWx, PXx, PYx, PZx, QCx, R2x, R3x,<br>R4x, R5x, R6x, R7x<br>2519-CTO, 84x, 88x, 89x, 8Bx<br>2522-CTO, 20x, 23x, 24x, 26x, 2Bx, 2Ex, 2Kx, 2Lx, 2Mx, 2Sx, 2Tx, 2Ux, 2Vx, 2Wx, 3Ax,<br>3Fx, 3Gx, 3Jx, 3Lx, 3Qx, 3Rx, 3Sx, 3Tx, 3Wx, 3Xx, 3Zx, 40x, 42x, 43x, 45x, 46x, 47x, 4Ax,<br>4Bx, 4Ex, 4Fx, 4Tx, 4Ux, 4Wx, 4Yx, 55x, 56x, 5Ax, 63x, 64x, K6x, K7x, K8x, K9x, KAx,<br>KBx, KCx, KFx, KJx<br>2537-CTO, 23x, 24x, 26x, 96x, 97x, 98x, 99x, 9Bx, 9Cx, 9Ex, 9Fx, 9Gx, 9Hx, 9Lx, 9Mx<br>2538-CTO<br>• 2539-CTO    | 60Y5716<br>75Y4068 | N                |
| 18     | システム・ボード・アセンブリー(ディスクリート・グラフィックス 256 MB、POP 対<br>応、RPTA-b 対応、iAMT 対応、TPM 非対応)<br>• 2516-CTO, $A5x$<br>2518-CTO, C9x, EPx, EQx, ERx, ESx<br>2519-CTO, 85x<br>2522-CTO, 2Fx<br>2537-CTO<br>2538-CTO<br>2539-CTO                                                                                                    | 60Y5718<br>75Y4069 | N                |

表 9. パーツ・リスト - 全体 (続き)

| 番<br>号 | $FRU$ (全体)                                                                                                    | FRU 番号  | <b>CRU</b><br>ID |
|--------|----------------------------------------------------------------------------------------------------|---------|------------------|
| 18     | システム・ボード・アセンブリー(ディスクリート・グラフィックス256 MB、SMB対<br>応、RPTA-c 対応、iAMT 対応、TPM 対応)<br>• 2516-CTO, AHx, AJx, AKx, ALx, AMx, ANx, AUx, AVx, AWx, AXx, B5x, B6x, B7x, B8x,<br>B9x, BAx, BBx, BCx, BDx, BEx, BFx, BGx, BHx, BJx, BKx, BMx, BNx, L6x, L7x, L8x, L9x,<br>LAx, LBx, LCx, LDx, LEx, LFx, LGx, LHx, LJx, LKx<br>• 2518-CTO, 4Nx, FMx, FNx, FSx, FTx, FUx, FVx, FWx, FXx, FYx, G2x, G3x, G4x, G5x, G6x,<br>G8x, G9x, GCx, GDx, GFx, GGx, GJx, GKx, GMx, GPx, H8x, HAx, HLx, HMx, HNx, HPx,<br>HQx, HRx, HSx, HTx, HVx, HWx, HXx, J4x, J5x, J7x, J8x, JBx, JCx, JDx, JEx, JFx, JGx,<br>JHx, JJx, JKx, JLx, JMx, JNx, JPx, JQx, JRx, M2x, M3x, M9x, MBx, MEx, MGx, N3x, N4x,<br>N5x, N6x, N8x, NAx, P6x, P8x, PAx, PBx, PCx, PDx, PEx, PFx, PGx, PHx, PJx, PKx, PLx,<br>PMx, PNx, PPx, PRx, PSx, PTx, RCx, RDx, RFx, RGx<br>2519-CTO<br>2522-CTO<br>2537-CTO<br>2538-CTO<br>• 2539-CTO | 75Y4144 | N                |
| 18     | システム・ボード・アセンブリー(ディスクリート・グラフィックス256 MB、SMB 対<br>応、RPTA-c 対応、iAMT 対応、TPM 非対応)<br>$\bullet$ 2516-CTO<br>• 2518-CTO, GSx, HDx, HFx, HYx, HZx, J2x, NPx, NSx, NTx, NUx, NYx, NZx<br>2519-CTO<br>2522-CTO<br>2537-CTO<br>2538-CTO<br>2539-CTO<br>$\bullet$                                                                                                    | 75Y4145 | N                |
| 18     | システム・ボード・アセンブリー(ディスクリート・グラフィックス 512 MB、POP 対<br>応、RPTA-b 対応、iAMT 対応、TPM 対応)<br>$\bullet$ 2516-CTO, D3x, D4x, D5x, DDx, DEx<br>• 2518-CTO, 7Gx, 7Hx, 7Jx, 7Kx, 7Lx, 7Mx, 7Nx, 7Px, 7Rx, 7Sx, 7Tx, 7Ux, 7Vx, 7Wx, 7Xx,<br>AGx, AJx, ANx, ASx, ATx, B4x, B5x, B6x, B7x, B8x, B9x, BAx, P1x, P2x, P3x, P4x,<br>$Q6x$ , $Q7x$<br>$\bullet$ 2519-CTO<br>2522-CTO, 88x, 9Cx, 9Ex, 9Fx, 9Gx, 9Jx, K2x, K3x, K4x, K5x, KDx, KPx, KQx, KRx, KUx,<br>KVx, KWx, KXx, KYx, KZx<br>2537-CTO, 58x, 9Jx, 9Rx, 9Sx, 9Tx, 9Ux<br>2538-CTO<br>• 2539-CTO                                                                                                    | 75Y4057 | N                |
| 18     | システム・ボード・アセンブリー(ディスクリート・グラフィックス 512 MB、POP対<br>応、RPTA-b 対応、iAMT 対応、TPM 非対応)<br>• 2516-CTO<br>2518-CTO, 6Vx, 6Wx, B3x<br>2519-CTO<br>2522-CTO<br>2537-CTO<br>2538-CTO<br>2539-CTO                                                                                                    | 75Y4058 | N                |

表 9. パーツ・リスト - 全体 (続き)

| 番<br>号 | FRU (全体)                                                                                                    | FRU 番号  | <b>CRU</b><br>$\mathbf{D}$ |
|--------|----------------------------------------------------------------------------------------------------|---------|----------------------------|
| 18     | システム・ボード・アセンブリー(ディスクリート・グラフィックス 512 MB、SMB 対<br>応、RPTA-c 対応、iAMT 対応、TPM 対応)<br>• 2516-CTO, 5Bx, 5Cx, 5Dx, 5Ex, 5Fx, 5Gx, 5Hx, 5Jx, 5Kx, 5Lx, 5Mx, 5Nx, 5Px, 5Rx, 5Ux,<br>5Vx, 5Wx, 5Xx, D2x, D7x, D8x, DFx, DGx, DKx, DNx, DPx, DQx, DRx, DTx, DUx, DVx,<br>DWx, DXx, F2x, F4x, LRx, LSx, LUx, LYx, LZx<br>• 2518-CTO, 5Bx, 5Cx, 5Ex, 5Fx, 5Jx, 5Kx, 5Lx, 5Mx, 5Px, 5Rx, 6Ax, 6Bx, 6Cx, 6Dx, 6Ex,<br>6Fx, 6Lx, 6Mx, 6Nx, 6Px, 6Qx, 6Rx, 6Tx, 6Ux, 6Zx, 7Ax, 7Bx, 7Cx, 7Dx, 7Ex, 7Fx, 8Fx,<br>8Gx, 8Hx, 8Lx, 8Mx, 8Sx, 8Tx, A3x, A6x, A7x, A9x, ABx, ACx, B2x, BBx, JYx, L5x, NHx,<br>NJx, Q3x, QKx, QLx, QMx, QNx, QUx, QVx, QWx, QXx, QYx, QZx, R8x, R9x, RAx, RHx,<br>RJx, RKx, RNx, RPx, RRx, RUx, RVx, RWx, RXx, RYx, RZx<br>2519-CTO<br>٠<br>2522-CTO<br>2537-CTO<br>2538-CTO<br>2539-CTO<br>$\bullet$                                                                                                    | 75Y4146 | N                          |
| 18     | システム・ボード・アセンブリー(ディスクリート・グラフィックス 512 MB、SMB 対<br>応、RPTA-c 対応、iAMT 対応、TPM 非対応)<br>$\bullet$ 2516-CTO<br>2518-CTO, 6Xx, 8Nx, A8x, BNx, BRx<br>2519-CTO<br>2522-CTO<br>2537-CTO<br>2538-CTO<br>• 2539-CTO                                                                                                    | 75Y4147 | N                          |
| 19     | CPU アセンブリー、Intel® Dual Core™ i5-520M プロセッサー (2.40 GHz)<br>$\bullet$ 2516-CTO, A6x, A7x, A8x, ABx, ADx, AEx<br>• 2518-CTO, 4Hx, 4Jx, 4Kx, 6Wx, 7Gx, 7Hx, 7Jx, 7Kx, 7Lx, 7Yx, C2x, C4x, CAx, CBx, CJx,<br>CKx, CPx, CQx, CRx, CSx, CUx, CVx, CWx, CXx, CYx, CZx, D2x, D3x, D4x, D5x, D6x,<br>D7x, D8x, D9x, DAx, DBx, DUx, DVx, DWx, E9x, EAx, EDx, EEx, EHx, EMx, ENx, EPx,<br>ETx, EUx, EXx, EYx, F3x, F6x, F7x, FAx, FDx, FEx, FHx, FJx, GYx, GZx, M7x, MKx,<br>MLx, P2x, P4x, PUx, PVx, PWx, PXx, PYx<br>• 2519-CTO, 86x, 87x, 8Ax, 8Bx<br>2522-CTO, 22x, 23x, 26x, 28x, 29x, 2Ax, 2Bx, 2Gx, 2Qx, 2Rx, 2Xx, 2Yx, 30x, 39x, 3Bx, 3Hx,<br>3Jx, 3Kx, 3Lx, 3Px, 3Qx, 3Tx, 3Ux, 3Vx, 3Wx, 3Yx, 3Zx, 44x, 45x, 48x, 49x, 4Ax, 4Bx,<br>4Tx, 4Ux, 4Zx, 52x, 53x, 54x, 55x, 56x, 62x, 63x, A0x, K2x, K6x, K7x, K8x, K9x, KEx,<br>KFx, KGx, KKx, KLx, KWx, KXx<br>2537-CTO, 22x, 23x, 26x, 28x, 29x, 4Rx, 94x, 95x, 9Ax, 9Dx, 9Ex, 9Hx, 9Kx, 9Mx, 9Tx<br>2538-CTO<br>٠<br>2539-CTO | 60Y5731 | N                          |
| 19     | CPU アセンブリー、Intel Dual Core i5-540M プロセッサー (2.53 GHz)<br>• 2516-CTO, A2x, A3x, A9x, AAx, L3x<br>• 2518-CTO, 4Lx, 4Mx, 7Mx, 7Nx, 7Px, 7Rx, 7Sx, 7Tx, C3x, C5x, C6x, C7x, CCx, CDx, CEx,<br>CFx, CGx, CHx, CLx, CMx, CNx, DCx, DDx, DEx, DFx, DGx, DHx, DJx, DKx, DLx, DMx,<br>DNx, DPx, DQx, DRx, DSx, DTx, DXx, DYx, DZx, E2x, E3x, E4x, EBx, EFx, EJx, ELx,<br>EQx, EVx, EZx, F4x, F5x, F8x, FBx, FFx, FKx, H2x, H3x, H5x, NBx, NCx, NDx, NEx, P1x,<br>P3x, PZx, QBx, QCx, R2x, R3x, R4x, R5x<br>2519-CTO, 82x, 83x, 88x<br>2522-CTO, 20x, 24x, 25x, 27x, 2Cx, 2Dx, 2Hx, 2Jx, 2Kx, 2Lx, 2Nx, 2Px, 2Sx, 2Tx, 2Ux, 2Vx,<br>2Zx, 32x, 33x, 34x, 3Cx, 3Dx, 3Mx, 3Rx, 3Xx, 42x, 46x, 4Cx, 4Dx, 4Ex, 4Fx, 4Gx, 4Sx, 4Ux,<br>4Vx, 4Wx, 4Yx, 50x, 5Ax, 60x, 64x, K3x, K5x, KAx, KHx, KJx, KMx, KNx, KPx, KRx, KYx<br>2537-CTO, 24x, 25x, 27x, 92x, 93x, 96x, 97x, 98x, 99x, 9Bx, 9Fx, 9Lx<br>2538-CTO<br>2539-CTO                                                                  | 60Y5732 | N                          |

表 9. パーツ・リスト - 全体 (続き)

| 番<br>号 | $FRU$ (全体)                                                                                                    | FRU 番号  | <b>CRU</b><br>ID |
|--------|----------------------------------------------------------------------------------------------------|---------|------------------|
| 19     | CPU アセンブリー、Intel Dual Core i7-620M プロセッサー (2.66 GHz)<br>• 2516-CTO, A4x, A5x, ACx, D5x, L4x, L5x<br>• 2518-CTO, 6Vx, 7Ux, 7Vx, 7Wx, 7Xx, BAx, BGx, BHx, C8x, C9x, E5x, E6x, E7x, E8x,<br>ECx, EGx, EKx, ERx, ESx, EWx, F2x, F9x, FCx, FGx, FLx, H4x, H6x, HBx, J9x, JAx, Q6x,<br>$Q7x$ , $R6x$ , $R7x$<br>• 2519-CTO, 84x, 85x, 89x<br>2522-CTO, 2Ex, 2Fx, 2Mx, 2Wx, 35x, 36x, 37x, 38x, 3Ax, 3Ex, 3Fx, 3Gx, 3Nx, 3Sx, 40x, 43x,<br>47x, K4x, KBx, KCx, KDx, KQx, KSx, KTx, KUx, KVx, KZx<br>2537-CTO, 9Cx, 9Gx, 9Jx, 9Nx, 9Px, 9Rx, 9Sx, 9Ux<br>• 2538-CTO<br>• 2539-CTO                   | 60Y5733 | N                |
| 19     | CPU アセンブリー、Intel Core i3-330M プロセッサー(2.13 GHz)<br>• 2516-CTO, AFx, AGx, AHx, AJx, APx, AQx, ARx, ASx, ATx, AUx, AVx, AWx, AYx, AZx,<br>B2x, B3x, B4x, B5x, B6x, B7x, B8x, B9x, BAx, BBx, BCx, BDx, BEx, BFx, BGx, BHx, BJx,<br>BKx, BMx, BNx, BPx, BQx, L2x<br>• 2518-CTO, 4Px, FPx, FQx, FSx, FTx, FYx, FZx, G2x, G7x, G8x, GBx, GCx, GEx, GFx, GHx,<br>GJx, GLx, GMx, GQx, GSx, GUx, GWx, H7x, H8x, H9x, HAx, HEx, HFx, HGx, HHx, HLx,<br>HMx, HQx, HRx, HUx, HVx, HWx, HYx, HZx, J3x, J4x, J6x, J7x, JZx, M8x, M9x, MDx, MEx<br>2519-CTO<br>2522-CTO<br>2537-CTO<br>2538-CTO<br>2539-CTO | 63Y2174 | N                |
| 19     | CPU アセンブリー、Intel Core i3-350M プロセッサー(2.26 GHz)<br>• 2516-CTO, 5Bx, 5Cx, 5Dx, 5Ex, 5Fx, 5Gx, 5Hx, L6x, L7x, L8x, L9x, LAx, LBx, LCx, LMx,<br>LNx, LVx, LWx<br>• 2518-CTO, 5Bx, 5Cx, 5Ex, 5Fx, 6Gx, 6Hx, 6Jx, 6Kx, 6Lx, 6Mx, 6Nx, 6Px, 6Qx, 6Rx, 6Tx,<br>6Ux, 6Zx, HJx, HKx, HNx, HPx, HSx, HTx, MMx, MNx, MPx, MRx, MSx, MTx, MUx, N7x,<br>N8x, N9x, NMx, NNx, NPx, NRx, NSx, NTx, NUx, PAx, PBx, PCx, PDx, PEx, Q3x, Q4x,<br>Q5x, Q8x, QAx, QDx, RCx, RDx, RLx, RMx, RNx<br>• 2519-CTO<br>2522-CTO<br>2537-CTO<br>2538-CTO<br>• 2539-CTO                                                    | 63Y2175 | N                |
| 19     | CPU アセンブリー、Intel Core i3-370M プロセッサー(2.40 GHz)<br>• 2516-CTO, 5Jx, 5Kx, 5Lx, 5Mx, 5Nx, 72x, 73x, 74x, D9x, DAx, LDx, LEx, LFx, LGx, LHx,<br>LPx, LQx, LRx, LTx, LUx, LXx, LYx<br>2518-CTO, 5Jx, 5Kx, 5Lx, 5Mx, 6Ax, 6Bx, 7Ax, 7Bx, 7Cx, 8Jx, 8Kx, AEx, JWx, JXx, JYx,<br>MHx, MVx, MXx, MYx, MZx, N2x, NFx, NGx, NHx, NKx, NLx, P5x, P6x, P7x, P8x, P9x,<br>PFx, PGx, PHx, PJx, PKx, PLx, PMx, QPx, QRx, QSx, QTx, QUx, QVx, QWx, QXx, QYx,<br>QZx, R9x, RAx, RBx, RFx, RGx, RPx, RVx, RWx, RXx, RYx, RZx<br>2519-CTO<br>٠<br>2522-CTO<br>2537-CTO, 9Qx<br>2538-CTO<br>2539-CTO             | 75Y4905 | N                |

表 9. パーツ・リスト - 全体 (続き)

| 番<br>号 | FRU (全体)                                                                                                    | FRU 番号  | <b>CRU</b><br>ID |
|--------|----------------------------------------------------------------------------------------------------|---------|------------------|
| 19     | CPU アセンブリー、Intel Core i3-380M プロセッサー (2.53 GHz)<br>• 2516-CTO, 5Ux, 5Vx, D6x, D7x, DHx, DNx, DPx, DQx, DRx, DTx, DZx, F5x, F6x, F7x, F8x<br>2518-CTO, 8Cx, 8Dx, 8Ex, A2x, A4x, A5x, A6x, BCx, BYx, L3x<br>2519-CTO<br>2522-CTO<br>2537-CTO<br>2538-CTO<br>• 2539-CTO                                                                                                    | 04W0336 | N                |
| 19     | CPU アセンブリー、Intel Core i3-390M プロセッサー (2.66 GHz)<br>• 2516-CTO, DFx, DWx, DXx, F2x, F3x, FBx, FCx<br>$\bullet$ 2518-CTO, B2x, BPx, BRx, BSx, BWx, BXx, L4x<br>2519-CTO<br>2522-CTO<br>2537-CTO<br>2538-CTO<br>2539-CTO                                                                                                    | 04W0478 | N                |
| 19     | CPU アセンブリー、インテル Core i5-430M プロセッサー (2.26 GHz)<br>$\bullet$ 2516-CTO, AKx, ALx, AMx, ANx, AXx<br>2518-CTO, 4Nx, 4Qx, FMx, FNx, FUx, FVx, FWx, FXx, G3x, G4x, G5x, G6x, G9x, GDx,<br>GGx, GKx, GNx, GPx, GRx, GTx, GVx, GXx, HCx, HDx, HXx, J2x, J5x, J8x, JBx, JCx,<br>JDx, JEx, JFx, JGx, JHx, JJx, JKx, JLx, JMx, JNx, JPx, JQx, JRx, JSx, JTx, JUx, JVx, M2x,<br>M3x, MAx, MBx, MFx, MGx<br>• 2519-CTO<br>2522-CTO<br>2537-CTO<br>2538-CTO<br>2539-CTO | 63Y2176 | N                |
| 19     | CPU アセンブリー、インテル Core i5-450M プロセッサー (2.40 GHz)<br>• 2516-CTO, 5Px, 5Rx, LJx, LKx, LSx, LZx<br>• 2518-CTO, 5Px, 5Rx, 6Cx, 6Dx, 6Ex, 6Fx, 6Xx, 6Yx, 7Dx, 7Ex, 7Fx, A3x, MJx, MWx, N3x,<br>N4x, N5x, N6x, NAx, NJx, NVx, NWx, NXx, NYx, NZx, PNx, PPx, PRx, PSx, PTx, Q2x, Q9x,<br>QFx, QGx, QHx, QJx, QKx, QLx, QMx, QNx, R8x, RHx, RJx, RKx, RRx, RSx, RTx, RUx<br>2519-CTO<br>2522-CTO<br>2537-CTO<br>2538-CTO<br>2539-CTO                                | 75Y4906 | N                |
| 19     | CPU アセンブリー、インテル Core i5-460M プロセッサー (2.53 GHz)<br>• 2516-CTO, 5Wx, 5Xx, D2x, D8x<br>2518-CTO, 8Fx, 8Gx, 8Hx, 8Lx, 8Mx, 8Nx, 8Px, 8Rx, 8Sx, 8Tx, A7x, A8x, A9x, ABx, ACx<br>2519-CTO<br>2522-CTO<br>2537-CTO, 9Xx, 9Yx<br>2538-CTO<br>2539-CTO                                                                                                    | 04W0337 | N                |
| 19     | CPU アセンブリー、インテル Core i5-480M プロセッサー (2.66 GHz)<br>• 2516-CTO, DGx, DJx, DKx, DUx, DVx, F4x, F9x, FAx<br>2518-CTO, BBx, BMx, BNx, BTx, BUx, BVx, BZx, L2x, L5x, L6x, L7x<br>2519-CTO<br>2522-CTO, 9Kx<br>2537-CTO<br>2538-CTO<br>2539-CTO                                                                                                    | 04W0477 | N                |

表 9. パーツ・リスト - 全体 (続き)

| 番<br>号 | $FRU$ (全体)                                                                                                    | FRU 番号  | <b>CRU</b><br>ID |
|--------|----------------------------------------------------------------------------------------------------|---------|------------------|
| 19     | CPU アセンブリー、インテル Core i5-560M プロセッサー (2.66 GHz)<br>• 2516-CTO, 5Yx, D3x, DCx, DDx<br>• 2518-CTO, AFx, AGx, AHx, AJx, AKx, ALx, AMx, APx, ARx, B3x, B4x, B6x, B7x, B9x,<br>BDx, BEx, BFx, BJx<br>• 2519-CTO<br>• 2522-CTO, 57x, 82x, 83x, 88x, 9Ax, 9Bx, 9Dx, 9Ex, 9Hx, 9Lx, LLx<br>• 2537-CTO, 57x, 58x, 59x, 9Vx, 9Zx, LLx<br>2538-CTO<br>• 2539-CTO | 04W0338 | N                |
| 19     | CPU アセンブリー、インテル Core i5-580M プロセッサー (2.66 GHz)<br>• 2516-CTO, 5Zx, D4x, DEx<br>• 2518-CTO, ANx, ASx, ATx, B5x, B8x, BKx, BLx<br>• 2519-CTO<br>2522-CTO, 85x, 86x, 9Cx, 9Fx, 9Gx, 9Jx<br>• 2537-CTO, 9Wx<br>• 2538-CTO<br>• 2539-CTO                                                                                                    | 04W0306 | N                |
| 19     | CPU アセンブリー、インテル Core i7-640M プロセッサー (2.80 GHz)<br>• 2516-CTO<br>2518-CTO<br>2519-CTO<br>2522-CTO<br>• 2537-CTO<br>2538-CTO<br>• 2539-CTO                                                                                                    | 04W0307 | N                |
| 19     | CPU アセンブリー、Intel Pentium® P6000 プロセッサー(1.86 GHz)<br>• 2516-CTO, 75x, 76x, 77x, 78x, 79x<br>• 2518-CTO, QEx<br>2519-CTO<br>2522-CTO<br>2537-CTO<br>2538-CTO<br>• 2539-CTO                                                                                                    | 75Y4910 | N                |
| 19     | CPU アセンブリー、Intel Pentium P6200 プロセッサー(2.13 GHz)<br>• 2516-CTO, 5Sx, 5Tx<br>2518-CTO<br>2519-CTO<br>2522-CTO<br>2537-CTO<br>2538-CTO<br>2539-CTO                                                                                                    | 04W0340 | N                |
| 19     | CPU アセンブリー、Intel Pentium P6300 プロセッサー(2.26 GHz)<br>$\bullet$ 2516-CTO, DLx, DMx, DSx, DYx<br>$\bullet$ 2518-CTO<br>2519-CTO<br>2522-CTO<br>2537-CTO<br>2538-CTO<br>2539-CTO                                                                                                    | 04W0479 | $\mathbf N$      |

表 9. パーツ・リスト - 全体 (続き)

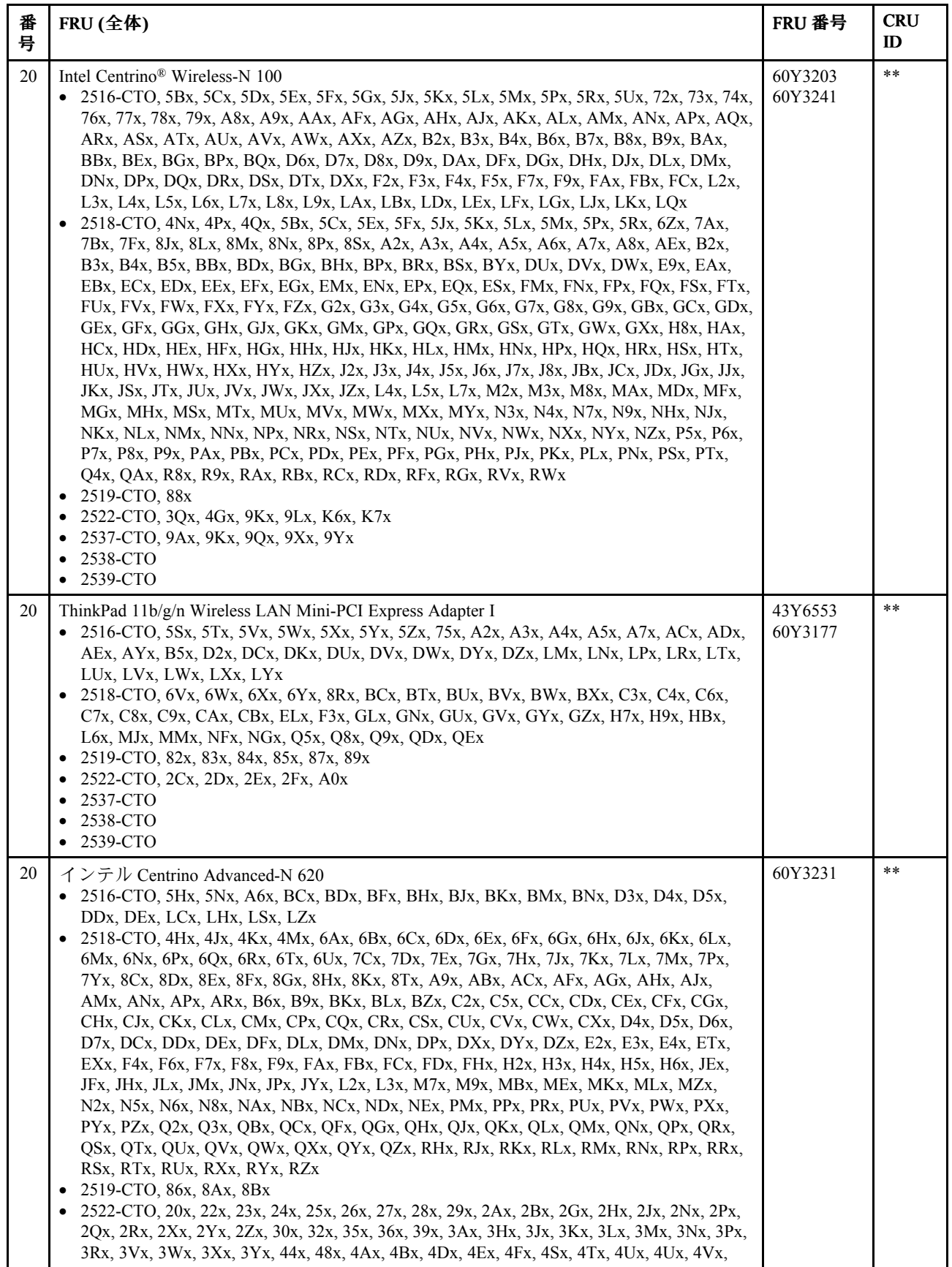

表 9. パーツ・リスト - 全体 (続き)

| 番<br>号 | $FRU$ (全体)                                                                                                    | FRU 番号  | <b>CRU</b><br>ID |
|--------|----------------------------------------------------------------------------------------------------|---------|------------------|
|        | 4Zx, 52x, 53x, 54x, 55x, 56x, 57x, 5Ax, 60x, 62x, 63x, 64x, 82x, 83x, 88x, 9Ax, 9Bx, 9Cx,<br>9Dx, 9Ex, 9Fx, 9Hx, 9Jx, K2x, K3x, K4x, K5x, K8x, K9x, KAx, KEx, KFx, KGx, KHx, KJx,<br>KKx, KLx, KMx, KNx, KPx, KRx, KSx, KTx, KUx, KVx, KWx, KXx, KYx<br>2537-CTO, 22x, 23x, 24x, 25x, 26x, 27x, 28x, 29x, 4Rx, 57x, 58x, 59x, 92x, 93x, 94x, 95x,<br>9Bx, 9Dx, 9Ex, 9Fx, 9Hx, 9Jx, 9Lx, 9Mx, 9Nx, 9Px, 9Rx, 9Sx, 9Tx, 9Vx, 9Wx, 9Zx<br>2538-CTO<br>2539-CTO<br>$\bullet$                                                                                                    |         |                  |
| 20     | Intel Centrino Ultimate-N 630<br>2516-CTO, ABx<br>2518-CTO, 7Nx, 7Rx, 7Sx, 7Tx, 7Ux, 7Vx, 7Wx, 7Xx, ASx, ATx, B7x, B8x, BAx, E5x, E6x,<br>E7x, E8x, EHx, EJx, EKx, EUx, EVx, EWx, EYx, EZx, F2x, FEx, FFx, FGx, FJx, FKx, FLx,<br>J9x, JAx, JQx, JRx, P1x, P2x, P3x, P4x, Q6x, Q7x, R2x, R3x, R4x, R5x, R6x, R7x<br>• 2519-CTO<br>2522-CTO, 2Kx, 2Lx, 2Mx, 2Sx, 2Tx, 2Ux, 2Vx, 2Wx, 3Bx, 3Cx, 3Dx, 3Ex, 3Fx, 3Gx, 3Sx,<br>3Tx, 3Ux, 3Zx, 40x, 42x, 43x, 45x, 46x, 47x, 49x, 4Wx, 4Yx, 85x, 86x, 9Gx, KBx, KCx,<br>KDx, KQx, KZx, LLx<br>2537-CTO, 96x, 97x, 98x, 99x, 9Cx, 9Gx, 9Ux, LLx<br>2538-CTO<br>• 2539-CTO | 60Y3233 | $**$             |
| 20     | Intel Centrino Advanced-N + WiMAX 6250, WW SKU<br>• 2516-CTO, F6x, F8x<br>• 2518-CTO, 4Lx, AKx, ALx, BEx, BFx, BJx, CNx, CYx, CZx, D2x, D3x, D8x, D9x, DAx,<br>DBx, DGx, DHx, DJx, DKx, DQx, DRx, DSx, DTx, F5x, MNx, MPx, MRx<br>2519-CTO<br>2522-CTO, 33x, 34x, 37x, 38x, 4Cx, 50x<br>2537-CTO<br>2538-CTO<br>2539-CTO                                                                                                    | 60Y3195 | $***$            |
| 20     | Intel Centrino Advanced-N + WiMAX 6250, $\Box \triangleright \overline{\gamma}$ SKU<br>$\bullet$ 2516-CTO<br>2518-CTO, ERx<br>2519-CTO<br>2522-CTO<br>2537-CTO<br>2538-CTO<br>• 2539-CTO                                                                                                    | 60Y3209 | $* *$            |
| 20     | Intel WiMAX /AGN 5150 ワイヤレス・アダプター<br>2516-CTO<br>2518-CTO, BMx, BNx<br>2519-CTO<br>2522-CTO<br>2537-CTO<br>2538-CTO<br>2539-CTO                                                                                                    | 43Y6541 | $***$            |
| 21     | バックアップ・バッテリー                                                                                                    | 02K7078 | $* *$            |
| $22\,$ | DC 入力ケーブル                                                                                                    | 45M2893 | N                |
| 23     | FPC ケーブル、スマート・カード・リーダー                                                                                                    | 45M2894 | N                |

表 9. パーツ・リスト - 全体 (続き)

| 番<br>号 | FRU (全体)                                                                                                    | FRU 番号             | <b>CRU</b><br>ID |
|--------|----------------------------------------------------------------------------------------------------|--------------------|------------------|
| 24     | 非接触型スマート・カード・リーダー<br>$\bullet$ 2516-CTO<br>2518-CTO, 7Yx, BTx, BUx, BVx, BWx, BXx<br>2519-CTO<br>2522-CTO, 20x, 2Ux, 2Vx, 30x, 3Ex, 40x, 50x, 62x, 63x, 64x, 82x, 9Bx, 9Cx, KEx, KFx<br>2537-CTO, 98x, 99x<br>2538-CTO<br>$\bullet$<br>• 2539-CTO                                                                                                    | 60Y5031            | N                |
| 24     | スマート・カード・リーダー<br>2516-CTO<br>2518-CTO<br>2519-CTO<br>2522-CTO<br>2537-CTO<br>2538-CTO<br>2539-CTO<br>$\bullet$                                                                                                    | 60Y5029<br>60Y5030 | N                |
| 25     | ファン・アセンブリー、内蔵型<br>• 2516-CTO, 5Sx, 5Yx, 5Zx, 72x, 73x, 74x, 75x, A2x, A3x, A6x, A7x, A8x, ADx, AFx, AGx,<br>APx, AQx, ARx, ASx, ATx, AYx, AZx, B2x, B3x, B4x, BPx, BQx, D6x, D9x, DAx, DCx,<br>DHx, DJx, DSx, DZx, F3x, F5x, F6x, F7x, F8x, F9x, FAx, FBx, FCx, L2x, L3x, LMx, LNx,<br>LPx, LQx, LTx, LVx, LWx, LXx<br>• 2518-CTO, 4Hx, 4Px, 4Qx, 6Gx, 6Hx, 6Jx, 6Kx, 6Yx, 7Yx, 8Cx, 8Dx, 8Ex, 8Jx, 8Kx, 8Px,<br>8Rx, A2x, A4x, A5x, AEx, AFx, AHx, AKx, ALx, AMx, APx, ARx, BCx, BDx, BEx, BFx,<br>BGx, BHx, BJx, BKx, BLx, BMx, BPx, BSx, BTx, BUx, BVx, BWx, BXx, BYx, BZx, C2x,<br>C3x, C6x, C7x, CAx, CBx, CCx, CDx, CHx, CJx, CKx, CLx, CMx, CNx, CPx, CQx, CRx,<br>CSx, CUx, CVx, CWx, CXx, CYx, CZx, D2x, D3x, D4x, D5x, D6x, D7x, D8x, D9x, DAx,<br>DBx, DCx, DDx, DEx, DFx, DGx, DHx, DJx, DKx, DLx, DMx, DNx, DPx, DQx, DRx, DSx,<br>DTx, ELx, EMx, ENx, ETx, EXx, F3x, F4x, F6x, F7x, F8x, F9x, FDx, FHx, FPx, FQx, FZx,<br>G7x, GBx, GEx, GHx, GLx, GNx, GQx, GRx, GTx, GUx, GVx, GWx, GXx, GYx, GZx,<br>H3x, H4x, H7x, H9x, HCx, HEx, HGx, HHx, HJx, HKx, HUx, J3x, J6x, JSx, JTx, JUx, JVx,<br>JWx, JXx, JZx, L2x, L3x, L4x, L6x, L7x, M7x, M8x, MAx, MDx, MFx, MHx, MJx, MKx,<br>MLx, MMx, MNx, MPx, MRx, MSx, MTx, MUx, MVx, MWx, MXx, MYx, MZx, N2x,<br>N7x, N9x, NFx, NGx, NKx, NLx, NMx, NNx, NRx, NVx, NWx, NXx, P5x, P7x, P9x, Q2x,<br>Q4x, Q5x, Q8x, Q9x, QAx, QBx, QDx, QEx, QFx, QGx, QHx, QJx, QPx, QRx, QSx, QTx,<br>RBx, RLx, RMx, RSx, RTx<br>2519-CTO, 82x, 83x, 86x, 87x, 8Ax<br>2522-CTO, 22x, 25x, 27x, 28x, 29x, 2Ax, 2Cx, 2Dx, 2Gx, 2Hx, 2Jx, 2Nx, 2Px, 2Qx, 2Rx, 2Xx,<br>2Yx, 2Zx, 30x, 32x, 33x, 34x, 35x, 36x, 37x, 38x, 39x, 3Bx, 3Cx, 3Dx, 3Ex, 3Hx, 3Kx, 3Mx,<br>3Nx, 3Px, 3Ux, 3Vx, 3Yx, 44x, 48x, 49x, 4Cx, 4Dx, 4Gx, 4Sx, 4Ux, 4Vx, 4Zx, 50x, 52x, 53x,<br>54x, 57x, 60x, 62x, 82x, 83x, 85x, 86x, 9Ax, 9Bx, 9Dx, 9Hx, 9Kx, 9Lx, A0x, KEx, KGx,<br>KHx, KKx, KLx, KMx, KNx, KSx, KTx, LLx<br>2537-CTO, 22x, 25x, 27x, 28x, 29x, 4Rx, 57x, 59x, 92x, 93x, 94x, 95x, 9Ax, 9Dx, 9Kx, 9Nx,<br>9Px, 9Qx, 9Vx, 9Wx, 9Xx, 9Yx, 9Zx, LLx<br>2538-CTO<br>2539-CTO | 45M2721<br>45M2723 | N                |

表 9. パーツ・リスト - 全体 (続き)

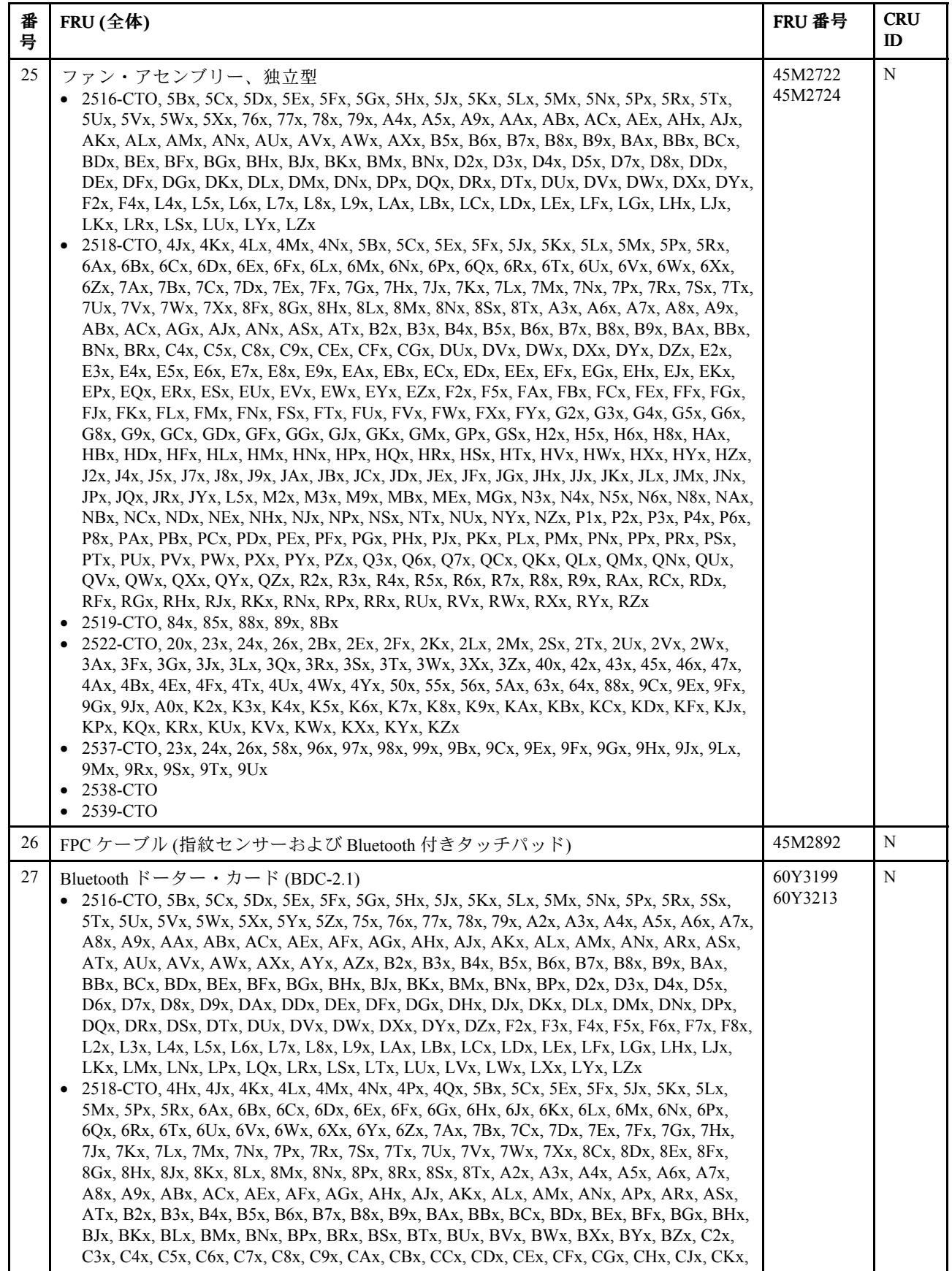

<sup>表</sup> 9. パーツ・リスト - 全体 (続き)

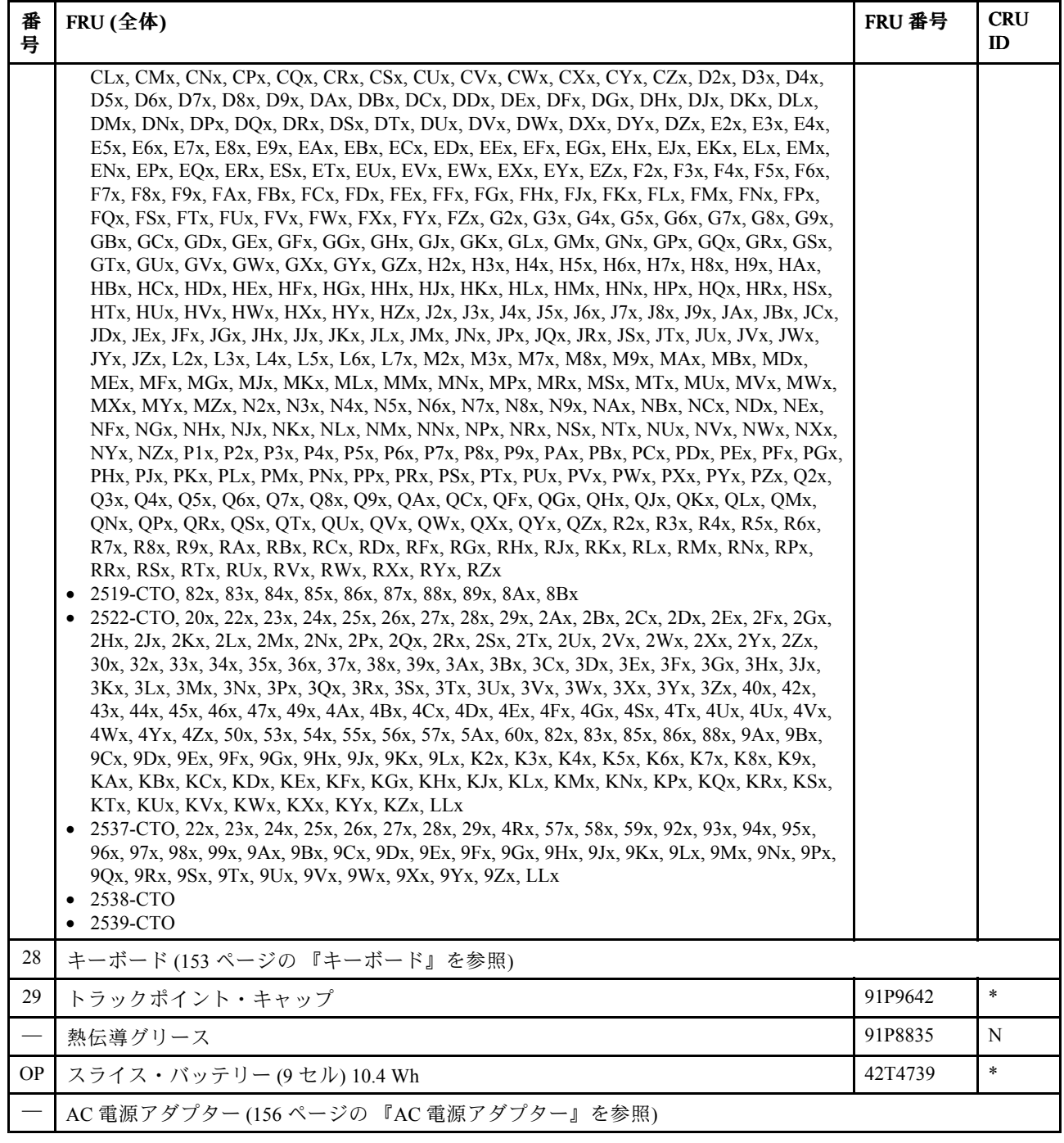

### LCD FRU

ThinkPad T410 および T410i には、次のタイプの LCD があります。

- 14.1 <sup>型</sup> WXGA LED バックライト LCD
- 14.1 <sup>型</sup> WXGA+ LED バックライト LCD

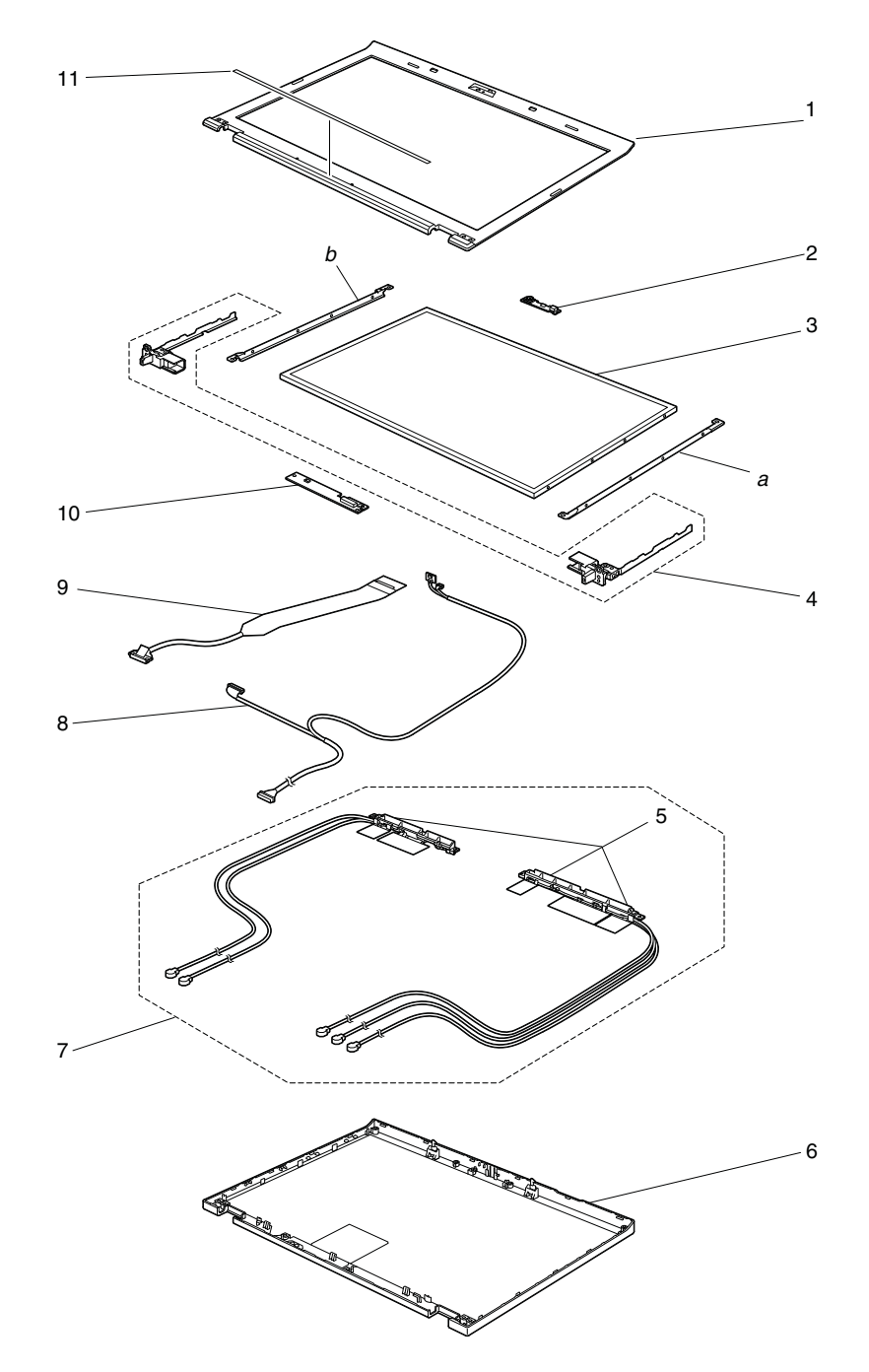

表 10. パーツ・リスト — LCD

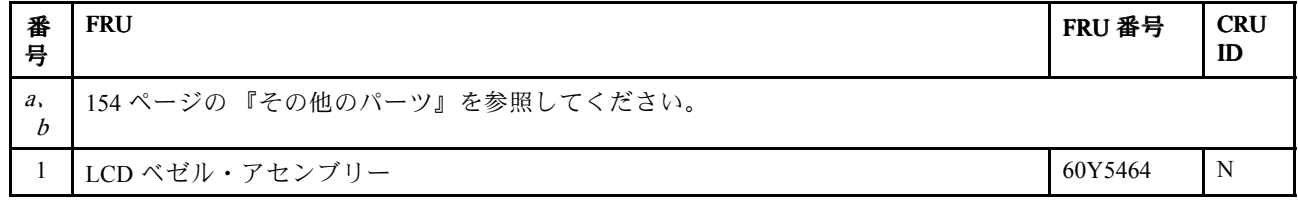

表 10. パーツ・リスト — LCD (続き)

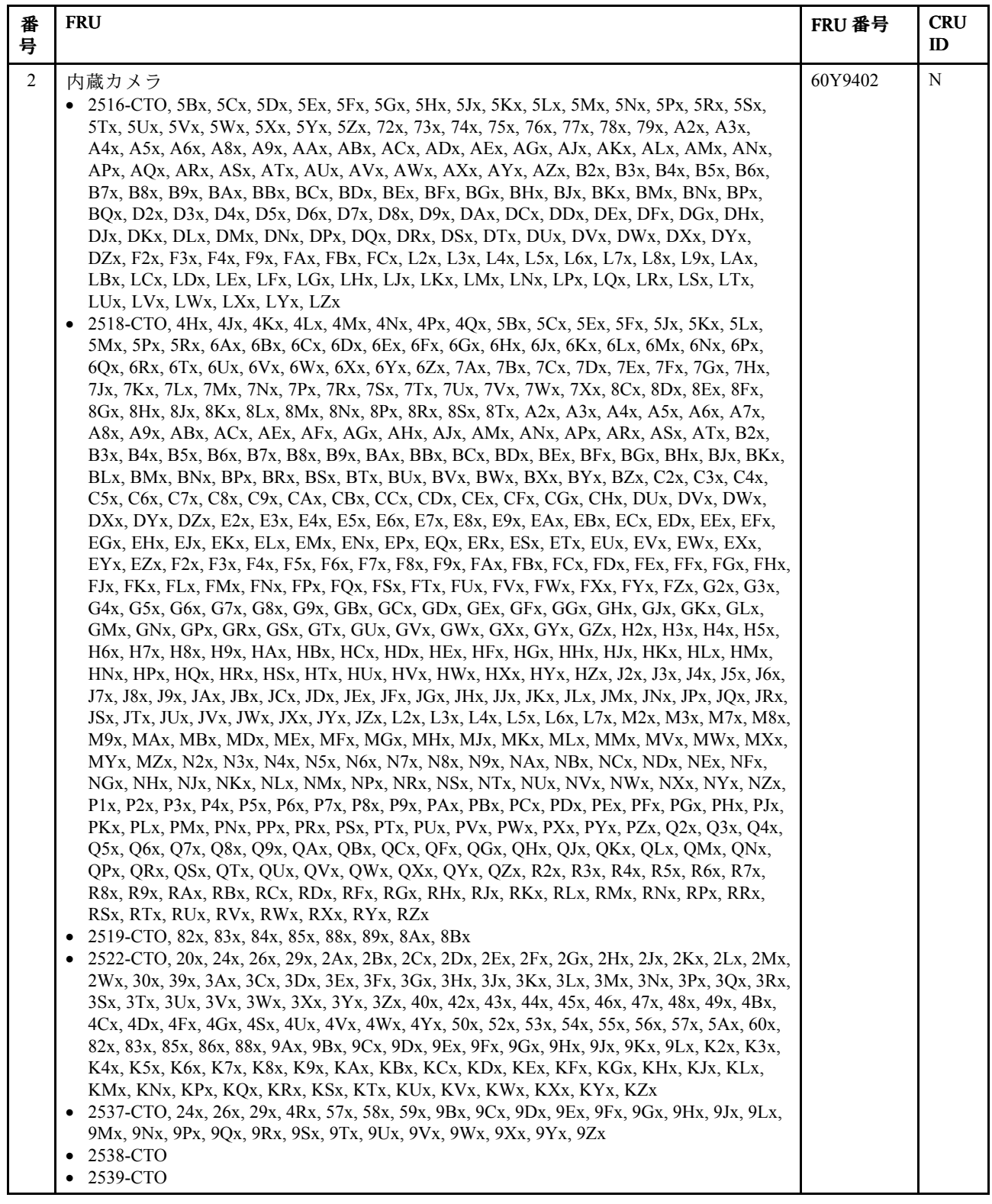

表 10. パーツ・リスト — LCD (続き)

| 番<br>号         | <b>FRU</b>                                                                                                    | FRU 番号                        | <b>CRU</b><br>$\mathbf{D}$ |
|----------------|----------------------------------------------------------------------------------------------------|-------------------------------|----------------------------|
| $\mathfrak{Z}$ | LCD モジュール、14.1 型 WXGA LED バックライト<br>• 2516-CTO, 5Bx, 5Cx, 5Dx, 5Ex, 5Fx, 5Gx, 5Hx, 5Jx, 5Kx, 5Lx, 5Mx, 5Nx, 5Px, 5Sx, 5Tx,<br>5Ux, 5Yx, 5Zx, 72x, 73x, 74x, 75x, 76x, 77x, 78x, A2x, A3x, A4x, A5x, A6x, A7x, A8x, A9x,<br>AAx, ACx, ADx, AEx, AFx, AGx, AHx, AJx, AKx, ALx, AMx, ANx, APx, AQx, ARx, ASx,<br>ATx, AUx, AVx, AWx, AXx, AYx, AZx, B2x, B3x, B4x, B5x, B6x, B7x, B8x, B9x, BAx,<br>BBx, BCx, BDx, BEx, BFx, BGx, BNx, BPx, BQx, D6x, D7x, D8x, D9x, DAx, DCx, DDx,<br>DEx, DFx, DGx, DHx, DJx, DKx, DLx, DMx, DNx, DPx, DQx, DRx, DSx, DXx, DYx, DZx,<br>F2x, F3x, F4x, F9x, FAx, FBx, FCx, L2x, L3x, L4x, L5x, L6x, L7x, L8x, L9x, LAx, LBx,<br>LCx, LDx, LEx, LFx, LGx, LHx, LJx, LQx<br>2518-CTO, 4Hx, 4Px, 4Qx, 5Bx, 5Cx, 5Ex, 5Fx, 5Jx, 5Kx, 5Lx, 5Mx, 5Px, 6Yx, 6Zx, 7Ax,<br>7Bx, 7Cx, 7Dx, 7Ex, 7Fx, 7Gx, 7Hx, 7Jx, 7Kx, 7Mx, 7Nx, 7Yx, 8Jx, 8Kx, 8Lx, 8Mx, 8Px, 8Rx,<br>8Sx, 8Tx, A2x, A4x, A5x, A6x, A9x, AEx, AFx, AHx, AMx, APx, ARx, B6x, BBx, BCx, C2x,<br>C3x, C6x, C7x, C8x, C9x, CAx, CBx, CCx, CDx, CHx, CJx, CKx, CLx, CMx, CNx, CPx, CQx,<br>CRx, CSx, DUx, DVx, DWx, E3x, E5x, E9x, EAx, EBx, ECx, EHx, EJx, EKx, ELx, EMx,<br>ENx, EPx, EQx, ERx, ESx, ETx, EXx, F3x, F7x, F8x, F9x, FAx, FBx, FCx, FDx, FHx, FPx,<br>FQx, FSx, FTx, FUx, FVx, FYx, FZx, G2x, G3x, G4x, G5x, G6x, G7x, GBx, GEx, GHx, GLx,<br>GMx, GQx, GRx, GSx, GUx, GVx, GWx, GXx, GYx, GZx, H3x, H4x, H5x, H6x, H7x, H8x,<br>H9x, HAx, HCx, HDx, HEx, HFx, HGx, HHx, HJx, HKx, HLx, HMx, HNx, HPx, HUx, HVx,<br>HWx, HXx, HYx, HZx, J2x, J3x, J6x, JBx, JCx, JDx, JEx, JFx, JGx, JHx, JJx, JKx, JLx, JMx,<br>JPx, JQx, JSx, JTx, JUx, JVx, JWx, JXx, JZx, L6x, L7x, M7x, M8x, M9x, MDx, MEx, MFx,<br>MGx, MHx, MJx, MKx, MLx, MMx, MVx, MWx, MXx, MYx, MZx, N2x, N3x, N4x, N5x,<br>N6x, N7x, N8x, N9x, NAx, NFx, NGx, NHx, NKx, NLx, NMx, NNx, NPx, NRx, NSx, NTx,<br>NUx, NVx, NXx, NYx, NZx, P5x, P7x, P9x, PAx, PBx, PCx, PDx, PEx, PFx, PGx, PHx, PJx,<br>PKx, PLx, PMx, PNx, PPx, PRx, PSx, PUx, PVx, PWx, PXx, PZx, Q2x, Q3x, Q4x, Q5x, Q8x,<br>Q9x, QAx, QBx, QDx, QEx, R2x, RBx, RCx, RDx, RFx, RGx, RHx, RJx, RKx, RLx, RMx,<br>RNx, RPx, RRx, RSx, RTx, RUx, RVx, RWx, RXx, RYx, RZx<br>2519-CTO, 87x, 88x, 8Ax<br>• 2522-CTO, 22x, 23x, 27x, 28x, 29x, 2Ax, 2Gx, 2Hx, 2Nx, 2Px, 2Qx, 2Rx, 2Xx, 2Yx, 2Zx, 32x,<br>33x, 34x, 39x, 3Ax, 3Bx, 3Cx, 3Dx, 3Ex, 3Hx, 3Jx, 3Kx, 3Lx, 3Px, 3Qx, 3Ux, 3Vx, 3Wx, 3Yx,<br>44x, 48x, 49x, 4Ax, 4Cx, 4Dx, 4Ex, 4Gx, 4Tx, 4Ux, 4Vx, 4Zx, 50x, 52x, 53x, 55x, 57x, 62x,<br>63x, 83x, 85x, 86x, 88x, 9Ax, 9Dx, 9Ex, 9Fx, 9Hx, 9Kx, 9Lx, A0x, K2x, K6x, K7x, K8x, K9x,<br>KAx, KEx, KFx, KGx, KHx, KJx, KKx, KLx, KPx, KSx, KUx, KWx, KXx, KYx, LLx<br>• 2537-CTO, 22x, 23x, 27x, 28x, 29x, 4Rx, 57x, 58x, 59x, 92x, 93x, 94x, 95x, 9Ax, 9Bx, 9Dx,<br>9Ex, 9Hx, 9Kx, 9Lx, 9Mx, 9Nx, 9Qx, 9Rx, 9Tx, 9Vx, 9Xx, 9Yx, 9Zx, LLx<br>• 2538-CTO<br>• 2539-CTO | 42T0725<br>42T0729<br>42T0733 | N                          |
| 3              | LCD モジュール、14.1 型 WXGA+ LED バックライト<br>• 2516-CTO, 5Rx, 5Vx, 5Wx, 5Xx, 79x, ABx, BHx, BJx, BKx, BMx, D2x, D3x, D4x, D5x,<br>DTx, DUx, DVx, DWx, F5x, F6x, F7x, F8x, LKx, LMx, LNx, LPx, LRx, LSx, LTx, LUx,<br>LVx, LWx, LXx, LYx, LZx<br>2518-CTO, 4Jx, 4Kx, 4Lx, 4Mx, 4Nx, 5Rx, 6Ax, 6Bx, 6Cx, 6Dx, 6Ex, 6Fx, 6Gx, 6Hx, 6Jx,<br>6Kx, 6Lx, 6Mx, 6Nx, 6Px, 6Qx, 6Rx, 6Tx, 6Ux, 6Vx, 6Wx, 6Xx, 7Lx, 7Px, 7Rx, 7Sx, 7Tx,<br>7Ux, 7Vx, 7Wx, 7Xx, 8Cx, 8Dx, 8Ex, 8Fx, 8Gx, 8Hx, 8Nx, A3x, A7x, A8x, ABx, ACx, AGx,<br>AJx, AKx, ALx, ANx, ASx, ATx, B2x, B3x, B4x, B5x, B7x, B8x, B9x, BAx, BDx, BEx,<br>BFx, BGx, BHx, BJx, BKx, BLx, BMx, BNx, BPx, BRx, BSx, BTx, BUx, BVx, BWx, BXx,<br>BYx, BZx, C4x, C5x, CEx, CFx, CGx, CUx, CVx, CWx, CXx, CYx, CZx, D2x, D3x, D4x,<br>D5x, D6x, D7x, D8x, D9x, DAx, DBx, DCx, DDx, DEx, DFx, DGx, DHx, DJx, DKx, DLx,<br>DMx, DNx, DPx, DQx, DRx, DSx, DTx, DXx, DYx, DZx, E2x, E4x, E6x, E7x, E8x, EDx,<br>EEx, EFx, EGx, EUx, EVx, EWx, EYx, EZx, F2x, F4x, F5x, F6x, FEx, FFx, FGx, FJx, FKx,<br>FLx, FMx, FNx, FWx, FXx, G8x, G9x, GCx, GDx, GFx, GGx, GJx, GKx, GNx, GPx, GTx,<br>H2x, HBx, HQx, HRx, HSx, HTx, J4x, J5x, J7x, J8x, J9x, JAx, JNx, JRx, JYx, L2x, L3x, L4x,<br>L5x, M2x, M3x, MAx, MBx, MNx, MPx, MRx, MSx, MTx, MUx, NBx, NCx, NDx, NEx,<br>NJx, NWx, P1x, P2x, P3x, P4x, P6x, P8x, PTx, PYx, Q6x, Q7x, QCx, QFx, QGx, QHx, QJx,<br>QKx, QLx, QMx, QNx, QPx, QRx, QSx, QTx, QUx, QVx, QWx, QXx, QYx, QZx, R3x,<br>R4x, R5x, R6x, R7x, R8x, R9x, RAx<br>2519-CTO, 82x, 83x, 84x, 85x, 86x, 89x, 8Bx<br>٠                                                                                                    | 42T0727<br>42T0731<br>42T0735 | N                          |

<span id="page-158-0"></span><sup>表</sup> 10. パーツ・リスト — LCD (続き)

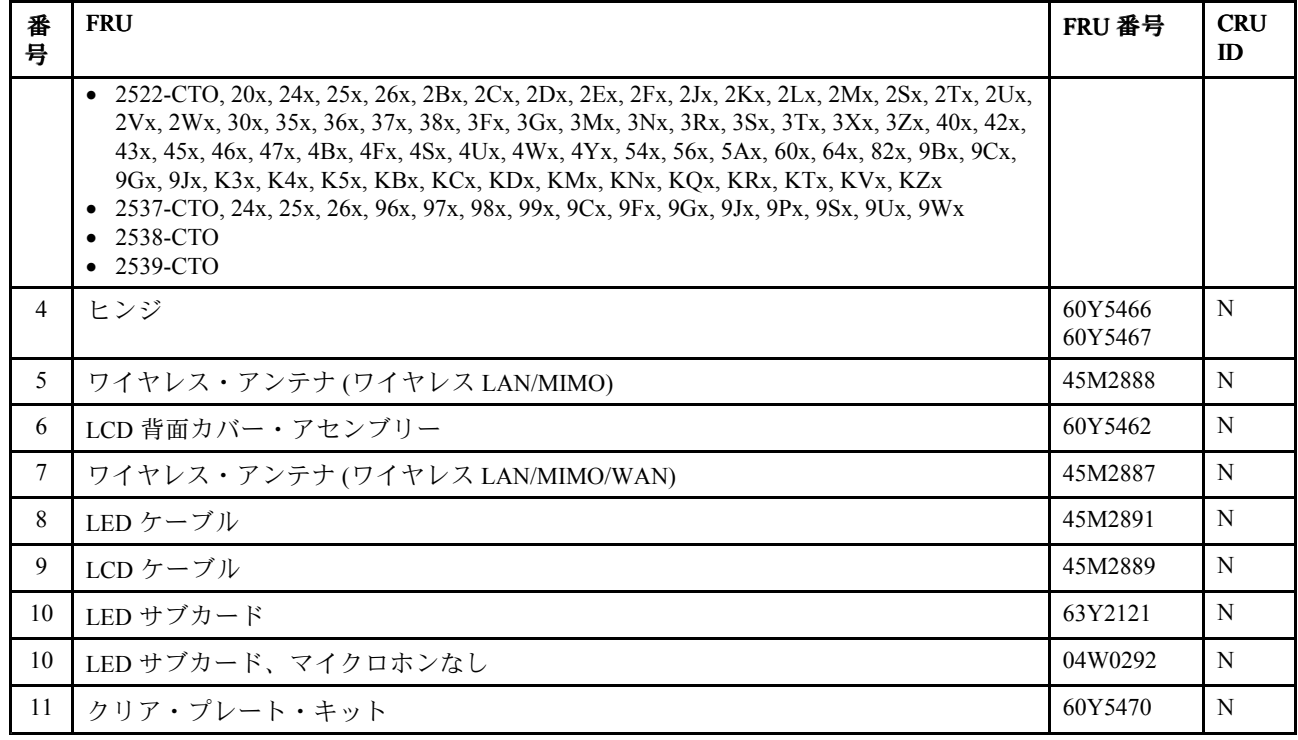

# キーボード

### <sup>表</sup> 11. パーツ・リスト — キーボード

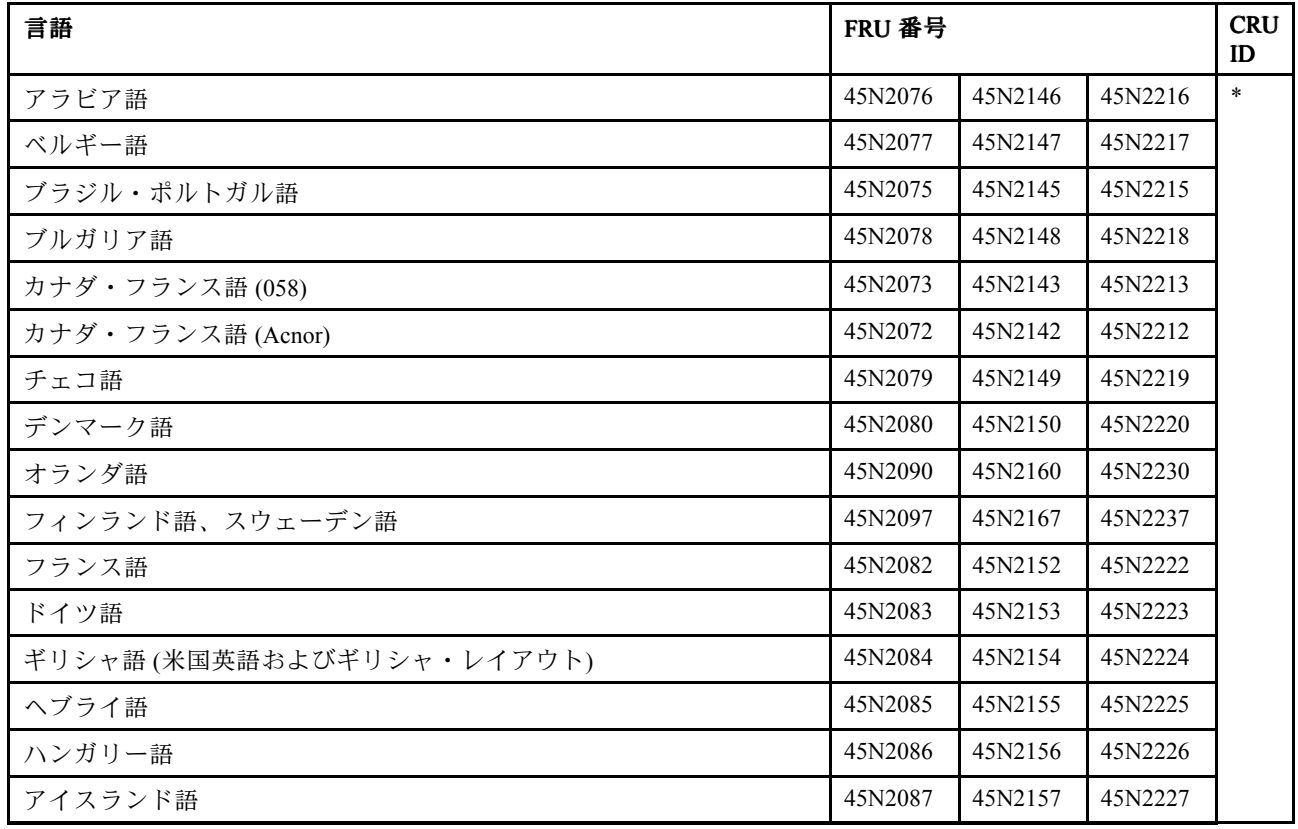

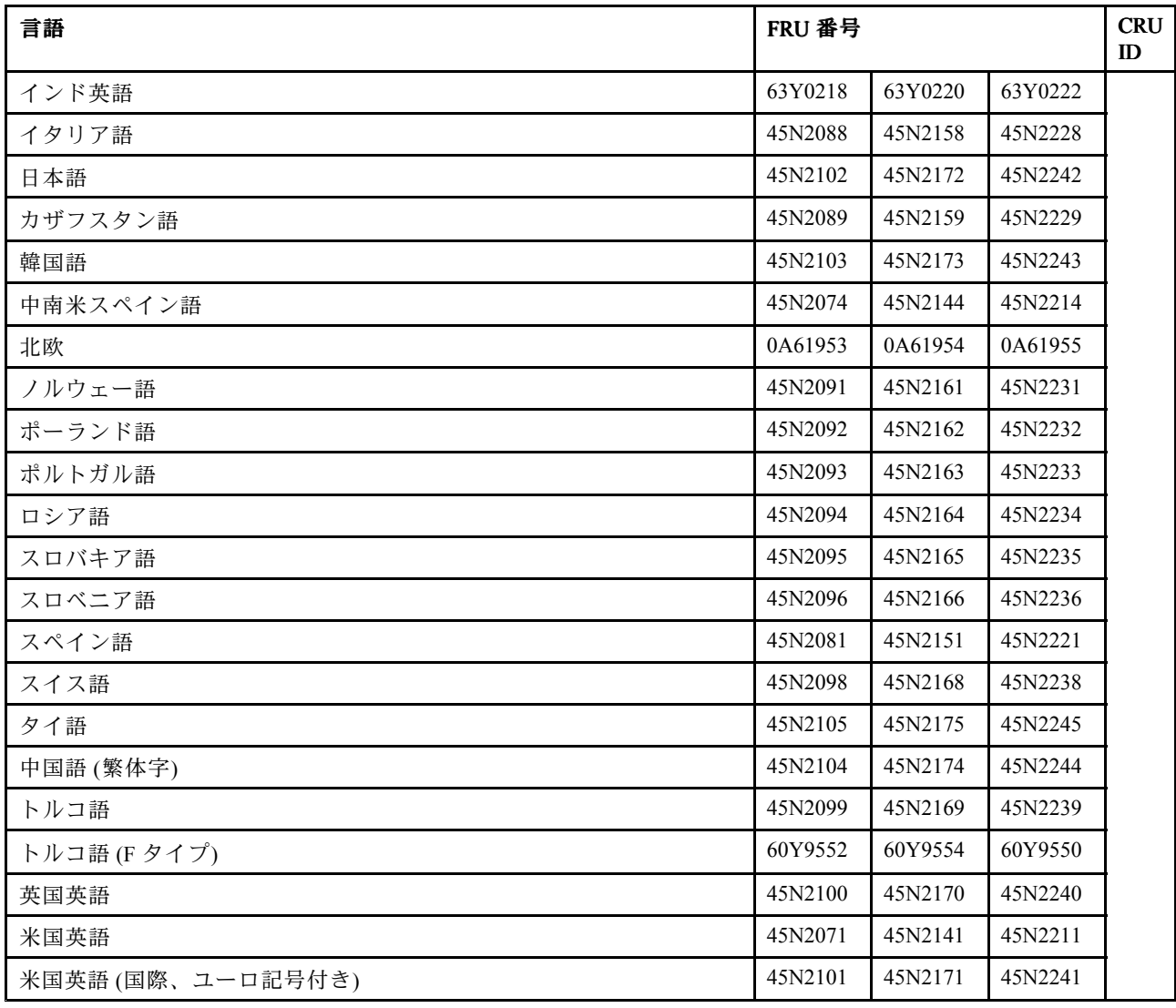

<span id="page-159-0"></span>表 11. パーツ・リスト — キーボード (続き)

## その他のパーツ

表 12. パーツ・リスト — その他のパーツ

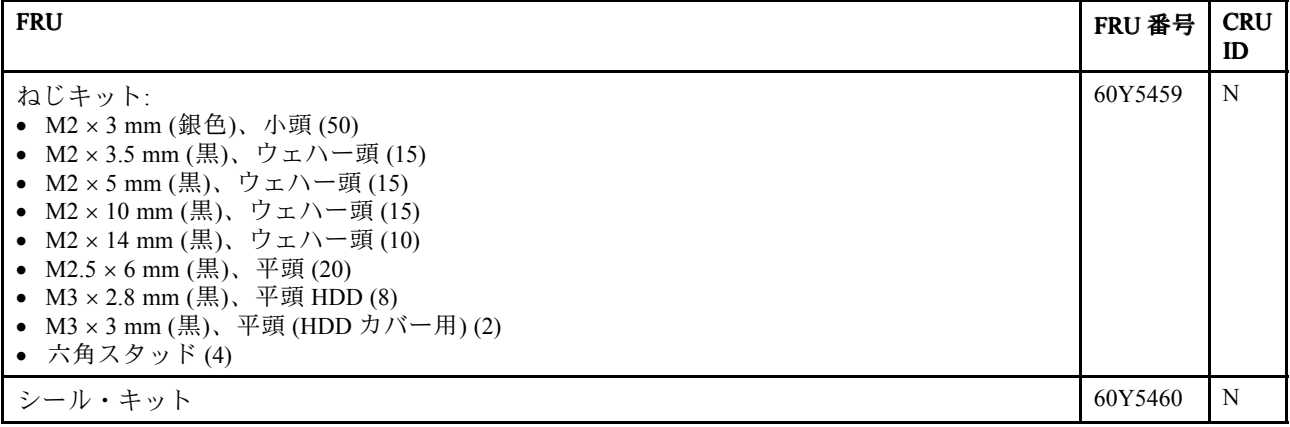

表 12. パーツ・リスト — その他のパーツ (続き)

| <b>FRU</b>                             | FRU 番号  | <b>CRU</b><br>ID |
|----------------------------------------|---------|------------------|
| その他のベース・パーツ:                           | 60Y5456 | N                |
| • ゴムの脚(前面)                             |         |                  |
| ゴムの脚 (背面)                              |         |                  |
| 下部シールド<br>$\bullet$                    |         |                  |
| 絶縁シート、システム・ボード<br>絶縁シート、サブカード          |         |                  |
| • スライド・ロック、イジェクト                       |         |                  |
| • ブラケット、プル・レバー・イジェクト                   |         |                  |
| • プル・レバー、イジェクト                         |         |                  |
| • コイル・スプリング、スライド・レバー                   |         |                  |
| • ノブ、ワイヤレス・スイッチ                        |         |                  |
| • レバー、ワイヤレス・スイッチ                       |         |                  |
| • レンズ、LED (RJ-45)                      |         |                  |
| ● ダスト・フィルター1<br>• ダスト・フィルター2           |         |                  |
| • ダスト・フィルター3                           |         |                  |
| • ブラケット・コーナー R                         |         |                  |
| • ブラケット・コーナーⅠ                          |         |                  |
| 下部ケース ODD マイラー                         |         |                  |
| キーボード・ベゼルその他のパーツ:                      | 60Y5457 | N                |
| • マグネット、サスペンド・スイッチ                     |         |                  |
| • ブラケット、キーボード・サポート                     |         |                  |
| ● ブラケット、スピーカーRH                        |         |                  |
| • ブラケット、キーボード・ベゼル                      |         |                  |
| ● LCD ラッチ R(ノブ付き)                      |         |                  |
| ● LCD ラッチL                             |         |                  |
| • バー、ラッチ・リンク<br>• ばね                   |         |                  |
| • スピーカー・メッシュ                           |         |                  |
| フェイス・シート、タッチパッド                        |         |                  |
| ThinkPad ロゴ                            |         |                  |
| • Poron, $\overline{\mathbb{R}}$       |         |                  |
| • Poron, 短                             |         |                  |
| • CU フォイル、BT                           |         |                  |
| ブラケット、タッチパッド<br>• ブラケット、FPR            |         |                  |
| ブラケット・タッチパッド EMI ガスケット 10x3x2 黒        |         |                  |
| ● 絶縁シート、タッチパッド                         |         |                  |
| • 絶縁シート FPR                            |         |                  |
| その他のシステム・パーツ:                          | 60Y5458 | N                |
| • (a) Express ダミー・カード                  |         |                  |
| (b) EMI ブラケット                          |         |                  |
| (c) RJ-11 ケーブル・アセンブリー、内蔵型              |         |                  |
| ● (c) RJ-11 ケーブル・アセンブリー、独立型            |         |                  |
| (d)スマート・カード・スペーサー                      |         |                  |
| (e)ブラケット、ファン(ビデオ用)                     |         |                  |
| ● (f)LCD コネクター・ブラケット<br>● 絶縁シート (CPU用) |         |                  |
| ● ブラケット・アセンブリー、CPU サポート                |         |                  |
| • ダミー・カバー、eSATA                        |         |                  |
| • ダミー・カバー、RJ-11                        |         |                  |

<span id="page-161-0"></span><sup>表</sup> 12. パーツ・リスト — その他のパーツ (続き)

| <b>FRU</b>                                                                                                    | FRU 番号  | <b>CRU</b><br>ID |
|----------------------------------------------------------------------------------------------------|---------|------------------|
| システム・ボードその他のパーツ:<br>• 絶縁 (前面ルーバー)<br>● 絶縁(上部、ハイブリッド)<br>• 絶縁 (上部、内蔵型)<br>• 絶縁 (下面)<br>• 絶縁 (DIMM 上部)                                                                                                    | 60Y5455 | N                |
| ● 絶縁(下部 DIMM のばね)<br>● スタッド、ミニ PCI、下部<br>● ブラケット、SIM カード<br>• ダミー・カード、SIM<br>• シート、イジェクト<br>● 絶縁シート、SIM スロット<br>● サーマル・ラバー(PCH 用)                                                                                                    |         |                  |
| その他の LCD パーツ:<br>• シールド、EMC<br>• クリア・プレート、背面(アイコン付き)<br>• ThinkPad ロゴ<br>● (a) LCD ラッチ、右側<br>● <i>(b)</i> LCD ラッチ、左側<br>• レンズ、LED 背面<br>● 2x9 T0.3 ラバー<br>• ベゼル、LCD<br>• レンズ、LED<br>• バンパー<br>● ブラケット、LCD サポート R<br>● ブラケット、LCD サポートL | 60Y5461 | N                |

# AC 電源アダプター

<sup>表</sup> 13. パーツ・リスト — <sup>2</sup> ピン AC <sup>電</sup>源アダプター

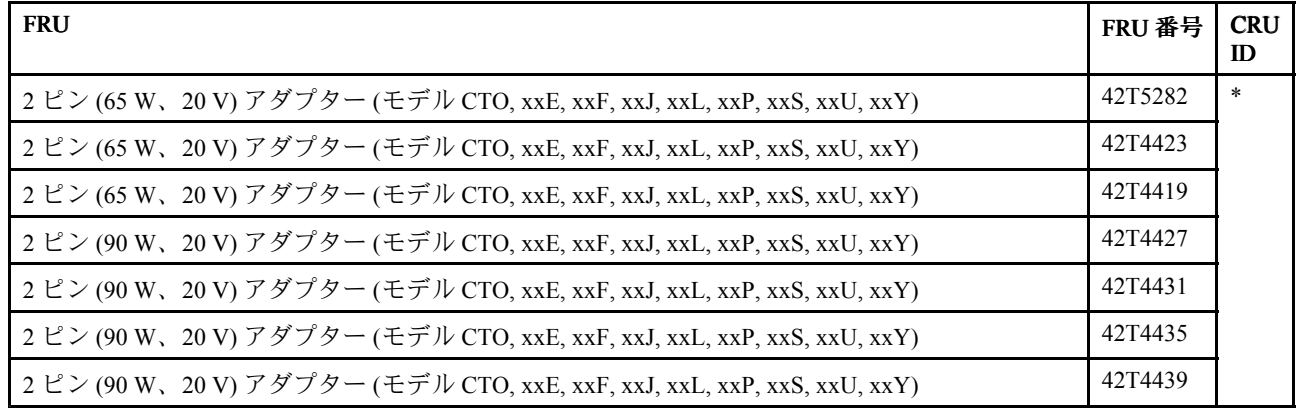

表 14. パーツ・リスト — 3 ピン AC 電源アダプター

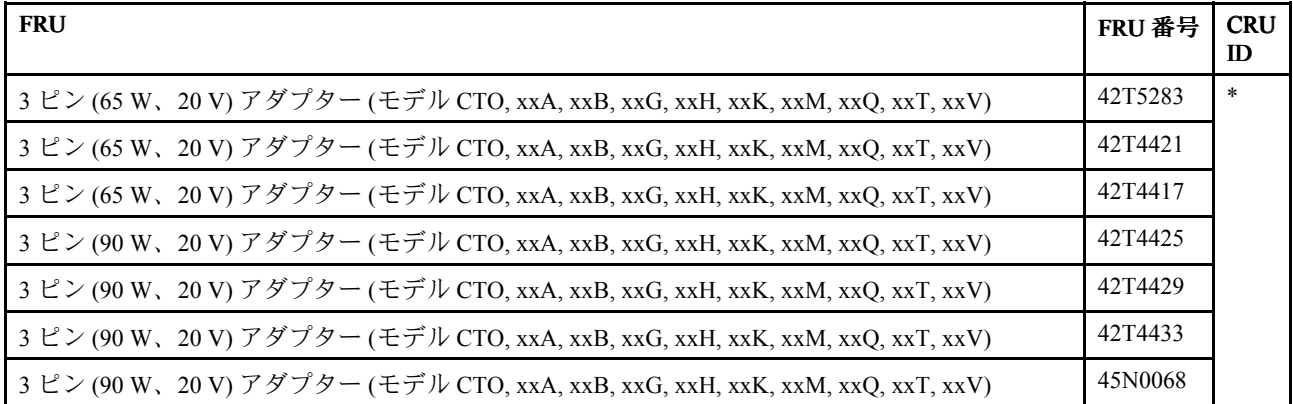

表 15. パーツ・リスト — 2 ピン AC および 3 ピン DC アダプター

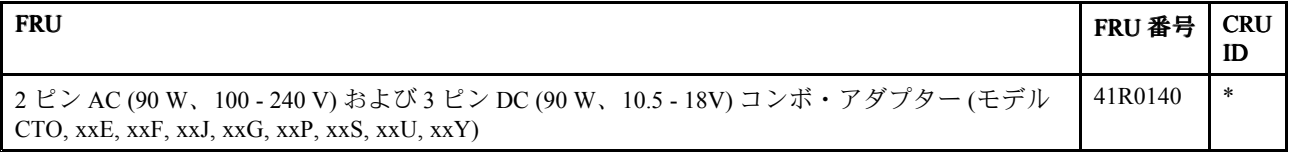

### 電源コード

特定の国または地域用の ThinkPad 電源コードは、通常その国または地域でのみ入手可能です。

#### 表 16. パーツ・リスト — 2 ピンの電源コード

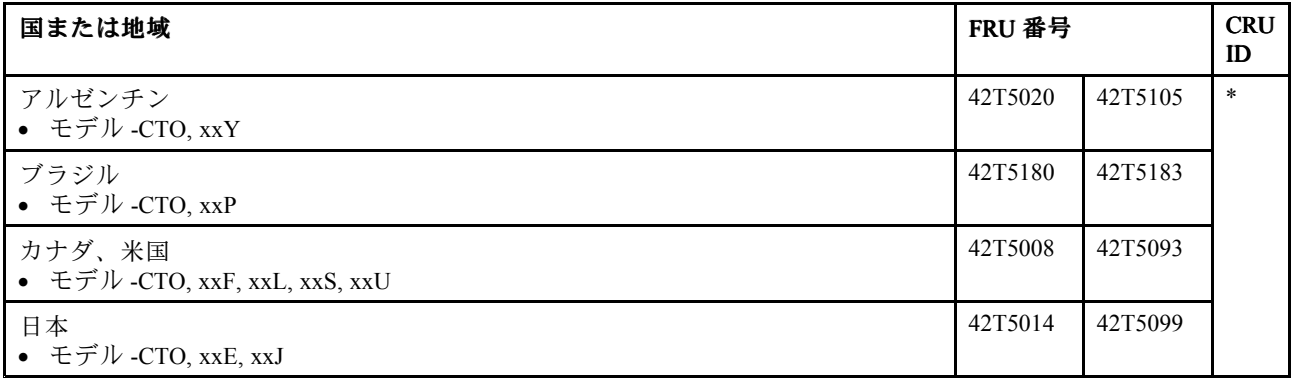

#### 表 17. パーツ・リスト — 3 ピンの電源コード

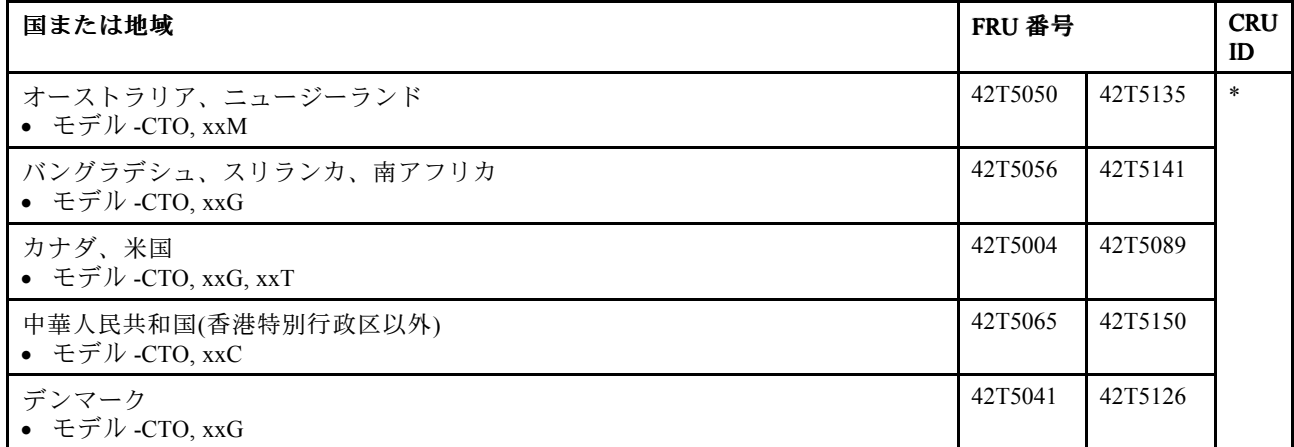

| 国または地域                                      | FRU 番号  |         | <b>CRU</b><br>ID |
|---------------------------------------------|---------|---------|------------------|
| 欧州諸国<br>● モデル -CTO, xxG                     | 42T5029 | 42T5114 |                  |
| インド<br>• モデル -CTO, xxQ                      | 42T5083 | 42T5168 |                  |
| イスラエル<br>● モデル -CTO, xxG                    | 42T5062 | 42T5147 |                  |
| イタリア<br>● モデル -CTO, xxG                     | 42T5047 | 42T5132 |                  |
| 韓国<br>● モデル -CTO, xxK                       | 42T5077 | 42T5162 |                  |
| スイス<br>• モデル -CTO, xxG                      | 42T5044 | 42T5129 |                  |
| 台湾<br>• モデル -CTO, xxV                       | 42T5071 | 42T5156 |                  |
| 英国、中国(香港特別行政区)<br>• モデル -CTO, xxB, xxG, xxH | 42T5035 | 42T5120 |                  |

表 17. パーツ・リスト — 3 ピンの電源コード (続き)

## リカバリー・ディスク

#### Windows XP Professional (32 ビット) DVD

注:Windows XP Professional リカバリー DVD は、Microsoft Windows XP Professional の有効な『Certificate of Authenticity (COA)』ラベルがシステムに貼付されているモデルでのみ使用できます。工場出荷時に Windows XP Professional が初期インストールされ、システムに Windows 7 または Windows Vista の COA ラ ベルが貼付されているモデルの場合、Microsoft ライセンスの制限により、COA に記載されているオペ レーティング・システムに対応するリカバリー DVD のみを使用できます。

Windows XP Professional (32 ビット) は、次のモデルにオペレーティング・システムとして初期インス トールされています。

- 2516-CTO, 5Gx, 5Hx, 5Mx, 5Nx, APx, ARx, B2x, B4x, BJx, BQx, LBx, LCx, LGx, LHx
- 2518-CTO, 4Jx, 5Mx, 7Cx, 7Ex, 7Hx, 7Kx, 7Lx, 7Nx, 7Sx, 7Xx, ALx, C3x, C5x, CAx, CCx, CEx, CRx, CSx, CWx, CXx, D2x, D3x, D6x, D7x, DAx, DBx, DEx, DFx, DJx, DKx, DNx, DPx, DSx, DTx, F4x, GUx, GVx, GWx, GXx, GYx, GZx, H2x, JDx, JFx, JJx, JQx, JSx, JTx, MJx, MLx, MMx, MPx, MRx, MTx, MUx, NGx, PLx, PMx, PRx, PVx, PXx, PYx, Q5x, R2x, R4x, R7x
- 2519-CTO
- 2522-CTO, 36x, 38x, 62x, 63x, A0x, K9x, KXx
- 2537-CTO, 9Ax, 9Bx, 9Cx, 9Hx, 9Kx, 9Lx, 9Mx, 9Tx
- 2538-CTO
- 2539-CTO

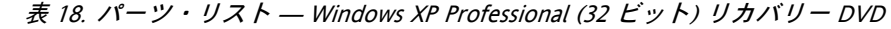

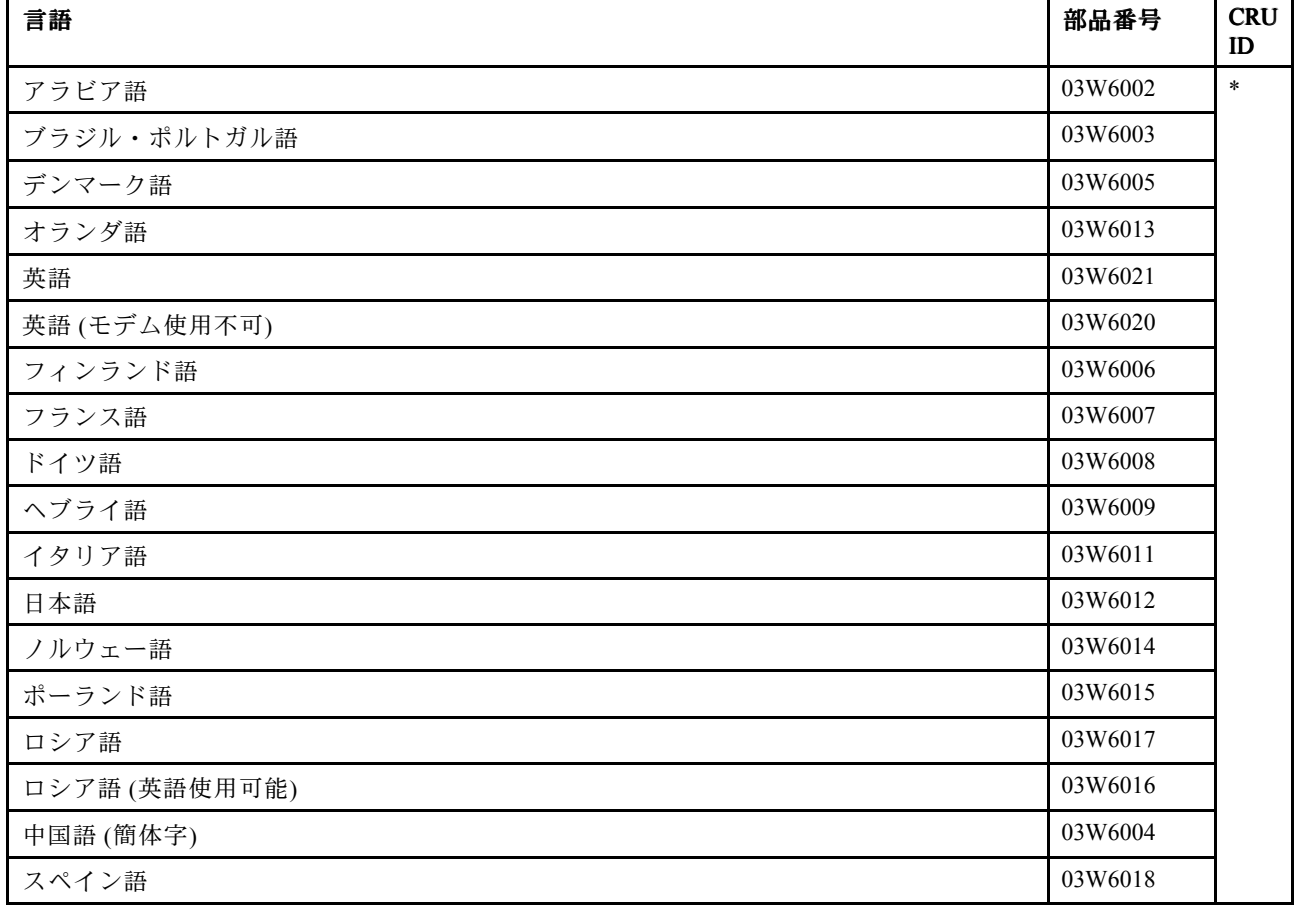

表 18. パーツ・リスト — Windows XP Professional (32 ビット) リカバリー DVD (続き)

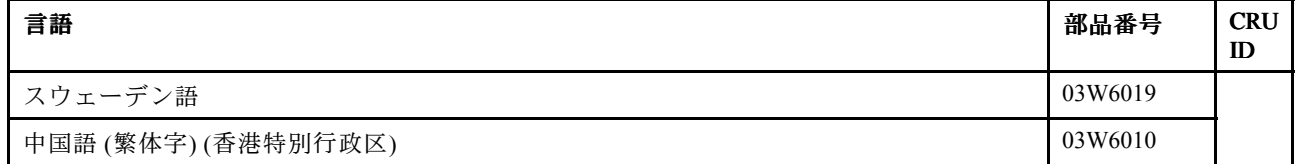

#### Windows XP Professional (64 ビット) DVD

注:Windows XP Professional リカバリー DVD は、Microsoft Windows XP Professional の有効な『Certificate of Authenticity (COA)』ラベルがシステムに貼付されているモデルでのみ使用できます。工場出荷時に Windows XP Professional が初期インストールされ、システムに Windows 7 または Windows Vista の COA ラ ベルが貼付されているモデルの場合、Microsoft ライセンスの制限により、COA に記載されているオペ レーティング・システムに対応するリカバリー DVD のみを使用できます。

Windows XP Professional (64 ビット) は、次のモデルにオペレーティング・システムとして初期インス トールされています。

- 2516-CTO
- 2518-CTO
- 2519-CTO
- 2522-CTO
- 2537-CTO
- 2538-CTO
- 2539-CTO

| 言語        | 部品番号    | <b>CRU</b><br>ID |
|-----------|---------|------------------|
| 英語        | 76Y2001 | *                |
| フランス語     | 76Y1998 |                  |
| ドイツ語      | 76Y2717 |                  |
| 日本語       | 76Y2000 |                  |
| 中国語 (簡体字) | 76Y1997 |                  |

表 19. パーツ・リスト — Windows XP Professional (64 ビット) リカバリー DVD

#### Windows Vista Business (32 ビット) DVD

注: Windows Vista リカバリー DVD は、Microsoft Windows Vista の有効な『Certificate of Authenticity (COA)』 ラベルがシステムに貼付されているモデルでのみ使用できます。工場出荷時に Windows Vista Business または Windows Vista Ultimate が初期インストールされ、システムに Windows 7 の COA ラベルが貼付 されているモデルの場合、Microsoft ライセンスの制限により、COA に記載されているオペレーティン グ・システムに対応するリカバリー DVD のみを使用できます。

Windows Vista Business (32 ビット) は、次のモデルにオペレーティング・システムとして初期インス トールされています。

- 2516-CTO
- 2518-CTO
- 2519-CTO
- 2522-CTO
- 2537-CTO
- 2538-CTO
- 2539-CTO

表 20. パーツ・リスト — Windows Vista Business (32 ビット) リカバリー DVD

| 言語           | 部品番号    | <b>CRU</b><br>ID |
|--------------|---------|------------------|
| 英語           | 04T1478 | ×                |
| (インド)<br>英語( | 04T1476 |                  |

#### Windows 7 Home Basic (32 ビット) DVD

Windows <sup>7</sup> Home Basic (32 ビット) は、次のモデルにオペレーティング・システムとして初期インス トールされています。

- 2516-CTO, 5Bx, 5Cx, 5Dx, 5Ex, 5Jx, 5Kx, 5Px, 5Sx, 5Tx, 5Ux, 75x, 76x, 77x, A2x, A3x, A4x, A5x, A7x, A9x, ACx, AFx, AHx, AJx, AKx, ALx, AMx, AYx, AZx, B3x, B5x, B6x, B7x, B8x, BCx, BEx, BKx, BNx, D9x, L6x, L7x, L8x, L9x, LDx, LEx, LJx
- 2518-CTO, 5Bx, 5Cx, 5Ex, 5Jx, 5Kx, 5Px, 7Ax, 7Dx, 8Lx, DUx, FYx, G3x, JBx, JKx, PAx, PBx, PCx, PFx, PGx, PHx, PNx, PPx
- 2519-CTO, 87x
- 2522-CTO
- 2537-CTO, 9Qx
- 2538-CTO
- 2539-CTO

#### 表 21. パーツ・リスト — Windows 7 Home Basic (32 ビット) リカバリー DVD

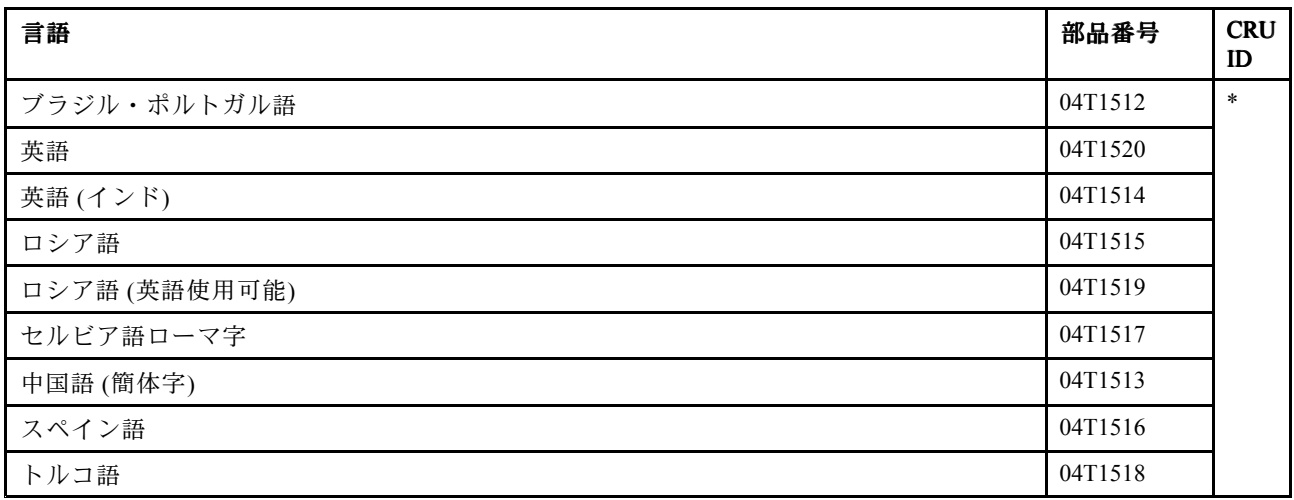

#### Windows 7 Home Premium (32 ビット) DVD

Windows <sup>7</sup> Home Premium (32 ビット) は、次のモデルにオペレーティング・システムとして初期インス トールされています。

- 2516-CTO, 5Vx, 5Wx, 5Xx, 78x, 79x, ASx, AUx, BAx, BGx, BMx, DLx, DMx, DNx, DPx, DVx, DWx, LMx, LPx, LVx, LXx
- 2518-CTO, A4x, E9x, EDx, FSx, FUx, FWx, GLx, HYx, JGx, NKx, Q3x, Q4x, RCx, RFx
- 2519-CTO, 82x, 83x, 84x, 85x, 89x
- 2522-CTO
- 2537-CTO
- 2538-CTO
- 2539-CTO

| 言語                                        | 部品番号    | <b>CRU</b><br>ID |
|-------------------------------------------|---------|------------------|
| ブラジル・ポルトガル語                               | 04T1521 | $\ast$           |
| デンマーク語                                    | 04T1524 |                  |
| 英語                                        | 04T1539 |                  |
| 英語 (インド)                                  | 04T1525 |                  |
| 英語 (モデム使用不可)                              | 04T1538 |                  |
| 英語、フィンランド語、およびスウェーデン語(スウェーデン国内)           | 04T1541 |                  |
| 英語、フランス語、ドイツ語およびオランダ語(ベルギー国内およびルクセンブルク国内) | 04T1540 |                  |
| 英語、フランス語、ドイツ語、およびイタリア語(スイス国内)             | 04T1542 |                  |
| フランス語                                     | 04T1526 |                  |
| ドイツ語                                      | 04T1527 |                  |
| ヘブライ語                                     | 04T1528 |                  |
| 日本語                                       | 04T1530 |                  |
| 韓国語                                       | 04T1531 |                  |
| ノルウェー語                                    | 04T1532 |                  |
| ポーランド語                                    | 04T1533 |                  |
| ロシア語                                      | 04T1535 |                  |
| ロシア語 (英語使用可能)                             | 04T1534 |                  |
| セルビア語ローマ字                                 | 04T2739 |                  |
| 中国語 (簡体字)                                 | 04T1522 |                  |
| スペイン語                                     | 04T1536 |                  |
| 中国語 (繁体字)                                 | 04T1523 |                  |
| 中国語 (繁体字) (香港特別行政区)                       | 04T1529 |                  |
| トルコ語                                      | 04T1537 |                  |

表 22. パーツ・リスト — Windows 7 Home Premium (32 ビット) リカバリー DVD

#### Windows 7 Home Premium (64 ビット) DVD

Windows <sup>7</sup> Home Premium (64 ビット) は、次のモデルにオペレーティング・システムとして初期インス トールされています。

- 2516-CTO, F2x
- 2518-CTO
- 2519-CTO
- 2522-CTO
- 2537-CTO
- 2538-CTO
- 2539-CTO

| 言語                                        | 部品番号    | <b>CRU</b><br>ID |
|-------------------------------------------|---------|------------------|
| ブラジル・ポルトガル語                               | 04T1521 | $\ast$           |
| デンマーク語                                    | 04T1524 |                  |
| 英語                                        | 04T1539 |                  |
| 英語 (インド)                                  | 04T1525 |                  |
| 英語 (モデム使用不可)                              | 04T1538 |                  |
| 英語、フィンランド語、およびスウェーデン語(スウェーデン国内)           | 04T1541 |                  |
| 英語、フランス語、ドイツ語およびオランダ語(ベルギー国内およびルクセンブルク国内) | 04T1540 |                  |
| 英語、フランス語、ドイツ語、およびイタリア語(スイス国内)             | 04T1542 |                  |
| フランス語                                     | 04T1526 |                  |
| ドイツ語                                      | 04T1527 |                  |
| ヘブライ語                                     | 04T1528 |                  |
| 日本語                                       | 04T1530 |                  |
| 韓国語                                       | 04T1531 |                  |
| ノルウェー語                                    | 04T1532 |                  |
| ポーランド語                                    | 04T1533 |                  |
| ロシア語                                      | 04T1535 |                  |
| ロシア語 (英語使用可能)                             | 04T1534 |                  |
| セルビア語ローマ字                                 | 04T2739 |                  |
| 中国語 (簡体字)                                 | 04T1522 |                  |
| スペイン語                                     | 04T1536 |                  |
| 中国語 (繁体字)                                 | 04T1523 |                  |
| 中国語(繁体字)(香港特別行政区)                         | 04T1529 |                  |
| トルコ語                                      | 04T1537 |                  |

表 23. パーツ・リスト — Windows 7 Home Premium (64 ビット) リカバリー DVD

#### Windows 7 Professional (32 ビット) DVD

Windows <sup>7</sup> Professional (32 ビット) は、次のモデルにオペレーティング・システムとして初期インス トールされています。

- 2516-CTO, 5Fx, 5Lx, 5Rx, 5Yx, 5Zx, A6x, A8x, AAx, ADx, AEx, AGx, ANx, AQx, ATx, AVx, AWx, AXx, B9x, BBx, BDx, BFx, BHx, D6x, D7x, D8x, DAx, DQx, DRx, DSx, DTx, DXx, DYx, DZx, F5x, F6x, F7x, F8x, L2x, L3x, L4x, L5x, LAx, LFx, LKx, LNx, LRx, LSx, LTx, LUx, LWx, LYx, LZx
- 2518-CTO, 4Hx, 5Fx, 5Lx, 5Rx, 6Ax, 6Bx, 6Ex, 6Fx, 6Gx, 6Hx, 6Lx, 6Mx, 6Tx, 6Ux, 6Zx, 7Bx, 7Fx, 7Gx, 7Jx, 7Mx, 7Px, 7Rx, 7Tx, 7Ux, 7Vx, 7Yx, 8Cx, 8Fx, 8Jx, 8Kx, 8Mx, 8Px, 8Rx, 8Sx, 8Tx, A5x, A6x, A7x, A9x, AKx, B4x, B5x, B6x, B7x, B8x, B9x, BAx, BBx, BCx, BDx, BEx, BFx, BKx, BTx, BVx, BWx, C2x, C4x, C6x, C7x, C8x, C9x, CBx, CDx, CFx, CGx, CHx, CJx, CKx, CLx, CMx, CNx, CPx, CQx, CUx, CVx, CYx, CZx, D4x, D5x, D8x, D9x, DCx, DDx, DGx, DHx, DLx, DMx, DQx, DRx, DVx, DWx, DXx, DYx, DZx, E2x, E3x, E4x, E5x, E6x, E7x, ELx, EMx, ENx, EPx, EQx, ERx, ESx, EXx, EYx, EZx, F2x, F3x, F5x, F6x, FHx, FJx, FKx, FLx, FMx, FNx, FZx, G2x, G4x, G5x, G6x, GBx, GCx, GDx, GHx, GJx, GKx, GMx, GNx, GPx, GQx, GRx, GSx, GTx, H6x, H7x, H8x, HBx, HHx, HKx, HMx, HPx, HRx, HTx, HUx, HVx, HWx, HXx, JCx, JEx, JHx, JLx, JMx, JNx, JPx, JRx, JUx, JVx, JZx, L2x, L3x, M2x, M8x, M9x, MAx, MBx, MKx, MNx, MSx, MXx, MZx, N3x, N5x, N8x, N9x, NAx, NBx, NCx, NFx, NHx, NJx, NLx, NNx, NRx, NVx, NWx, PDx, PEx, PJx, PKx, PSx, PTx, PUx, PWx, PZx, Q8x,

Q9x, QDx, QEx, QFx, QGx, QKx, QLx, QPx, QRx, QUx, QVx, R3x, R5x, R6x, RBx, RDx, RGx, RHx, RJx, RLx, RNx, RPx, RRx, RSx, RTx, RUx, RVx, RXx, RZx

- 2519-CTO, 86x, 88x, 8Ax, 8Bx
- 2522-CTO, 20x, 22x, 23x, 24x, 25x, 26x, 29x, 2Ax, 2Bx, 2Cx, 2Dx, 2Ex, 2Fx, 2Gx, 2Hx, 2Jx, 2Kx, 2Lx, 2Mx, 2Nx, 2Px, 2Qx, 2Rx, 2Sx, 2Tx, 2Ux, 2Vx, 2Wx, 2Xx, 2Yx, 2Zx, 30x, 32x, 33x, 34x, 35x, 37x, 39x, 3Ax, 3Bx, 3Cx, 3Dx, 3Ex, 3Hx, 3Jx, 3Lx, 3Qx, 3Rx, 3Sx, 3Vx, 3Wx, 3Xx, 44x, 45x, 46x, 47x, 48x, 49x, 4Ax, 4Bx, 4Cx, 4Fx, 4Sx, 4Tx, 4Ux, 4Zx, 52x, 53x, 54x, 55x, 56x, 5Ax, 60x, 64x, 9Kx, 9Lx, K6x, K7x, K8x, KAx, KBx, KEx, KFx, KWx, KYx, KZx
- 2537-CTO, 22x, 23x, 24x, 25x, 26x, 29x, 92x, 93x, 94x, 95x, 96x, 97x, 98x, 99x, 9Dx, 9Ex, 9Fx, 9Gx, 9Xx, 9Yx
- 2538-CTO
- 2539-CTO

表 24. パーツ・リスト — Windows 7 Professional (32 ビット) リカバリー DVD

| 言語                                        | 部品番号    | <b>CRU</b><br>ID |
|-------------------------------------------|---------|------------------|
| ブラジル・ポルトガル語                               | 04T1479 | $\ast$           |
| チェコ語                                      | 04T1482 |                  |
| デンマーク語                                    | 04T1506 |                  |
| 英語                                        | 04T1483 |                  |
| 英語 (インド)                                  | 04T1484 |                  |
| 英語 (モデム使用不可)                              | 04T1505 |                  |
| 英語、フィンランド語、およびスウェーデン語(スウェーデン国内)           | 04T1508 |                  |
| 英語、フランス語、ドイツ語およびオランダ語(ベルギー国内およびルクセンブルク国内) | 04T1507 |                  |
| 英語、フランス語、ドイツ語、およびイタリア語(スイス国内)             | 04T1509 |                  |
| フランス語                                     | 04T1485 |                  |
| ドイツ語                                      | 04T1487 |                  |
| ギリシャ語                                     | 04T1486 |                  |
| ヘブライ語                                     | 04T1488 |                  |
| ハンガリー語                                    | 04T1490 |                  |
| イタリア語                                     | 04T1491 |                  |
| 日本語                                       | 04T1492 |                  |
| 韓国語                                       | 04T1493 |                  |
| ノルウェー語                                    | 04T1494 |                  |
| ポーランド語                                    | 04T1495 |                  |
| ポルトガル語                                    | 04T1496 |                  |
| ルーマニア語                                    | 04T1498 |                  |
| ロシア語                                      | 04T1499 |                  |
| ロシア語 (英語使用可能)                             | 04T1497 |                  |
| セルビア語ローマ字                                 | 04T1503 |                  |
| 中国語 (簡体字)                                 | 04T1480 |                  |
| スロバキア語                                    | 04T1500 |                  |
| スロベニア語                                    | 04T1501 |                  |

表 24. パーツ・リスト — Windows 7 Professional (32 ビット) リカバリー DVD (続き)

| 言語                  | 部品番号    | <b>CRU</b><br>ID |
|---------------------|---------|------------------|
| スペイン語               | 04T1502 |                  |
| 中国語 (繁体字)           | 04T1481 |                  |
| 中国語 (繁体字) (香港特別行政区) | 04T1489 |                  |
| トルコ語                | 04T1504 |                  |

#### Windows 7 Professional (64 ビット) DVD

Windows <sup>7</sup> Professional (64 ビット) は、次のモデルにオペレーティング・システムとして初期インス トールされています。

- 2516-CTO, 72x, 73x, 74x, ABx, BPx, D2x, D3x, D4x, D5x, DCx, DDx, DEx, DFx, DGx, DHx, DJx, DKx, DUx, F3x, F4x, F9x, FAx, FBx, FCx, LQx
- 2518-CTO, 4Kx, 4Lx, 4Mx, 4Nx, 4Px, 4Qx, 6Vx, 6Wx, 6Xx, 6Yx, 7Wx, 8Ex, 8Hx, 8Nx, A2x, A3x, A8x, ABx, AEx, AFx, AGx, AHx, AJx, AMx, ANx, APx, ARx, ASx, ATx, B2x, B3x, BGx, BHx, BJx, BMx, BNx, BRx, BSx, BYx, BZx, E8x, EAx, EBx, ECx, EEx, EFx, EGx, EHx, EJx, EKx, ETx, EUx, EVx, EWx, FDx, FEx, FFx, FGx, FQx, FTx, FVx, FXx, G7x, G8x, G9x, GEx, GFx, GGx, HCx, HDx, HEx, HFx, HZx, J2x, J3x, J4x, J5x, J6x, J7x, J8x, J9x, JAx, JWx, JXx, JYx, L4x, L5x, L6x, L7x, M3x, MHx, MVx, MWx, NDx, NEx, NMx, NPx, NSx, NTx, NUx, NXx, NYx, NZx, P1x, P2x, P3x, P4x, P5x, P6x, P7x, P8x, P9x, Q6x, Q7x, QAx, QBx, QCx, R8x, R9x, RAx
- 2519-CTO
- 2522-CTO, 27x, 28x, 3Fx, 3Gx, 3Tx, 3Ux, 3Yx, 3Zx, 40x, 42x, 43x, 4Dx, 4Ex, 4Gx, 4Ux, 4Vx, 4Wx, 4Yx, 50x, 57x, 82x, 83x, 85x, 86x, 88x, 9Ax, 9Bx, 9Cx, 9Dx, 9Ex, 9Fx, 9Gx, 9Hx, 9Jx, K2x, K3x, K4x, K5x, KCx, KDx, KGx, KHx, KJx, KKx, KLx, KMx, KNx, KPx, KQx, KRx, KSx, KTx, KUx, KVx, LLx
- 2537-CTO, 27x, 28x, 4Rx, 57x, 58x, 59x, 9Jx, 9Nx, 9Px, 9Rx, 9Sx, 9Ux, 9Vx, 9Wx, 9Zx, LLx
- 2538-CTO
- 2539-CTO

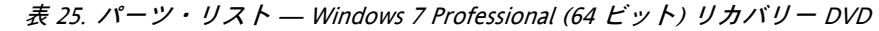

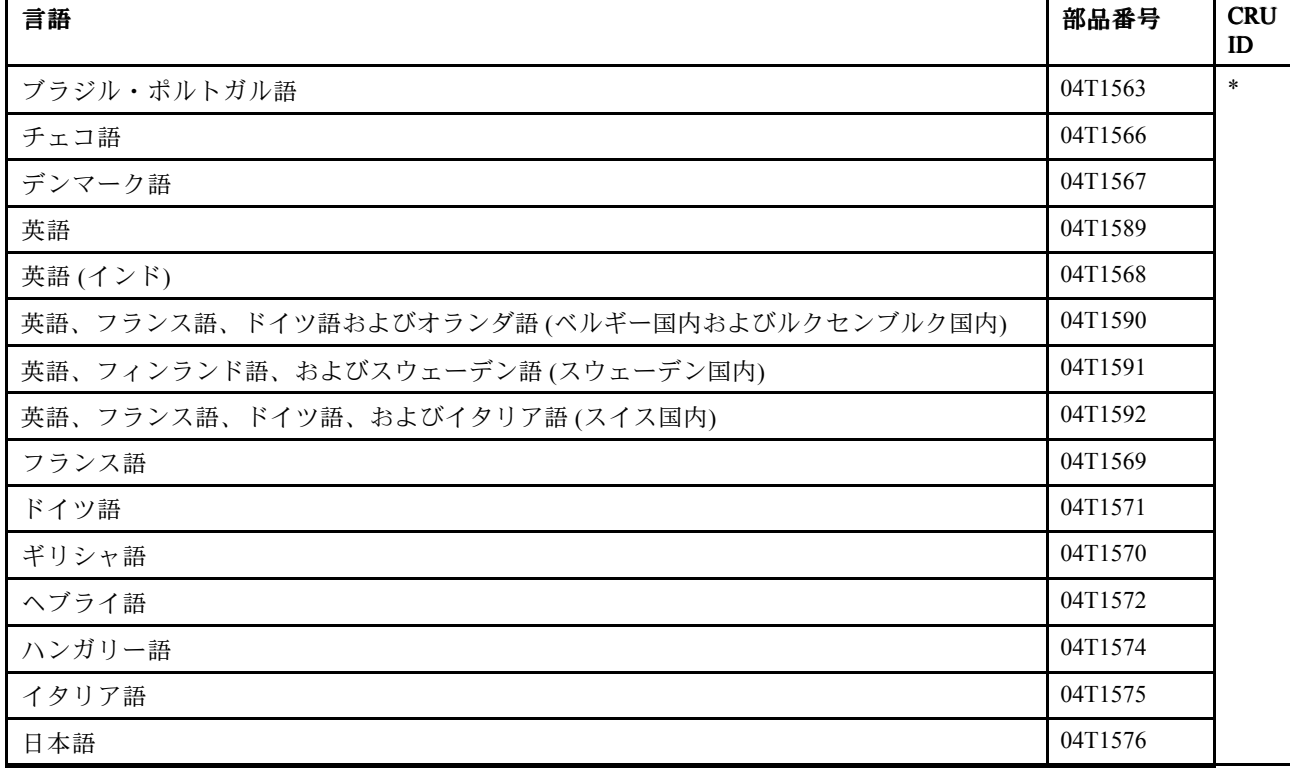

| 言語                  | 部品番号    | <b>CRU</b><br>ID |
|---------------------|---------|------------------|
| 韓国語                 | 04T1577 |                  |
| ノルウェー語              | 04T1578 |                  |
| ポーランド語              | 04T1579 |                  |
| ポルトガル語              | 04T1580 |                  |
| ルーマニア語              | 04T1582 |                  |
| ロシア語                | 04T1583 |                  |
| ロシア語 (英語使用可能)       | 04T1581 |                  |
| セルビア語ローマ字           | 04T1587 |                  |
| 中国語 (簡体字)           | 04T1564 |                  |
| スロバキア語              | 04T1584 |                  |
| スロベニア語              | 04T1585 |                  |
| スペイン語               | 04T1586 |                  |
| 中国語 (繁体字)           | 04T1565 |                  |
| 中国語 (繁体字) (香港特別行政区) | 04T1573 |                  |
| トルコ語                | 04T1588 |                  |

表 25. パーツ・リスト — Windows 7 Professional (64 ビット) リカバリー DVD (続き)

# 共通の保守ツール

表 26. パーツ・リスト — 共通の保守ツール

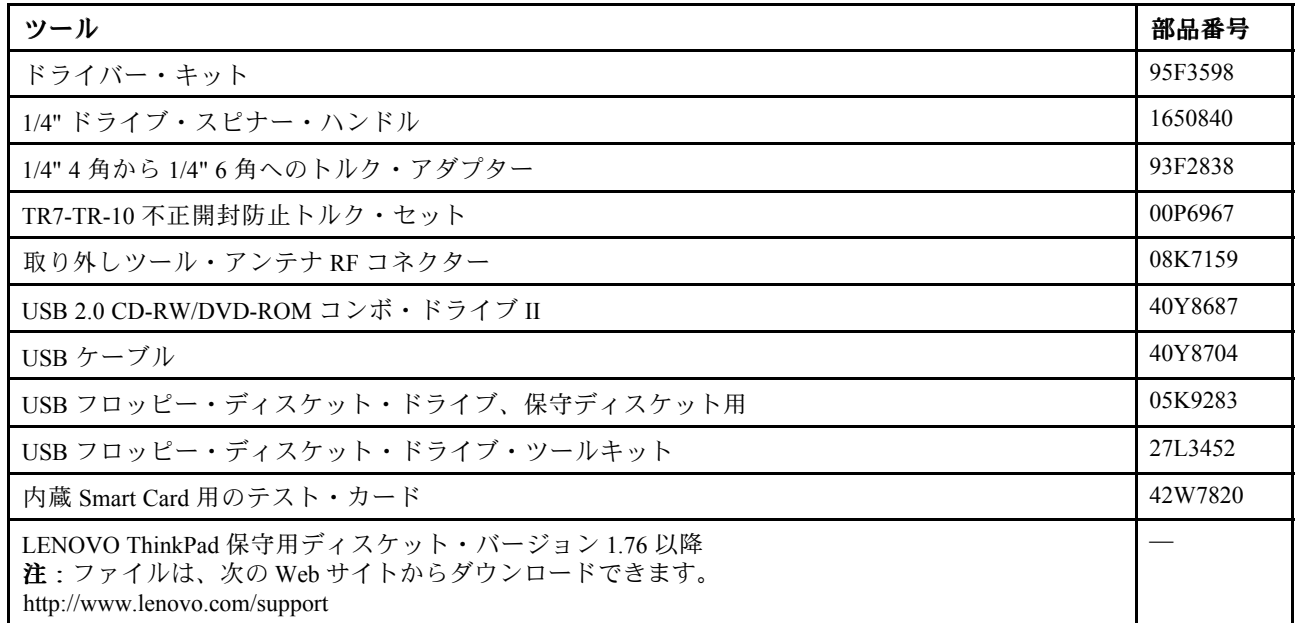

# 付録 A 特記事項

本書に記載の製品、サービス、または機能が日本においては提供されていない場合があります。日本で 利用可能な製品、サービス、および機能については、レノボ・ジャパンの営業担当員にお尋ねくださ い。本書で Lenovo 製品、プログラム、またはサービスに言及していても、その Lenovo 製品、プログ ラム、または サービスのみが使用可能であることを意味するものではありません。これらに代えて、 Lenovo の知的所有権を侵害することのない、機能的に同等の 製品、プログラム、またはサービスを 使用することができます。ただし、Lenovo 以外の製品、プログラム、またはサービスの動作・運用に 関する評価および検証は、お客様の責任で行っていただきます。

Lenovo は、本書に記載されている内容に関して特許権 (特許出願中のものを含む) を保有している場合が あります。本書の提供は、お客様にこれらの特許権について 実施権を許諾することを意味するものではあ りません。実施権についてのお問い合わせは、書面にて下記宛先にお送りください。

Lenovo (United States), Inc. 1009 Think Place - Building One Morrisville, NC 27560 U.S.A. Attention: Lenovo Director of Licensing

Lenovo およびその直接または間接の子会社は、本書を特定物として現存するままの状態で提供し、商品性 の保証、特定目的適合性の保証および法律上の瑕疵担保責任を含むすべての明示 もしくは黙示の保証責任 を負わないものとします。国または地域によっては、法律の強行規定により、保証責任の制限が 禁じられ る場合、強行規定の制限を受けるものとします。

この情報には、技術的に不適切な記述や誤植を含む場合があります。本書は定期的に見直され、必要な変 更は本書の次版に組み込まれます。Lenovo は予告なしに、随時、この文書に記載されている製品また はプログラムに対して、改良または変更を行うことがあります。

本書で説明される製品は、誤動作により人的な傷害または死亡を招く可能性のある移植またはその他の生 命維持アプリケーションで使用されることを意図していません。本書に記載される情報が、Lenovo 製品仕 様または保証に影響を与える、またはこれらを変更することはありません。本書におけるいかなる記述 も、Lenovo あるいは第三者の知的所有権に基づく明示または黙示の使用許諾と補償を意味するものではあ りません。本書に記載されている情報はすべて特定の環境で得られたものであり、例として提示され るものです。他の稼働環境では、結果が異なる場合があります。

Lenovo は、お客様が提供するいかなる情報も、お客様に対してなんら義務も負うことのない、自ら適切と 信ずる方法で、使用もしくは配布することができるものとします。

本書において Lenovo 以外の Web サイトに言及している場合がありますが、便宜のため記載しただけであ り、決してそれらの Web サイトを推奨するものではありません。それらの Web サイトにある資料は、こ の Lenovo 製品の資料の一部では ありません。それらの Web サイトは、お客様の責任でご使用ください。

この文書に含まれるいかなるパフォーマンス・データも、管理環境下で 決定されたものです。そのため、 他の操作環境で得られた結果は、異なる可能性があります。一部の測定が、開発レベルのシステムで行わ れた可能性がありますが、 その測定値が、一般に利用可能なシステムのものと同じである保証はありませ ん。さらに、一部の測定値が、推定値である可能性があります。実際の結果は、異なる可能性がありま す。お客様は、お客様の特定の環境に適したデータを確かめる必要があります。

### 商標

以下は、Lenovo の米国およびその他の国における商標です。

Active Protection System Lenovo Rescue and Recovery ThinkLight ThinkPad ThinkVantage TrackPoint Ultrabay UltraNav

以下は、Microsoft グループの商標です。

Windows Windows Vista

以下は、Intel Corporation またはその子会社の米国およびその他の国における商標です。

Intel Intel Centrino Intel Core Intel Pentium

他の会社名、製品名およびサービス名等はそれぞれ各社の商標です。

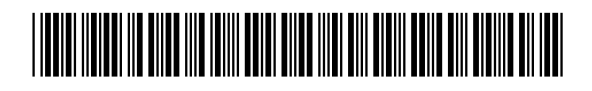

(1P) P/N: 63Y0535\_06\_J

**ThinkPad** 

Printed in

部品番号: 63Y0535\_06\_J